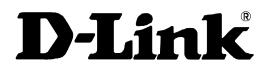

## **DES-3350SR**

48 10/100Mbps plus 2 Gigabit Ports Layer 3 Stackable Switch Command Line Interface Reference Manual Release 3 Information in this document is subject to change without notice.

© 2005 D-Link Computer Corporation. All rights reserved.

Reproduction in any manner whatsoever without the written permission of D-Link Computer Corporation is strictly forbidden.

Trademarks used in this text: D-Link and the D-LINK logo are trademarks of D-Link Computer Corporation; Microsoft and Windows are registered trademarks of Microsoft Corporation.

Other trademarks and trade names may be used in this document to refer to either the entities claiming the marks and names or their products. D-Link Computer Corporation disclaims any proprietary interest in trademarks and trade names other than its own.

March 2005 P/N 651SR3350035

## Table of Contents

| Introduction                       | 1   |
|------------------------------------|-----|
| Using the Console CLI              | 4   |
| Command Syntax                     | 9   |
| Basic Switch Commands              |     |
| Switch Port Commands               | 24  |
| Port Security Commands             |     |
| Network Management (SNMP) Commands |     |
| Switch Utility Commands            |     |
| Network Monitoring Commands        |     |
| Spanning Tree Commands             | 63  |
| Forwarding Database Commands       | 71  |
| Broadcast Storm Control Commands   | 79  |
| QoS Commands                       |     |
| Port Mirroring Commands            | 92  |
| VLAN Commands                      | 96  |
| Link Aggregation Commands          |     |
| IP-MAC Binding                     | 110 |
| Basic IP Commands                  | 115 |
| IGMP Commands                      |     |
| IGMP Snooping Commands             |     |
| 802.1X Commands                    |     |
| Access Control List (ACL) Commands | 148 |
| Traffic Segmentation Commands      |     |
| Time and SNTP Commands             |     |
| ARP Commands                       |     |
| Routing Table Commands             |     |

| Route Redistribution Commands  |
|--------------------------------|
| BOOTP Relay Commands 181       |
| DNS Relay Commands             |
| RIP Commands                   |
| DVMRP Commands                 |
| PIM Commands                   |
| IP Multicasting Commands       |
| MD5 Configuration Commands 207 |
| OSPF Configuration Commands    |
| Command History List           |
| Technical Specifications       |

# INTRODUCTION

The Switch can be managed through the switch's serial port, Telnet, or the Web-based management agent. The Command Line Interface (CLI) can be used to configure and manage the switch via the serial port or Telnet interfaces.

This manual provides a reference for all of the commands contained in the CLI. Configuration and management of the switch via the Web-based management agent is discussed in the User's Guide.

#### Accessing the Switch via the Serial Port

The switch's serial port's default settings are as follows:

- 9600 baud
- no parity
- 8 data bits
- 1 stop bit

A computer running a terminal emulation program capable of emulating a VT-100 terminal and a serial port configured as above is then connected to the switch's serial port via an RS-232 DB-9 cable.

With the serial port properly connected to a management computer, the following screen should be visible. If this screen does not appear, try pressing Ctrl+r to refresh the console screen.

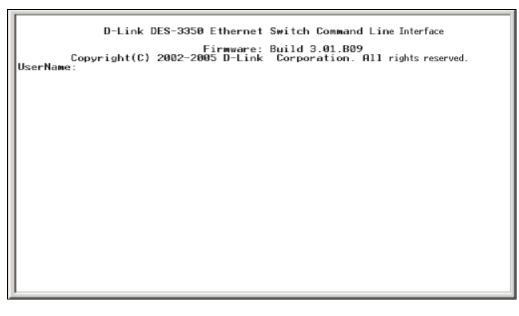

#### Figure 1-1. Initial CLI screen

There is no initial username or password. Just press the **Enter** key twice to display the CLI input cursor – **local**>. This is the command line where all commands are input.

#### Setting the Switch's IP Address

Each Switch must be assigned its own IP Address, which is used for communication with an SNMP network manager or other TCP/IP application (for example BOOTP, TFTP). The switch's default IP address is 10.90.90.90. You can change the default Switch IP address to meet the specification of your networking address scheme.

The switch is also assigned a unique MAC address by the factory. This MAC address cannot be changed, and can be found on the initial boot console screen – shown below.

| Boot Procedure                                       | 1.00.002 |
|------------------------------------------------------|----------|
| Power On Self Test                                   |          |
| MAC Address : 00-01-02-03-04-00<br>H/W Version : 0A1 |          |
| Please wait, loading Runtime image                   |          |
|                                                      |          |
|                                                      |          |
|                                                      |          |
|                                                      |          |
|                                                      |          |
|                                                      |          |
|                                                      |          |
|                                                      |          |
|                                                      |          |

Figure 1-2. Boot Screen

The switch's MAC address can also be found in the Web management program on the Switch Information (Basic Settings) window on the Configuration menu.

The IP address for the switch must be set before it can be managed with the Web-based manager. The switch IP address can be automatically set using BOOTP or DHCP protocols, in which case the actual address assigned to the switch must be known.

The IP address may be set using the Command Line Interface (CLI) over the console serial port as follows:

- 1. Starting at the command line prompt, enter the commands **config ipif System ipaddress xxx.xxx.xxx/yyy.yyy.yyy.** Where the **x**'s represent the IP address to be assigned to the IP interface named **System** and the **y**'s represent the corresponding subnet mask.
- 2. Alternatively, you can enter **config ipif System ipaddress xxx.xxx.xxx/z**. Where the **x**'s represent the IP address to be assigned to the IP interface named **System** and the **z** represents the corresponding number of subnets in CIDR notation.

The IP interface named **System** on the switch can be assigned an IP address and subnet mask which can then be used to connect a management station to the switch's Telnet or Web-based management agent.

| local>config ipif System ipaddress 10.58.44.221/8<br>Command: config ipif System ipaddress 10.58.44.221/8 |  |
|----------------------------------------------------------------------------------------------------|--|
| Success.                                                                                                  |  |
| local>                                                                                                    |  |
|                                                                                                    |  |
|                                                                                                    |  |
|                                                                                                    |  |
|                                                                                                    |  |
|                                                                                                    |  |
|                                                                                                    |  |
|                                                                                                    |  |
|                                                                                                    |  |
|                                                                                                    |  |
|                                                                                                    |  |
|                                                                                                    |  |
|                                                                                                    |  |

Figure 1-3. Assigning an IP Address

In the above example, the switch was assigned an IP address of 10.53.13.144/8 with a subnet mask of 255.0.0.0. The system message **Success** indicates that the command was executed successfully. The switch can now be configured and managed via Telnet and the CLI or via the Web-based management agent using the above IP address to connect to the switch.

## 2

### USING THE CONSOLE CLI

The DES-3350SR supports a console management interface that allows the user to connect to the switch's management agent via a serial port and a terminal or a computer running a terminal emulation program. The console can also be used over the network using the TCP/IP Telnet protocol. The console program can be used to configure the switch to use an SNMP-based network management software over the network.

This chapter describes how to use the console interface to access the switch, change its settings, and monitor its operation.

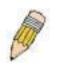

**Note**: Switch configuration settings are saved to non-volatile RAM using the *save* command. The current configuration will then be retained in the switch's NV-RAM, and reloaded when the switch is rebooted. If the switch is rebooted without using the save command, the last configuration saved to NV-RAM will be loaded.

#### **Connecting to the Switch**

The console interface is used by connecting the Switch to a VT100-compatible terminal or a computer running an ordinary terminal emulator program (e.g., the **HyperTerminal** program included with the Windows operating system) using an RS-232C serial cable. Your terminal parameters will need to be set to:

- VT-100 compatible
- 9600 baud
- 8 data bits
- No parity
- One stop bit
- No flow control

You can also access the same functions over a Telnet interface. Once you have set an IP address for your Switch, you can use a Telnet program (in VT-100 compatible terminal mode) to access and control the Switch. All of the screens are identical, whether accessed from the console port or from a Telnet interface.

After the switch reboots and you have logged in, the console looks like this:

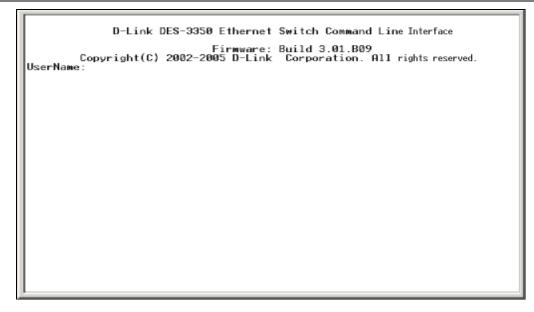

Figure 2-1. Initial Console Screen

Commands are entered at the command prompt, **local>** There are a number of helpful features included in the CLI. Entering the ? command will display a list of all of the top-level commands.

'
'
clear arptable
clear counters
clear fdb
clear log
config 802.1p default\_priority
config 802.1p user\_priority
config 802.1x auth\_mode
config 802.1x auth\_parameter ports
config 802.1x auth\_parameter ports
config 802.1x reauth
config 802.1x reauth
config access\_profile profile\_id
config access\_profile profile\_id
config address-binding ip-mac ipaddress
config appentry
config bandwidth\_control
config bootp\_relay
config bootp\_relay add ipif
CTRL=C SSC 0 Quit SPACE 1 Next Page ENTER Next Entry 0 All

Figure 2-2. The ? Command

When you enter a command without its required parameters, the CLI will prompt you with a Next possible completions: message.

| local>config account<br>Command: config account<br>Next possible completions<br><username><br/>local&gt;</username> | : |
|----------------------------------------------------------------------------------------------------|---|
|                                                                                                    |   |
|                                                                                                    |   |
|                                                                                                    |   |

Figure 2-3. Example Command Parameter Help

In this case, the command **config account** was entered with the parameter **<username>**. The CLI will then prompt you to enter the **<username>** with the message, **Next possible completions:**. Every command in the CLI has this feature, and complex commands have several layers of parameter prompting.

In addition, after typing any given command plus one space, you can see all of the next possible sub-commands, in sequential order, by repeatedly pressing the **Tab** key.

To re-enter the previous command at the command prompt, press the up arrow cursor key. The previous command will appear at the command prompt.

| local>config account<br>Command: config account<br>Next possible completions: |  |
|-------------------------------------------------------------------------------|--|
|                                                                               |  |
|                                                                               |  |

Figure 2-4. Using the Up Arrow to Re-enter a Command

In the above example, the command **config account** was entered without the required parameter **<username>**, the CLI returned the **Next possible completions: <username>** prompt. The up arrow cursor control key was pressed to re-enter the previous command (**config account**) at the command prompt. Now the appropriate User name can be entered and the **config account** command re-executed.

All commands in the CLI function in this way. In addition, the syntax of the help prompts are the same as presented in this manual – angle brackets <> indicate a numerical value or character string, braces { } indicate optional parameters or a choice of parameters, and brackets [] indicate required parameters.

If a command is entered that is unrecognized by the CLI, the top-level commands will be displayed under the **Available** commands: prompt.

```
local>the
Available commands:
...? clear config create delete dir disable download enable login logout
ping reboot reset save show traceroute upload
local>
```

#### Figure 2-5. The Next Available Commands Prompt

The top-level commands consist of commands such as **show** or **config**. Most of these commands require one or more parameters to narrow the top-level command. This is equivalent to **show** what? or **config** what? Where the what? is the next parameter.

For example, if you enter the **show** command with no additional parameters, the CLI will then display all of the possible next parameters.

```
local>show
Command: show
Next possible completions:
    802.1p 802.1x access_profile account address-binding arpentry bandwidth_
control bootp_relay command_history config dnsr dumrp error fdb gurp igmp igmp_s
nooping ipfdb ipif ipmc iproute lacp_port link_aggregation log wd5 mirror multic
ast_fdb ospf
    packet pim port_security ports power radius rip route router_ports sched
uling serial_port session snmp sntp stp switch time traffic traffic_segmentation
trusted_host utilization vlan
local>
```

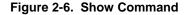

In the above example, all of the possible next parameters for the **show** command are displayed. At the next command prompt, the up arrow was used to re-enter the **show** command, followed by the **account** parameter. The CLI then displays the user accounts configured on the switch.

## 3

## COMMAND SYNTAX

The following symbols are used to describe how command entries are made and values and arguments are specified in this manual. The online help contained in the CLI and available through the console interface uses the same syntax.

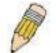

**Note**: All commands are case-sensitive. Be sure to disable Caps Lock or any other unwanted function that changes text case.

| <angle brackets=""></angle> |                                                                                                    |
|-----------------------------|----------------------------------------------------------------------------------------------------|
| Purpose                     | Encloses a variable or value that must be specified.                                                                                                    |
| Syntax                      | create ipif <ipif_name> vlan <vlan_name 32=""> ipaddress<br/><network_address></network_address></vlan_name></ipif_name>                                                                                                    |
| Description                 | In the above syntax example, you must supply an IP interface<br>name in the <i><ipif_name></ipif_name></i> space, a VLAN name in the<br><i><vlan_name 32=""></vlan_name></i> space, and the network address in the<br><i><network_address></network_address></i> space. Do not type the angle brackets. |
| Example Command             | create ipif Engineering vlan Design ipaddress 10.24.22.5/255.0.0.0                                                                                                    |

| [square brackets] |                                                                                                    |
|-------------------|----------------------------------------------------------------------------------------------------|
| Purpose           | Encloses a required value or set of required arguments. One value or argument can be specified.                                                     |
| Syntax            | create account [admin   user]                                                                                                    |
| Description       | In the above syntax example, you must specify either an <b>admin</b> or a <b>user</b> level account to be created. Do not type the square brackets. |
| Example Command   | create account admin                                                                                                    |

| vertical bar    |                                                                                                    |
|-----------------|----------------------------------------------------------------------------------------------------|
| Purpose         | Separates two or more mutually exclusive items in a list, one of which must be entered.                              |
| Syntax          | show snmp [community   detail]                                                                                       |
| Description     | In the above syntax example, you must specify either <b>community,</b> or <b>detail</b> . Do not type the backslash. |
| Example Command | show snmp community                                                                                                  |

### {braces}

### DES-3350SR Layer 3 Gigabit Switch

| {braces}        |                                                                                                    |
|-----------------|----------------------------------------------------------------------------------------------------|
| Purpose         | Encloses an optional value or set of optional arguments.                                                                                                    |
| Syntax          | reset {[config   system]}                                                                                                    |
| Description     | In the above syntax example, you have the option to specify <b>config</b> or <b>system</b> . It is not necessary to specify either optional value, however the effect of the system reset is dependent on which, if any, value is specified. Therefore, with this example there are three possible outcomes of performing a system reset. See the following chapter, Basic Commands for more details about the reset command. |
| Example command | reset config                                                                                                    |

| Line Editing Key Usage |                                                                                                    |
|------------------------|----------------------------------------------------------------------------------------------------|
| Delete                 | Deletes the character under the cursor and then shifts the remaining characters in the line to the left.                                                                                                    |
| Backspace              | Deletes the character to the left of the cursor and shifts the remaining characters in the line to the left.                                                                                                    |
| Left Arrow             | Moves the cursor to the left.                                                                                                    |
| Right Arrow            | Moves the cursor to the right.                                                                                                    |
| Up Arrow               | Repeat the previously entered command. Each time the up<br>arrow is pressed, the command previous to that displayed<br>appears. This way it is possible to review the command history<br>for the current session. Use the down arrow to progress<br>sequentially forward through the command history list. |
| Down Arrow             | The down arrow will display the next command in the command<br>history entered in the current session. This displays each<br>command sequentially as it was entered. Use the up arrow to<br>review previous commands.                                                                                      |
| Tab                    | Shifts the cursor to the next field to the left.                                                                                                    |

| Multiple Page Display Control Keys |                                                                               |
|------------------------------------|-------------------------------------------------------------------------------|
| Space                              | Displays the next page.                                                       |
| CTRL+c                             | Stops the display of remaining pages when multiple pages are to be displayed. |
| ESC                                | Stops the display of remaining pages when multiple pages are to be displayed. |
| n                                  | Displays the next page.                                                       |
| р                                  | Displays the previous page.                                                   |
| q                                  | Stops the display of remaining pages when multiple pages are to be displayed. |
| r                                  | Refreshes the pages currently displayed.                                      |
| а                                  | Displays the remaining pages without pausing between pages.                   |

| Enter Displays the next line or table entry. |  |
|----------------------------------------------|--|
|----------------------------------------------|--|

## BASIC SWITCH COMMANDS

4

The basic switch commands in the Command Line Interface (CLI) are listed (along with the appropriate parameters) in the following table.

| Command            | Parameters                                                                                                    |
|--------------------|----------------------------------------------------------------------------------------------------|
| create account     | [admin   user] <username 15=""></username>                                                                           |
| config account     | <username></username>                                                                                                |
| show account       |                                                                                                    |
| delete account     | <username></username>                                                                                                |
| show session       |                                                                                                    |
| show switch        |                                                                                                    |
| show serial_port   |                                                                                                    |
| config serial_port | {baud_rate [9600   19200   38400   115200] auto_logout [never  <br>2_minutes   5_minutes   10_minutes   15_minutes]} |
| enable clipaging   |                                                                                                    |
| disable clipaging  |                                                                                                    |
| enable telnet      | <tcp_port_number 1-65535=""></tcp_port_number>                                                                       |
| disable telnet     |                                                                                                    |
| enable web         | <tcp_port_number 1-65535=""></tcp_port_number>                                                                       |
| disable web        |                                                                                                    |
| save               |                                                                                                    |
| reboot             |                                                                                                    |
| reset              | {[config   system]}                                                                                                  |
| login              |                                                                                                    |
| logout             |                                                                                                    |

Each command is listed, in detail, in the following sections.

| create account |                                                                                                    |
|----------------|----------------------------------------------------------------------------------------------------|
| Purpose        | Used to create user accounts                                                                                                    |
| Syntax         | create [admin   user] <username 15=""></username>                                                                                                    |
| Description    | The create account command is used to create user accounts that consist of a username of 1 to 15 characters and a password of 0 to 15 characters. Up to 8 user accounts can be created. |
| Parameters     | Admin <username></username>                                                                                                    |
|                | User <username></username>                                                                                                    |

### DES-3350SR Layer 3 Gigabit Switch

| create account |                                                        |  |
|----------------|--------------------------------------------------------|--|
| Restrictions   | Only Administrator-level users can issue this command. |  |
|                | Usernames can be between 1 and 15 characters.          |  |
|                | Passwords can be between 0 and 15 characters.          |  |

Example usage:

To create an administrator-level user account with the username "dlink".

| local>create acco | unt admin dlink                   |  |
|-------------------|-----------------------------------|--|
| Command: create   | account admin dlink               |  |
| Enter a case-sens | tive new password:****            |  |
| Enter the new pas | sword again for confirmation:**** |  |
| Success.          |                                   |  |
| local>            |                                   |  |

| config account |                                                                                                    |  |
|----------------|----------------------------------------------------------------------------------------------------|--|
| Purpose        | Used to configure user accounts                                                                                     |  |
| Syntax         | config account <username></username>                                                                                |  |
| Description    | The config account command configures a user account that has been created using the <b>create account</b> command. |  |
| Parameters     | <username></username>                                                                                               |  |
| Restrictions   | Only Administrator-level users can issue this command.                                                              |  |
|                | Usernames can be between 1 and 15 characters.                                                                       |  |
|                | Passwords can be between 0 15 characters.                                                                           |  |

Example usage:

To configure the user password of "dlink" account:

| local>config account dlink                         |  |
|----------------------------------------------------|--|
| Command: config account dlink                      |  |
| Entor a old password.****                          |  |
| Enter a old password:****                          |  |
| Enter a case-sensitive new password:****           |  |
| Enter the new password again for confirmation:**** |  |
| Success.                                           |  |
|                                                    |  |
| local>                                             |  |

| show account |                                                                                                    |
|--------------|----------------------------------------------------------------------------------------------------|
| Purpose      | Used to display user accounts                                                                                |
| Syntax       | show account                                                                                                 |
| Description  | Displays all user accounts created on the switch. Up to 8 user accounts can exist on the switch at one time. |
| Parameters   | None.                                                                                                    |
| Restrictions | None.                                                                                                    |

To display the accounts that have been created:

| local>show a | count        |  |
|--------------|--------------|--|
| Command: sh  | low account  |  |
| Current Acco | unts:        |  |
| Username     | Access Level |  |
|              |              |  |
| dlink        | Admin        |  |

| delete accou | nt                                                                                                    |
|--------------|----------------------------------------------------------------------------------------------------|
| Purpose      | Used to delete an existing user account                                                                          |
| Syntax       | delete account <username></username>                                                                             |
| Description  | The delete account command deletes a user account that has been created using the <b>create account</b> command. |

### DES-3350SR Layer 3 Gigabit Switch

| delete account |                                                        |
|----------------|--------------------------------------------------------|
| Parameters     | <username></username>                                  |
| Restrictions   | Only Administrator-level users can issue this command. |

Example usage:

To delete the user account "System":

| local>delete account System    |  |
|--------------------------------|--|
| Command: delete account System |  |
| Success.                       |  |
| local>                         |  |

| show switch  |                                                     |
|--------------|-----------------------------------------------------|
| Purpose      | Used to display information about the switch.       |
| Syntax       | show switch                                         |
| Description  | This command displays information about the switch. |
| Parameters   | None.                                               |
| Restrictions | None.                                               |

Example usage:

To display the switch information:

| 1 | local>show switch        |                                 |
|---|--------------------------|---------------------------------|
|   | Command: show sw         | vitch                           |
|   |                          |                                 |
|   | Device Type              | : DES-3350 Fast-Ethernet Switch |
|   | Ext. Ports               | : 1000TX + 1000TX               |
|   | MAC Address              | : 00-01-02-03-04-00             |
|   | IP Address               | : 10.58.44.222 (Manual)         |
|   | VLAN Name                | : default                       |
|   | Subnet Mask              | : 255.0.0.0                     |
|   | Default Gateway          | : 0.0.0.0                       |
|   | <b>Boot PROM Version</b> | : Build 1.00.002                |
|   | Firmware Version         | : Build 3.01.B09                |
|   | Hardware Version         | : 0A1                           |
|   | System Up Time           | : 0 days 00:49:27               |
|   | Time                     | : Unknown                       |
|   | Time Source              | : System Clock                  |
|   | System Name              | :                               |
|   | System Location          | :                               |
|   | System Contact           | :                               |
|   | Spanning Tree            | : Enabled                       |
|   | GVRP                     | : Disabled                      |
|   | IGMP Snooping            | : Enabled                       |
|   | RIP                      | : Enabled                       |
|   | DVMRP                    | : Enabled                       |
|   | PIM-DM                   | : Enabled                       |
|   | OSPF                     | : Enabled                       |
|   | TELNET                   | : Enabled (TCP 23)              |
|   | SNTP                     | : Disabled                      |
|   |                          |                                 |
|   | local>                   |                                 |
|   |                          |                                 |

| show serial_port |                                                                    |  |
|------------------|--------------------------------------------------------------------|--|
| Purpose          | Used to display the current serial port settings. show serial_port |  |
| Syntax           |                                                                    |  |
| Description      | This command displays the current serial port settings.            |  |
| Parameters       | None.                                                              |  |
| Restrictions     | None                                                               |  |

To display the serial port setting:

| local>show se | erial_port      |
|---------------|-----------------|
| Command: sh   | now serial_port |
| Baud Rate     | : 9600          |
| Data Bits     | : 8             |
| Parity Bits   | : None          |
| Stop Bits     | :1              |
| Auto-Logout   | : 10 mins       |

| config serial_port |                                                                                                    |  |
|--------------------|----------------------------------------------------------------------------------------------------|--|
| Purpose            | Used to configure the serial port.                                                                                                    |  |
| Syntax             | config serial_port {baud_rate [9600   19200   38400   115200]  <br>auto_logout [never   2_minutes   5_minutes   10_minutes  <br>15_minutes]}                                   |  |
| Description        | This command is used to configure the serial port's baud rate and auto logout settings.                                                                                        |  |
| Parameters         | <i>baud_rate [9600   19200   38400   115200]</i> – The serial bit rate that will be used to communicate with the management host.                                              |  |
|                    | <i>auto logout</i> – This parameter will set the time that the switch will wait before logging out automatically, if left idle. The choices that accompany this parameter are: |  |
|                    | § never – No time limit on the length of time the console can be open with no user input.                                                                                      |  |
|                    | § 2_minutes – The console will log out the current user if<br>there is no user input for 2 minutes.                                                                            |  |
|                    | § 5_minutes – The console will log out the current user if<br>there is no user input for 5 minutes.                                                                            |  |
|                    | § 10_minutes – The console will log out the current user if<br>there is no user input for 10 minutes.                                                                          |  |
|                    | § 15_minutes – The console will log out the current user if<br>there is no user input for 15 minutes.                                                                          |  |
| Restrictions       | Only administrator-level users can issue this command.                                                                                                    |  |

To configure baud rate:

| local>config serial_port baud_rate 9600<br>Command: config serial_port baud_rate 9600 |
|---------------------------------------------------------------------------------------|
| Success.                                                                              |
| local>                                                                                |

| enable clipaging |                                                                                                    |  |
|------------------|----------------------------------------------------------------------------------------------------|--|
| Purpose          | Used to pause the scrolling of the console screen when the show command displays more than one page.                                                                                                    |  |
| Syntax           | enable clipaging                                                                                                    |  |
| Description      | This command is used when issuing the show command which<br>causes the console screen to rapidly scroll through several<br>pages. This command will cause the console to pause at the end<br>of each page. The default setting is enabled. |  |
| Parameters       | None.                                                                                                    |  |
| Restrictions     | Only administrator-level users can issue this command.                                                                                                    |  |

To enable pausing of the screen display when the show command output reaches the end of the page:

| local>enable clipaging    |  |
|---------------------------|--|
| Command: enable clipaging |  |
| Success.                  |  |
| local>                    |  |

| disable clipaging |                                                                                                    |  |
|-------------------|----------------------------------------------------------------------------------------------------|--|
| Purpose           | Used to disable the pausing of the console screen scrolling at the end of each page when the show command displays more than one screen of information.            |  |
| Syntax            | disable clipaging                                                                                                    |  |
| Description       | This command is used to disable the pausing of the console screen at the end of each page when the show command would display more than one screen of information. |  |
| Parameters        | None.                                                                                                    |  |
| Restrictions      | Only administrator-level users can issue this command.                                                                                                    |  |

Example usage:

To disable pausing of the screen display when show command output reaches the end of the page:

| local>disable clipaging    |
|----------------------------|
| Command: disable clipaging |
| Success.                   |
| local>                     |

| enable telnet |                                                                                                    |
|---------------|----------------------------------------------------------------------------------------------------|
| Purpose       | Used to enable communication with and management of the switch using the Telnet protocol.                                                                                  |
| Syntax        | enable telnet <tcp_port_number 1-65535=""></tcp_port_number>                                                                                                    |
| Description   | This command is used to enable the Telnet protocol on the switch. The user can specify the TCP or UDP port number the switch will use to listen for Telnet requests.       |
| Parameters    | <tcp_port_number 1-65535=""> - The TCP port number. TCP ports are numbered between 1 and 65535. The "well-known" TCP port for the Telnet protocol is 23.</tcp_port_number> |
| Restrictions  | Only administrator-level users can issue this command.                                                                                                    |

Example usage:

To enable Telnet and configure port number:

| local>enable telnet 23   |   |  |
|--------------------------|---|--|
| Command: enable telnet 2 | 3 |  |
| Success.                 |   |  |
| local>                   |   |  |

| disable telnet |                                                                    |  |
|----------------|--------------------------------------------------------------------|--|
| Purpose        | Used to disable the Telnet protocol on the switch.                 |  |
| Syntax         | disable telnet                                                     |  |
| Description    | This command is used to disable the Telnet protocol on the switch. |  |
| Parameters     | None.                                                              |  |
| Restrictions   | Only administrator-level users can issue this command.             |  |

To disable the Telnet protocol on the switch:

| local>disable telnet    |  |
|-------------------------|--|
| Command: disable telnet |  |
| Success.                |  |
| local>                  |  |

| enable web   |                                                                                                    |
|--------------|----------------------------------------------------------------------------------------------------|
| Purpose      | Used to enable the HTTP-based management software on the switch.                                                                                                    |
| Syntax       | enable web <tcp_port_number 1-65535=""></tcp_port_number>                                                                                                    |
| Description  | This command is used to enable the Web-based management software on the switch. The user can specify the TCP port number the switch will use to listen for Telnet requests.          |
| Parameters   | <tcp_port_number 1-65535=""> – The TCP port number. TCP ports are numbered between 1 and 65535. The "well-known" port for the Web-based management software is 80.</tcp_port_number> |
| Restrictions | Only administrator-level users can issue this command.                                                                                                    |

Example usage:

To enable HTTP and configure port number:

| local>enable web 80    |  |
|------------------------|--|
| Command: enable web 80 |  |
| Success.               |  |
| local>                 |  |

| disable web |                                                                        |
|-------------|------------------------------------------------------------------------|
| Purpose     | Used to disable the HTTP-based management software on the switch.      |
| Syntax      | disable web                                                            |
| Description | This command disables the Web-based management software on the switch. |
| Parameters  | None.                                                                  |

### DES-3350SR Layer 3 Gigabit Switch

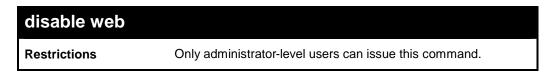

### Example usage:

To disable HTTP:

| local>disable web    |  |  |
|----------------------|--|--|
| Command: disable web |  |  |
| Success.             |  |  |
| local>               |  |  |

| save         |                                                                                                    |
|--------------|----------------------------------------------------------------------------------------------------|
| Purpose      | Used to save changes in the switch's configuration to non-volatile RAM.                                                                                                    |
| Syntax       | save                                                                                                    |
| Description  | This command is used to enter the current switch configuration into<br>non-volatile RAM. The saved switch configuration will be loaded into the<br>switch's memory each time the switch is restarted. |
| Parameters   | Entering just the <b>save</b> command will save the switch configuration to NV-Ram                                                                                                    |
| Restrictions | Only administrator-level users can issue this command.                                                                                                    |

### Example usage:

To save the switch's current configuration to non-volatile RAM:

| local>sa <sup>.</sup><br>Commar |              |             |          |   |  |
|---------------------------------|--------------|-------------|----------|---|--|
|                                 |              |             |          |   |  |
| Saving a                        | II configura | tions to NV | -RAM Don | e |  |
| local>                          |              |             |          |   |  |

| reboot      |                                             |
|-------------|---------------------------------------------|
| Purpose     | Used to restart the switch.                 |
| Syntax      | reboot                                      |
| Description | This command is used to restart the switch. |

### DES-3350SR Layer 3 Gigabit Switch

| reboot       |       |  |
|--------------|-------|--|
| Parameters   | None. |  |
| Restrictions | None. |  |

Example usage:

To restart the switch:

local>reboot Command: reboot Are you sure want to proceed with the system reboot? (y/n) Please wait, the switch is rebooting...

| reset        |                                                                                                    |
|--------------|----------------------------------------------------------------------------------------------------|
| Purpose      | Used to reset the switch to the factory default settings.                                                                                                    |
| Syntax       | reset {[config   system]}                                                                                                    |
| Description  | This command is used to restore the switch's configuration to the default settings assigned from the factory.                                                                                                    |
| Parameters   | <i>config</i> – If the keyword 'config' is specified, all of the factory default settings are restored on the switch including the IP address, user accounts, and the switch history log. The switch will not save or reboot.                          |
|              | system – If the keyword 'system' is specified all of the factory default settings are restored on the switch. The switch will save and reboot after the settings are changed to default. Rebooting will clear all entries in the Forwarding Data Base. |
|              | If no parameter is specified, the switch's current IP address, user<br>accounts, and the switch history log are not changed. All other<br>parameters are restored to the factory default settings. The switch<br>will not save or reboot.              |
| Restrictions | Only administrator-level users can issue this command.                                                                                                    |

Example usage:

To restore all of the switch's parameters to their default values:

| local>reset config    |  |
|-----------------------|--|
| Command: reset config |  |
| Success.              |  |
| local>                |  |

| login        |                                                                                                    |
|--------------|----------------------------------------------------------------------------------------------------|
| Purpose      | Used to log in a user to the switch's console.                                                                 |
| Syntax       | login                                                                                                    |
| Description  | This command is used to initiate the login procedure. The user will be prompted for his Username and Password. |
| Parameters   | None.                                                                                                    |
| Restrictions | None.                                                                                                    |

To initiate the login procedure:

| local>login    |  |  |
|----------------|--|--|
| Command: login |  |  |
|                |  |  |
| UserName:      |  |  |

| logout       |                                                                             |
|--------------|-----------------------------------------------------------------------------|
| Purpose      | Used to log out a user from the switch's console.                           |
| Syntax       | logout                                                                      |
| Description  | This command terminates the current user's session on the switch's console. |
| Parameters   | None.                                                                       |
| Restrictions | None.                                                                       |

Example usage:

To terminate the current user's console session:

local>logout

## 5

### SWITCH PORT COMMANDS

The switch port commands in the Command Line Interface (CLI) are listed (along with the appropriate parameters) in the following table.

| Command      | Parameters                                                                                                    |
|--------------|----------------------------------------------------------------------------------------------------|
| config ports | [ <portlist>  all ] { speed [auto   10_half   10_full   100_half   100_full<br/>  1000_half   1000_full]   state [enabled   disabled]   description<br/><desc 32=""> }</desc></portlist> |
| show ports   | [all   <portlist>] {description}</portlist>                                                                                                    |

Each command is listed, in detail, in the following sections.

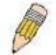

**NOTE:** As a stand-alone switch or as a master switch in a switch stack, the switch number will be referred to as 15 for all configurations, graphs and tables.

| config ports |                                                                                                    |
|--------------|----------------------------------------------------------------------------------------------------|
| Purpose      | Used to configure the Switch's Ethernet port settings.                                                                                                    |
| Syntax       | [ <portlist>  all ] { speed [auto   10_half   10_full   100_half  <br/>100_full   1000_half   1000_full]   state [enabled   disabled]  <br/>description <desc 32=""> }</desc></portlist> |
| Description  | This command allows for the configuration of the switch's Ethernet ports. Only the ports listed in the <i><portlist></portlist></i> will be affected.                                    |
| Parameters   | <pre><portlist> - Specifies a port or range of ports to be configured.</portlist></pre>                                                                                                  |
|              | all – Configure all ports on the switch.                                                                                                    |
|              | auto – Enables auto-negotiation for the specified range of ports.                                                                                                    |
|              | [10   100   1000] – Configures the speed in Mbps for the specified range of ports.                                                                                                    |
|              | [half  full] – Configures the specified range of ports as either full- or half-duplex.                                                                                                   |
|              | state [enable   disable] – Enables or disables the specified range of ports.                                                                                                    |
|              | <i>description <desc 3<="" i="">2&gt; - Enter an alphanumeric string of no more than 32 characters to describe a selected port interface.</desc></i>                                     |
| Restrictions | Only administrator-level users can issue this command.                                                                                                    |

Example usage:

To configure the speed of port 3 to be 10 Mbps, full duplex, learning and state enable:

| local>config ports 1-3 speed auto state enabled    |  |
|----------------------------------------------------|--|
| Command: config ports 1-3 speed auto state enabled |  |
| Success.                                           |  |
| local>                                             |  |

| show ports   |                                                                                                    |
|--------------|----------------------------------------------------------------------------------------------------|
| Purpose      | Used to display the current configuration of a range of ports.                                                                   |
| Syntax       | show ports [all   <portlist>] {description}</portlist>                                                                           |
| Description  | This command is used to display the current configuration of a range of ports.                                                   |
| Parameters   | all - specifies all the ports.                                                                                                   |
|              | ortlist> – Specifies a port or range of ports to be configured.                                                                  |
|              | <i>description</i> – Enter this parameter to view the description of the port previously set in the <b>config ports</b> command. |
| Restrictions | None.                                                                                                    |

Example usage:

To display the configuration of all ports on a standalone switch:

DES-3350SR Layer 3 Gigabit Switch

| local>Port Port Settings Connection                           |
|---------------------------------------------------------------|
| State Speed/Duplex Speed/Duplex                               |
|                                                               |
| 1 Enabled Auto Link Down                                      |
| 2 Enabled Auto Link Down                                      |
| 3 Enabled Auto Link Down                                      |
| 4 Enabled Auto Link Down                                      |
| 5 Enabled Auto 100M/Full                                      |
| 6 Enabled Auto Link Down                                      |
| 7 Enabled Auto Link Down                                      |
| 8 Enabled Auto Link Down                                      |
| 9 Enabled Auto Link Down                                      |
| 10 Enabled Auto Link Down                                     |
| 11 Enabled Auto Link Down                                     |
| 12 Enabled Auto Link Down                                     |
| 13 Enabled Auto Link Down                                     |
| 14 Enabled Auto Link Down                                     |
| 15 Enabled Auto 100M/Full                                     |
| 16 Enabled Auto Link Down                                     |
| 17 Enabled Auto Link Down                                     |
| 18 Enabled Auto Link Down                                     |
| 19 Enabled Auto Link Down                                     |
| 20 Enabled Auto Link Down                                     |
|                                                               |
| CTRL+C ESC q Quit SPACE n Next Page p Previous Page r Refresh |

To view port 1:1 with description

| d: show port | ts 1-4 description                               |
|--------------|--------------------------------------------------|
|              |                                                  |
| -            | gs Connection<br>Iplex Speed/Duplex              |
|              |                                                  |
|              | Link Down                                        |
|              | Link Down                                        |
|              | Link Down                                        |
|              | Link Down                                        |
|              | e Speed/Du<br>bled Auto<br>::<br>bled Auto<br>:: |

6

### PORT SECURITY COMMANDS

The switch port security commands in the Command Line Interface (CLI) are listed (along with the appropriate parameters) in the following table.

| Command                    | Parameters                                                                                                    |
|----------------------------|----------------------------------------------------------------------------------------------------|
| config port_security ports | [ <portlist>  all ] { admin_state [enabled   disabled]<br/> max_learning_addr <max_lock_no 0-10="">  <br/>lock_address_mode [DeleteOnTimeout DeleteOnReset]}</max_lock_no></portlist> |
| show port_security         | {ports <portlist>}</portlist>                                                                                                    |

Each command is listed, in detail, in the following sections.

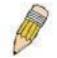

**NOTE:** As a stand-alone switch or as a master switch in a switch stack, the switch number will be referred to as 15 for all configurations, graphs and tables.

| config port_security ports |                                                                                                    |
|----------------------------|----------------------------------------------------------------------------------------------------|
| Purpose                    | Used to configure port security settings.                                                                                                    |
| Syntax                     | [ <portlist>  all ] { admin_state [enabled   disabled]<br/> max_learning_addr <max_lock_no 0-10="">  <br/>lock_address_mode [DeleteOnTimeout DeleteOnReset]}</max_lock_no></portlist>                                                                                     |
| Description                | This command allows for the configuration of the port security feature. Only the ports listed in the <portlist> are effected.</portlist>                                                                                                    |
| Parameters                 | ortlist> – Specifies a port or range of ports to be configured.                                                                                                    |
|                            | all – Configure port security for all ports on the switch.                                                                                                    |
|                            | admin_state [enable   disable] – Enables or disables port security for the listed ports.                                                                                                    |
|                            | <i>max_learning_addr <max_lock_no 0-10=""></max_lock_no></i> - Use this to limit the number of MAC addresses dynamically listed in the FDB for the ports.                                                                                                    |
|                            | <i>lock_address_mode [DeleteOnTimeout   DeleteOnReset] –</i> Delete FDB dynamic entries for the ports on timeout of the FDB (see Forwarding Database Commands). Specify DeleteOnReset to delete all FDB entries, including static entries upon system reset or rebooting. |
| Restrictions               | Only administrator-level users can issue this command.                                                                                                    |

Example usage:

To configure the port security:

| local>config port_security ports 1-3 admin_state enabled<br>max_learning_addr 1 lock_address_mode DeleteOnTimeout   |
|----------------------------------------------------------------------------------------------------|
| Command: config port_security ports 1-3 admin_state enabled<br>max_learning_addr 1lock_address_mode DeleteOnTimeout |
| Success.                                                                                                    |
| local>                                                                                                    |

| show port_security |                                                                                                    |
|--------------------|----------------------------------------------------------------------------------------------------|
| Purpose            | Used to display the current port security configuration.                                                                                                    |
| Syntax             | show port_security {ports <portlist>}</portlist>                                                                                                    |
| Description        | This command is used to display port security information of the switch ports. The information displayed includes port security admin state, maximum number of learning address and lock mode. |
| Parameters         | ortlist> – Specifies a port or range of ports to be viewed.                                                                                                    |
| Restrictions       | Only administrator-level can use this command.                                                                                                    |

To display the port security configuration:

| Comm             | iand: snow po | rt_security ports   |                   |
|------------------|---------------|---------------------|-------------------|
| Port#            | Admin State   | Max. Learning Addr. | Lock Address Mode |
| <br>. <u>-</u> . |               |                     |                   |
| 15:1             | Disabled      | 1                   | DeleteOnReset     |
| 15:2             | Disabled      | 1                   | DeleteOnReset     |
| 15:3             | Disabled      | 1                   | DeleteOnReset     |
| 15:4             | Disabled      | 1                   | DeleteOnReset     |
| 15:5             | Disabled      | 1                   | DeleteOnReset     |
| 15:6             | Disabled      | 1                   | DeleteOnReset     |
| 15:7             | Enabled       | 10                  | DeleteOnReset     |
| 15:8             | Disabled      | 1                   | DeleteOnReset     |
| 15:9             | Disabled      | 1                   | DeleteOnReset     |
| 15:10            | Disabled      | 1                   | DeleteOnReset     |
| 15:11            | Disabled      | 1                   | DeleteOnReset     |
| 15:12            | Disabled      | 1                   | DeleteOnReset     |

## 7

### NETWORK MANAGEMENT (SNMP) COMMANDS

The DES-3350SR supports the Simple Network Management Protocol (SNMP) versions 1, 2c, and 3. You can specify which version of the SNMP you want to use to monitor and control the switch. The three versions of SNMP vary in the level of security provided between the management station and the network device. The following table lists the security features of the three SNMP versions:

The network management commands in the Command Line Interface (CLI) are listed (along with the appropriate parameters) in the following table.

| SNMP Version | Authentication Method | Description                                                                 |
|--------------|-----------------------|-----------------------------------------------------------------------------|
| v1           | Community String      | Community String is used for authentication –<br>NoAuthNoPriv               |
| v2c          | Community String      | Community String is used for authentication –<br>NoAuthNoPriv               |
| v3           | Username              | Username is used for authentication – NoAuthNoPriv                          |
| v3           | MD5 or SHA            | Authentication is based on the HMAC-MD5 or HMAC-SHA algorithms – AuthNoPriv |
| v3           | MD5 DES or SHA DES    | Authentication is based on the HMAC-MD5 or HMAC-SHA algorithms – AuthPriv.  |
|              |                       | DES 56-bit encryption is added based on the CBC-DES (DES-56) standard       |

Each command is listed, in detail, in the following sections.

| Command                  | Parameters                                                                                                    |
|--------------------------|----------------------------------------------------------------------------------------------------|
| create snmp user         | <ul> <li><username 32=""> <groupname 32=""> {encrypted [by_password auth [md5 <auth_password 8-16="">   sha <auth_password 8-20="">] priv</auth_password></auth_password></groupname></username></li> <li>[none   des <priv_password 8-16="">]   by_key auth [md5 <auth_key 32-32="">   sha <auth_key 40-40="">] priv [none   des <priv_key 32-32=""> ]]}</priv_key></auth_key></auth_key></priv_password></li> </ul> |
| delete snmp user         | <username 32=""></username>                                                                                                    |
| show snmp user           |                                                                                                    |
| create snmp view         | <view_name 32=""> <oid> view_type [included   excluded]</oid></view_name>                                                                                                    |
| delete snmp view         | <view_name 32=""> [all   oid]</view_name>                                                                                                    |
| show snmp view           | { <view_name 32="">}</view_name>                                                                                                    |
| create snmp<br>community | <community_string 32=""> view <view_name 32=""> [read_only   read_write]</view_name></community_string>                                                                                                    |
| delete snmp<br>community | <community_string 32=""></community_string>                                                                                                    |
| show snmp<br>community   | { <community_string 32="">}</community_string>                                                                                                    |
| config snmp engineID     | <snmp_engineid></snmp_engineid>                                                                                                    |
| show snmp engineID       |                                                                                                    |

| Command                            | Parameters                                                                                                    |
|------------------------------------|----------------------------------------------------------------------------------------------------|
| create snmp group                  | <pre><groupname 32=""> {v1   v2c  v3 [noauth_nopriv   auth_nopriv  <br/>auth_priv ]} {read_view <view_name 32="">   write_view <view_name<br>32&gt;   notify_view <view_name 32="">}</view_name></view_name<br></view_name></groupname></pre> |
| delete snmp group                  | <groupname 32=""></groupname>                                                                                                    |
| show snmp groups                   |                                                                                                    |
| create snmp host                   | <ipaddr> {v1  v2c   v3 [noauth_nopriv   auth_nopriv   auth_priv]}<br/><auth_string 32=""></auth_string></ipaddr>                                                                                                    |
| delete snmp host                   | <ipaddr></ipaddr>                                                                                                    |
| show snmp host                     | { <ipaddr>}</ipaddr>                                                                                                    |
| create trusted_host                | <ipaddr></ipaddr>                                                                                                    |
| delete trusted_host                | <ipaddr></ipaddr>                                                                                                    |
| show trusted_host                  | { <ipaddr>}</ipaddr>                                                                                                    |
| enable snmp traps                  |                                                                                                    |
| enable snmp<br>authenticate traps  |                                                                                                    |
| disable snmp traps                 |                                                                                                    |
| disable snmp<br>authenticate traps |                                                                                                    |
| config snmp system_<br>contact     | <sw_contact></sw_contact>                                                                                                    |
| config snmp system_<br>location    | <sw_location></sw_location>                                                                                                    |
| config snmp system<br>_name        | <sw_name></sw_name>                                                                                                    |
| enable rmon                        |                                                                                                    |
| disable rmon                       |                                                                                                    |

Each command is listed, in detail, in the following sections.

| create snmp user |                                                                                                    |
|------------------|----------------------------------------------------------------------------------------------------|
| Purpose          | Used to create a new SNMP user and adds the user to an SNMP group that is also created by this command.                                                                                                    |
| Syntax           | create snmp user <username 32=""> <groupname 32=""> {encrypted<br/>[by_password auth [md5 <auth_password 8-16="">   sha<br/><auth_password 8-20="">] priv [none   des <priv_password 8-<br="">16&gt; ]   by_key auth [md5 <auth_key 32-32="">  sha <auth_key 40-<br="">40&gt;] priv [none   des <priv_key 32-32=""> ]]}</priv_key></auth_key></auth_key></priv_password></auth_password></auth_password></groupname></username> |

### DES-3350SR Layer 3 Gigabit Switch

| Description  | The exects open user command exectes a new SNMD user and                                                                                                    |
|--------------|----------------------------------------------------------------------------------------------------|
| Description  | The <b>create snmp user</b> command creates a new SNMP user and adds the user to an SNMP group that is also created by this command. SNMP ensures:                                                |
|              | Message integrity – Ensures that packets have not been tampered with during transit.                                                                                                    |
|              | Authentication – Determines if an SNMP message is from a valid source.                                                                                                    |
|              | Encryption – Scrambles the contents of messages to prevent it being viewed by an unauthorized source.                                                                                             |
| Parameters   | <username 32=""> – An alphanumeric name of up to 32 characters that will identify the new SNMP user.</username>                                                                                   |
|              | <groupname 32=""> – An alphanumeric name of up to 32 characters<br/>that will identify the SNMP group the new SNMP user will be<br/>associated with.</groupname>                                  |
|              | <i>by_password</i> – Requires the SNMP user to enter a password for authentication and privacy. The password is defined by specifying the auth_password below. This method is recommended.        |
|              | <i>by_key</i> - Requires the SNMP user to enter a encryption key for authentication and privacy. The key is defined by specifying the <i>priv_password</i> below. This method is not recommended. |
|              | <i>encrypted</i> – Specifies that the password will be in an encrypted format.                                                                                                    |
|              | auth [md5   sha] - Initiate an authentication-level setting session.                                                                                                    |
|              | § md5 – Specifies that the HMAC-MD5-96 authentication<br>level will be used.                                                                                                    |
|              | § sha – Specifies that the HMAC-SHA-96 authentication level<br>will be used.                                                                                                    |
|              | <auth_password 8-20=""> – An alphanumeric string of between 8 and 20 characters that will be used to authorize the agent to receive packets for the host.</auth_password>                         |
|              | <i>des <priv_password 8-16=""></priv_password></i> – An alphanumeric string of between 8 and 16 characters that will be used to encrypt the contents of messages the host sends to the agent.     |
| Restrictions | Only administrator-level users can issue this command.                                                                                                    |

Example usage:

To create an SNMP user on the switch:

| local>create snmp user dlink default encrypted by_password auth<br>md5 auth_password priv none    | 1 |
|---------------------------------------------------------------------------------------------------|---|
| Command: create snmp user dlink default encrypted by_password<br>auth md5 auth_password priv none | d |
| Success.                                                                                          |   |
| local>                                                                                            |   |

| delete snmp user |                                                                                                    |  |
|------------------|----------------------------------------------------------------------------------------------------|--|
| Purpose          | Used to remove an SNMP user from an SNMP group and also to delete the associated SNMP group.                                                                 |  |
| Syntax           | delete snmp user <username 32=""></username>                                                                                                    |  |
| Description      | The <b>delete snmp user</b> command removes an SNMP user from its SNMP group and then deletes the associated SNMP group.                                     |  |
| Parameters       | <ul> <li><username 32=""> – An alphanumeric string of up to 32 characters</username></li> <li>that identifies the SNMP user that will be deleted.</li> </ul> |  |
| Restrictions     | Only administrator-level users can issue this command.                                                                                                    |  |

To delete a previously entered SNMP user on the switch:

| local>delete snmp user dlink    |  |
|---------------------------------|--|
| Command: delete snmp user dlink |  |
| Success.                        |  |
| local>                          |  |

| show snmp user |                                                                                                    |  |
|----------------|----------------------------------------------------------------------------------------------------|--|
| Purpose        | Used to display information about each SNMP username in the SNMP group username table.                            |  |
| Syntax         | show snmp user                                                                                                    |  |
| Description    | The <b>show snmp user</b> command displays information about each SNMP username in the SNMP group username table. |  |
| Parameters     | None.                                                                                                    |  |
| Restrictions   | Only administrator-level users can issue this command.                                                            |  |

To display the SNMP users currently configured on the switch:

| local>show snmp user    |            |                 |               |              |
|-------------------------|------------|-----------------|---------------|--------------|
| Command: show snmp user |            |                 |               |              |
| Username                | Group Name | SNMP Vorsion    | Auth-Protocol | PrivProtocol |
| Username                | Group Name | SINIVIE VEISION | Aum-Protocol  | FINFIOLOCOI  |
|                         |            |                 |               |              |
| initial                 | initial    | V3              | None          | None         |
| Total Entries:          | 1          |                 |               |              |
| local>                  |            |                 |               |              |

| create snmp view |                                                                                                    |  |
|------------------|----------------------------------------------------------------------------------------------------|--|
| Purpose          | Used to assign views to community strings to limit which MIB objects and SNMP manager can access.                                       |  |
| Syntax           | create snmp view <view_name 32=""> <oid> view_type [included  <br/>excluded]</oid></view_name>                                          |  |
| Description      | The <b>create snmp view</b> command assigns views to community strings to limit which MIB objects an SNMP manager can access.           |  |
| Parameters       | <view_name 32=""> – An alphanumeric string of up to 32 characters that identifies the SNMP view that will be created.</view_name>       |  |
|                  | <oid> – The object ID that identifies an object tree (MIB tree) that will be included or excluded from access by an SNMP manager.</oid> |  |
|                  | <i>included</i> – Include this object in the list of objects that an SNMP manager can access.                                           |  |
|                  | <i>excluded</i> – Exclude this object from the list of objects that an SNMP manager can access.                                         |  |
| Restrictions     | Only administrator-level users can issue this command.                                                                                  |  |

Example usage:

To create an SNMP view:

| local>create snmp view dlinkview 1.3.6 view_type included    |
|--------------------------------------------------------------|
| Command: create snmp view dlinkview 1.3.6 view_type included |
|                                                              |
| Success.                                                     |
|                                                              |
| local>                                                       |

| delete snmp view |                                                                                                    |  |
|------------------|----------------------------------------------------------------------------------------------------|--|
| Purpose          | Used to remove an SNMP view entry previously created on the switch.                                                        |  |
| Syntax           | delete snmp view <view_name 32=""> [all   <oid>]</oid></view_name>                                                         |  |
| Description      | The <b>delete snmp view</b> command is used to remove an SNMP view previously created on the switch.                       |  |
| Parameters       | <view_name 32=""> – An alphanumeric string of up to 32 characters that identifies the SNMP view to be deleted.</view_name> |  |
|                  | all – Specifies that all of the SNMP views on the switch will be deleted.                                                  |  |
|                  | <oid> – The object ID that identifies an object tree (MIB tree) that will be deleted from the switch.</oid>                |  |
| Restrictions     | Only administrator-level users can issue this command.                                                                     |  |

To delete a previously configured SNMP view from the switch:

| local>delete snmp view dlinkview all    |
|-----------------------------------------|
| Command: delete snmp view dlinkview all |
| Success.                                |
| local>                                  |

| show snmp view |                                                                                                    |  |
|----------------|----------------------------------------------------------------------------------------------------|--|
| Purpose        | Used to display an SNMP view previously created on the switch.                                                                      |  |
| Syntax         | show snmp view { <view_name 32="">}</view_name>                                                                                     |  |
| Description    | The <b>show snmp view</b> command displays an SNMP view previously created on the switch.                                           |  |
| Parameters     | <view_name 32=""> – An alphanumeric string of up to 32 characters that identifies the SNMP view that will be displayed.</view_name> |  |
| Restrictions   | Only administrator-level users can use this command.                                                                                |  |

Example usage:

To display SNMP view configuration:

| local>show snmp view     |                    |           |  |
|--------------------------|--------------------|-----------|--|
| Command: show snmp view  |                    |           |  |
| Vacm View Table Settings |                    |           |  |
| View Name                | Subtree            | View Type |  |
|                          | Jubilee            | •iew iype |  |
| ReadView                 | 1                  | Included  |  |
| WriteView                | 1                  | Included  |  |
| NotifyView               | 1.3.6              | Included  |  |
| restricted               | 1.3.6.1.2.1.1      | Included  |  |
| restricted               | 1.3.6.1.2.1.11     | Included  |  |
| restricted               | 1.3.6.1.6.3.10.2.1 | Included  |  |
| restricted               | 1.3.6.1.6.3.11.2.1 | Included  |  |
| restricted               | 1.3.6.1.6.3.15.1.1 | Included  |  |
| CommunityView            | 1                  | Included  |  |
| CommunityView            | 1.3.6.1.6.3        | Excluded  |  |
| CommunityView            | 1.3.6.1.6.3.1      | Included  |  |
| Total Entries: 11        |                    |           |  |
| local>                   |                    |           |  |

| create snmp community |                                                                                                    |  |
|-----------------------|----------------------------------------------------------------------------------------------------|--|
| Purpose               | Used to create an SNMP community string to define the relationship<br>between the SNMP manager and an agent. The community string<br>acts like a password to permit access to the agent on the switch.<br>One or more of the following characteristics can be associated with<br>the community string: |  |
|                       | An Access List of IP addresses of SNMP managers that are permitted to use the community string to gain access to the switch's SNMP agent.                                                                                                    |  |
|                       | An MIB view that defines the subset of all MIB objects that will be accessible to the SNMP community.                                                                                                    |  |
|                       | Read write or read-only level permission for the MIB objects accessible to the SNMP community.                                                                                                    |  |
| Syntax                | create snmp community <community_string 32=""> view<br/><view_name 32=""> [read_only   read_write]</view_name></community_string>                                                                                                    |  |
| Description           | The <b>create snmp community</b> command is used to create an SNMP community string and to assign access-limiting characteristics to this community string.                                                                                                    |  |

| create snmp community |                                                                                                    |
|-----------------------|----------------------------------------------------------------------------------------------------|
| Parameters            | <community_string 32=""> – An alphanumeric string of up to 32<br/>characters that is used to identify members of an SNMP community.<br/>This string is used like a password to give remote SNMP managers<br/>access to MIB objects in the switch's SNMP agent.</community_string> |
|                       | <pre><view_name 32=""> - An alphanumeric string of up to 32 characters that is used to identify the group of MIB objects that a remote SNMP manager is allowed to access on the switch.</view_name></pre>                                                                         |
|                       | <i>read_only</i> – Specifies that SNMP community members using the community string created with this command can only read the contents of the MIBs on the switch.                                                                                                    |
|                       | <i>read_write</i> – Specifies that SNMP community members using the community string created with this command can read from and write to the contents of the MIBs on the switch.                                                                                                 |
| Restrictions          | Only administrator-level users can issue this command.                                                                                                    |

To create the SNMP community string "dlink:"

| local>create snmp community dlink view ReadView read_write    |
|---------------------------------------------------------------|
| Command: create snmp community dlink view ReadView read_write |
|                                                               |
| Success.                                                      |
|                                                               |
| local>                                                        |

| delete snmp community |                                                                                                    |
|-----------------------|----------------------------------------------------------------------------------------------------|
| Purpose               | Used to remove a specific SNMP community string from the switch.                                                                                                    |
| Syntax                | delete snmp community <community_string 32=""></community_string>                                                                                                    |
| Description           | The <b>delete snmp community</b> command is used to remove a previously defined SNMP community string from the switch.                                                                                                    |
| Parameters            | <community_string 32=""> – An alphanumeric string of up to 32<br/>characters that is used to identify members of an SNMP<br/>community. This string is used like a password to give remote<br/>SNMP managers access to MIB objects in the switch's SNMP<br/>agent.</community_string> |
| Restrictions          | Only administrator-level users can issue this command.                                                                                                    |

Example usage:

To delete the SNMP community string "dlink:"

| local>delete snmp community dlink    |  |
|--------------------------------------|--|
| Command: delete snmp community dlink |  |
| Success.                             |  |
| local>                               |  |

| show snmp community |                                                                                                    |
|---------------------|----------------------------------------------------------------------------------------------------|
| Purpose             | Used to display SNMP community strings configured on the switch.                                                                                                    |
| Syntax              | show snmp community { <community_string 32="">}</community_string>                                                                                                    |
| Description         | The <b>show snmp community</b> command is used to display SNMP community strings that are configured on the switch.                                                                                                    |
| Parameters          | <community_string 32=""> – An alphanumeric string of up to 32<br/>characters that is used to identify members of an SNMP<br/>community. This string is used like a password to give remote<br/>SNMP managers access to MIB objects in the switch's SNMP<br/>agent.</community_string> |
| Restrictions        | Only administrator-level users can issue this command.                                                                                                    |

Example usage:

To display the currently entered SNMP community strings:

| local>show snmp cor | nmunity       |              |  |
|---------------------|---------------|--------------|--|
| Command: show snm   | np community  |              |  |
|                     |               |              |  |
| SNMP Community Ta   | able          |              |  |
| Community Name      | View Name     | Access Right |  |
|                     |               |              |  |
| dlink               | ReadView      | read_write   |  |
| private             | CommunityView | read_write   |  |
| public              | CommunityView | read_only    |  |
|                     |               |              |  |
| Total Entries: 3    |               |              |  |
|                     |               |              |  |
| local>              |               |              |  |

## config snmp engineID

| config snmp engineID |                                                                                                    |
|----------------------|----------------------------------------------------------------------------------------------------|
| Purpose              | Used to configure a name for the SNMP engine on the switch.                                                           |
| Syntax               | config snmp engineID <snmp_engineid></snmp_engineid>                                                                  |
| Description          | The <b>config snmp engineID</b> command configures a name for the SNMP engine on the switch.                          |
| Parameters           | <snmp_engineid> – An alphanumeric string that will be used to identify the SNMP engine on the switch.</snmp_engineid> |
| Restrictions         | Only administrator-level users can issue this command.                                                                |

Example usage:

To give the SNMP agent on the switch the name "0035636666"

| local>con | g snmp engineID 0035636666      |  |
|-----------|---------------------------------|--|
| Command   | config snmp engineID 0035636666 |  |
| Success.  |                                 |  |
| local>    |                                 |  |

| show snmp engineID |                                                                                                    |
|--------------------|----------------------------------------------------------------------------------------------------|
| Purpose            | Used to display the identification of the SNMP engine on the switch.                                |
| Syntax             | show snmp engineID                                                                                  |
| Description        | The <b>show snmp engineID</b> command displays the identification of the SNMP engine on the switch. |
| Parameters         | None.                                                                                               |
| Restrictions       | Only administrator-level users can issue this command.                                              |

Example usage:

To display the current name of the SNMP engine on the switch:

| local>show snm | p enginelD             |  |
|----------------|------------------------|--|
| Command: shov  | <i>ı</i> snmp enginelD |  |
| SNMP Engine ID | : 0035636666           |  |
| local>         |                        |  |

| create snmp group |                                                                                                    |
|-------------------|----------------------------------------------------------------------------------------------------|
| Purpose           | Used to create a new SNMP group, or a table that maps SNMP users to SNMP views.                                                                                                    |
| Syntax            | create snmp group <groupname 32=""> [v1   v2c   v3<br/>[noauth_nopriv   auth_nopriv   auth_priv]] {read_view<br/><view_name 32="">   write_view <view_name 32="">   notify_view<br/><view_name 32="">}</view_name></view_name></view_name></groupname> |
| Description       | The <b>create snmp group</b> command creates a new SNMP group, or a table that maps SNMP users to SNMP views.                                                                                                    |

| Parameters   | <groupname 32=""> – An alphanumeric name of up to 32 characters<br/>that will identify the SNMP group the new SNMP user will be<br/>associated with.</groupname>                                                                                           |
|--------------|----------------------------------------------------------------------------------------------------|
|              | v1 – Specifies that SNMP version 1 will be used. The Simple Network Management Protocol (SNMP), version 1, is a network management protocol that provides a means to monitor and control network devices.                                                  |
|              | <i>v2c</i> – Specifies that SNMP version 2c will be used. The SNMP v2c supports both centralized and distributed network management strategies. It includes improvements in the Structure of Management Information (SMI) and adds some security features. |
|              | v3 – Specifies that the SNMP version 3 will be used. SNMP v3 provides secure access to devices through a combination of authentication and encrypting packets over the network. SNMP v3 adds:                                                              |
|              | § Message integrity – Ensures that packets have not been tampered with during transit.                                                                                                    |
|              | § Authentication – Determines if an SNMP message is from<br>a valid source.                                                                                                    |
|              | § Encryption – Scrambles the contents of messages to prevent it being viewed by an unauthorized source.                                                                                                    |
|              | <i>noauth_nopriv</i> – Specifies that there will be no authorization and no encryption of packets sent between the switch and a remote SNMP manager.                                                                                                    |
|              | <i>auth_nopriv</i> – Specifies that authorization will be required, but there will be no encryption of packets sent between the switch and a remote SNMP manager.                                                                                          |
|              | <i>auth_priv</i> – Specifies that authorization will be required, and that packets sent between the switch and a remote SNMP manger will be encrypted.                                                                                                    |
|              | <i>read_view</i> – Specifies that the SNMP group being created can request SNMP messages.                                                                                                    |
|              | <i>write_view</i> – Specifies that the SNMP group being created has write privileges.                                                                                                    |
|              | <view_name 32=""> – An alphanumeric string of up to 32 characters<br/>that is used to identify the group of MIB objects that a remote<br/>SNMP manager is allowed to access on the switch.</view_name>                                                     |
|              | <i>notify_view</i> – Specifies that the SNMP group being created can receive SNMP trap messages generated by the switch's SNMP agent.                                                                                                    |
| Restrictions | Only administrator-level users can issue this command.                                                                                                    |

To create an SNMP group named "sg1:"

| local>create snmp group sg1 v3 noauth_nopriv read_view v1<br>write_view v1 notify_view v1 |             |
|-------------------------------------------------------------------------------------------|-------------|
| Command: create snmp group sg1 v3 noauth_nopriv read_view<br>write_view v1 notify_view v1 | <i>w</i> v1 |
| Success.                                                                                  |             |
| local>                                                                                    |             |

| delete snmp group |                                                                                                    |  |
|-------------------|----------------------------------------------------------------------------------------------------|--|
| Purpose           | Used to remove an SNMP group from the switch.                                                                                    |  |
| Syntax            | delete snmp group <groupname 32=""></groupname>                                                                                  |  |
| Description       | The <b>delete snmp group</b> command is used to remove an SNMP group from the switch.                                            |  |
| Parameters        | <groupname 32=""> – An alphanumeric name of up to 32 characters<br/>that will identify the SNMP group to be deleted.</groupname> |  |
| Restrictions      | Only administrator-level users can issue this command.                                                                           |  |

Example usage:

To delete the SNMP group named "sg1".

| local>delete snmp group sg1    |
|--------------------------------|
| Command: delete snmp group sg1 |
| Success.                       |
| local>                         |

| show snmp groups |                                                                                                    |  |
|------------------|----------------------------------------------------------------------------------------------------|--|
| Purpose          | Used to display the group-names of SNMP groups currently configured on the switch. The security model, level, and status of each group are also displayed.                              |  |
| Syntax           | show snmp groups                                                                                                    |  |
| Description      | The <b>show snmp groups</b> command displays the group-names of SNMP groups currently configured on the switch. The security model, level, and status of each group are also displayed. |  |
| Parameters       | None.                                                                                                    |  |

#### show snmp groups

Restrictions

Only administrator-level can use this command.

Example usage:

To display the currently configured SNMP groups on the switch:

| local>show snmp                                                                                       | jroups                                                |  |
|----------------------------------------------------------------------------------------------------|-------------------------------------------------------|--|
| Command: show s                                                                                       | nmp groups                                            |  |
| Vacm Access Table                                                                                     | e Settings                                            |  |
| Group Name<br>ReadView Name<br>WriteView Name                                                         | : ReadView                                            |  |
| Notify View Name<br>Security Model<br>Security Level                                                  | : NotifyView<br>: SNMPv3                              |  |
| Group Name<br>ReadView Name<br>WriteView Name<br>Notify View Name<br>Security Model<br>Security Level | : ReadView<br>: WriteView<br>: NotifyView<br>: SNMPv3 |  |
| Group Name<br>ReadView Name<br>WriteView Name<br>Notify View Name<br>Security Model<br>Security Level | : ReadView<br>: WriteView<br>: NotifyView<br>: SNMPv3 |  |
| Total Entries: 10                                                                                     |                                                       |  |
| local>                                                                                                |                                                       |  |

| Purpose      | Used to create a recipient of SNMP traps generated by the switch's SNMP agent.                                                                                                    |  |  |
|--------------|----------------------------------------------------------------------------------------------------|--|--|
| Syntax       | create snmp host <ipaddr> [v1   v2c   v3 [noauth_nopriv  <br/>auth_nopriv   auth_priv] <auth_string 32="">]</auth_string></ipaddr>                                                                                                    |  |  |
| Description  | The <b>create snmp host</b> command creates a recipient of SNMP traps generated by the switch's SNMP agent.                                                                                                    |  |  |
| Parameters   | <ipaddr> – The IP address of the remote management station that will serve as the SNMP host for the switch.</ipaddr>                                                                                                    |  |  |
|              | v1 – Specifies that SNMP version 1 will be used. The Simple<br>Network Management Protocol (SNMP), version 1, is a network<br>management protocol that provides a means to monitor and<br>control network devices.                                  |  |  |
|              | v2c – Specifies that SNMP version 2c will be used. The SNMP v2c supports both centralized and distributed network management strategies. It includes improvements in the Structure of Management Information (SMI) and adds some security features. |  |  |
|              | v3 – Specifies that the SNMP version 3 will be used. SNMP v3 provides secure access to devices through a combination of authentication and encrypting packets over the network. SNMP v3 adds:                                                       |  |  |
|              | § Message integrity – Ensures that packets have not bee tampered with during transit.                                                                                                    |  |  |
|              | § Authentication – Determines if an SNMP message is fror<br>a valid source.                                                                                                    |  |  |
|              | § Encryption – Scrambles the contents of messages to<br>prevent it being viewed by an unauthorized source.                                                                                                    |  |  |
|              | <i>noauth_nopriv</i> – Specifies that there will be no authorization and no encryption of packets sent between the switch and a remote SNMP manager.                                                                                                |  |  |
|              | <i>auth_nopriv</i> – Specifies that authorization will be required, but there will be no encryption of packets sent between the switch an a remote SNMP manager.                                                                                    |  |  |
|              | <i>auth_priv</i> – Specifies that authorization will be required, and that packets sent between the switch and a remote SNMP manger wil be encrypted.                                                                                               |  |  |
|              | <auth_string 32=""> - An alphanumeric string used to authorize a remote SNMP manager to access the switch's SNMP agent.</auth_string>                                                                                                    |  |  |
| Restrictions | Only administrator-level users can issue this command.                                                                                                    |  |  |

To create an SNMP host to receive SNMP messages:

| local>create snmp host 10.48.74.100 v3 auth_priv public    |
|------------------------------------------------------------|
| Command: create snmp host 10.48.74.100 v3 auth_priv public |
|                                                            |
| Success.                                                   |
|                                                            |
| local>                                                     |

| delete snmp host |                                                                                                    |  |  |
|------------------|----------------------------------------------------------------------------------------------------|--|--|
| Purpose          | Used to remove a recipient of SNMP traps generated by the switch's SNMP agent.                                                 |  |  |
| Syntax           | delete snmp host <ipaddr></ipaddr>                                                                                             |  |  |
| Description      | The <b>delete snmp host</b> command deletes a recipient of SNMP traps generated by the switch's SNMP agent.                    |  |  |
| Parameters       | <ipaddr> – The IP address of a remote SNMP manager that will receive SNMP traps generated by the switch's SNMP agent.</ipaddr> |  |  |
| Restrictions     | Only administrator-level users can issue this command.                                                                         |  |  |

Example usage:

To delete an SNMP host entry:

| local>delete snmp host 10.48.74.100    |  |
|----------------------------------------|--|
| Command: delete snmp host 10.48.74.100 |  |
| Success.                               |  |
| local>                                 |  |

| show snmp host |                                                                                                    |  |  |
|----------------|----------------------------------------------------------------------------------------------------|--|--|
| Purpose        | Used to display the recipient of SNMP traps generated by the switch's SNMP agent.                                                                                                    |  |  |
| Syntax         | show snmp host { <ipaddr>}</ipaddr>                                                                                                    |  |  |
| Description    | The <b>show snmp host</b> command is used to display the IP addresses and configuration information of remote SNMP managers that are designated as recipients of SNMP traps that are generated by the switch's SNMP agent. |  |  |
| Parameters     | <ipaddr> – The IP address of a remote SNMP manager that will receive SNMP traps generated by the switch's SNMP agent.</ipaddr>                                                                                             |  |  |

| show snmp host |                                                |  |
|----------------|------------------------------------------------|--|
| Restrictions   | Only administrator-level can use this command. |  |

To display the currently configured SNMP hosts on the switch:

| local>show snmp  | host |           |                                 |
|------------------|------|-----------|---------------------------------|
| Command: show    | snmp | host      |                                 |
|                  |      |           |                                 |
| SNMP Host Table  | •    |           |                                 |
| Host IP Address  | SNM  | P Version | Community Name/SNMPv3 User Name |
|                  |      |           |                                 |
| 10.48.76.23      | V2c  |           | private                         |
| 10.48.74.100     | V3   | authpriv  | public                          |
|                  |      |           |                                 |
| Total Entries: 2 |      |           |                                 |
|                  |      |           |                                 |
| local>           |      |           |                                 |

| create trusted_host |                                                                                                    |
|---------------------|----------------------------------------------------------------------------------------------------|
| Purpose             | Used to create the trusted host.                                                                                                    |
| Syntax              | create trusted_host <ipaddr></ipaddr>                                                                                                    |
| Description         | The <b>create trusted_host</b> command creates the trusted host. The switch allows you to specify up to four IP addresses that are allowed to manage the switch via in-band SNMP or TELNET based management software. These IP addresses must be members of the Management VLAN. If no IP addresses are specified, then there is nothing to prevent any IP address from accessing the switch, provided the user knows the Username and Password. |
| Parameters          | <ipaddr> – The IP address of the trusted host.</ipaddr>                                                                                                    |
| Restrictions        | Only administrator-level users can issue this command.                                                                                                    |

Example usage:

To create the trusted host:

| local>create trusted_host 10.48.74.121    |  |
|-------------------------------------------|--|
| Command: create trusted_host 10.48.74.121 |  |
|                                           |  |
| Success.                                  |  |
|                                           |  |
| local>                                    |  |

| show trusted_host |                                                                                                    |  |
|-------------------|----------------------------------------------------------------------------------------------------|--|
| Purpose           | Used to display a list of trusted hosts entered on the switch using the <b>create trusted_host</b> command above.                 |  |
| Syntax            | show trusted_host { <ipaddr>}</ipaddr>                                                                                            |  |
| Description       | This command is used to display a list of trusted hosts entered on the switch using the <b>create trusted_host</b> command above. |  |
| Parameters        | None.                                                                                                    |  |
| Restrictions      | Only administrator-level can use this command.                                                                                    |  |

To display the list of trust hosts:

| local>show trusted_host    |  |
|----------------------------|--|
| Command: show trusted_host |  |
| Management Stations        |  |
| IP Address                 |  |
| 10.53.13.94                |  |
| Total Entries: 1           |  |
| local>                     |  |

| delete trusted_host |                                                                                                    |
|---------------------|----------------------------------------------------------------------------------------------------|
| Purpose             | Used to delete a trusted host entry made using the <b>create</b> trusted_host command above.                 |
| Syntax              | delete trusted _host <ipaddr></ipaddr>                                                                       |
| Description         | This command is used to delete a trusted host entry made using the <b>create trusted_host</b> command above. |

| delete trusted_host |                                                         |
|---------------------|---------------------------------------------------------|
| Parameters          | <ipaddr> – The IP address of the trusted host.</ipaddr> |
| Restrictions        | Only administrator-level users can issue this command.  |

Example Usage:

To delete a trusted host with an IP address 10.48.74.121:

| local>delete trusted_host 10.48.74.121    |  |
|-------------------------------------------|--|
| Command: delete trusted_host 10.48.74.121 |  |
| Success.                                  |  |
| local>                                    |  |

| enable snmp traps |                                                                                         |
|-------------------|-----------------------------------------------------------------------------------------|
| Purpose           | Used to enable SNMP trap support.                                                       |
| Syntax            | enable snmp traps                                                                       |
| Description       | The <b>enable snmp traps</b> command is used to enable SNMP trap support on the switch. |
| Parameters        | None.                                                                                   |
| Restrictions      | Only administrator-level users can issue this command.                                  |

Example usage:

To enable SNMP trap support on the switch:

| local>enable snmp traps    |  |
|----------------------------|--|
| Command: enable snmp traps |  |
| Success.                   |  |
| local>                     |  |

| enable snmp authenticate_traps |                                                                                |
|--------------------------------|--------------------------------------------------------------------------------|
| Purpose                        | Used to enable SNMP authentication trap support.                               |
| Syntax                         | enable snmp authenticate_traps                                                 |
| Description                    | This command is used to enable SNMP authentication trap support on the Switch. |

# enable snmp authenticate\_traps Parameters None.

Restrictions Only administrator-level users can issue this command.

Example Usage:

To turn on SNMP authentication trap support:

| local>enable snmp authenticate_traps    |
|-----------------------------------------|
| Command: enable snmp authenticate_traps |
| Success.                                |
| local>                                  |

| disable snmp traps |                                                                  |  |
|--------------------|------------------------------------------------------------------|--|
| Purpose            | Used to disable SNMP trap support on the switch.                 |  |
| Syntax             | disable snmp traps                                               |  |
| Description        | This command is used to disable SNMP trap support on the Switch. |  |
| Parameters         | None.                                                            |  |
| Restrictions       | Only administrator-level users can issue this command.           |  |

Example Usage:

To prevent SNMP traps from being sent from the Switch:

| local>disable snmp traps    |  |
|-----------------------------|--|
| Command: disable snmp traps |  |
| Success.                    |  |
| local>                      |  |

| disable snmp authenticate_traps |                                                   |  |
|---------------------------------|---------------------------------------------------|--|
| Purpose                         | Used to disable SNMP authentication trap support. |  |
| Syntax                          | disable snmp authenticate_traps                   |  |

| disable snmp at                                                                     | disable snmp authenticate_traps                        |  |
|-------------------------------------------------------------------------------------|--------------------------------------------------------|--|
| Description This command is used to disable SNMP authentication support the Switch. |                                                        |  |
| Parameters                                                                          | None.                                                  |  |
| Restrictions                                                                        | Only administrator-level users can issue this command. |  |

To disable the SNMP authentication trap support:

| local>disa | le snmp authenticate_traps      |  |
|------------|---------------------------------|--|
| Command    | disable snmp authenticate_traps |  |
| Success.   |                                 |  |
| local>     |                                 |  |

| config snmp system_contact                                                     |                                                                                                    |  |
|--------------------------------------------------------------------------------|----------------------------------------------------------------------------------------------------|--|
| Purpose Used to enter the name of a contact person who is response the switch. |                                                                                                    |  |
| Syntax                                                                         | config snmp system_contact <sw_contact></sw_contact>                                                                                                    |  |
| Description                                                                    | The <b>config snmp system_contact</b> command is used to enter the name and/or other information to identify a contact person who is responsible for the switch. A maximum of 255 character can be used. |  |
| Parameters                                                                     | <sw_contact> - A maximum of 255 characters is allowed. A NULL string is accepted if there is no contact.</sw_contact>                                                                                    |  |
| Restrictions                                                                   | Only administrator-level users can issue this command.                                                                                                    |  |

Example usage:

To configure the switch contact to "MIS Department II":

| local>config snmp system_contact MIS Department II    |
|-------------------------------------------------------|
| Command: config snmp system_contact MIS Department II |
|                                                       |
| Success.                                              |
|                                                       |
| local>                                                |

| config snmp system_location |                                                                                                    |  |
|-----------------------------|----------------------------------------------------------------------------------------------------|--|
| Purpose                     | Used to enter a description of the location of the switch.                                                                                            |  |
| Syntax                      | config snmp system_location <sw_location></sw_location>                                                                                               |  |
| Description                 | The <b>config snmp system_location</b> command is used to enter a description of the location of the switch. A maximum of 255 characters can be used. |  |
| Parameters                  | <sw_location> - A maximum of 255 characters is allowed. A NULL string is accepted if there is no location desired.</sw_location>                      |  |
| Restrictions                | Only administrator-level users can issue this command.                                                                                                |  |

To configure the switch location for "HQ 5F":

| lo | ocal>config snmp system_location HQ 5F     |
|----|--------------------------------------------|
| С  | command: config snmp system_location HQ 5F |
| s  | uccess.                                    |
| lo | ocal>                                      |

| config snmp system_name                            |                                                                                                    |  |  |
|----------------------------------------------------|----------------------------------------------------------------------------------------------------|--|--|
| Purpose Used to configure the name for the switch. |                                                                                                    |  |  |
| Syntax                                             | config snmp system_name <sw_name></sw_name>                                                                    |  |  |
| Description                                        | The <b>config snmp system_name</b> command configures the name of the switch.                                  |  |  |
| Parameters                                         | <sw_name> - A maximum of 255 characters is allowed. A NULL string is accepted if no name is desired.</sw_name> |  |  |
| Restrictions                                       | Only administrator-level users can issue this command.                                                         |  |  |

#### Example usage:

To configure the switch name for "DES-3350SR Stackable Switch":

| local>config snmp system_name DES-3350SR Stackable Switch    |
|--------------------------------------------------------------|
| Command: config snmp system_name DES-3350SR Stackable Switch |
|                                                              |
| Success.                                                     |
|                                                              |
| local>                                                       |

| enable rmon  |                                                                                                    |  |
|--------------|----------------------------------------------------------------------------------------------------|--|
| Purpose      | Used to enable RMON on the switch.                                                                                                    |  |
| Syntax       | enable rmon                                                                                                    |  |
| Description  | This command is used, in conjunction with the <b>disable rmon</b> command below, to enable and disable remote monitoring (RMON) on the switch. |  |
| Parameters   | None.                                                                                                    |  |
| Restrictions | Only administrator-level users can issue this command.                                                                                         |  |

To enable RMON:

| local>enable rmon    |  |  |
|----------------------|--|--|
| Command: enable rmon |  |  |
| Success.             |  |  |
| local>               |  |  |

| disable rmon |                                                                                                    |
|--------------|----------------------------------------------------------------------------------------------------|
| Purpose      | Used to disable RMON on the switch.                                                                                                    |
| Syntax       | disable rmon                                                                                                    |
| Description  | This command is used, in conjunction with the <b>enable rmon</b> command above, to enable and disable remote monitoring (RMON) on the switch. |
| Parameters   | None.                                                                                                    |
| Restrictions | Only administrator-level users can issue this command.                                                                                        |

Example Usage:

To disable RMON:

| local>disable rmon    |  |
|-----------------------|--|
| Command: disable rmon |  |
|                       |  |
| Success.              |  |
|                       |  |
| local>                |  |

# 8

## SWITCH UTILITY COMMANDS

The switch utility commands in the Command Line Interface (CLI) are listed (along with the appropriate parameters) in the following table.

| Command    | Parameters                                                                                                    |
|------------|----------------------------------------------------------------------------------------------------|
| download   | [ firmware <ipaddr> <path_filename 127="">   configuration <ipaddr> <path_filename 127=""> {increment}]</path_filename></ipaddr></path_filename></ipaddr> |
| upload     | [ configuration   log ] <ipaddr> <path_filename 127=""></path_filename></ipaddr>                                                                          |
| ping       | <ipaddr> {times <value 1-255="">} {timeout <sec 1-99="">}</sec></value></ipaddr>                                                                          |
| traceroute | <ipaddr> {ttl <value 1-60="">   port <value 30000-64900="">   timeout<br/><sec 1-65535="">   probe <value <1-9=""></value></sec></value></value></ipaddr> |

Each command is listed, in detail, in the following sections.

| download     |                                                                                                    |
|--------------|----------------------------------------------------------------------------------------------------|
| Purpose      | Used to download and install new firmware or a switch configuration file from a TFTP server.                                                                                                    |
| Syntax       | [ firmware <ipaddr> <path_filename 127="">   configuration<br/><ipaddr> <path_filename 127=""> {increment}]</path_filename></ipaddr></path_filename></ipaddr>                                                                                                  |
| Description  | This command is used to download a new firmware or a switch configuration file from a TFTP server.                                                                                                    |
| Parameters   | <i>firmware</i> – Download and install new firmware on the switch from a TFTP server.                                                                                                    |
|              | <i>configuration</i> - Download a switch configuration file from a TFTP server.                                                                                                    |
|              | <ipaddr> – The IP address of the TFTP server.</ipaddr>                                                                                                    |
|              | <pre><path_filename> - The DOS path and filename of the firmware or<br/>switch configuration file on a TFTP server. For example,<br/>C:\3226S.had.</path_filename></pre>                                                                                       |
|              | <i>increment</i> – Allows the download of a partial switch configuration file. This allows a file to be downloaded that will change only the switch parameters explicitly stated in the configuration file. All other switch parameters will remain unchanged. |
| Restrictions | The TFTP server must be on the same IP subnet as the switch.<br>Only administrator-level users can issue this command.                                                                                                    |

Example usage:

To download a configuration file:

| local>download configuration 10.48.74.121 c:\cfg\setting.txt    |  |
|-----------------------------------------------------------------|--|
| Command: download configuration 10.48.74.121 c:\cfg\setting.txt |  |
|                                                                 |  |
| Connecting to server Done.                                      |  |
| Download configuration Done.                                    |  |
|                                                                 |  |
| local>                                                          |  |

| upload       |                                                                                                    |
|--------------|----------------------------------------------------------------------------------------------------|
| Purpose      | Used to upload the current switch settings or the switch history log to a TFTP server.                                                                                                    |
| Syntax       | [ configuration   log ] <ipaddr> <path_filename 127=""></path_filename></ipaddr>                                                                                                    |
| Description  | This command is used to upload either the switch's current settings or the switch's history log to a TFTP server.                                                                                |
| Parameters   | <i>configuration</i> – Specifies that the switch's current settings will be uploaded to the TFTP server.                                                                                         |
|              | <i>log</i> – Specifies that the switch's current log will be uploaded to the TFTP server.                                                                                                    |
|              | <ipaddr> – The IP address of the TFTP server. The TFTP server must be on the same IP subnet as the switch.</ipaddr>                                                                              |
|              | <pre><path_filename 127=""> – Specifies the location of the switch configuration file on the TFTP server. This file will be replaced by the uploaded file from the switch.</path_filename></pre> |
| Restrictions | The TFTP server must be on the same IP subnet as the switch.<br>Only administrator-level users can issue this command.                                                                           |

To upload a configuration file:

| local>upload configurat | ion 10.48.74.121 c:\cfg\log.txt       |
|-------------------------|---------------------------------------|
| Command: upload conf    | iguration 10.48.74.121 c:\cfg\log.txt |
| Connecting to server    | Done.                                 |
| Upload configuration    |                                       |
|                         |                                       |
| local>                  |                                       |

## ping

Purpose

Used to test the connectivity between network devices.

| ping         |                                                                                                    |
|--------------|----------------------------------------------------------------------------------------------------|
| Syntax       | ping <ipaddr> {times <value 1-255="">} {timeout <sec 1-99="">}</sec></value></ipaddr>                                                                                                    |
| Description  | The ping command sends Internet Control Message Protocol (ICMP) echo messages to a remote IP address. The remote IP address will then "echo" or return the message. This is used to confirm connectivity between the switch and the remote device. |
| Parameters   | <ipaddr> - Specifies the IP address of the host.</ipaddr>                                                                                                    |
|              | <i>times <value 1-255=""></value></i> - The number of individual ICMP echo messages to be sent. The maximum value is 255. The default is 0.                                                                                                    |
|              | <i>timeout <sec 1-99=""></sec></i> - Defines the time-out period while waiting for a response from the remote device. A value of 1 to 99 seconds can be specified. The default is 1 second.                                                        |
|              | Pinging an IP address without the <i>times</i> parameter will ping the target device an infinite amount of times.                                                                                                    |
| Restrictions | None.                                                                                                    |

Example usage:

To ping the IP address 10.48.74.121 four times:

| local>ping 10.48.74.121 times 4        |
|----------------------------------------|
| Command: ping 10.48.74.121             |
|                                        |
| Reply from 10.48.74.121, time<10ms     |
| Reply from 10.48.74.121, time<10ms     |
| Reply from 10.48.74.121, time<10ms     |
| Reply from 10.48.74.121, time<10ms     |
|                                        |
| Ping statistics for 10.48.74.121       |
| Packets: Sent =4, Received =4, Lost =0 |
|                                        |
| local>                                 |

| traceroute  |                                                                                                    |
|-------------|----------------------------------------------------------------------------------------------------|
| Purpose     | Used to trace the routed path between the switch and a destination endstation.                                                                            |
| Syntax      | <ipaddr> {ttl <value 1-60="">   port <value 30000-64900="">   timeout<br/><sec 1-65535="">   probe <value <1-9=""></value></sec></value></value></ipaddr> |
| Description | The <b>traceroute</b> command allows you to trace a route between the switch and a give host on the network.                                              |

| traceroute   |                                                                                                    |
|--------------|----------------------------------------------------------------------------------------------------|
| Parameters   | <ipaddr> - Specifies the IP address of the host.</ipaddr>                                                                                                    |
|              | <i>ttl</i> < <i>value 1-60&gt;</i> - The time to live value of the trace route request.<br>This is the maximum number of routers the traceroute command will cross while seeking the network path between two devices. |
|              | <i>port <value 30000-64900=""></value></i> The port number. Must be above 1024.The value range is from 30000 to 64900 .                                                                                                |
|              | <i>timeout <sec 1-65535="">-</sec></i> Defines the time-out period while waiting for a response from the remote device. The user may choose an entry between 1 and 65535 seconds.                                      |
|              | <i>probe <value 1-9=""></value></i> - The probe value is the number of times the switch will send probe packets to the next hop on the intended traceroute path. The default is 1.                                     |
| Restrictions | None.                                                                                                    |

Example usage:

To trace the routed path between the switch and 10.48.74.121.

| local>traceroute 10.48.74.121 probe 3    |
|------------------------------------------|
| Command: traceroute 10.48.74.121 probe 3 |
|                                          |
| 1 <10ms 10.254.254.251                   |
| 2 <10ms 10.55.25.35                      |
| 3 <10ms 10.22.35.1                       |
|                                          |
| local>                                   |

# 9

# **NETWORK MONITORING COMMANDS**

The network monitoring commands in the Command Line Interface (CLI) are listed (along with the appropriate parameters) in the following table.

| Command           | Parameters                  |
|-------------------|-----------------------------|
| show packet ports | <portlist></portlist>       |
| show error ports  | <portlist></portlist>       |
| show utilization  | {cpu}                       |
| clear counters    | ports <portlist></portlist> |
| clear log         |                             |
| show log          | index <value></value>       |

Each command is listed, in detail, in the following sections.

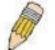

**NOTE:** As a stand-alone switch or as a master switch in a switch stack, the switch number will be referred to as 15 for all configurations, graphs and tables.

| show packet ports |                                                                                                    |  |
|-------------------|----------------------------------------------------------------------------------------------------|--|
| Purpose           | Used to display statistics about the packets sent and received by the switch.                                   |  |
| Syntax            | show packet ports <portlist></portlist>                                                                         |  |
| Description       | This command is used to display statistics about packets sent and received by ports specified in the port list. |  |
| Parameters        | <pre><portlist> - Specifies a port or range of ports to be displayed.</portlist></pre>                          |  |
| Restrictions      | None.                                                                                                    |  |

Example usage:

To display the packets analysis for port 7 of module 2:

| local>show packet port 2:7 |                |               |              |            |           |
|----------------------------|----------------|---------------|--------------|------------|-----------|
| Port number : 2            | :7             |               |              |            |           |
| Frame Size                 | Frame Counts   | Frames/sec    | Frame Type   | Total      | Total/sec |
|                            | <br>3275       | <br>10        | <br>RX Bytes | <br>408973 | <br>1657  |
| 65-127                     | 755            | 10            | RX Frames    | 4395       | 19        |
| 128-255                    | 316            | 1             |              |            |           |
| 256-511                    | 145            | 0             | TX Bytes     | 7918       | 178       |
| 512-1023                   | 15             | 0             | TX Frames    | 111        | 2         |
| 1024-1518                  | 0              | 0             |              |            |           |
| Unicast RX                 | 152            | 1             |              |            |           |
| Multicast RX               | 557            | 2             |              |            |           |
| Broadcast RX               | 3686           | 16            |              |            |           |
| CTRL+C ESC q               | Quit SPACE n N | lext Page p P | revious Page | r Refres   | h         |

| show error ports |                                                                                                    |  |
|------------------|----------------------------------------------------------------------------------------------------|--|
| Purpose          | Used to display the error statistics for a range of ports.                                                             |  |
| Syntax           | show error ports <portlist></portlist>                                                                                 |  |
| Description      | This command will display all of the packet error statistics collected and logged by the switch for a given port list. |  |
| Parameters       | <pre><portlist> - Specifies a port or range of ports to be displayed.</portlist></pre>                                 |  |
| Restrictions     | None.                                                                                                    |  |

To display the errors of the port 3 of module 1:

DES-3350SR Layer 3 Gigabit Switch

| local>show  | errors port 1:3  |                        |                   |
|-------------|------------------|------------------------|-------------------|
| Port number | r 1:3            |                        |                   |
| Error Type  | <b>RX Frames</b> | Error Type             | TX Frames         |
|             |                  |                        |                   |
| CRC Error   | 19               | Excessive Deferral     | 0                 |
| Undersize   | 0                | CRC Error              | 0                 |
| Oversize    | 0                | Late Collision         | 0                 |
| Fragment    | 0                | Excessive Collision    | 0                 |
| Jabber      | 11               | Single Collision       | 0                 |
| Drop Pkts   | 20837            | Collision              | 0                 |
|             |                  |                        |                   |
| CTRL+C ES   | C q Quit SPACI   | E n Next Page p Previo | us Page r Refresh |

| show utilization |                                                                                                    |
|------------------|----------------------------------------------------------------------------------------------------|
| Purpose          | Used to display real-time port and cpu utilization statistics.                                                |
| Syntax           | show utilization [cpu]                                                                                        |
| Description      | This command will display the real-time port and cpu utilization statistics for the switch.                   |
| Parameters       | <i>cpu</i> – Entering this parameter will display the current cpu utilization of the switch, as a percentage. |
| Restrictions     | None.                                                                                                    |

To display the current cpu utilization:

| local>show utilization | сри              |                    |
|------------------------|------------------|--------------------|
| Command: show utiliz   | zation cpu       |                    |
|                        |                  |                    |
| CPU utilization :      |                  |                    |
|                        |                  |                    |
| Five seconds - 15%     | One minute - 25% | Five minutes - 14% |
|                        |                  |                    |
| local>                 |                  |                    |

## clear counters

| clear counters |                                                                                         |  |
|----------------|-----------------------------------------------------------------------------------------|--|
| Purpose        | Used to clear the switch's statistics counters.                                         |  |
| Syntax         | clear counters {ports <portlist>}</portlist>                                            |  |
| Description    | This command will clear the counters used by the switch to compile statistics.          |  |
| Parameters     | <pre><portlist> - Specifies a port or range of ports to be configured.</portlist></pre> |  |
| Restrictions   | Only administrator-level users can issue this command.                                  |  |

Example usage:

To clear the counters:

| local>clear counters ports 2:7-2:9    |
|---------------------------------------|
| Command: clear counters ports 2:7-2:9 |
| Success.                              |
| local>                                |

| clear log    |                                                        |
|--------------|--------------------------------------------------------|
| Purpose      | Used to clear the switch's history log.                |
| Syntax       | clear log                                              |
| Description  | This command will clear the switch's history log.      |
| Parameters   | None.                                                  |
| Restrictions | Only administrator-level users can issue this command. |

Example usage:

To clear the log information:

| local>clear log    |  |  |
|--------------------|--|--|
| Command: clear log |  |  |
| Success.           |  |  |
| local>             |  |  |

# show log

| show log     |                                                                                                    |
|--------------|----------------------------------------------------------------------------------------------------|
| Purpose      | Used to display the switch history log.                                                                                                    |
| Syntax       | show log {index <value>}</value>                                                                                                    |
| Description  | This command will display the contents of the switch's history log.                                                                                                    |
| Parameters   | <i>index</i> $<$ <i>value</i> $>$ – Enter a value that corresponds to an entry made<br>in the log. Multiple entries may be made in the form of <i>x</i> - <i>x</i> where x<br>is the number of an entry in the log. The smallest number (and<br>therefore the earlier entry) will be first. |
| Restrictions | None.                                                                                                    |

Example usage:

To display the switch history log:

| local>show log index 1-4 |           |                                        |  |
|--------------------------|-----------|----------------------------------------|--|
| Comm                     | and: shov | v log index 1-4                        |  |
| Index                    | Time      | Log Text                               |  |
|                          |           |                                        |  |
| 4                        | 01:54:53  | Port 1:13 link up, 100Mbps FULL duplex |  |
| 3                        | 01:54:53  | Spanning Tree Protocol is enabled      |  |
| 2                        | 01:54:53  | Unit 1, System started up              |  |
| 1                        | 06:06:09  | Spanning Tree Protocol is disabled     |  |

# 10

## SPANNING TREE COMMANDS

The switch supports 802.1d STP and 802.1w Rapid STP. The spanning tree commands in the Command Line Interface (CLI) are listed (along with the appropriate parameters) in the following table.

| Command Parameters |                                                                                                    |
|--------------------|----------------------------------------------------------------------------------------------------|
| config stp         | {maxage <value 6-40="">   hellotime <value 1-10="">   forwarddelay<br/><value 4-30="">   priority <value 0-61440="">   version [rstp   stp]  <br/>txholdcount <value 1-10="">   fbpdu [enable   disable]}</value></value></value></value></value> |
| config stp ports   | <pre><portlist> {cost [auto   <value 1-20000000="">]   priority <value 0-<br="">240&gt;   migrate [yes   no]   edge [true   false]   p2p [true   false  <br/>auto]   state [enable   disable]}</value></value></portlist></pre>                   |
| enable stp         |                                                                                                    |
| disable stp        |                                                                                                    |
| show stp           |                                                                                                    |
| show stp ports     | <portlist></portlist>                                                                                                    |

Each command is listed, in detail, in the following sections.

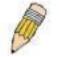

**NOTE:** As a stand-alone switch or as a master switch in a switch stack, the switch number will be referred to as 15 for all configurations, graphs and tables.

| config stp  |                                                                                                    |
|-------------|----------------------------------------------------------------------------------------------------|
| Purpose     | Used to setup STP and RSTP on the switch.                                                                                                    |
| Syntax      | config stp {maxage <value 6-40="">   hellotime <value 1-10="">  <br/>forwarddelay <value 4-30="">   priority <value 0-61440="">   version<br/>[rstp   stp]   txholdcount <value 1-10="">   fbpdu [enable  <br/>disable]}</value></value></value></value></value> |
| Description | This command is used to setup the Spanning Tree Protocol (STP) for the entire switch.                                                                                                    |

| config stp   |                                                                                                    |
|--------------|----------------------------------------------------------------------------------------------------|
| Parameters   | <i>maxage <value 6-40=""></value></i> – The maximum amount of time (in seconds) that the switch will wait to receive a BPDU packet before reconfiguring STP. The user may choose a time between 6 and 40 seconds. The default is 20 seconds.                                                                 |
|              | <i>hellotime <value 1-10=""></value></i> – The time interval between transmission<br>of configuration messages by the root device. The user may<br>choose a time between 1 and 10 seconds. The default is 2<br>seconds.                                                                                      |
|              | forwarddelay <value 4-30=""> – The maximum amount of time (in seconds) that the root device will wait before changing states. The user may choose a time between 4 and 30 seconds. The default is 15 seconds.</value>                                                                                        |
|              | <i>priority <value 0-61440=""></value></i> – A numerical value between 0 and 61440 that is used in determining the root device, root port, and designated port. The device with the highest priority becomes the root device. The lower the numerical value, the higher the priority. The default is 32,768. |
|              | version [rstp   stp] - Select the Spanning Tree Protocol version used for the switch.                                                                                                    |
|              | • <i>stp</i> – Select this parameter for IEEE 802.1d STP and for IEEE 802.1w STP compatibility mode.                                                                                                    |
|              | rstp - Select this parameter for IEEE 802.1w Rapid STP mode.                                                                                                    |
|              | fbpdu [enable   disable] – Allows the forwarding of STP BPDU packets from other network devices when STP is disabled on the switch. The default is enabled.                                                                                                    |
|              | <i>txholdcount</i> <1-10> - The maximum number of Hello packets transmitted per interval. Default value = 3.                                                                                                    |
| Restrictions | Only administrator-level users can issue this command.                                                                                                    |

Example usage:

To configure STP with maxage 18 and hellotime 4:

| local>config stp maxage 18 hellotime 4    |
|-------------------------------------------|
| Command: config stp maxage 18 hellotime 4 |
| Success.                                  |
| local>                                    |

## config stp ports

| config stp ports |                                                                                                    |
|------------------|----------------------------------------------------------------------------------------------------|
| Purpose          | Used to setup STP on the port level.                                                                                                    |
| Syntax           | config stp ports <portlist> {cost [auto   <value 1-20000000="">]  <br/>priority <value 0-240="">   migrate [yes   no]   edge [true   false]  <br/>p2p [true   false   auto]   state [enable   disable]</value></value></portlist> |
| Description      | This command is used to create and configure STP for a group of ports.                                                                                                    |

| Parameters   | agest. This defines a matrix that indicates the relative cost of                                                                                                    |
|--------------|----------------------------------------------------------------------------------------------------|
| Parameters   | cost – This defines a metric that indicates the relative cost of<br>forwarding packets to the specified port list. Port cost can be set ir<br>the following two ways:                                                                                                    |
|              | § $auto$ – Setting this parameter for the cost will automaticall<br>set the speed for forwarding packets to the specified port(s) in<br>the list for optimal efficiency. Default port cost: 100Mbps por<br>= 200000. Gigabit port = 20000.                                                                                                    |
|              | § <value 1-200000000=""> - Define a value between 1 and<br/>200000000 to determine the external cost. The lower the<br/>number, the greater the probability the port will be chosen to<br/>forward packets.</value>                                                                                                    |
|              | Default port cost: 100Mbps port = 200000<br>Gigabit port = 20000                                                                                                    |
|              | <i>priority <value 0-240=""></value></i> – Port Priority can be from 0 to 240. The lower the number, the greater the probability the port will be chosen as the Root Port. Default = 128.                                                                                                    |
|              | ortlist> – Specifies a port or range of ports to be configured.                                                                                                    |
|              | <i>migrate [yes   no] – yes</i> will enable the port to migrate from 802.1c STP status to 802.1w RSTP status. RSTP can coexist with standard STP, however the benefits of RSTP are not realized on a port where an 802.1d network connects to an 802.1w enabled network. Migration should be enabled (yes) on ports connected to network stations or segments that will be upgraded to 802.1w RSTP on all or some portion of the segment.                                                                                                    |
|              | edge [true   false] – true designates the port as an edge port. Edge<br>ports cannot create loops, however an edge port can lose edge<br>port status if a topology change creates a potential for a loop. An<br>edge port normally should not receive BPDU packets. If a BPDU<br>packet is received it automatically loses edge port status. false<br>indicates that the port does not have edge port status.                                                                                                    |
|              | <i>p2p</i> [ <i>true</i>   <i>false</i>   <i>auto</i> ] – <i>true</i> indicates a point-to-point (P2P) shared link. P2P ports are similar to edge ports however they are restricted in that a P2P port must operate in full-duplex. Like edge ports, P2P ports transition to a forwarding state rapidly thus benefiting from RSTP. A p2p value of false indicates that the port cannot have p2p status. <i>auto</i> allows the port to have p2p status whenever possible and operate as if the p2p status were <i>true</i> . If the port cannot maintain this status (for example if the port is forced to half-duplex operation) the p2p status changes to operate as if the p2p value were <i>false</i> . |
|              | state [enable   disable] – Allows STP to be enabled or disabled for the ports specified in the port list. The default is disabled.                                                                                                    |
| Restrictions | Only administrator-level users can issue this command.                                                                                                    |

To configure STP with path cost set at auto, priority 16, and state enabled for ports 1-5 of module 1.

| local> config stp ports 1-4 cost auto state enabled   |  |
|-------------------------------------------------------|--|
| Command: config stp ports 1-4 cost auto state enabled |  |
| Success.                                              |  |
| local>                                                |  |

| enable stp   |                                                                                      |
|--------------|--------------------------------------------------------------------------------------|
| Purpose      | Used to globally enable STP on the switch.                                           |
| Syntax       | enable stp                                                                           |
| Description  | This command allows the Spanning Tree Protocol to be globally enabled on the switch. |
| Parameters   | None.                                                                                |
| Restrictions | Only administrator-level users can issue this command.                               |

To enable STP, globally, on the switch:

| local>enable stp    |  |
|---------------------|--|
| Command: enable stp |  |
| Success.            |  |
| local>              |  |

| disable stp  |                                                                                       |
|--------------|---------------------------------------------------------------------------------------|
| Purpose      | Used to globally disable STP on the switch.                                           |
| Syntax       | disable stp                                                                           |
| Description  | This command allows the Spanning Tree Protocol to be globally disabled on the switch. |
| Parameters   | None.                                                                                 |
| Restrictions | Only administrator-level users can issue this command.                                |

Example usage:

To disable STP on the switch:

| local>disable stp    |  |  |
|----------------------|--|--|
| Command: disable stp |  |  |
| Success.             |  |  |
| local>               |  |  |

| show stp     |                                                               |
|--------------|---------------------------------------------------------------|
| Purpose      | Used to display the switch's current STP configuration.       |
| Syntax       | show stp                                                      |
| Description  | This command displays the switch's current STP configuration. |
| Parameters   | None                                                          |
| Restrictions | None.                                                         |

To display the status of STP on the switch:

#### Status 1: STP enabled with STP compatible version

| local> show stp               |                                                 |  |  |
|-------------------------------|-------------------------------------------------|--|--|
| Command: show                 | stp                                             |  |  |
|                               |                                                 |  |  |
| STP Status                    | : Enabled                                       |  |  |
| Max Age                       | : 20                                            |  |  |
| Hello Time                    |                                                 |  |  |
| Forward Delay                 | : 15                                            |  |  |
| Priority                      | : 32768                                         |  |  |
| STP Version                   | : STP compatible                                |  |  |
| TX Hold Count                 | : 3                                             |  |  |
| Forwarding BPDU               | J : Disabled                                    |  |  |
|                               |                                                 |  |  |
|                               |                                                 |  |  |
| Designated Root               | Bridge: 00-01-02-03-04-00                       |  |  |
| Root Priority                 | : 32768                                         |  |  |
| Cost to Root                  | : 0                                             |  |  |
| Root Port                     | : None                                          |  |  |
| Last Topology Change : 140sec |                                                 |  |  |
| Topology Changes Count: 66    |                                                 |  |  |
| Protocol Specific             | cation : 3                                      |  |  |
| Max Age                       | : 20                                            |  |  |
| Hello Time                    | : 2                                             |  |  |
| Forward Delay                 | : 15                                            |  |  |
| Hold Time                     | : 3                                             |  |  |
| CTRL+C ESC q Q                | uit SPACE n Next Page p Previous Page r Refresh |  |  |

Status 2 : STP disabled

| local>show stp               |
|------------------------------|
| Command: show stp            |
|                              |
| STP Status : Disabled        |
| Max Age : 20                 |
| Hello Time : 2               |
| Forward Delay : 15           |
| Priority : 32768             |
| STP Version : STP compatible |
| TX Hold Count : 3            |
| Forwarding BPDU :Enabled     |
|                              |
| local>                       |

### show stp ports

### DES-3350SR Layer 3 Gigabit Switch

| show stp ports |                                                                                         |
|----------------|-----------------------------------------------------------------------------------------|
| Purpose        | Used to display the switch's current per-port group STP configuration.                  |
| Syntax         | show stp ports <portlist></portlist>                                                    |
| Description    | This command displays the switch's current per-port group STP configuration.            |
| Parameters     | <pre><portlist> - Specifies a port or range of ports to be configured.</portlist></pre> |
| Restrictions   | None                                                                                    |

Example usage:

To display STP state of ports1 1-4:

| local | > local>show stp | ports 1-4 | 4         |     |       |       |            |          |
|-------|------------------|-----------|-----------|-----|-------|-------|------------|----------|
| Com   | mand: show stp   | ports 1-4 |           |     |       |       |            |          |
| Port  | Designated Brid  | ge State  | Cost      | Pri | Edge  | e P2P | Status     | Role     |
|       |                  |           |           |     |       |       |            |          |
| 1     | N/A              | Yes       | *200000   | 0   | No    | Yes   | Disabled   | Disabled |
| 2     | N/A              | Yes       | *200000   | 0   | No    | Yes   | Disabled   | Disabled |
| 3     | N/A              | Yes       | *200000   | 0   | No    | Yes   | Disabled   | Disabled |
| 4     | N/A              | Yes       | *200000   | 0   | No    | Yes   | Disabled   | Disabled |
| CTRL  | _+C ESC q Quit S | SPACE n I | Next Page | pР  | revio | us Pa | ge r Refre | sh       |

## 11

## FORWARDING DATABASE COMMANDS

The forwarding database commands in the Command Line Interface (CLI) are listed (along with the appropriate parameters) in the following table.

| Command               | Parameters                                                                                                    |
|-----------------------|----------------------------------------------------------------------------------------------------|
| create fdb            | <vlan_name 32=""> <macaddr> port <port></port></macaddr></vlan_name>                                                  |
| create multicast_fdb  | <vlan_name 32=""> <macaddr></macaddr></vlan_name>                                                                     |
| config multicast_fdb  | <vlan_name 32=""> <macaddr> [add   delete] <portlist></portlist></macaddr></vlan_name>                                |
| config fdb aging_time | <sec 10-1000000=""></sec>                                                                                             |
| delete fdb            | <vlan_name 32=""> <macaddr></macaddr></vlan_name>                                                                     |
| clear fdb             | [vlan <vlan_name 32="">   port <port>   all]</port></vlan_name>                                                       |
| show multicast_fdb    | {vlan <vlan_name 32="">   mac_address <macaddr>}</macaddr></vlan_name>                                                |
| show fdb              | {port <port>   vlan <vlan_name 32="">   mac_address <macaddr>  <br/>static   aging_time}</macaddr></vlan_name></port> |
| show ipfdb            | <ipaddr></ipaddr>                                                                                                    |

Each command is listed, in detail, in the following sections.

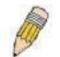

**NOTE:** As a stand-alone switch or as a master switch in a switch stack, the switch number will be referred to as 15 for all configurations, graphs and tables.

| create fdb   |                                                                                                    |
|--------------|----------------------------------------------------------------------------------------------------|
| Purpose      | Used to create a static entry to the unicast MAC address forwarding table (database).                                                                                       |
| Syntax       | create fdb <vlan_name 32=""> <macaddr> [port <port>]</port></macaddr></vlan_name>                                                                                           |
| Description  | This command will make an entry into the switch's unicast MAC address forwarding database.                                                                                  |
| Parameters   | < <i>vlan_name</i> 32> – The name of the VLAN on which the MAC address resides.                                                                                             |
|              | <macaddr> – The MAC address that will be added to the forwarding table.</macaddr>                                                                                           |
|              | <i>port <port></port></i> – The port number corresponding to the MAC destination address. The switch will always forward traffic to the specified device through this port. |
| Restrictions | Only administrator-level users can issue this command.                                                                                                    |

Example usage:

To create a unicast MAC FDB entry:

| local>create fdb default 00-00-00-00-01-02 port 2:5    |  |
|--------------------------------------------------------|--|
| Command: create fdb default 00-00-00-00-01-02 port 2:5 |  |
| Success.                                               |  |
| local>                                                 |  |

| create multicast | _fdb                                                                                         |
|------------------|----------------------------------------------------------------------------------------------|
| Purpose          | Used to create a static entry to the multicast MAC address forwarding table (database)       |
| Syntax           | create multicast_fdb <vlan_name 32=""> <macaddr></macaddr></vlan_name>                       |
| Description      | This command will make an entry into the switch's multicast MAC address forwarding database. |
| Parameters       | <vlan_name 32=""> – The name of the VLAN on which the MAC address resides.</vlan_name>       |
|                  | <macaddr> – The MAC address that will be added to the forwarding table.</macaddr>            |
| Restrictions     | Only administrator-level users can issue this command.                                       |

Example usage:

To create multicast MAC forwarding:

| local>create multicast_fdb default 01-00-00-00-01       |  |  |  |
|---------------------------------------------------------|--|--|--|
| Command: create multicast_fdb default 01-00-00-00-00-01 |  |  |  |
| Success.                                                |  |  |  |
|                                                         |  |  |  |
| local>                                                  |  |  |  |

| config multicast_fdb |                                                                                                    |  |  |  |
|----------------------|----------------------------------------------------------------------------------------------------|--|--|--|
| Purpose              | Used to configure the switch's multicast MAC address forwarding database.                                       |  |  |  |
| Syntax               | config multicast_fdb <vlan_name 32=""> <macaddr> [add  <br/>delete] <portlist></portlist></macaddr></vlan_name> |  |  |  |
| Description          | This command configures the multicast MAC address forwarding table.                                             |  |  |  |

### DES-3350SR Layer 3 Gigabit Switch

| config multicast_fdb |                                                                                                    |  |  |  |
|----------------------|----------------------------------------------------------------------------------------------------|--|--|--|
| Parameters           | <vlan_name 32=""> – The name of the VLAN on which the MAC address resides.</vlan_name>                                     |  |  |  |
|                      | <macaddr> – The MAC address that will be added to the multicast forwarding table.</macaddr>                                |  |  |  |
|                      | [add   delete] – Add will add ports to the forwarding table. Delete will remove ports from the multicast forwarding table. |  |  |  |
|                      | § <portlist> – Specifies a port or range of ports to be configured.</portlist>                                             |  |  |  |
| Restrictions         | Only administrator-level users can issue this command.                                                                     |  |  |  |

#### Example usage:

To add multicast MAC forwarding:

| local>config multicast_fdb default 01-00-00-00-00-01 add 1:1-1:5    |  |
|---------------------------------------------------------------------|--|
| Command: config multicast_fdb default 01-00-00-00-00-01 add 1:1-1:5 |  |
| Success.                                                            |  |
| local>                                                              |  |

| config fdb aging_time |                                                                                                    |  |  |
|-----------------------|----------------------------------------------------------------------------------------------------|--|--|
| Purpose               | Used to set the aging time of the forwarding database.                                                                                                    |  |  |
| Syntax                | config fdb aging_time <sec 10-1000000=""></sec>                                                                                                    |  |  |
| Description           | The aging time affects the learning process of the switch. Dynamic forwarding table entries, which are made up of the source MAC addresses and their associated port numbers, are deleted from the table if they are not accessed within the aging time. The aging time can be from 10 to 1000000 seconds with a default value of 300 seconds. A very long aging time can result in dynamic forwarding table entries that are out-of-date or no longer exist. This may cause incorrect packet forwarding decisions by the switch. If the aging time is too short however, many entries may be aged out too soon. This will result in a high percentage of received packets whose source addresses cannot be found in the forwarding table, in which case the switch will broadcast the packet to all ports, negating many of the benefits of having a switch. |  |  |
| Parameters            | <sec 10-1000000=""> – The aging time for the MAC address<br/>forwarding database value. The value in seconds may be between<br/>10 and 1000000 seconds. The default is 300 seconds.</sec>                                                                                                    |  |  |
| Restrictions          | Only administrator-level users can issue this command.                                                                                                    |  |  |

Example usage:

To set the fdb aging time:

| local>config fdb aging_time 300    |  |
|------------------------------------|--|
| Command: config fdb aging_time 300 |  |
|                                    |  |
| Success.                           |  |
|                                    |  |
| local>                             |  |

| delete fdb   |                                                                                                  |  |
|--------------|--------------------------------------------------------------------------------------------------|--|
| Purpose      | Used to delete an entry to the switch's forwarding database.                                     |  |
| Syntax       | delete fdb <vlan_name 32=""> <macaddr></macaddr></vlan_name>                                     |  |
| Description  | This command is used to delete a previous entry to the switch's MAC address forwarding database. |  |
| Parameters   | <vlan_name 32=""> – The name of the VLAN on which the MAC address resides.</vlan_name>           |  |
|              | <macaddr> – The MAC address that will be deleted from the forwarding table.</macaddr>            |  |
| Restrictions | Only administrator-level users can issue this command.                                           |  |

Example usage:

To delete a permanent FDB entry:

| local>delete fdb default 00-00-00-00-01-02    |  |
|-----------------------------------------------|--|
| Command: delete fdb default 00-00-00-00-01-02 |  |
| Success.                                      |  |
| local>                                        |  |

Example usage:

To delete a multicast fdb entry:

### DES-3350SR Layer 3 Gigabit Switch

| clear fdb    |                                                                                                    |
|--------------|----------------------------------------------------------------------------------------------------|
| Purpose      | Used to clear the switch's forwarding database of all dynamically learned MAC addresses.                                                                                    |
| Syntax       | clear fdb [vlan <vlan_name 32="">   port <port>   all]</port></vlan_name>                                                                                                   |
| Description  | This command is used to clear dynamically learned entries to the switch's forwarding database.                                                                              |
| Parameters   | <i>vlan <vlan_name 3<="" i="">2&gt; – The name of the VLAN on which the MAC address resides.</vlan_name></i>                                                                |
|              | <i>port <port></port></i> – The port number corresponding to the MAC destination address. The switch will always forward traffic to the specified device through this port. |
|              | all – Clears all dynamic entries to the switch's forwarding database.                                                                                                    |
| Restrictions | Only administrator-level users can issue this command.                                                                                                    |

Example usage:

To clear all FDB dynamic entries:

| local>clear fdb all    |  |
|------------------------|--|
| Command: clear fdb all |  |
| Success.               |  |
| local>                 |  |

| show multicast_fdb |                                                                                                    |  |
|--------------------|----------------------------------------------------------------------------------------------------|--|
| Purpose            | Used to display the contents of the switch's multicast forwarding database.                                     |  |
| Syntax             | show mulitcast_fdb [vlan <vlan_name 32="">   mac_address<br/><macaddr>]</macaddr></vlan_name>                   |  |
| Description        | This command is used to display the current contents of the switch's multicast MAC address forwarding database. |  |
| Parameters         | <vlan_name 32=""> – The name of the VLAN on which the MAC address resides.</vlan_name>                          |  |
|                    | <macaddr> – The MAC address that is present in the forwarding database table.</macaddr>                         |  |
| Restrictions       | None.                                                                                                    |  |

To display multicast MAC address table:

| local>show multicast_fdb |                     |  |
|--------------------------|---------------------|--|
| Command: sho             | w multicast_fdb     |  |
| VLAN Name                | : default           |  |
| MAC Address              | : 01-00-5E-00-00-00 |  |
| Egress Ports             | : 1:1-1:5,1:12      |  |
| Mode                     | : Static            |  |
| Total Entries            | : 1                 |  |
| local>                   |                     |  |

| show fdb     |                                                                                                    |
|--------------|----------------------------------------------------------------------------------------------------|
| Purpose      | Used to display the current unicast MAC address forwarding database.                                                                                                    |
| Syntax       | show fdb {port <port>   vlan <vlan_name 32="">   mac_address<br/><macaddr>   static   aging_time}</macaddr></vlan_name></port>                                              |
| Description  | This command will display the current contents of the switch's forwarding database.                                                                                         |
| Parameters   | <i>port <port></port></i> – The port number corresponding to the MAC destination address. The switch will always forward traffic to the specified device through this port. |
|              | < <i>vlan_name 32&gt;</i> – The name of the VLAN on which the MAC address resides.                                                                                          |
|              | <macaddr> – The MAC address that is present in the forwarding database table.</macaddr>                                                                                     |
|              | static – Displays the static MAC address entries.                                                                                                    |
|              | <i>aging_time</i> – Displays the aging time for the MAC address forwarding database.                                                                                        |
| Restrictions | None.                                                                                                    |

Example usage:

To display unicast MAC address table:

| local>show fdb |               |                       |          |               |
|----------------|---------------|-----------------------|----------|---------------|
| Com            | mand: show fo | lb                    |          |               |
|                | _             |                       |          |               |
| Unic           | ast MAC Addre | ess Aging Time = 300  |          |               |
| VID            | VLAN Name     | MAC Address           | Port     | Туре          |
| 1              | default       | 00-00-39-34-66-9A     | 10       | Dynamic       |
| 1              | default       | 00-00-51-43-70-00     | 10       | Dynamic       |
| 1              | default       | 00-00-5E-00-01-01     | 10       | Dynamic       |
| 1              | default       | 00-00-74-60-72-2D     | 10       | Dynamic       |
| 1              | default       | 00-00-81-05-00-80     | 10       | Dynamic       |
| 1              | default       | 00-00-81-05-02-00     | 10       | Dynamic       |
| 1              | default       | 00-00-81-48-70-01     | 10       | Dynamic       |
| 1              | default       | 00-00-E2-4F-57-03     | 10       | Dynamic       |
| 1              | default       | 00-00-E2-61-53-18     | 10       | Dynamic       |
| 1              | default       | 00-00-E2-6B-BC-F6     | 10       | Dynamic       |
| 1              | default       | 00-00-E2-7F-6B-53     | 10       | Dynamic       |
| 1              | default       | 00-00-E2-82-7D-90     | 10       | Dynamic       |
| 1              | default       | 00-00-F8-7C-1C-29     | 10       | Dynamic       |
| 1              | default       | 00-01-02-03-04-00     | CPU      | Self          |
| 1              | default       | 00-01-02-03-04-05     | 10       | Dynamic       |
| 1              | default       | 00-01-30-10-2C-C7     | 10       | Dynamic       |
| 1              | default       | 00-01-30-FA-5F-00     | 10       | Dynamic       |
| 1              | default       | 00-02-3F-63-DD-68     | 10       | Dynamic       |
| CTR            | L+C ESC q Qui | t SPACE n Next Page E | NTER Ne> | t Entry a All |

| show ipfdb   |                                                                                                    |
|--------------|----------------------------------------------------------------------------------------------------|
| Purpose      | Used to display the current IP address forwarding database table.                                         |
| Syntax       | show ipfdb <ipaddr></ipaddr>                                                                              |
| Description  | This command will display the current contents of the switch's IP forwarding database.                    |
| Parameters   | <i>ip_address <ipaddr></ipaddr></i> - Use this parameter to view the table by an IP address entered here. |
| Restrictions | None.                                                                                                    |

To view the IP forwarding database table:

| local>sho | w ipfdb      |       |                                  |
|-----------|--------------|-------|----------------------------------|
| Command   | : show ipfdb |       |                                  |
| Interface | IP Address   | Ро    | rt Learned                       |
|           |              |       |                                  |
| System    | 10.0.0.178   | 15    | Dynamic                          |
| System    | 10.0.0.183   | 15    | Dynamic                          |
| System    | 10.0.25.1    | 15    | Dynamic                          |
| System    | 10.0.34.1    | 15    | Dynamic                          |
| System    | 10.0.46.1    | 15    | Dynamic                          |
| System    | 10.0.58.4    | 15    | Dynamic                          |
| System    | 10.1.1.1     | 15    | Dynamic                          |
| System    | 10.1.1.101   | 15    | Dynamic                          |
| System    | 10.1.1.151   | 15    | Dynamic                          |
| System    | 10.1.1.152   | 15    | Dynamic                          |
| System    | 10.1.1.157   | 15    | Dynamic                          |
| System    | 10.1.1.161   | 15    | Dynamic                          |
| System    | 10.1.1.164   | 15    | Dynamic                          |
| System    | 10.1.1.173   | 15    | Dynamic                          |
| System    | 10.1.1.191   | 15    | Dynamic                          |
| System    | 10.1.1.254   | 15    | Dynamic                          |
| System    | 10.1.49.1    | 15    | Dynamic                          |
| System    | 10.1.49.5    | 15    | Dynamic                          |
| System    | 10.1.49.9    | 15    | Dynamic                          |
| System    | 10.1.49.15   | 15    | Dynamic                          |
| CTRL+C E  | SC q Quit SP | ACE n | Next Page ENTER Next Entry a All |

12

### **BROADCAST STORM CONTROL COMMANDS**

The broadcast storm control commands in the Command Line Interface (CLI) are listed (along with the appropriate parameters) in the following table.

| Command                | Parameters                                                                                                    |
|------------------------|----------------------------------------------------------------------------------------------------|
| config traffic control | [ <storm_grouplist 1-8="" [enable="" ]="" all="" disable]="" multicast<br="" {broadcast=""  ="">[enable   disable]   dlf [enable   disable]   threshold <value 0-255=""> }</value></storm_grouplist> |
| show traffic control   | {group_list <storm_grouplist>}</storm_grouplist>                                                                                                    |

Each command is listed, in detail, in the following sections.

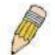

**NOTE:** As a stand-alone switch or as a master switch in a switch stack, the switch number will be referred to as 15 for all configurations, graphs and tables.

| config traffic | control                                                                                                    |
|----------------|----------------------------------------------------------------------------------------------------|
| Purpose        | Used to configure broadcast/multicast traffic control.                                                                                                    |
| Syntax         | config traffic control [ <storm_grouplist>   all] {broadcast<br/>[enable   disable]   multicast [enable   disable]   dlf [enable  <br/>disable]   threshold <value 0-255="">}</value></storm_grouplist>                                                                                                    |
| Description    | This command is used to configure broadcast storm control.                                                                                                    |
| Parameters     | <storm_grouplist> – Used to specify a broadcast storm control<br/>group. This is specified by listing the lowest switch number and the<br/>beginning port number on that switch, separated by a colon. Then<br/>the highest switch number, and the highest port number of the<br/>range (also separated by a colon) are specified. The beginning<br/>and end of the port list range are separated by a dash. For<br/>example, 1:3 specifies switch number 1, port 3. 2:4 specifies<br/>switch number 2, port 4. 1:3-2:4 specifies all of the ports between<br/>switch 1, port 3 and switch 2, port 4 – in numerical order.</storm_grouplist> |
|                | all – Specifies all broadcast storm control groups on the switch.                                                                                                    |
|                | <i>broadcast [enable   disable]</i> – Enables or disables broadcast storm control.                                                                                                    |
|                | <i>multicast [enable   disable]</i> – Enables or disables multicast storm control.                                                                                                    |
|                | dlf [enable   disable] – Enables or disables dlf traffic control.                                                                                                    |
|                | <i>threshold <value 0-255=""></value></i> – The upper threshold at which the specified traffic control is switched on. The <i><value></value></i> is the number of broadcast / multicast / dlf packets, in Kbps, received by the switch that will trigger the storm traffic control measures.                                                                                                    |

| 1 | 000440  |
|---|---------|
|   | control |
|   |         |

Restrictions

Only administrator-level users can issue this command.

Example usage:

To configure traffic control and enable broadcast storm control system wide:

local>config traffic control all broadcast enable Command: config traffic control all broadcast enable Success. local>

| show traffic con | ntrol                                                                                                    |
|------------------|----------------------------------------------------------------------------------------------------|
| Purpose          | Used to display current traffic control settings.                                                                                                    |
| Syntax           | show traffic control {group_list <storm_grouplist>}</storm_grouplist>                                                                                                    |
| Description      | This command displays the current storm traffic control configuration on the switch.                                                                                                    |
| Parameters       | <i>group_list <storm_grouplist></storm_grouplist></i> – Used to specify a broadcast storm control group. This is specified by listing the lowest switch number and the beginning port number on that switch, separated by a colon. Then the highest switch number, and the highest port number of the range (also separated by a colon) are specified. The beginning and end of the port list range are separated by a dash. For example, 1:3 specifies switch number 1, port 3. 2:4 specifies switch number 2, port 4. 1:3-2:4 specifies all of the ports between switch 1, port 3 and switch 2, port 4 – in numerical order. |
| Restrictions     | None.                                                                                                    |

Example usage:

To display traffic control setting:

| local>show tr  | affic contro | bl        |             |             |
|----------------|--------------|-----------|-------------|-------------|
| Command: sl    | how traffic  | control   |             |             |
| Traffic Contro | bl           |           |             |             |
|                |              | Broadcast | t Multicast | Destination |
| Group [ports]  | Threshold    | Storm     | Storm       | Lookup Fail |
|                |              |           |             |             |
| 1[1-8]         | 128          | Disabled  | Disabled    | Disabled    |
| 2 [ 9 - 16]    | 128          | Disabled  | Disabled    | Disabled    |
| 3 [17 - 24]    | 128          | Disabled  | Disabled    | Disabled    |
| 4 [25 - 32]    | 128          | Disabled  | Disabled    | Disabled    |
| 5 [33 - 40]    | 128          | Disabled  | Disabled    | Disabled    |
| 6 [41 - 48]    | 128          | Disabled  | Disabled    | Disabled    |
| 7[49]          | 128          | Disabled  | Disabled    | Disabled    |
| 8[50]          | 128          | Disabled  | Disabled    | Disabled    |
| Total Entries: | 8            |           |             |             |
| local>         |              |           |             |             |

13

### **QOS COMMANDS**

The DES-3350SR switch supports 802.1p priority queuing. The Switch has five hardware priority queues, one of which is internal and not configurable. These hardware priority queues are numbered from 7 (Class 7) — the highest hardware priority queue — to 0 (Class 0) — the lowest hardware priority queue. The eight priority tags specified in IEEE 802.1p (p0 to p7) are mapped to the switch's hardware priority queues as follows:

- Priority 0 is assigned to the Switch's Q1 queue.
- Priority 1 is assigned to the Switch's Q0 queue.
- Priority 2 is assigned to the Switch's Q0 queue.
- Priority 3 is assigned to the Switch's Q1 queue.
- Priority 4 is assigned to the Switch's Q2 queue.
- Priority 5 is assigned to the Switch's Q2 queue.
- Priority 6 is assigned to the Switch's Q3 queue.
- Priority 7 is assigned to the Switch's Q3 queue.

For strict priority-based scheduling, any packets residing in the higher priority queues are transmitted first. Multiple strict priority queues empty based on their priority tags. Only when these queues are empty, are packets of lower priority transmitted.

For round-robin queuing, the number of packets sent from each priority queue depends upon the assigned weight. For a configuration of 8 CoS queues, A~H with their respective weight value: 8~1, the packets are sent in the following sequence: A1, B1, C1, D1, E1, F1, G1, H1, A2, B2, C2, D2, E2, F2, G2, A3, B3, C3, D3, E3, F3, A4, B4, C4, D4, E4, A5, B5, C5, D5, A6, B6, C6, A7, B7, A8, A1, B1, C1, D1, E1, F1, G1, H1.

For round-robin queuing, if each CoS queue has the same weight value, then each CoS queue has an equal opportunity to send packets just like round-robin queuing.

For round-robin queuing, if the weight for a CoS is set to 0, then it will continue processing the packets from this CoS until there are no more packets for this CoS. The other CoS queues that have been given a nonzero value, and depending upon the weight, will follow a common round-robin scheme.

Remember that the switch has 4 priority queues (and eight Classes of Service) for each port on the Switch.

The commands in the Command Line Interface (CLI) are listed (along with the appropriate parameters) in the following table.

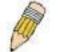

**NOTE:** As a stand-alone switch or as a master switch in a switch stack, the switch number will be referred to as 15 for all configurations, graphs and tables.

| Command                     | Parameters                                                                                                    |
|-----------------------------|----------------------------------------------------------------------------------------------------|
| config<br>bandwidth_control | <portlist>{rx_rate [ no_limit   <value 1-1000="">]   tx_rate [ no_limit   <value 1-1000="">]}</value></value></portlist> |

DES-3350SR Layer 3 Gigabit Switch

| Command                           | Parameters                                                                                                  |
|-----------------------------------|----------------------------------------------------------------------------------------------------|
| show<br>bandwidth_control         | { <portlist>}</portlist>                                                                                    |
| config 802.1p<br>user_priority    | { <priority 0-7=""> <class_id 0-3="">}</class_id></priority>                                                |
| show 802.1p<br>user_priority      |                                                                                                    |
| config 802.1p<br>default_priority | [ <portlist>   all]   <priority 0-7=""></priority></portlist>                                               |
| show 802.1p<br>default_priority   | { <portlist>   all}</portlist>                                                                              |
| show scheduling                   | show scheduling                                                                                             |
| config scheduling                 | <class_id 0-3=""> { max_packet <value 0-255="">   max_latency <value 0-255=""> }</value></value></class_id> |

Each command is listed, in detail, in the following sections.

| config bandwidt | h_control                                                                                                    |
|-----------------|----------------------------------------------------------------------------------------------------|
| Purpose         | Used to configure bandwidth control on a by-port basis.                                                                                                    |
| Syntax          | <portlist>{rx_rate [ no_limit   <value 1-1000="">]   tx_rate<br/>[ no_limit   <value 1-1000="">]}</value></value></portlist>                                                                                      |
| Description     | The <b>config bandwidth_control</b> command is used to configure bandwidth on a by-port basis.                                                                                                    |
| Parameters      | <pre><portlist> - Specifies a port or range of ports to be configured.</portlist></pre>                                                                                                    |
|                 | all – Choose this parameter to select all configurable ports.                                                                                                    |
|                 | <pre>rx_rate - Specifies that one of the parameters below (no_limit or<br/><value 1-1000="">) will be applied to the rate at which the above<br/>specified ports will be allowed to receive packets</value></pre> |
|                 | § no_limit – Specifies that there will be no limit on the rate<br>of packets received by the above specified ports.                                                                                               |
|                 | § <value 1-1000=""> – Specifies the packet limit, in Mbps, that<br/>the above ports will be allowed to receive.</value>                                                                                           |
|                 | <i>tx_rate</i> – Specifies that one of the parameters below ( <i>no_limit</i> or < <i>value 1-1000&gt;</i> ) will be applied to the rate at which the above specified ports will be allowed to transmit packets.  |
|                 | § no_limit – Specifies that there will be no limit on the rate<br>of packets received by the above specified ports.                                                                                               |
|                 | § <value 1-1000=""> – Specifies the packet limit, in Mbps, that<br/>the above ports will be allowed to receive.</value>                                                                                           |
| Restrictions    | Only administrator-level users can issue this command.                                                                                                    |

To configure bandwidth control:

| local> config bandwidth_control 1-4 rx_rate no_limit   |  |
|--------------------------------------------------------|--|
| Command: config bandwidth_control 1-4 rx_rate no_limit |  |
| Success.                                               |  |
| local>                                                 |  |

| show bandwidth_control |                                                                                                    |  |
|------------------------|----------------------------------------------------------------------------------------------------|--|
| Purpose                | Used to display the bandwidth control configuration on the switch.                                                                     |  |
| Syntax                 | Show bandwidth_control { <portlist>}</portlist>                                                                                        |  |
| Description            | The <b>show bandwidth_control</b> command displays the current bandwidth control configuration on the switch, on a port-by-port basis. |  |
| Parameters             | <pre>cportlist&gt; - Specifies a port or range of ports to be configured.</pre>                                                        |  |
|                        | Using this command without adding a portlist entry will show the bandwidth control for all ports in the switch stack.                  |  |
| Restrictions           | None.                                                                                                    |  |

Example usage:

To display bandwidth control settings:

|     | al> show band    |                            |  |
|-----|------------------|----------------------------|--|
| Co  | mmand: show      | bandwidth_control          |  |
| De  | n duuidth Contra |                            |  |
| Ba  | ndwidth Contro   |                            |  |
| Poi | rt_RX Rate (Mb   | it/sec) TX_RATE (Mbit/sec) |  |
|     |                  |                            |  |
| 1   | no_limit         | no_limit                   |  |
| 2   | no_limit         | no_limit                   |  |
| 3   | no_limit         | no_limit                   |  |
| 4   | no_limit         | no_limit                   |  |
| 5   | no_limit         | no_limit                   |  |
| 6   | no_limit         | no_limit                   |  |
| 7   | no_limit         | no_limit                   |  |
| 8   | no_limit         | no_limit                   |  |
| 9   | no_limit         | no_limit                   |  |
| 10  | no_limit         | no_limit                   |  |
| 11  | no_limit         | no_limit                   |  |
| 12  | no_limit         | no_limit                   |  |
| 13  | no_limit         | no_limit                   |  |
| 14  | no_limit         | no_limit                   |  |
| 15  | no_limit         | no_limit                   |  |
| 16  | no_limit         | no_limit                   |  |
| 17  | no_limit         | no_limit                   |  |
| 18  | no_limit         | no_limit                   |  |
|     |                  |                            |  |
| loc | al>              |                            |  |

| config 802.1p user_priority |                                                                                                    |
|-----------------------------|----------------------------------------------------------------------------------------------------|
| Purpose                     | Used to map the 802.1p user priority tags of an incoming packet to one of the eight hardware queues available on the switch. |
| Syntax                      | config 802.1p user_priority <priority 0-7=""> <class_id 0-3=""></class_id></priority>                                        |

| config 802.1p u | ser_pri                                       | ority                                                                                                    |
|-----------------|-----------------------------------------------|----------------------------------------------------------------------------------------------------|
| Description     | the way f<br>802.1p u<br>queues a<br>incoming | <b>fig 802.1p user_priority</b> command is used to configure<br>the switch will map an incoming packet, based on its<br>user priority tag, to one of the eight hardware priority<br>available on the switch. The switch's default is to map the<br>g 802.1p priority values to the eight hardware priority<br>according to the following chart: |
|                 | 802.1p                                        | Switch Hardware                                                                                                    |
|                 | Value                                         | Priority Queue                                                                                                    |
|                 |                                               |                                                                                                    |
|                 | 0                                             | 1                                                                                                    |
|                 | 1                                             | 0                                                                                                    |
|                 | 2                                             | 0                                                                                                    |
|                 | 3                                             | 1                                                                                                    |
|                 | 4                                             | 2                                                                                                    |
|                 | 5                                             | 2                                                                                                    |
|                 | 6                                             | 3                                                                                                    |
|                 | 7                                             | 3                                                                                                    |
| Parameters      | through                                       | 0-7> – Specifies which of the eight 802.1p priority tags (0<br>7) you want to map to one of the switch's hardware priority<br>(< <i>class_id&gt;</i> , 0 through 3).                                                                                                    |
|                 |                                               | <i>d</i> 0-3> – Specifies which of the switch's hardware priority the 802.1p priority tags (specified above) will be mapped                                                                                                    |
| Restrictions    | Only adn                                      | ninistrator-level users can issue this command.                                                                                                    |

To configure 802.1 user priority on the switch:

| local> config 802.1p user_priority 1 3   |
|------------------------------------------|
| Command: config 802.1p user_priority 1 3 |
|                                          |
| Success.                                 |
|                                          |
| local>                                   |

## show 802.1p user\_priority

| show 802.1p  | user_priority                                                                                                    |
|--------------|----------------------------------------------------------------------------------------------------|
| Purpose      | Used to display the current 802.1p user priority tags to hardware priority queue mapping in use by the switch.                                           |
| Syntax       | show 802.1p user_priority                                                                                                    |
| Description  | The <b>show 802.1p user_priority</b> command will display the current 802.1p user priority tags to hardware priority queue mapping in use by the switch. |
| Parameters   | None.                                                                                                    |
| Restrictions | None.                                                                                                    |

To show 802.1p user priority:

|               | / 802.1p user_priority<br>show 802.1p user_priority |  |
|---------------|-----------------------------------------------------|--|
| QOS Class     | of Traffic                                          |  |
| Priority-0 -: | > <class-1></class-1>                               |  |
| Priority-1 -: | > <class-0></class-0>                               |  |
| Priority-2 -: | > <class-0></class-0>                               |  |
| Priority-3 -: | > <class-1></class-1>                               |  |
| Priority-4 -: | > <class-2></class-2>                               |  |
| Priority-5 -: | > <class-2></class-2>                               |  |
| Priority-6 -: | > <class-3></class-3>                               |  |
| Priority-7 -: | > <class-3></class-3>                               |  |

| config 802.1p de | config 802.1p default_priority                                                                                                    |  |
|------------------|----------------------------------------------------------------------------------------------------|--|
| Purpose          | Used to specify default priority settings on the switch. Untagged packets that are received by the switch will be assigned a priority tag in its priority field using this command.        |  |
| Syntax           | config 802.1p default_priority [ <portlist>   all] <priority 0-7=""></priority></portlist>                                                                                                 |  |
| Description      | The <b>config 802.1p default_priority</b> command allows you to specify the 802.1p priority value an untagged, incoming packet will be assigned before being forwarded to its destination. |  |

| config 802.1p | default_priority                                                                                                    |
|---------------|----------------------------------------------------------------------------------------------------|
| Parameters    | <portlist> – Specifies a range of ports to be configured. The port<br/>list is specified by listing the lowest switch number and the<br/>beginning port number on that switch, separated by a colon. Then<br/>the highest switch number, and the highest port number of the<br/>range (also separated by a colon) are specified. The beginning and<br/>end of the port list range are separated by a dash. For example,<br/>1:3 specifies switch number 1, port 3. 2:4 specifies switch number<br/>2, port 4. 1:3-2:4 specifies all of the ports between switch 1, port 3<br/>and switch 2, port 4 – in numerical order.</portlist> |
|               | all – Specifies that the <b>config 802.1p default_priority</b> command will be applied to all ports on the switch.                                                                                                    |
|               | <priority 0-7=""> – Specifies the 802.1p priority tag that an untagged, incoming packet will be given before being forwarded to its destination.</priority>                                                                                                    |
| Restrictions  | Only administrator-level users can issue this command.                                                                                                    |

To configure 802.1p default priority on the switch:

| local>config 802.1p default_priority all 5    |
|-----------------------------------------------|
| Command: config 802.1p default_priority all 5 |
|                                               |
| Success.                                      |
|                                               |
| local>                                        |

| show 802.1 default_priority |                                                                                                    |
|-----------------------------|----------------------------------------------------------------------------------------------------|
| Purpose                     | Used to display the currently configured 802.1p priority tags that will be assigned to incoming, untagged packets before being forwarded to its destination.                                           |
| Syntax                      | show 802.1p default_priority { <portlist>}</portlist>                                                                                                    |
| Description                 | The <b>show 802.1p default_priority</b> command displays the currently configured 802.1p priority tag that will be assigned to an incoming, untagged packet before being forwarded to its destination. |
| Parameters                  | <pre><portlist> - Specifies a port or range of ports to be viewed.</portlist></pre>                                                                                                    |
| Restrictions                | None.                                                                                                    |

To display the current 802.1p default priority configuration on the switch:

| Po | rt Priority |  |
|----|-------------|--|
|    |             |  |
| 1  | 0           |  |
| 2  | 0           |  |
| 3  | 0           |  |
| 4  | 0           |  |
| 5  | 0           |  |
| 6  | 0           |  |
| 7  | 0           |  |
| 8  | 0           |  |
| 9  | 0           |  |
| 10 | 0           |  |
| 11 | 0           |  |
| 12 | 0           |  |
| 13 | 0           |  |
| 14 | 0           |  |
| 15 | 0           |  |
| 16 | 0           |  |
| 17 | 0           |  |
| 18 | 0           |  |
| 19 | 0           |  |
| 20 | 0           |  |

### show scheduling

| show schedulir | ng                                                                                        |
|----------------|-------------------------------------------------------------------------------------------|
| Purpose        | Used to display the current traffic scheduling mechanisms in use on the switch.           |
| Syntax         | show scheduling                                                                           |
| Description    | This command will display the current traffic scheduling mechanisms in use on the switch. |
| Parameters     | None.                                                                                     |
| Restrictions   | None.                                                                                     |

To show the scheduling:

|                               | ow schedulin  | g               |  |
|-------------------------------|---------------|-----------------|--|
| Commar                        | nd: show sche | duling          |  |
| QOS Out                       | tput Scheduli | ng              |  |
|                               | MAX. Packe    | ts MAX. Latency |  |
|                               |               |                 |  |
|                               |               |                 |  |
| Class-0                       | 0             | 0               |  |
|                               |               | 0<br>0          |  |
| Class-0<br>Class-1<br>Class-2 | 0             | •               |  |

| config scheduli | ng                                                                                                    |
|-----------------|----------------------------------------------------------------------------------------------------|
| Purpose         | Used to configure QOS output scheduling.                                                                                             |
| Syntax          | config scheduling <class_id 0-3=""> {    max_packet <value 0-255=""><br/>  max_latency <value 0-255=""> }</value></value></class_id> |
| Description     | This command will config QOS output scheduling in use on the switch.                                                                 |
| Parameters      | None.                                                                                                    |
| Restrictions    | None.                                                                                                    |

Example Usage:

To show the scheduling:

| local> config scheduling 0 max_packet 2 max_latency 3   |  |
|---------------------------------------------------------|--|
| Command: config scheduling 0 max_packet 2 max_latency 3 |  |
| Success.                                                |  |
| local>                                                  |  |

## 14

## PORT MIRRORING COMMANDS

The port mirroring commands in the Command Line Interface (CLI) are listed (along with the appropriate parameters) in the following table.

| Command            | Parameters                                                                       |
|--------------------|----------------------------------------------------------------------------------|
| config mirror port | <port> [add   delete] source ports <portlist> [rx   tx   both]</portlist></port> |
| enable mirror      |                                                                                  |
| disable mirror     |                                                                                  |
| show mirror        |                                                                                  |

Each command is listed, in detail, in the following sections.

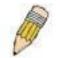

**NOTE:** As a stand-alone switch or as a master switch in a switch stack, the switch number will be referred to as 15 for all configurations, graphs and tables.

| config mirror p | ort                                                                                                    |
|-----------------|----------------------------------------------------------------------------------------------------|
| Purpose         | Used to configure a mirror port – source port pair on the switch.                                                                                                    |
| Syntax          | config mirror port <port> add source ports <portlist> [rx   tx  <br/>both]</portlist></port>                                                                                                    |
| Description     | This command allows a range of ports to have all of their traffic<br>also sent to a designated port, where a network sniffer or other<br>device can monitor the network traffic. In addition, you can specify<br>that only traffic received by or sent by one or both is mirrored to<br>the Target port. |
| Parameters      | <i>port <port></port></i> – This specifies the Target port (the port where mirrored packets will be sent).                                                                                                    |
|                 | <i>add source ports</i> – The port or ports being mirrored. This cannot include the Target port.                                                                                                    |
|                 | § <portlist> – This specifies a range of ports that will be<br/>mirrored. That is, the range of ports in which all traffic will be<br/>copied and sent to the Target port.</portlist>                                                                                                    |
|                 | § $rx$ – Allows the mirroring of only packets received by (flowing into) the port or ports in the port list.                                                                                                    |
|                 | tx – Allows the mirroring of only packets sent to (flowing out of) the port or ports in the port list.                                                                                                    |
|                 | <i>both</i> – Mirrors all the packets received or sent by the port or ports in the port list.                                                                                                    |

### config mirror port

Restrictions

The Target port cannot be listed as a source port. Only administrator-level users can issue this command.

Example usage:

To add the mirroring ports:

local> config mirror port 1:5 add source ports 1:1-1:5 both Command: config mirror port 1:5 add source ports 1:1-1:5 both Success. local>

| config mirror d | elete                                                                                                    |  |  |  |
|-----------------|----------------------------------------------------------------------------------------------------|--|--|--|
| Purpose         | Used to delete a port mirroring configuration.                                                                                                    |  |  |  |
| Syntax          | config mirror port <port> delete source port <portlist> [rx   tx  <br/>both]</portlist></port>                                                                                       |  |  |  |
| Description     | This command is used to delete a previously entered port mirroring configuration.                                                                                                    |  |  |  |
| Parameters      | <i>port <port></port></i> –This specifies the Target port (the port where mirrored packets will be sent).                                                                            |  |  |  |
|                 | <i>delete source port</i> – Adding this parameter will delete source ports according to ports entered using the <i><portlist></portlist></i> .                                       |  |  |  |
|                 | <b>§</b> <portlist> – This specifies a range of ports that will be mirrored. That is, the range of ports in which all traffic will be copied and sent to the Target port.</portlist> |  |  |  |
|                 | § $rx$ – Allows the mirroring of only packets received by (flowing into) the port or ports in the port list.                                                                         |  |  |  |
|                 | tx – Allows the mirroring of only packets sent to (flowing out of) the port or ports in the port list.                                                                               |  |  |  |
|                 | <i>both</i> – Mirrors all the packets received or sent by the port or ports in the port list.                                                                                        |  |  |  |
| Restrictions    | Only administrator-level users can issue this command.                                                                                                    |  |  |  |

Example usage:

To delete the mirroring ports:

| local>config mirror port 1:5 delete source port 1:1-1:5 both |  |
|--------------------------------------------------------------|--|
| Command: config mirror 1:5 delete source 1:1-1:5 both        |  |
| Success.                                                     |  |
| local>                                                       |  |

| enable mirror |                                                                                                    |
|---------------|----------------------------------------------------------------------------------------------------|
| Purpose       | Used to enable a previously entered port mirroring configuration.                                                                                                    |
| Syntax        | enable mirror                                                                                                    |
| Description   | This command, combined with the <b>disable mirror</b> command<br>below, allows you to enter a port mirroring configuration into the<br>switch, and then turn the port mirroring on and off without having to<br>modify the port mirroring configuration. |
| Parameters    | None.                                                                                                    |
| Restrictions  | None.                                                                                                    |

To enable mirroring configurations:

| local>enable mirror    |  |
|------------------------|--|
| Command: enable mirror |  |
| Success.               |  |
| local>                 |  |

| disable mirror |                                                                                                    |
|----------------|----------------------------------------------------------------------------------------------------|
| Purpose        | Used to disable a previously entered port mirroring configuration.                                                                                                    |
| Syntax         | disable mirror                                                                                                    |
| Description    | This command, combined with the <b>enable mirror</b> command<br>above, allows you to enter a port mirroring configuration into the<br>switch, and then turn the port mirroring on and off without having to<br>modify the port mirroring configuration. |
| Parameters     | None.                                                                                                    |
| Restrictions   | Only administrator-level users can issue this command.                                                                                                    |

Example usage:

To disable mirroring configurations:

| local>disable mirror  |    |  |  |
|-----------------------|----|--|--|
| Command: disable mirr | or |  |  |
| Success.              |    |  |  |
| local>                |    |  |  |

| show mirror  |                                                                               |
|--------------|-------------------------------------------------------------------------------|
| Purpose      | Used to show the current port mirroring configuration on the switch.          |
| Syntax       | show mirror                                                                   |
| Description  | This command displays the current port mirroring configuration on the switch. |
| Parameters   | None                                                                          |
| Restrictions | None.                                                                         |

Example usage:

To display mirroring configuration:

| Command: show mirror<br>Current Settings<br>Mirror Status: Enabled<br>Target Port : 1:9<br>Mirrored Port: | local>show mirror      |  |
|----------------------------------------------------------------------------------------------------|------------------------|--|
| Mirror Status: Enabled<br>Target Port : 1:9<br>Mirrored Port:                                             | Command: show mirror   |  |
| Target Port : 1:9<br>Mirrored Port:                                                                       | Current Settings       |  |
| Mirrored Port:                                                                                            | Mirror Status: Enabled |  |
|                                                                                                    | Target Port : 1:9      |  |
|                                                                                                    | Mirrored Port:         |  |
| RX:                                                                                                    | RX:                    |  |
| TX: 1:1-1:5                                                                                               | TX: 1:1-1:5            |  |
|                                                                                                    | ocal>                  |  |

## 15

## VLAN COMMANDS

The VLAN commands in the Command Line Interface (CLI) are listed (along with the appropriate parameters) in the following table.

| Command      | Parameters                                                                                                    |
|--------------|----------------------------------------------------------------------------------------------------|
| create vlan  | <vlan_name 32=""> {tag <vlanid>   advertisement}</vlanid></vlan_name>                                                                                                    |
| delete vlan  | <vlan_name 32=""></vlan_name>                                                                                                    |
| config vlan  | <vlan_name 32=""> {[add [tagged   untagged   forbidden]   delete]<br/><portlist>   advertisement [enable   disable]}</portlist></vlan_name>                                     |
| config gvrp  | [ <portlist>   all] {state [enable   disable]   ingress_checking [enable   disable]   acceptable_frame [tagged_only   admit_all]   pvid <vlanid 1-4094="">}</vlanid></portlist> |
| enable gvrp  |                                                                                                    |
| disable gvrp |                                                                                                    |
| show vlan    | <vlan_name 32=""></vlan_name>                                                                                                    |
| show gvrp    | <portlist></portlist>                                                                                                    |

Each command is listed, in detail, in the following sections.

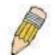

**NOTE:** As a stand-alone switch or as a master switch in a switch stack, the switch number will be referred to as 15 for all configurations, graphs and tables.

| create vlan  |                                                                                                    |
|--------------|----------------------------------------------------------------------------------------------------|
| Purpose      | Used to create a VLAN on the switch.                                                                                                    |
| Syntax       | create vlan <vlan_name 32=""> {tag <vlanid>   advertisement}</vlanid></vlan_name>                                                                               |
| Description  | This command allows you to create a VLAN on the switch.                                                                                                    |
| Parameters   | <vlan_name 32=""> - The name of the VLAN to be created.</vlan_name>                                                                                             |
|              | tag <vlanid> - The VLAN ID of the VLAN to be created.</vlanid>                                                                                                  |
|              | <i>advertisement</i> – Specifies that the VLAN is able to join GVRP. If this parameter is not set, the VLAN cannot be configured to have forbidden ports.       |
| Restrictions | Each VLAN name can be up to 32 characters. If the VLAN is not given a tag, it will be a port-based VLAN. Only administrator-level users can issue this command. |

Example usage:

To create a VLAN v1, tag 2:

| local>create vlan v1 tag 2  |   |  |  |
|-----------------------------|---|--|--|
| Command: create vlan v1 tag | 2 |  |  |
| Success.                    |   |  |  |
| local>                      |   |  |  |

| delete vlan  |                                                                               |
|--------------|-------------------------------------------------------------------------------|
| Purpose      | Used to delete a previously configured VLAN on the switch.                    |
| Syntax       | delete vlan <vlan_name 32=""></vlan_name>                                     |
| Description  | This command will delete a previously configured VLAN on the switch.          |
| Parameters   | <vlan_name 32=""> – The VLAN name of the VLAN you want to delete.</vlan_name> |
| Restrictions | Only administrator-level users can issue this command.                        |

Example usage:

To remove the vlan "v1":

| local>delete vlan v1    |  |  |
|-------------------------|--|--|
| Command: delete vlan v1 |  |  |
| Success.                |  |  |
| local>                  |  |  |

| config vlan |                                                                                                    |
|-------------|----------------------------------------------------------------------------------------------------|
| Purpose     | Used to add additional ports to a previously configured VLAN.                                                                                                    |
| Syntax      | config vlan <vlan_name 32=""> { [ add [ tagged   untagged  <br/>forbidden ]   delete ] <portlist>   advertisement [ enable  <br/>disable]}</portlist></vlan_name>                                                 |
| Description | This command allows you to add ports to the port list of a previously configured VLAN. You can specify the additional ports as tagging, untagging, or forbidden. The default is to assign the ports as untagging. |

### DES-3350SR Layer 3 Gigabit Switch

| config vlan  |                                                                                                    |
|--------------|----------------------------------------------------------------------------------------------------|
| Parameters   | <vlan_name 32=""> – The name of the VLAN to be configured.</vlan_name>                                           |
|              | <i>add</i> – Used to add ports to the specified VLAN, in conjunction with the <i>portlist</i> parameter.         |
|              | tagged – Specifies that the ports are to be VLAN tagged.                                                         |
|              | untagged – Specifies the ports as untagged.                                                                      |
|              | forbidden – Specifies the ports as forbidden ports.                                                              |
|              | <i>delete</i> – Used to delete ports from the specified VLAN, in conjunction with the <i>portlist</i> parameter. |
|              | ortlist> – A range of ports to add to the VLAN.                                                                  |
|              | advertisement [enable   disable ] – Enables or disables GVRP on the specified VLAN.                              |
| Restrictions | Only administrator-level users can issue this command.                                                           |

Example usage:

To add 4 through 8 of module 2 as tagged ports to the VLAN v1:

| local>c     | config vlan v1 add tagged 2:4-2:8                                                                                                    |
|-------------|----------------------------------------------------------------------------------------------------|
| Comm        | and: config vlan v1 add tagged 2:4-2:8                                                                                                    |
| Succes      | SS.                                                                                                    |
| local>      |                                                                                                    |
| config gvi  | rb                                                                                                    |
| Purpose     | Used to configure GVRP on the switch.                                                                                                    |
| Syntax      | config gvrp [ <portlist>   all] {state [enable   disable]  <br/>ingress_checking [enable   disable]   acceptable_frame<br/>[tagged_only   admit_all]   pvid <vlanid 1-4094="">}</vlanid></portlist>            |
| Description | This command is used to configure the Group VLAN Registration<br>Protocol on the switch. You can configure ingress checking, the<br>sending and receiving of GVRP information, and the Port VLAN ID<br>(PVID). |

### DES-3350SR Layer 3 Gigabit Switch

| config gvrp  |                                                                                                    |
|--------------|----------------------------------------------------------------------------------------------------|
| Parameters   | <portlist> – A range of ports for which you want ingress checking.</portlist>                                                                                                    |
|              | all – Specifies all of the ports on the switch.                                                                                                    |
|              | <i>state [enable   disable]</i> – Enables or disables GVRP for the ports specified in the port list.                                                                                                    |
|              | <i>ingress_checking [enable   disable]</i> – Enables or disables ingress checking for the specified port list.                                                                                                    |
|              | acceptable_frame [tagged_only   admit_all] – This parameter<br>states the frame type that will be accepted by the switch for this<br>function. tagged_only implies that only VLAN tagged frames will be<br>accepted, while admit_all implies tagged and untagged frames will<br>be accepted by the switch. |
|              | <i>pvid <vlanid 1-4094<="" i="">— Specifies the default VLAN associated with the port.</vlanid></i>                                                                                                    |
| Restrictions | Only administrator-level users can issue this command.                                                                                                    |

Example usage:

To set the ingress checking status, the sending and receiving GVRP information :

| local>config gvrp 1:1-1:4 state enable ingress_checking enable<br>acceptable_frame tagged_only pvid 2    |
|----------------------------------------------------------------------------------------------------|
| Command: config gvrp 1:1-1:4 state enable ingress_checking enable<br>acceptable_frame tagged_only pvid 2 |
| Success.                                                                                                 |
| local>                                                                                                   |

| enable gvrp  |                                                                                                    |
|--------------|----------------------------------------------------------------------------------------------------|
| Purpose      | Used to enable GVRP on the switch.                                                                                                    |
| Syntax       | enable gvrp                                                                                                    |
| Description  | This command, along with <b>disable gvrp</b> below, is used to enable<br>and disable GVRP on the switch, without changing the GVRP<br>configuration on the switch. |
| Parameters   | None.                                                                                                    |
| Restrictions | Only administrator-level users can issue this command.                                                                                                    |

Example usage:

To enable the generic VLAN Registration Protocol (GVRP):

| local>enable gvrp    |  |  |
|----------------------|--|--|
| Command: enable gvrp |  |  |
| Success.             |  |  |
| local>               |  |  |

| disable gvrp |                                                                                                    |
|--------------|----------------------------------------------------------------------------------------------------|
| Purpose      | Used to disable GVRP on the switch.                                                                                                    |
| Syntax       | disable gvrp                                                                                                    |
| Description  | This command, along with <b>disable gvrp</b> below, is used to enable<br>and disable GVRP on the switch, without changing the GVRP<br>configuration on the switch. |
| Parameters   | None.                                                                                                    |
| Restrictions | Only administrator-level users can issue this command.                                                                                                    |

To disable the Generic VLAN Registration Protocol (GVRP):

| local>disable gvrp    |  |
|-----------------------|--|
| Command: disable gvrp |  |
| Success.              |  |
| local>                |  |

| show vlan    |                                                                                                    |
|--------------|----------------------------------------------------------------------------------------------------|
| Purpose      | Used to display the current VLAN configuration on the switch                                                                                                    |
| Syntax       | show vlan { <vlan_name 32="">}</vlan_name>                                                                                                    |
| Description  | This command displays summary information about each VLAN including the VLAN ID, VLAN name, the Tagging/Untagging status, and the Member/Non-member/Forbidden status of each port that is a member of the VLAN. |
| Parameters   | < <i>vlan_name</i> 32> – The VLAN name of the VLAN for which you want to display a summary of settings.                                                                                                    |
| Restrictions | None.                                                                                                    |

Example usage:

To display the switch's current VLAN settings:

| local>show vlan   |                |               |            |
|-------------------|----------------|---------------|------------|
| Command: show     | v vlan         |               |            |
|                   |                |               |            |
| VID               | : 1            | VLAN Name     | : default  |
| VLAN TYPE         | : static       | Advertisement | : Enabled  |
| Member ports      | : 1:1-1:11,2:1 | -2:11         |            |
| Static ports      | : 1:1-1:11,2:1 | -2:11         |            |
| Untagged ports    | : 1:1-1:11,2:  | 1-2:11        |            |
| Forbidden ports   | :              |               |            |
|                   |                |               |            |
| VID               | : 2            | VLAN Name     | : v1       |
| VLAN TYPE         | : static       | Advertisement | : Disabled |
| Member ports      | : 1:12,2:12    |               |            |
| Static ports      | : 1:12,2:12    |               |            |
| Untagged ports    | :              |               |            |
| Forbidden ports   | :              |               |            |
|                   |                |               |            |
| Total Entries : 2 |                |               |            |
|                   |                |               |            |
| local>            |                |               |            |

| show gvrp    |                                                                                                    |
|--------------|----------------------------------------------------------------------------------------------------|
| Purpose      | Used to display the GVRP status for a port list on the switch.                                              |
| Syntax       | show gvrp { <portlist>}</portlist>                                                                          |
| Description  | This command displays the GVRP status for a port list on the switch                                         |
| Parameters   | <pre><portlist> - Specifies a range of ports for which the GVRP status is to be displayed.</portlist></pre> |
| Restrictions | None.                                                                                                    |

Example usage:

To display GVRP port status:

| <b>D</b> = #4 |      |          | Ingrees Checking | Accortable Frome Ture |
|---------------|------|----------|------------------|-----------------------|
| Port          | PVID | GVRP     |                  | Acceptable Frame Type |
| 1:1           | 1    | Disabled | Enabled          | All Frames            |
| 1:2           | 1    | Disabled | Enabled          | All Frames            |
| 1:3           | 1    | Disabled | Enabled          | All Frames            |
| 1:4           | 1    | Disabled | Enabled          | All Frames            |
| 1:5           | 1    | Disabled | Enabled          | All Frames            |
| 1:6           | 1    | Disabled | Enabled          | All Frames            |
| 1:7           | 1    | Disabled | Enabled          | All Frames            |
| 1:8           | 1    | Disabled | Enabled          | All Frames            |
| 1:9           | 1    | Disabled | Enabled          | All Frames            |
| 1:10          | 1    | Disabled | Enabled          | All Frames            |
| 1:11          | 1    | Disabled | Enabled          | All Frames            |
| 1:12          | 1    | Disabled | Enabled          | All Frames            |
| 2:1           | 1    | Disabled | Enabled          | All Frames            |
| 2:2           | 1    | Disabled | Enabled          | All Frames            |
| 2:3           | 1    | Disabled | Enabled          | All Frames            |
| 2:4           | 1    | Disabled | Enabled          | All Frames            |
| 2:5           | 1    | Disabled | Enabled          | All Frames            |
| 2:6           | 1    | Disabled | Enabled          | All Frames            |
| 2:7           | 1    | Disabled | Enabled          | All Frames            |
| 2:8           | 1    | Disabled | Enabled          | All Frames            |
| 2:9           | 1    | Disabled | Enabled          | All Frames            |
| 2:10          | 1    | Disabled | Enabled          | All Frames            |
| 2:11          | 1    | Disabled | Enabled          | All Frames            |
| 2:12          | 1    | Disabled | Enabled          | All Frames            |

# 16

## LINK AGGREGATION COMMANDS

The link aggregation commands in the Command Line Interface (CLI) are listed (along with the appropriate parameters) in the following table.

| Command                                 | Parameters                                                                                                    |
|-----------------------------------------|----------------------------------------------------------------------------------------------------|
| create<br>link_aggregation              | group_id <value 1-6=""> {type [lacp   static]}</value>                                                                 |
| delete<br>link_aggregation              | group_id <value 1-6=""></value>                                                                                        |
| config<br>link_aggregation              | group_id <value 1-6=""> {master_port <port>   ports <portlist> state<br/>[enable   disable]}</portlist></port></value> |
| config<br>link_aggregation<br>algorithm | [mac_source   mac_destination   mac_source_dest   ip_source  <br>ip_destination   ip_source_dest]                      |
| show link_aggregation                   | {group_id <value 1-6="">   algorithm}</value>                                                                          |
| config lacp_port                        | <portlist> mode [active   passive]</portlist>                                                                          |
| show lacp_port                          | { <portlist>}</portlist>                                                                                               |

Each command is listed, in detail, in the following sections.

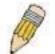

**NOTE:** As a stand-alone switch or as a master switch in a switch stack, the switch number will be referred to as 15 for all configurations, graphs and tables.

| create link_aggregation |                                                                                    |  |
|-------------------------|------------------------------------------------------------------------------------|--|
| Purpose                 | Used to create a link aggregation group on the switch.                             |  |
| Syntax                  | create link_aggregation group_id <value 1-6=""> {type [lacp  <br/>static]}</value> |  |
| Description             | This command will create a link aggregation group with a unique identifier.        |  |

| create link_a | ggregation                                                                                                    |
|---------------|----------------------------------------------------------------------------------------------------|
| Parameters    | <value 1-6=""> – Specifies the group ID. The switch allows up to 6 link aggregation groups to be configured. The group number identifies each of the groups.</value>                                                                                                    |
|               | <i>type</i> – Specify the type of link aggregation used for the group. If the type is not specified the default type is static.                                                                                                    |
|               | § <i>lacp</i> – This designates the port group as LACP compliant.<br>LACP allows dynamic adjustment to the aggregated port<br>group. LACP compliant ports may be further configured (see<br>config lacp_ports). LACP compliant must be connected to<br>LACP compliant devices.                                                                                                    |
|               | § <i>static</i> – This designates the aggregated port group as static. Static port groups can not be changed as easily as LACP compliant port groups since both linked devices must be manually configured if the configuration of the trunked group is changed. If static link aggregation is used, be sure that both ends of the connection are properly configured and that all ports have the same speed/duplex settings. |
| Restrictions  | Only administrator-level users can issue this command.                                                                                                    |

To create a link aggregation group:

| local>create link_aggregation group_id 1    |
|---------------------------------------------|
| Command: create link_aggregation group_id 1 |
|                                             |
| Success.                                    |
|                                             |
| local>                                      |

| delete link_aggregation group_id |                                                                                                    |  |
|----------------------------------|----------------------------------------------------------------------------------------------------|--|
| Purpose                          | Used to delete a previously configured link aggregation group.                                                                                                    |  |
| Syntax                           | delete link_aggregation group_id <value 1-6=""></value>                                                                                                    |  |
| Description                      | This command is used to delete a previously configured link aggregation group.                                                                                       |  |
| Parameters                       | <value 1-6=""> – Specifies the group ID. The switch allows up to 6 link aggregation groups to be configured. The group number identifies each of the groups.</value> |  |
| Restrictions                     | Only administrator-level users can issue this command.                                                                                                    |  |

Example usage:

To delete link aggregation group:

| local>delete link_aggregation group_id 6    |  |
|---------------------------------------------|--|
| Command: delete link_aggregation group_id 6 |  |
| Success.                                    |  |
| local>                                      |  |

| config link_ag | gregation                                                                                                    |
|----------------|----------------------------------------------------------------------------------------------------|
| Purpose        | Used to configure a previously created link aggregation group.                                                                                                    |
| Syntax         | config link_aggregation group_id <value 1-6=""> {master_port<br/><port>   ports <portlist>   state [enable   disable]</portlist></port></value>                                                                                                    |
| Description    | This command allows you to configure a link aggregation group that was created with the <b>create link_aggregation</b> command above. The DES-3350SR supports link aggregation cross box which specifies that link aggregation groups may be spread over multiple switches in the switching stack. |
| Parameters     | <i>group _id <value 1-6=""></value></i> – Specifies the group ID. The switch allows up to 6 link aggregation groups to be configured. The group number identifies each of the groups.                                                                                                    |
|                | <i>master_port<port></port></i> – Master port ID. Specifies which port (by port number) of the link aggregation group will be the master port. All of the ports in a link aggregation group will share the port configuration with the master port.                                                |
|                | <i>ports <portlist></portlist></i> – Specifies a range of ports that will belong to the link aggregation group.                                                                                                    |
|                | state [enable   disable] – Allows you to enable or disable the specified link aggregation group.                                                                                                    |
| Restrictions   | Only administrator-level users can issue this command. Link aggregation groups may not overlap.                                                                                                    |

To define a load-sharing group of ports, group-id 1, master port 5 of module 1 with group members ports 5-7 plus port 9:

local>config link\_aggregation group\_id 1 master\_port 1:5 ports 1:5-1:7, 1:9 Command: config link\_aggregation group\_id 1 master\_port 1:5 ports 1:5-1:7, 1:9 Success. local>

| config link_ag | gregation algorithm                                                                                                    |
|----------------|----------------------------------------------------------------------------------------------------|
| Purpose        | Used to configure the link aggregation algorithm.                                                                                                    |
| Syntax         | config link_aggregation algorithm [mac_source  <br>mac_destination   mac_source_dest   ip_source   ip_destination<br>  ip_source_dest]                                                                                           |
| Description    | This command configures to part of the packet examined by the<br>switch when selecting the egress port for transmitting load-sharing<br>data. This feature is only available using the address-based load-<br>sharing algorithm. |
| Parameters     | <i>mac_source</i> – Indicates that the switch should examine the MAC source address.                                                                                                    |
|                | <i>mac_destination</i> – Indicates that the switch should examine the MAC destination address.                                                                                                    |
|                | <i>mac_source_dest</i> – Indicates that the switch should examine the MAC source and destination addresses                                                                                                    |
|                | <i>ip_source</i> – Indicates that the switch should examine the IP source address.                                                                                                    |
|                | <i>ip_destination</i> – Indicates that the switch should examine the IP destination address.                                                                                                    |
|                | <i>ip_source_dest</i> – Indicates that the switch should examine the IP source address and the destination address.                                                                                                    |
| Restrictions   | Only administrator-level users can issue this command.                                                                                                    |

To configure link aggregation algorithm for mac-source-dest:

| local>config link_aggregation algorithm mac_source_dest    |
|------------------------------------------------------------|
| Command: config link_aggregation algorithm mac_source_dest |
| Success.                                                   |
| local>                                                     |

| show link_aggregation |                                                                           |
|-----------------------|---------------------------------------------------------------------------|
| Purpose               | Used to display the current link aggregation configuration on the switch. |
| Syntax                | show link_aggregation {group_id <value 1-6="">   algorithm}</value>       |

| show link_aggregation |                                                                                                    |
|-----------------------|----------------------------------------------------------------------------------------------------|
| Description           | This command will display the current link aggregation configuration of the switch.                                                                                                  |
| Parameters            | <i>group_id <value 1-6=""></value></i> – Specifies the group ID. The switch allows up to 6 link aggregation groups to be configured. The group number identifies each of the groups. |
|                       | <i>algorithm</i> – Allows you to specify the display of link aggregation by the algorithm in use by that group.                                                                      |
| Restrictions          | None.                                                                                                    |

Example usage:

To display Link Aggregation configuration:

| local>show link | c_aggregation                  |
|-----------------|--------------------------------|
| Command: sho    | w link_aggregation             |
| Link Aggregatio | on Algorithm = MAC-source-dest |
| Group ID        | : 1                            |
| Master Port     | : 2:10                         |
| Member Port     | : 1:5-1:10,2:10                |
| Active Port:    |                                |
| Status          | : Disabled                     |
| Flooding Port   | : 1:5                          |

| config lacp_ports |                                                                                                    |
|-------------------|----------------------------------------------------------------------------------------------------|
| Purpose           | Used to configure settings for LACP compliant ports.                                                                      |
| Syntax            | config lacp_ports <portlist> mode [active   passive]</portlist>                                                           |
| Description       | This command is used to configure ports that have been previously designated as LACP ports (see create link_aggregation). |

| config lacp_p | oorts                                                                                                    |
|---------------|----------------------------------------------------------------------------------------------------|
| Parameters    | <portlist> – Specifies a range of ports to be configured. The port<br/>list is specified by listing the lowest switch number and the<br/>beginning port number on that switch, separated by a colon. Then<br/>the highest switch number, and the highest port number of the<br/>range (also separated by a colon) are specified. The beginning<br/>and end of the port list range are separated by a dash. For<br/>example, 1:3 specifies switch number 1, port 3. 2:4 specifies<br/>switch number 2, port 4. 1:3-2:4 specifies all of the ports between<br/>switch 1, port 3 and switch 2, port 4 – in numerical order.</portlist> |
|               | <i>mode</i> – Select the mode to determine if LACP ports will process LACP control frames.                                                                                                    |
|               | § active – Active LACP ports are capable of processing and<br>sending LACP control frames. This allows LACP compliant<br>devices to negotiate the aggregated link so the group may be<br>changed dynamically as needs require. In order to utilize the<br>ability to change an aggregated port group, that is, to add or<br>subtract ports from the group, at least one of the participating<br>devices must designate LACP ports as active. Both devices<br>must support LACP.                                                                                                    |
|               | <b>§</b> <i>passive</i> – LACP ports that are designated as passive cannot process LACP control frames. In order to allow the linked port group to negotiate adjustments and make changes dynamically, at one end of the connection must have "active" LACP ports (see above).                                                                                                    |
| Restrictions  | Only administrator-level users can issue this command.                                                                                                    |

To configure LACP port mode settings:

| local>config lacp_port 1:1-1:12 mode active    |  |
|------------------------------------------------|--|
| Command: config lacp_port 1:1-1:12 mode active |  |
| Success.                                       |  |
| local>                                         |  |

| show lacp_port |                                                                                    |
|----------------|------------------------------------------------------------------------------------|
| Purpose        | Used to display current LACP port mode settings.                                   |
| Syntax         | show lacp_port { <portlist>}</portlist>                                            |
| Description    | This command will display the LACP mode settings as they are currently configured. |

| show lacp_port |                                                                                                    |  |
|----------------|----------------------------------------------------------------------------------------------------|--|
| Parameters     | <portlist> - Specifies a range of ports that will be viewed. The port list<br/>is specified by listing the lowest switch number and the beginning<br/>port number on that switch, separated by a colon. Then the highest<br/>switch number, and the highest port number of the range (also<br/>separated by a colon) are specified. The beginning and end of the<br/>port list range are separated by a dash. For example, 1:3 specifies<br/>switch number 1, port 3. 2:4 specifies switch number 2, port 4. 1:3-<br/>2:4 specifies all of the ports between switch 1, port 3 and switch 2,<br/>port 4 – in numerical order.</portlist> |  |
| Restrictions   | Only administrator-level users can issue this command.                                                                                                    |  |

Example usage:

To display LACP port mode settings:

| Port | Activity |  |
|------|----------|--|
|      |          |  |
| 1:1  | Active   |  |
| 1:2  | Active   |  |
| 1:3  | Active   |  |
| 1:4  | Active   |  |
| 1:5  | Active   |  |
| 1:6  | Active   |  |
| 1:7  | Active   |  |
| 1:8  | Active   |  |
| 1:9  | Active   |  |
| 1:10 | Active   |  |
| 1:11 | Active   |  |

# 17

# **IP-MAC BINDING**

The IP-MAC Binding commands in the Command Line Interface (CLI) are listed (along with the appropriate parameters) in the following table.

| Command                                       | Parameters                                                                                                    |
|-----------------------------------------------|----------------------------------------------------------------------------------------------------|
| create<br>address_binding<br>ip_mac ipaddress | <ipaddr> mac_address <macaddr></macaddr></ipaddr>                                                                                                    |
| config<br>address_binding<br>ip_mac ipaddress | <ipaddr> mac_address <macaddr></macaddr></ipaddr>                                                                                                    |
| config<br>address_binding<br>ip_mac ports     | [ <portlist>   all] state [enable   disable]</portlist>                                                                                                    |
| show address_binding                          | [ip_mac {ipaddress <ipaddr> mac_address <macaddr> } blocked<br/>{vlan_name <vlan_name> mac_address <macaddr>}  ports]</macaddr></vlan_name></macaddr></ipaddr>      |
| delete<br>address_binding                     | [ip_mac [ipaddress <ipaddr> {mac_address <macaddr>}  all]<br/> blocked [all  vlan_name <vlan_name> mac_address <macaddr>]]</macaddr></vlan_name></macaddr></ipaddr> |

Each command is listed, in detail, in the following sections.

| create address_binding ip_mac ipaddress |                                                                                     |  |
|-----------------------------------------|-------------------------------------------------------------------------------------|--|
| Purpose                                 | Used to create an IP-MAC Binding entry.                                             |  |
| Syntax                                  | <ipaddr> mac_address <macaddr></macaddr></ipaddr>                                   |  |
| Description                             | This command will create an IP-MAC Binding entry.                                   |  |
| Parameters                              | <ipaddr> The IP address of the device where the IP-MAC binding is made.</ipaddr>    |  |
|                                         | <macaddr> The MAC address of the device where the IP-MAC binding is made.</macaddr> |  |
| Restrictions                            | Only administrator-level users can issue this command.                              |  |

Example usage:

To create address binding on the switch:

| local>create address_binding ip_mac ipaddress 10.1.1.3<br>mac_address 00-00-00-00-04    |
|-----------------------------------------------------------------------------------------|
| Command: create address_binding ip_mac ipaddress<br>10.1.1.3 mac_address 00-00-00-00-04 |
| Success.                                                                                |
| local>                                                                                  |

| config address_binding ip_mac ipaddress |                                                                                     |  |
|-----------------------------------------|-------------------------------------------------------------------------------------|--|
| Purpose                                 | Used to Configure a IP-MAC Binding entry.                                           |  |
| Syntax                                  | <ipaddr> mac_address <macaddr></macaddr></ipaddr>                                   |  |
| Description                             | This command will configure an IP-MAC Binding entry.                                |  |
| Parameters                              | <ipaddr> The IP address of the device where the IP-MAC binding is made.</ipaddr>    |  |
|                                         | <macaddr> The MAC address of the device where the IP-MAC binding is made.</macaddr> |  |
| Restrictions                            | Only administrator-level users can issue this command.                              |  |

To config address binding on the switch:

local>config address\_binding ip\_mac ipaddress 10.1.1.3 mac\_address 00-00-00-00-05 Command: config address\_binding ip\_mac ipaddress 10.1.1.3 mac\_address 00-00-00-00-05 Success. local>

| <b>C</b> - |           |         |      | 4          |
|------------|-----------|---------|------|------------|
| contid     | addraee   | hinding |      | _mac ports |
| Coming     | auur c33_ |         | 9 P. | _mac ports |

| Purpose      | Used to configure an IP-MAC state to enable or disable for specified ports.         |
|--------------|-------------------------------------------------------------------------------------|
| Syntax       | [ <portlist>   all] state [enable   disable]</portlist>                             |
| Description  | This command will configure IP-MAC state to enable or disable for specified ports.  |
| Parameters   | ortlist> – Specifies a port or range of ports.                                      |
|              | all – specifies all ports on the switch.                                            |
|              | <i>state [enable   disable]</i> – Enables or disables the specified range of ports. |
| Restrictions | Only administrator-level users can issue this command.                              |

Example usage:

To config address binding on the switch:

| local>config address_binding ip_mac ports 2 state enable    |
|-------------------------------------------------------------|
| Command: config address_binding ip_mac ports 2 state enable |
| Success.                                                    |
| local>                                                      |

| show address_binding |                                                                                                    |  |
|----------------------|----------------------------------------------------------------------------------------------------|--|
| Purpose              | Used to display IP-MAC Binding entries.                                                                                                    |  |
| Syntax               | [ip_mac {ipaddress <ipaddr> mac_address<macaddr>} <br/>blocked {vlan_name <vlan_name> mac_address <macaddr>}<br/> ports]</macaddr></vlan_name></macaddr></ipaddr>                                         |  |
| Description          | This command will display IP-MAC Binding entries. Three different kinds of information can be viewed.                                                                                                    |  |
|                      | • <i>IP_MAC</i> –Address Binding enties can be viewed by entering the physical and IP addresses of the device.                                                                                            |  |
|                      | <ul> <li>Blocked – Blocked address binding entries (bindings<br/>between VLAN names and MAC addresses) can be<br/>viewed by entering the VLAN name and the physical<br/>address of the device.</li> </ul> |  |
|                      | • Ports - The number of enabled ports on a device.                                                                                                    |  |
| Parameters           | <ipaddr> The IP address of the device where the IP-MAC binding is made.</ipaddr>                                                                                                    |  |
|                      | <macaddr> The MAC address of the device where the IP-MAC binding is made.</macaddr>                                                                                                    |  |
|                      | <vlan_name> The VLAN name of the VLAN that is bound to a MAC address in order to block a specific device on a known VLAN.</vlan_name>                                                                     |  |
| Restrictions         | none                                                                                                    |  |

To show IP-MAC Binding on the switch:

-

| local>show address_binding ip_mac ipaddress 10.1.1.8<br>mac_address 00-00-00-00-00-12 |                                                               |
|---------------------------------------------------------------------------------------|---------------------------------------------------------------|
|                                                                                       | ow address_binding ip_mac ipaddress<br>address 00-00-00-00-12 |
| Enabled ports                                                                         | :: 2                                                          |
| IP Address                                                                            | MAC Address                                                   |
| 10.1.1.8                                                                              | 00-00-00-00-12                                                |
| Total entries :                                                                       | 1                                                             |
| local>                                                                                |                                                               |

| Delete address_ | binding                                                                                                    |
|-----------------|----------------------------------------------------------------------------------------------------|
| Purpose         | Used to delete IP-MAC Binding entries.                                                                                                    |
| Syntax          | [ip_mac [ipaddress <ipaddr> {mac_address <macaddr>}  all]<br/> blocked [all  vlan_name <vlan_name> mac_address<br/><macaddr>]]</macaddr></vlan_name></macaddr></ipaddr>                                                                                                    |
| Description     | This command will delete IP-MAC Binding entries. Two different kinds of information can be deleted.                                                                                                    |
|                 | • <i>IP_MAC</i> –Individual Address Binding enties can be deleted by entering the physical and IP addresses of the device. Toggleing to <i>all</i> will delete all the Address Binding entries.                                                                               |
|                 | <ul> <li>Blocked – Blocked address binding entries (bindings<br/>between VLAN names and MAC addresses) can be<br/>deleted by entering the VLAN name and the physical<br/>address of the device. To delete all the Blocked Address<br/>Binding entries, toggle all.</li> </ul> |
| Parameters      | <ipaddr> The IP address of the device where the IP-MAC binding is made.</ipaddr>                                                                                                    |
|                 | <macaddr> The MAC address of the device where the IP-MAC binding is made.</macaddr>                                                                                                    |
|                 | < <i>vlan_name</i> > The VLAN name of the VLAN that is bound to a MAC address in order to block a specific device on a known VLAN.                                                                                                    |
|                 | <i>all</i> – For IP_MAC binding <i>all</i> specifies all the IP-MAC binding entries; for Blocked Address Binding entries <i>all</i> specifies all the blocked VLANs and their bound phsical addresses.                                                                        |
| Restrictions    | Only administrator-level users can issue this command.                                                                                                    |

To delete an IP-MAC Binding on the switch:

local>delete address\_binding ip\_mac ipaddress 10.1.1.1 mac\_address 00-00-00-00-06 Command: delete address\_binding ip\_mac ipaddress 10.1.1.1 mac\_address 00-00-00-00-06 Success. local>

18

# BASIC IP COMMANDS

The IP interface commands in the Command Line Interface (CLI) are listed (along with the appropriate parameters) in the following table.

| Command      | Parameters                                                                                                    |
|--------------|----------------------------------------------------------------------------------------------------|
| enable ipif  | { <ipif_name 12="">   all}</ipif_name>                                                                                                    |
| create ipif  | <ipif_name12> <network_address> <vlan_name 32=""> {secondary  <br/>state [enable   disable]}</vlan_name></network_address></ipif_name12>                          |
| config ipif  | <ipif_name12> [{ipaddress <network_address>   {vlan<br/><vlan_name 32="">   state [enable   disable]}   bootp   dhcp]</vlan_name></network_address></ipif_name12> |
| show ipif    | <ipif_name 12=""></ipif_name>                                                                                                    |
| delete ipif  | <ipif_name 12="">   all</ipif_name>                                                                                                    |
| disable ipif | <ipif_name 12="">   all</ipif_name>                                                                                                    |

Each command is listed, in detail, in the following sections.

| enable ipif  |                                                                                                    |
|--------------|----------------------------------------------------------------------------------------------------|
| Purpose      | Used to enable an IP interface on the switch.                                                                       |
| Syntax       | enable ipif { <ipif_name 12="">   all}</ipif_name>                                                                  |
| Description  | This command will enable the IP interface function on the switch.                                                   |
| Parameters   | <ipif_name 12=""> – The name for the IP interface to be created. This name cannot exceed 12 characters.</ipif_name> |
|              | all – Entering this parameter will delete all the IP interfaces currently configured on the switch.                 |
| Restrictions | none                                                                                                    |

Example usage:

To enable the ipif function on the switch:

| local>enable ipif s2    |  |  |
|-------------------------|--|--|
| Command: enable ipif s2 |  |  |
| Success.                |  |  |
| local>                  |  |  |

### create ipif

| create ipif  |                                                                                                    |
|--------------|----------------------------------------------------------------------------------------------------|
| Purpose      | Used to create an IP interface on the switch.                                                                                                    |
| Syntax       | create ipif <ipif_name12> <network_address> <vlan_name 32=""><br/>{secondary   state [enable   disable]}</vlan_name></network_address></ipif_name12>                                                                                                    |
| Description  | This command will create an IP interface.                                                                                                    |
| Parameters   | <ipif_name 12=""> - The name for the IP interface to be created.</ipif_name>                                                                                                    |
|              | <network_address> – IP address and netmask of the IP interface<br/>to be created. You can specify the address and mask information<br/>using the traditional format (for example, 10.1.2.3/255.0.0.0 or in<br/>CIDR format, 10.1.2.3/8).</network_address> |
|              | <vlan_name 32=""> – The name of the VLAN that will be associated with the above IP interface.</vlan_name>                                                                                                    |
|              | secondary - Enter this parameter if this configured IP interface is to<br>be a secondary IP interface of the VLAN previously specified.<br>Secondary interfaces can only be configured if a primary interface<br>is first configured.                      |
|              | <i>state [enable   disable]</i> – Allows you to enable or disable the IP interface.                                                                                                    |
| Restrictions | Only administrator-level users can issue this command.                                                                                                    |

Example usage:

To create an IP interface on the switch:

| local>create ipif System ipaddress 10.48.74.122/8 v2 state enable    |
|----------------------------------------------------------------------|
| Command: create ipif System ipaddress 10.48.74.122/8 v2 state enable |
| Success.                                                             |
| local>                                                               |

| config ipif |                                                                                                    |
|-------------|----------------------------------------------------------------------------------------------------|
| Purpose     | Used to configure the System IP interface.                                                                                                    |
| Syntax      | config ipif <ipif_name 12=""> [{ipaddress <network_address>  <br/>{vlan <vlan_name 32="">   state [enable   disable]}   bootp   dhcp]</vlan_name></network_address></ipif_name> |
| Description | This command is used to configure the System IP interface on the switch.                                                                                                    |

| config ipif  |                                                                                                    |
|--------------|----------------------------------------------------------------------------------------------------|
| Parameters   | <ipif_name 12=""> – The name for the IP interface previously created, that is to be configured.</ipif_name>                                                                                                    |
|              | <i>ipaddress <network_address></network_address></i> – IP address and netmask of the IP interface to be configured. You can specify the address and mask information using the traditional format (for example, 10.1.2.3/255.0.0.0 or in CIDR format, 10.1.2.3/8). |
|              | <i>vlan <vlan_name 3<="" i="">2&gt; – The name of the VLAN corresponding to the System IP interface.</vlan_name></i>                                                                                                    |
|              | <i>state [enable   disable]</i> – Allows you to enable or disable the IP interface.                                                                                                    |
|              | <i>bootp</i> – Allows the selection of the BOOTP protocol for the assignment of an IP address to the switch's System IP interface.                                                                                                    |
|              | <i>dhcp</i> – Allows the selection of the DHCP protocol for the assignment of an IP address to the switch's System IP interface.                                                                                                    |
| Restrictions | Only administrator-level users can issue this command.                                                                                                    |

Example usage:

To configure the IP interface System:

| local>config ipif System ipaddress 10.48.74.122/8    |  |
|------------------------------------------------------|--|
| Command: config ipif System ipaddress 10.48.74.122/8 |  |
|                                                      |  |
| Success.                                             |  |
|                                                      |  |
| local>                                               |  |

| show ipif    |                                                                                |
|--------------|--------------------------------------------------------------------------------|
| Purpose      | Used to display the configuration of an IP interface on the switch.            |
| Syntax       | show ipif <ipif_name 12=""></ipif_name>                                        |
| Description  | This command will display the configuration of an IP interface on the switch.  |
| Parameters   | <ipif_name 12=""> - The name created for the IP interface to view.</ipif_name> |
| Restrictions | None.                                                                          |

Example usage:

To display IP interface settings.

| local>show ipif S  | ystem          |          |  |
|--------------------|----------------|----------|--|
| Command: show      | ipif System    |          |  |
| IP Interface Setti | ngs            |          |  |
|                    | 0              |          |  |
| Interface Name     | : System       |          |  |
| IP Address         | : 10.48.74.122 | (MANUAL) |  |
| Subnet Mask        | : 255.0.0.0    |          |  |
| VLAN Name          | : default      |          |  |
| Admin. State       | : Disabled     |          |  |
| Link Status        | : Link UP      |          |  |
| Member Ports       | : 1:1-1:12     |          |  |
|                    |                |          |  |
| local>             |                |          |  |

| delete ipif  |                                                                                                    |
|--------------|----------------------------------------------------------------------------------------------------|
| Purpose      | Used to delete the configuration of an IP interface on the switch.                                  |
| Syntax       | delete ipif <ipif_name 12="" all=""  =""></ipif_name>                                               |
| Description  | This command will delete the configuration of an IP interface on the switch.                        |
| Parameters   | <ipif_name> - The name created for the IP interface.</ipif_name>                                    |
|              | all – Entering this parameter will delete all the IP interfaces currently configured on the switch. |
| Restrictions | None.                                                                                               |

To delete the IP interface named s2:

| local>delete ipif s2    |
|-------------------------|
| Command: delete ipif s2 |
| Success.                |
| local>                  |

| disable ipif |                                                                     |
|--------------|---------------------------------------------------------------------|
| Purpose      | Used to disable the configuration of an IP interface on the switch. |
|              |                                                                     |

| disable ipif |                                                                                                    |
|--------------|----------------------------------------------------------------------------------------------------|
| Syntax       | disable ipif <ipif_name 12="">   all</ipif_name>                                                           |
| Description  | This command will disable the configuration of an IP interface on the switch.                              |
| Parameters   | <ipif_name 12=""> - The name created for the IP interface.</ipif_name>                                     |
|              | <i>all</i> – Entering this parameter will delete all the IP interfaces currently configured on the switch. |
| Restrictions | None.                                                                                                    |

Example usage:

To disable the IP interface named "s2":

| local>disable ipif s2    |  |
|--------------------------|--|
| Command: disable ipif s2 |  |
|                          |  |
| Success.                 |  |
|                          |  |
| local>                   |  |

19

## **IGMP COMMANDS**

The IGMP commands in the Command Line Interface (CLI) are listed (along with the appropriate parameters) in the following table.

| Command         | Parameters                                                                                                    |
|-----------------|----------------------------------------------------------------------------------------------------|
| config igmp     | [ipif <ipif_name 12="">   all] {version <value 1-2="">   query_interval<br/><sec 1-65535=""> max_response_time <sec 1-25="">  <br/>robustness_variable <value 1-255="">  <br/>last_member_query_interval <sec 1-25="">   state [enable   disable]</sec></value></sec></sec></value></ipif_name> |
| show igmp       | {ipif <ipif_name 12="">}</ipif_name>                                                                                                    |
| show igmp group | {group <group>} {ipif <ipif_name 12="">}</ipif_name></group>                                                                                                    |

Each command is listed, in detail, in the following sections.

| config igmp  |                                                                                                    |
|--------------|----------------------------------------------------------------------------------------------------|
| Purpose      | Used to configure IGMP on the switch.                                                                                                    |
| Syntax       | config igmp [ipif <ipif_name 12="">   all] {version <value 1-2="">  <br/>{query_interval <sec 1-25="">   max_response_time <sec 1-25="">  <br/>robustness_variable <value 1-255="">  <br/>last_member_query_interval <sec 1-25="">   state [enable  <br/>disable]</sec></value></sec></sec></value></ipif_name> |
| Description  | This command allows you to configure IGMP snooping on the switch.                                                                                                    |
| Parameters   | <ipif_name 12=""> - The name of the IP interface for which you want to configure IGMP.</ipif_name>                                                                                                    |
|              | all – Specifies all the IP interfaces on the switch.                                                                                                    |
|              | <i>version <value 1-2=""> –</value></i> The IGMP version number.                                                                                                    |
|              | <i>query_interval <sec 1-25=""></sec></i> – The time in seconds between general query transmissions, in seconds.                                                                                                    |
|              | <i>max_response_time <sec 1-25=""> –</sec></i> Enter the maximum time in seconds that the switch will wait for reports from members.                                                                                                    |
|              | <i>robustness_variable <value 1-255=""></value></i> – This value states the permitted packet loss that guarantees IGMP.                                                                                                    |
|              | <i>last_member_query_interval <value 1-25=""> –</value></i> The Max Response<br>Time inserted into Group-Specific Queries sent in response to<br>Leave Group messages, and is also the amount of time between<br>Group-Specific Query messages. The default is 1 second                                         |
|              | state [enable   disable] – Enables or disables IGMP for the specified IP interface.                                                                                                    |
| Restrictions | Only administrator-level users can issue this command.                                                                                                    |

To configure the IGMP for the IP interface System.

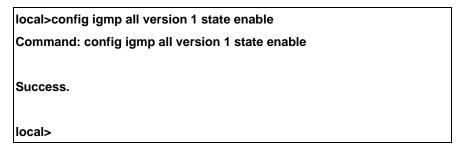

| show igmp    |                                                                                                    |
|--------------|----------------------------------------------------------------------------------------------------|
| Purpose      | Used to display the IGMP configuration for the switch of for a specified IP interface.                                                                                                    |
| Syntax       | show igmp {ipif <ipif_name 12="">}</ipif_name>                                                                                                    |
| Description  | This command will display the IGMP configuration for the switch if<br>no IP interface name is specified. If an IP interface name is<br>specified, the command will display the IGMP configuration for<br>that IP interface. |
| Parameters   | <ipif_name 12=""> – The name of the IP interface for which the IGMP configuration will be displayed.</ipif_name>                                                                                                    |
| Restrictions | None.                                                                                                    |

Example Usage:

To display IGMP configurations:

| local>show igmp        |         |       |          |         |       |          |
|------------------------|---------|-------|----------|---------|-------|----------|
| Command: show igmp     |         |       |          |         |       |          |
| IGMP Interface Configu | rations |       |          |         |       |          |
| Interface IP Address   | Version | Query | Maximum  | Robust- | Last  | State    |
|                        |         |       | Response | ness    | Memb  | ber      |
|                        |         |       | Time     | Value   | Query | у        |
|                        |         |       | Interval |         |       |          |
|                        |         |       |          |         |       |          |
| System 10.58.44.222/8  | 2       | 125   | 10       | 2       | 1     | Disabled |
| Total Entries: 1       |         |       |          |         |       |          |
| local>                 |         |       |          |         |       |          |

| show igmp group |                                                                                         |  |
|-----------------|-----------------------------------------------------------------------------------------|--|
| Purpose         | Used to display the switch's IGMP group table.                                          |  |
| Syntax          | show igmp group {group <group>} {ipif <ipif_name 12="">}</ipif_name></group>            |  |
| Description     | This command will display the IGMP group configuration.                                 |  |
| Parameters      | <i>group <group></group></i> – The multicast group ID which the user wishes to display. |  |
|                 | < <i>ipif_name 12&gt;</i> – The name of the IP interface the IGMP group is part of.     |  |
| Restrictions    | None.                                                                                   |  |

To display IGMP group table:

| local>show igmp group |                 |               |              |           |
|-----------------------|-----------------|---------------|--------------|-----------|
| Command: show         | w igmp group    |               |              |           |
|                       |                 |               |              |           |
| Interface Name        | Multicast Group | Last Reporter | IP Querier   | IP Expire |
|                       |                 |               |              |           |
| System                | 224.0.0.2       | 10.42.73.111  | 10.48.74.122 | 260       |
| System                | 224.0.0.9       | 10.20.53.1    | 10.48.74.122 | 260       |
| System                | 224.0.1.24      | 10.18.1.3     | 10.48.74.122 | 259       |
| System                | 224.0.1.41      | 10.1.43.252   | 10.48.74.122 | 259       |
| System                | 224.0.1.149     | 10.20.63.11   | 10.48.74.122 | 259       |
|                       |                 |               |              |           |
| Total Entries: 5      |                 |               |              |           |
|                       |                 |               |              |           |
| local>                |                 |               |              |           |

20

### **IGMP SNOOPING COMMANDS**

The switch port commands in the Command Line Interface (CLI) are listed (along with the appropriate parameters) in the following table.

| Command                          | Parameters                                                                                                    |  |  |
|----------------------------------|----------------------------------------------------------------------------------------------------|--|--|
| config igmp_snooping             | [ <vlan_name 32="">   all] {host_timeout <sec 1-16711450="">  <br/>router_timeout <sec 1-16711450="">   leave_timer <sec 1-<br="">6711450&gt; state [enable   disable]</sec></sec></sec></vlan_name>                                                            |  |  |
| config igmp_snooping<br>querier  | [ <vlan_name 32="">   all] {query_interval <sec 1-65535="">  <br/>max_response_time <sec 1-25="">   robustness_variable <value 1-<br="">255&gt;   last_member_query_interval <sec 1-25="">   state [enable  <br/>disable]</sec></value></sec></sec></vlan_name> |  |  |
| enable igmp snooping             | {forward_mcrouter_only}                                                                                                    |  |  |
| disable igmp snooping            | {forward_mcrouter_only}                                                                                                    |  |  |
| config router_ports              | { <vlan_name 32="">} [add   delete] <portlist></portlist></vlan_name>                                                                                                    |  |  |
| show router_ports                | {vlan <vlan_name 32="">} {static   dynamic}</vlan_name>                                                                                                    |  |  |
| show igmp_snooping               | {vlan <vlan_name 32="">}</vlan_name>                                                                                                    |  |  |
| show igmp_snooping<br>group      | {vlan <vlan_name 32="">}</vlan_name>                                                                                                    |  |  |
| show igmp_snooping<br>forwarding | {vlan <vlan_name 32="">}</vlan_name>                                                                                                    |  |  |

Each command is listed, in detail, in the following sections.

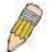

**NOTE:** As a stand-alone switch or as a master switch in a switch stack, the switch number will be referred to as 15 for all configurations, graphs and tables.

| config igmp_snooping |                                                                                                    |  |  |
|----------------------|----------------------------------------------------------------------------------------------------|--|--|
| Purpose              | Used to configure IGMP snooping on the switch.                                                                                                    |  |  |
| Syntax               | config igmp_snooping [ <vlan_name 32="">   all] {host_timeout<br/><sec 1-16711450="">   router_timeout <sec 1-16711450="">  <br/>leave_timer <sec 1-16711450="">   state [enable   disable]}</sec></sec></sec></vlan_name> |  |  |
| Description          | This command allows you to configure IGMP snooping on the switch.                                                                                                    |  |  |

| config igmp_sno | poping                                                                                                    |
|-----------------|----------------------------------------------------------------------------------------------------|
| Parameters      | < <i>vlan_name 32&gt;</i> – The name of the VLAN for which IGMP snooping is to be configured.                                                                                                    |
|                 | <i>all</i> – Selecting this parameter will configure IGMP snooping for all VLANs on the switch.                                                                                                    |
|                 | host_timeout <sec 1-16711450=""> – Specifies the maximum amount of time a host can be a member of a multicast group without the switch receiving a host membership report. The default is 260 seconds.</sec>    |
|                 | router_timeout <sec 1-16711450=""> – Specifies the maximum amount of time a route can be a member of a multicast group without the switch receiving a host membership report. The default is 260 seconds.</sec> |
|                 | <i>leave_timer <sec 1-16711450=""></sec></i> – Leave timer. The default is 2 seconds.                                                                                                    |
|                 | state [enable   disable] – Allows you to enable or disable IGMP snooping for the specified VLAN.                                                                                                    |
| Restrictions    | Only administrator-level users can issue this command.                                                                                                    |

Example usage:

To configure the igmp snooping:

local>config igmp\_snooping default host\_timeout 250 state enable Command: config igmp\_snooping default host\_timeout 250 state enable Success. local>

| config igmp_snooping querier |                                                                                                    |  |  |
|------------------------------|----------------------------------------------------------------------------------------------------|--|--|
| Purpose                      | This command configures IGMP snooping querier.                                                                                                    |  |  |
| Syntax                       | config igmp_snooping querier [ <vlan_name 32="">   all]<br/>{query_interval <sec 1-65535="">   max_response_time <sec 1-<br="">25&gt;   robustness_variable <value 1-255="">  <br/>last_member_query_interval <sec 1-25="">   state [enable  <br/>disable]</sec></value></sec></sec></vlan_name> |  |  |
| Description                  | Used to configure the time in seconds between general query transmissions, the maximum time in seconds to wait for reports from members and the permitted packet loss that guarantees IGMP snooping.                                                                                             |  |  |

| config igmp_s | nooping querier                                                                                                    |
|---------------|----------------------------------------------------------------------------------------------------|
| Parameters    | <vlan_name 32=""> – The name of the VLAN for which IGMP snooping querier is to be configured.</vlan_name>                                                                                                    |
|               | <i>all</i> – Selecting this parameter will configure the IGMP snooping querier for all VLANs on the switch.                                                                                                    |
|               | <i>query_interval <sec 1-65535=""></sec></i> – Specifies the amount of time in seconds between general query transmissions. The default setting is 125 seconds.                                                                                                    |
|               | <i>max_response_time <sec 1-25=""> –</sec></i> Specifies the maximum time in seconds to wait for reports from members. The default setting is 10 seconds.                                                                                                    |
|               | robustness_variable <value 1-255=""> – Provides fine-tuning to allow for expected packet loss on a subnet. The value of the robustness variable is used in calculating the following IGMP message intervals:</value>                                                                                               |
|               | • Group member interval—Amount of time that must pass<br>before a multicast router decides there are no more<br>members of a group on a network. This interval is<br>calculated as follows: (robustness variable x query<br>interval) + (1 x query response interval).                                             |
|               | • Other querier present interval—Amount of time that must pass before a multicast router decides that there is no longer another multicast router that is the querier. This interval is calculated as follows: (robustness variable x query interval) + (0.5 x query response interval).                           |
|               | <ul> <li>Last member query count—Number of group-specific<br/>queries sent before the router assumes there are no local<br/>members of a group. The default number is the value of<br/>the robustness variable.</li> </ul>                                                                                         |
|               | • By default, the robustness variable is set to 2. You might want to increase this value if you expect a subnet to be lossy.                                                                                                    |
|               | <i>last_member_query_interval <sec 1-25=""> –</sec></i> The maximum amount of time between group-specific query messages, including those sent in response to leave-group messages. You might lower this interval to reduce the amount of time it takes a router to detect the loss of the last member of a group. |
|               | <i>state [enable   disable]</i> – Allows the switch to be specified as an IGMP Querier or Non-querier.                                                                                                    |
| Restrictions  | Only administrator-level users can issue this command.                                                                                                    |

Example usage:

To configure the igmp snooping:

| local>config igmp_snooping querier default query_interval 125 state enable    |  |
|-------------------------------------------------------------------------------|--|
| Command: config igmp_snooping querier default query_interval 125 state enable |  |
| Success.                                                                      |  |
| local>                                                                        |  |

| enable igmp_sr | nooping                                                                                                    |
|----------------|----------------------------------------------------------------------------------------------------|
| Purpose        | Used to enable IGMP snooping on the switch.                                                                                                    |
| Syntax         | enable igmp_snooping {forward_mcrouter_only}                                                                                                    |
| Description    | This command allows you to enable IGMP snooping on the switch. If <i>forward_mcrouter_only</i> is specified, the switch will only forward all multicast traffic to the multicast router, only. Otherwise, the switch forwards all multicast traffic to any IP router. |
| Parameters     | forward_mcrouter_only – Specifies that the switch should only forward all multicast traffic to a multicast-enabled router. Otherwise, the switch will forward all multicast traffic to any IP router.                                                                 |
| Restrictions   | Only administrator-level users can issue this command.                                                                                                    |

To enable IGMP snooping on the switch:

| local>enable igmp_snooping    |  |
|-------------------------------|--|
| Command: enable igmp_snooping |  |
| Success.                      |  |
| local>                        |  |

| disable igmp | o_snooping                                    |
|--------------|-----------------------------------------------|
| Purpose      | Used to enable IGMP snooping on the switch.   |
| Syntax       | disable igmp_snooping {forward_mcrouter_only} |

| disable igm  | p_snooping                                                                                                    |
|--------------|----------------------------------------------------------------------------------------------------|
| Description  | This command disables IGMP snooping on the switch. IGMP snooping can be disabled only if IP multicast routing is not being used. Disabling IGMP snooping allows all IGMP and IP multicast traffic to flood within a given IP interface. If <i>forward_mcrouter_only</i> is specified, the switch will discontinue forwarding all multicast traffic to the multicast router. |
| Parameters   | <i>forward_mcrouter_only</i> – Specifies that the switch will discontinue forwarding all multicast traffic to a multicast-enabled router.                                                                                                    |
| Restrictions | Only administrator-level users can issue this command.                                                                                                    |

Example usage:

To disable IGMP snooping on the switch:

local>disable igmp\_snooping Command: disable igmp\_snooping Success. local>

| config router_po | orts                                                                                                    |
|------------------|----------------------------------------------------------------------------------------------------|
| Purpose          | Used to configure ports as router ports.                                                                                                    |
| Syntax           | config router_ports <vlan_name 32=""> [add   delete] <portlist></portlist></vlan_name>                                                                                                    |
| Description      | This command allows you to designate a range of ports as being connected to multicast-enabled routers. This will ensure that all packets with such a router as its destination will reach the multicast-enabled router – regardless of protocol, etc.                                                                                                    |
| Parameters       | <li></li> <li></li> |
|                  | [add   delete] – Specify if you wish to add or delete the following ports as router ports.                                                                                                    |
|                  | <pre><portlist> - Specifies a port or range of ports that will be configured as router ports.</portlist></pre>                                                                                                    |
| Restrictions     | Only administrator-level users can issue this command.                                                                                                    |

Example usage:

To set up static router ports:

| local>config router_ports default add 2:1-2:10    |  |
|---------------------------------------------------|--|
| Command: config router_ports default add 2:1-2:10 |  |
| Success.                                          |  |
| local>                                            |  |

| show router_p | orts                                                                            |
|---------------|---------------------------------------------------------------------------------|
| Purpose       | Used to display the currently configured router ports on the switch.            |
| Syntax        | show router_ports {vlan <vlan_name 32="">} {static   dynamic}</vlan_name>       |
| Description   | This command will display the router ports currently configured on the switch.  |
| Parameters    | < <i>vlan_name</i> 32> – The name of the VLAN on which the router port resides. |
|               | static – Displays router ports that have been statically configured.            |
|               | <i>dynamic</i> – Displays router ports that have been dynamically configured.   |
| Restrictions  | None.                                                                           |

To display the router ports.

| local>show router_ | ports       |
|--------------------|-------------|
| Command: show ro   | outer_ports |
| VLAN Name          |             |
| VLAN Name          | : default   |
| Static router port | : 2:1-2:10  |
| Dynamic router por | rt:         |
| VLAN Name          | : vlan2     |
| Static router port | :           |
| Dynamic router por | rt:         |
|                    |             |
| Total Entries: 2   |             |
|                    |             |
| local>             |             |

| show igmp_sn | ooping                                                                                                    |
|--------------|----------------------------------------------------------------------------------------------------|
| Purpose      | Used to show the current status of IGMP snooping on the switch.                                                           |
| Syntax       | show igmp_snooping {vlan <vlan_name 32="">}</vlan_name>                                                                   |
| Description  | This command will display the current IGMP snooping configuration on the switch.                                          |
| Parameters   | <li><vlan_name 32=""> – The name of the VLAN for which you want to view the IGMP snooping configuration.</vlan_name></li> |
| Restrictions | None.                                                                                                    |

#### Example usage:

To show igmp snooping:

| local>show igmp_snooping<br>Command: show igmp_snooping |
|---------------------------------------------------------|
| Command: show igmp_snooping                             |
|                                                         |
|                                                         |
| IGMP Snooping Global State : Disabled                   |
| Multicast router Only : Disabled                        |
|                                                         |
| VLAN Name : default                                     |
| Query Interval : 125                                    |
| Max Response Time : 10                                  |
| Robustness Value : 2                                    |
| Last Member Query Interval : 1                          |
| Host Timeout : 260                                      |
| Route Timeout : 260                                     |
| Leave Timer : 2                                         |
| Querier State : Disabled                                |
| Querier Router Behavior : Non-Querier                   |
| State : Disabled                                        |
|                                                         |
| VLAN Name : vlan2                                       |
| Query Interval : 125                                    |
| Max Response Time : 10                                  |
| Robustness Value : 2                                    |
| Last Member Query Interval : 1                          |
| Host Timeout : 260                                      |
| Route Timeout : 260                                     |
| Leave Timer : 2                                         |
| Querier State : Disabled                                |
| Querier Router Behavior : Non-Querier                   |
| State : Disabled                                        |
| Total Entries: 2                                        |
|                                                         |
| local>                                                  |

### show igmp\_snooping group

| Purpose     | Used to display the current IGMP snooping group configuration on the switch.           |
|-------------|----------------------------------------------------------------------------------------|
| Syntax      | show igmp_snooping group {vlan <vlan_name 32="">}</vlan_name>                          |
| Description | This command will display the current IGMP snooping group configuration on the switch. |

| show igmp_snooping group |                                                                                                    |
|--------------------------|----------------------------------------------------------------------------------------------------|
| Parameters               | <i>vlan <vlan_name 3<="" i="">2&gt; – The name of the VLAN for which you want to view IGMP snooping group configuration information.</vlan_name></i> |
| Restrictions             | None.                                                                                                    |

To show igmp snooping group:

|                | DE0-00001 Layer o Olgabit Owner |  |
|----------------|---------------------------------|--|
| local>show igr | local>show igmp_snooping group  |  |
| Command: sho   | ow igmp_snooping group          |  |
|                |                                 |  |
| VLAN Name      | : default                       |  |
| Multicast grou | ıp: 224.0.0.2                   |  |
| MAC address    | : 01-00-5E-00-00-02             |  |
| Reports        | :1                              |  |
| Port Member    | : 1:2,2:7                       |  |
| VLAN Name      | · default                       |  |
| Multicast grou |                                 |  |
| _              | : 01-00-5E-00-00-09             |  |
| Reports        |                                 |  |
| Port Member    |                                 |  |
|                |                                 |  |
| VLAN Name      | : default                       |  |
| Multicast grou | ıp: 234.5.6.7                   |  |
| MAC address    | : 01-00-5E-05-06-07             |  |
| Reports        | :1                              |  |
| Port Member    | : 1:6,2:9                       |  |
| VLAN Name      | · default                       |  |
|                | ıp: 236.54.63.75                |  |
| -              | : 01-00-5E-36-3F-4B             |  |
| Reports        |                                 |  |
| Port Member    |                                 |  |
|                |                                 |  |
| VLAN Name      | : default                       |  |
| Multicast grou | ıp: 239.255.255.250             |  |
| MAC address    | : 01-00-5E-7F-FF-FA             |  |
| Reports        | :2                              |  |
| Port Member    | : 1:8,2:4                       |  |
| VLAN Name      | : default                       |  |
|                | ıp: 239.255.255.254             |  |
| _              | : 01-00-5E-7F-FF-FE             |  |
| Reports        |                                 |  |
| Port Member    |                                 |  |
|                |                                 |  |
| Total Entries  | : 6                             |  |
|                | 132                             |  |
| local>         |                                 |  |
| <u>.</u>       |                                 |  |

| show igmp_snooping forwarding |                                                                                                    |
|-------------------------------|----------------------------------------------------------------------------------------------------|
| Purpose                       | Used to display the IGMP snooping forwarding table entries on the switch.                                                            |
| Syntax                        | show igmp_snooping forwarding {vlan <vlan_name 32="">}</vlan_name>                                                                   |
| Description                   | This command will display the current IGMP snooping forwarding table entries currently configured on the switch.                     |
| Parameters                    | <li><vlan_name 32=""> – The name of the VLAN for which you want to view IGMP snooping forwarding table information.</vlan_name></li> |
| Restrictions                  | None.                                                                                                    |

To view the IGMP snooping forwarding table for VLAN "Trinity":

| local>show igmp_snooping forwarding vlan Trinity |                                          |
|--------------------------------------------------|------------------------------------------|
| Command: sho                                     | ow igmp_snooping forwarding vlan Trinity |
|                                                  |                                          |
| VLAN Name                                        | : Trinity                                |
| Multicast group                                  | p : 224.0.0.2                            |
| MAC address                                      | : 01-00-5E-00-00-02                      |
| Port Member                                      | : 1:11                                   |
|                                                  |                                          |
| Total Entries: 1                                 |                                          |
|                                                  |                                          |
| local>                                           |                                          |

21

### 802.1X COMMANDS

The DES-3350SR implements the server-side of the IEEE 802.1x Port-based Network Access Control. This mechanism is intended to allow only authorized users, or other network devices, access to network resources by establishing criteria for each port on the switch that a user or network device must meet before allowing that port to forward or receive frames.

The 802.1X commands in the Command Line Interface (CLI) are listed (along with the appropriate parameters) in the following table.

| Command                            | Parameters                                                                                                    |
|------------------------------------|----------------------------------------------------------------------------------------------------|
| enable 802.1x                      |                                                                                                    |
| disable 802.1x                     |                                                                                                    |
| show 802.1x auth_state             | ports [ <portlist>]</portlist>                                                                                                    |
| show 802.1x<br>auth_configuration  | ports [ <portlist>]</portlist>                                                                                                    |
| config 802.1x auth_mode            | [port_based   mac_based]                                                                                                    |
| config 802.1x capability           | [ports <portlist>   all] [authenticator   none]</portlist>                                                                                                    |
| config 802.1x auth_parameter ports | [ <portlist>   all] [default   {direction [both   in]   port_control<br/>[force_unauth   auto   force_auth]   quiet_period <sec 0-<br="">65535&gt;   tx_period <sec 1-65535="">   supp_timeout <sec 1-<br="">65535&gt;   server_timeout <sec 1-65535="">   max_req <value<br>1-10&gt;   reauth_period <sec 1-65535="">   enable_reauth<br/>[enable   disable]}]</sec></value<br></sec></sec></sec></sec></portlist> |
| config 802.1x init                 | {port_based ports [ <portlist>   all]}   mac_based [ports]<br/>[<portlist>   all] {mac_address <macaddr>}]</macaddr></portlist></portlist>                                                                                                    |
| config 802.1x reauth               | {port_based ports [ <portlist>   all]} [<portlist>   all]<br/>{mac_address <macaddr>}]</macaddr></portlist></portlist>                                                                                                    |
| config radius add                  | <server_index 1-3=""> <server_ip> key <passwd 32=""> [default<br/>{auth_port <udp_port_number 1-65535="">   acct_port<br/><udp_port_number 1-65535="">}]</udp_port_number></udp_port_number></passwd></server_ip></server_index>                                                                                                    |
| config radius delete               | <server_index 1-3=""></server_index>                                                                                                    |
| config radius                      | <pre><server_index 1-3=""> {ipaddress <server_ip>   key <passwd 32=""> [auth_port <udp_port_number 1-65535=""> acct_port <udp_port_number 1-65535="">]}</udp_port_number></udp_port_number></passwd></server_ip></server_index></pre>                                                                                                    |
| show radius                        |                                                                                                    |

Each command is listed, in detail, in the following sections.

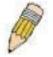

**NOTE:** As a stand-alone switch or as a master switch in a switch stack, the switch number will be referred to as 15 for all configurations, graphs and tables.

| enable 802.1x |                                                                                                    |
|---------------|----------------------------------------------------------------------------------------------------|
| Purpose       | Used to enable the 802.1x server on the switch.                                                                         |
| Syntax        | enable 802.1x                                                                                                    |
| Description   | The <b>enable 802.1x</b> command enables the 802.1x Port-based Network Access control server application on the switch. |
| Parameters    | None.                                                                                                    |
| Restrictions  | Only administrator-level users can issue this command.                                                                  |

Example usage:

To enable 802.1x switch wide:

| local>enable 802.1x    |  |
|------------------------|--|
| Command: enable 802.1x |  |
| Success.               |  |
| local>                 |  |

| disable 802.1x |                                                                                                    |
|----------------|----------------------------------------------------------------------------------------------------|
| Purpose        | Used to disable the 802.1x server on the switch.                                                                                          |
| Syntax         | disable 802.1x                                                                                                    |
| Description    | The <b>disable 802.1x</b> command is used to disable the 802.1x<br>Port-based Network Access control server application on the<br>switch. |
| Parameters     | None.                                                                                                    |
| Restrictions   | Only administrator-level users can issue this command.                                                                                    |

Example usage:

To disable 802.1x on the switch:

| ocal>disable 802.1x     |  |
|-------------------------|--|
| Command: disable 802.1x |  |
| Success.                |  |
| ocal>                   |  |

| show 802.1x auth_configuration |                                                                                                    |
|--------------------------------|----------------------------------------------------------------------------------------------------|
| Purpose                        | Used to display the current configuration of the 802.1x server on the switch.                                                                          |
| Syntax                         | show 802.1x auth_configuration {ports [ <portlist>}</portlist>                                                                                         |
| Description                    | The show 802.1x command is used to display the current configuration of the 802.1x Port-based Network Access Control server application on the switch. |

| show 802.1   | x auth_configuration                                                                                                    |
|--------------|----------------------------------------------------------------------------------------------------|
| Parameters   | ports <portlist> – Specifies a port or range of ports.</portlist>                                                                                                    |
|              | The following details what is displayed:                                                                                                    |
|              | 802.1x Enabled/Disabled – Shows the current status of 802.1x functions on the switch.                                                                                                    |
|              | Authentication Protocol: Radius_Eap – Shows the authentication protocol suite in use between the switch and a Radius server.                                                                                                    |
|              | Port number – Shows the physical port number on the switch.                                                                                                    |
|              | Capability: Authenticator/None – Shows the capability of 802.1x functions on the port number displayed above. There are two 802.1x capabilities that can be set on the switch: Authenticator and None.                                     |
|              | AdminCtlDir: Both/In – Shows whether a controlled Port that is<br>unauthorized will exert control over communication in both receiving<br>and transmitting directions, or just the receiving direction.                                    |
|              | OpenCtIDir: Both/In – Shows whether a controlled Port that is<br>unauthorized will exert control over communication in both receiving<br>and transmitting directions, or just the receiving direction.                                     |
|              | Port Control: ForceAuth/ForceUnauth/Auto – Shows the administrative control over the port's authorization status. ForceAuth forces the Authenticator of the port to become Authorized. ForceUnauth forces the port to become Unauthorized. |
|              | QuietPeriod – Shows the time interval between authentication failure and the start of a new authentication attempt.                                                                                                    |
|              | TxPeriod – Shows the time to wait for a response from a supplicant (user) to send EAP Request/Identity packets.                                                                                                    |
|              | SuppTimeout – Shows the time to wait for a response from a<br>supplicant (user) for all EAP packets, except for the Request/Identity<br>packets.                                                                                           |
|              | ServerTimeout – Shows the length of time to wait for a response from a RADIUS server.                                                                                                    |
|              | MaxReq – Shows the maximum number of times to retry sending packets to the supplicant.                                                                                                    |
|              | ReAuthPeriod – Shows the time interval between successive re-<br>authentications.                                                                                                    |
|              | ReAuthenticate: Enabled/Disabled – Shows whether or not to re-<br>authenticate.                                                                                                    |
| Restrictions | Only administrator-level users can issue this command.                                                                                                    |

To display the 802.1x authentication states:

| local>show 802.  | 1x auth_configuration ports 1       |
|------------------|-------------------------------------|
| Command: show    | v 802.1x auth_configuration ports 1 |
| 802.1X           | : Enabled                           |
| Authentication M | lode : None                         |
| Authentication P | Protocol : Radius_EAP               |
| Port number      | : 1:1                               |
| Capability       | : None                              |
| AdminCrIDir      | : Both                              |
| OpenCrlDir       | : Both                              |
| Port Control     | : Auto                              |
| QuietPeriod      | :60 sec                             |
| TxPeriod         | : 30 sec                            |
| SuppTimeout      | : 30 sec                            |
| ServerTimeout    | : 30 sec                            |
| MaxReq           | : 2 times                           |
| ReAuthPeriod     | :3600 sec                           |
| ReAuthenticate   | : Disabled                          |

| show 802.1x auth_state |                                                                                                    |  |
|------------------------|----------------------------------------------------------------------------------------------------|--|
| Purpose                | Used to display the current authentication state of the 802.1x server on the switch.                                                                                            |  |
| Syntax                 | show 802.1x auth_state {ports [ <portlist>}</portlist>                                                                                                    |  |
| Description            | The <b>show 802.1x auth_state</b> command is used to display the current authentication state of the 802.1x Port-based Network Access Control server application on the switch. |  |

| show 802.1x auth_state |                                                                                                    |  |
|------------------------|----------------------------------------------------------------------------------------------------|--|
| Parameters             | ports <portlist> – Specifies a port or range of ports.</portlist>                                                                                                    |  |
|                        | The following details what is displayed:                                                                                                    |  |
|                        | Port number – Shows the physical port number on the switch.                                                                                                    |  |
|                        | Auth PAE State: Initialize / Disconnected / Connecting /<br>Authenticating / Authenticated / Held / ForceAuth / ForceUnauth<br>– Shows the current state of the Authenticator PAE.                                                                            |  |
|                        | Backend State: Request / Response / Fail / Idle / Initialize /<br>Success / Timeout – Shows the current state of the Backend<br>Authenticator.                                                                                                    |  |
|                        | Port Status: Authorized / Unauthorized – Shows the result of the authentication process. Authorized means that the user was authenticated, and can access the network. Unauthorized means that the user was not authenticated, and cannot access the network. |  |
| Restrictions           | Only administrator-level users can issue this command.                                                                                                    |  |

Example usage:

To display the 802.1x auth state for ports 1-4:

| loca | al> show 802.1 | x auth_state p | ports 1-4           |
|------|----------------|----------------|---------------------|
| Cor  | nmand: show a  | 802.1x auth_s  | tate ports 1-4      |
|      |                |                |                     |
| Ροι  | rt Auth PAE S  | tate Backen    | d State Port Status |
|      |                |                |                     |
| 1    | ForceAuth      | Success        | Authorized          |
| 2    | ForceAuth      | Success        | Authorized          |
| 3    | ForceAuth      | Success        | Authorized          |
|      | ForceAuth      | Success        | Authorized          |

## config 802.1x auth\_mode

| Purpose     | Used to configure the 802.1x authentication mode on the switch.                                                                              |
|-------------|----------------------------------------------------------------------------------------------------|
| Syntax      | config 802.1x auth_mode [port_based   mac_based]                                                                                             |
| Description | The <b>config 802.1x auth_mode</b> command is used to enable either the port-based or MAC-based 802.1x authentication feature on the switch. |

| config 802.1x auth_mode |                                                                                                    |
|-------------------------|----------------------------------------------------------------------------------------------------|
| Parameters              | [port_based   mac_based ports] – The switch allows you to authenticate 802.1x by either port or MAC address. |
| Restrictions            | Only administrator-level users can issue this command.                                                       |

To configure 802.1x authentication by MAC address:

| local>con | g 802.1x auth_mode mac_based      |
|-----------|-----------------------------------|
| Command   | config 802.1x auth_mode mac_based |
| Success.  |                                   |
| local>    |                                   |

| config 802.1x capability ports |                                                                                                    |  |
|--------------------------------|----------------------------------------------------------------------------------------------------|--|
| Purpose                        | Used to configure the 802.1x capability of a range of ports on the switch.                                                                                                |  |
| Syntax                         | config 802.1x capability ports [ <portlist>   all] [authenticator  <br/>none]</portlist>                                                                                  |  |
| Description                    | The <b>config 802.1x capability ports</b> command has four capabilities that can be set for each port. Authenticator, Supplicant, Authenticator and Supplicant, and None. |  |
| Parameters                     | <pre><portlist> - Specifies a range of ports.</portlist></pre>                                                                                                    |  |
|                                | all – Specifies all of the ports on the switch.                                                                                                    |  |
|                                | <i>authenticator</i> – A user must pass the authentication process to gain access to the network.                                                                         |  |
|                                | none – The port is not controlled by the 802.1x functions.                                                                                                    |  |
| Restrictions                   | Only administrator-level users can issue this command.                                                                                                    |  |

Example usage:

To configure 802.1x capability on ports 1-10 on switch 1:

| ocal> local>config 802.1x capability ports all authenticator |
|--------------------------------------------------------------|
| Command: config 802.1x capability ports all authenticator    |
|                                                              |
| Success.                                                     |
|                                                              |
| ocal>                                                        |
|                                                              |
| ocal>                                                        |

| config 802.1x auth_parameter |                                                                                                    |
|------------------------------|----------------------------------------------------------------------------------------------------|
| Purpose                      | Used to configure the 802.1x Authentication parameters on a range of ports. The default parameter will return all ports in the specified range to their default 802.1x settings.                                                                                                    |
| Syntax                       | config 802.1x auth_parameter ports [ <portlist>   all]<br/>[default   {direction [both   in]   port_control [force_unauth  <br/>auto   force_auth]   quiet_period <sec 0-65535="">  tx_period<br/><sec 1-65535="">   supp_timeout <sec 1-65535="">  <br/>server_timeout <sec 1-65535="">   max_req <value 1-10="">  <br/>reauth_period <sec 1-65535="">   enable_reauth [enable  <br/>disable]}]</sec></value></sec></sec></sec></sec></portlist> |
| Description                  | The <b>config 802.1x auth_parameter</b> command is used to configure the 802.1x Authentication parameters on a range of ports. The default parameter will return all ports in the specified range to their default 802.1x settings.                                                                                                    |

| config 802.1 | x auth_parameter                                                                                                    |
|--------------|----------------------------------------------------------------------------------------------------|
| Parameters   | ortlist> – Specifies a port or range of ports.                                                                                                    |
|              | all – Specifies all of the ports on the switch.                                                                                                    |
|              | <i>default</i> – Returns all of the ports in the specified range to their 802.1x default settings.                                                                                                    |
|              | <i>direction [both   in]</i> – Determines whether a controlled port blocks communication in both the receiving and transmitting directions, or just the receiving direction.                                                |
|              | <i>port_control</i> – Configures the administrative control over the authentication process for the range of ports. The user has the following authentication options:                                                      |
|              | • <i>force_auth</i> – Forces the Authenticator for the port to become authorized. Network access is allowed.                                                                                                    |
|              | <ul> <li>auto – Allows the port's status to reflect the outcome of<br/>the authentication process.</li> </ul>                                                                                                    |
|              | <ul> <li>force_unauth – Forces the Authenticator for the port to<br/>become unauthorized. Network access will be blocked.</li> </ul>                                                                                        |
|              | <i>quiet_period</i> < <i>sec</i> 0-65535> – Configures the time interval between authentication failure and the start of a new authentication attempt.                                                                      |
|              | <i>tx_period</i> < <i>sec</i> 1-65535> – Configures the time to wait for a response from a supplicant (user) to send EAP Request/Identity packets.                                                                          |
|              | <i>supp_timeout <sec 1-65535=""> –</sec></i> Configures the time to wait for a response from a supplicant (user) for all EAP packets, except for the Request/Identity packets.                                              |
|              | server_timeout < sec 1-65535> – Configure the length of time to wait for a response from a RADIUS server.                                                                                                    |
|              | <i>max_req <value 1-10=""></value></i> – Configures the number of times to retry sending packets to a supplicant (user).                                                                                                    |
|              | <i>reauth_period</i> <sec 1-65535=""> – Configures the time interval between successive re-authentications.</sec>                                                                                                    |
|              | <i>enable_reauth [enable   disable]</i> – Determines whether or not the switch will re-authenticate. Enabled causes re-authentication of users at the time interval specified in the Re-authentication Period field, above. |
| Restrictions | Only administrator-level users can issue this command.                                                                                                    |

To configure 802.1x authentication parameters for ports 1 - 20 of switch 1:

| local>config 802.1x auth_parameter ports 1-4 direction both    |
|----------------------------------------------------------------|
| Command: config 802.1x auth_parameter ports 1-4 direction both |
| Success.                                                       |
| local>                                                         |

| config 802.1x in | it                                                                                                    |
|------------------|----------------------------------------------------------------------------------------------------|
| Purpose          | Used to initialize the 802.1x function on a range of ports.                                                                                                    |
| Syntax           | config 802.1x init [port_based ports [ <portlist all=""  ="">]  <br/>mac_based [ports] [<portlist>   all] {mac_address <macaddr}]< td=""></macaddr}]<></portlist></portlist>                                          |
| Description      | The <b>config 802.1x init</b> command is used to immediately initialize the 802.1x functions on a specified range of ports or for specified MAC addresses operating from a specified range of ports.                  |
| Parameters       | <i>port_based</i> – This instructs the switch to initialize 802.1x functions based only on the port number. Ports approved for initialization can then be specified.                                                  |
|                  | <pre>\$ <portlist> - Specifies a port or range of ports.</portlist></pre>                                                                                                    |
|                  | § all – Specifies all of the ports on the switch.                                                                                                    |
|                  | <i>mac_based</i> - This instructs the switch to initialize 802.1x functions based on the MAC address of a device on a specific port or range of ports. MAC address approved for initialization can then be specified. |
|                  | <pre>\$ <portlist> – Specifies a port or range of ports.</portlist></pre>                                                                                                    |
|                  | <b>§</b> <i>all</i> – Specifies all of the ports on the switch.                                                                                                    |
|                  | <i>mac_address <macaddr></macaddr></i> - Specifies the MAC address of the client the user wishes to add.                                                                                                    |
| Restrictions     | Only administrator-level users can issue this command.                                                                                                    |

To initialize the authentication state machine of some or all:

| local> config 802.1x init port_based ports all   |
|--------------------------------------------------|
| Command: config 802.1x init port_based ports all |
| Success.                                         |
| local>                                           |

| Purpose      | Used to configure the 802.1x re-authentication feature of the switch.                                                                                                    |
|--------------|----------------------------------------------------------------------------------------------------|
| Syntax       | config 802.1x reauth [port_based ports [ <portlist all=""  ="">]  <br/>mac_based [ports] [<portlist>   all] {mac_address<br/><macaddr>}]</macaddr></portlist></portlist> |
| Description  | The <b>config 802.1x reauth</b> command is used to re-authenticate a previously authenticated device based on port number or MAC address.                                |
| Parameters   | <i>port_based</i> – This instructs the switch to re-authorize 802.1x function based only on the port number. Ports approved for re-authorization can then be specified.  |
|              | <b>§</b> ports <portlist> – Specifies a port or range of ports.</portlist>                                                                                               |
|              | <b>§</b> <i>all</i> – Specifies all of the ports on the switch.                                                                                                    |
|              | <i>mac-based</i> - This instructs the switch to re-authorize 802.1x function based on a specific MAC address. Ports approved for re-authorization can then be specified. |
|              | <pre>\$ <portlist> - Specifies a port or range of ports.</portlist></pre>                                                                                                |
|              | <b>§</b> <i>all</i> – Specifies all of the ports on the switch.                                                                                                    |
|              | <i>mac_address <macaddr></macaddr></i> - Specifies the MAC address of the client the user wishes to add.                                                                 |
| Restrictions | Only administrator-level users can issue this command.                                                                                                    |

To configure 802.1x reauthentication for ports 1-10:

| local>config 802.1x reauth port_based ports 1-8    |  |
|----------------------------------------------------|--|
| Command: config 802.1x reauth port_based ports 1-8 |  |
| Success.                                           |  |
| local>                                             |  |

| config radiu | config radius add                                                                                                    |  |
|--------------|----------------------------------------------------------------------------------------------------|--|
| Purpose      | Used to add a new RADIUS server.                                                                                                    |  |
| Syntax       | config radius add <server_index 1-3=""> <server_ip> key<br/><passwd 32=""> [default   {auth_port <udp_port_number 1-<br="">65535&gt;   acct_port <udp_port_number 1-65535="">}]</udp_port_number></udp_port_number></passwd></server_ip></server_index> |  |

| config radius ad | d                                                                                                    |
|------------------|----------------------------------------------------------------------------------------------------|
| Description      | The <b>config radius add</b> command is used to add RADIUS servers to the switch.                                                                                                    |
| Parameters       | <pre><server_index 1-3=""> - Assigns a number to the current set of<br/>RADIUS server settings. Up to 3 groups of RADIUS server<br/>settings can be entered on the switch. The lowest index number<br/>will have a higher authenticative priority</server_index></pre> |
|                  | <server_ip> - The IP address of the RADIUS server.</server_ip>                                                                                                    |
|                  | key – Specifies that a password and encryption key will be used between the switch and the RADIUS server.                                                                                                    |
|                  | <b>§</b> <i><passwd 32=""></passwd></i> – The shared-secret key used by the RADIUS server and the switch. Up to 32 characters can be used.                                                                                                    |
|                  | <i>default</i> – Uses the default udp port number in both the "auth_port" and "acct_port" settings.                                                                                                    |
|                  | <i>auth_port <udp_port_number></udp_port_number></i> – The UDP port number for authentication requests. The default is 1812.                                                                                                    |
|                  | <i>acct_port <udp_port_number></udp_port_number></i> – The UDP port number for accounting requests. The default is 1813.                                                                                                    |
| Restrictions     | Only administrator-level users can issue this command.                                                                                                    |

To configure the RADIUS server communication settings:

| local>config radius add 1 10.48.74.121 key dlink default    |
|-------------------------------------------------------------|
| Command: config radius add 1 10.48.74.121 key dlink default |
|                                                             |
| Success.                                                    |
|                                                             |
| local>                                                      |

| config radius delete |                                                                                                    |
|----------------------|----------------------------------------------------------------------------------------------------|
| Purpose              | Used to delete a previously entered RADIUS server configuration.                                                                                                    |
| Syntax               | config radius delete <server_index 1-3=""></server_index>                                                                                                    |
| Description          | The <b>config radius delete</b> command is used to delete a previously entered RADIUS server configuration.                                                                                                    |
| Parameters           | <pre><server_index 1-3=""> – A number identifying the current set of<br/>RADIUS server settings the user wishes to delete. Up to 3 groups<br/>of RADIUS server settings can be entered on the switch.</server_index></pre> |

| confid | radius | dalata |
|--------|--------|--------|
| comig  | Taulus | UCICIC |

Restrictions

Only administrator-level users can issue this command.

Example usage:

To delete previously configured RADIUS server communication settings:

| local>config radius delete 1    |  |
|---------------------------------|--|
| Command: config radius delete 1 |  |
| Success.                        |  |
| local>                          |  |

| config radius |                                                                                                    |
|---------------|----------------------------------------------------------------------------------------------------|
| Purpose       | Used to configure the switch's RADIUS settings.                                                                                                    |
| Syntax        | config radius <server_index 1-3=""> {ipaddress <server_ip>   key<br/><passwd 32="">   auth_port <udp_port_number 1-65535="">  <br/>acct_port <udp_port_number 1-65535="">}</udp_port_number></udp_port_number></passwd></server_ip></server_index> |
| Description   | The <b>config radius</b> command is used to configure the switch's RADIUS settings.                                                                                                    |
| Parameters    | <pre><server_index 1-3=""> - Assigns a number to the current set of<br/>RADIUS server settings. Up to 3 groups of RADIUS server<br/>settings can be entered on the switch.</server_index></pre>                                                    |
|               | <i>ipaddress</i> < <i>server_ip</i> > – The IP address of the RADIUS server.                                                                                                    |
|               | <i>key</i> – Specifies that a password and encryption key will be used between the switch and the RADIUS server.                                                                                                    |
|               | \$ <passwd 32=""> – The shared-secret key used by the RADIUS server and the switch. Up to 32 characters can be used.</passwd>                                                                                                    |
|               | <i>auth_port <udp_port_number></udp_port_number></i> – The UDP port number for authentication requests. The default is 1812.                                                                                                    |
|               | acct_port <udp_port_number> – The UDP port number for accounting requests. The default is 1813.</udp_port_number>                                                                                                    |
| Restrictions  | Only administrator-level users can issue this command.                                                                                                    |

Example usage:

To configure the RADIUS settings:

| local>config | adius 1 10.48.74.121 key dlink default        |  |
|--------------|-----------------------------------------------|--|
| Command: c   | onfig radius 1 10.48.74.121 key dlink default |  |
| Success.     |                                               |  |
| local>       |                                               |  |

| show radius  |                                                                                                    |
|--------------|----------------------------------------------------------------------------------------------------|
| Purpose      | Used to display the current RADIUS configurations on the switch.                                   |
| Syntax       | show radius                                                                                        |
| Description  | The <b>show radius</b> command is used to display the current RADIUS configurations on the switch. |
| Parameters   | None.                                                                                              |
| Restrictions | None.                                                                                              |

To display RADIUS settings on the switch:

| local>show radius |                    |                     |        |          |
|-------------------|--------------------|---------------------|--------|----------|
| Command: show rac | dius               |                     |        |          |
| Index IP Address  | Auth-Por<br>Number | t Acct-Po<br>Number |        | Кеу      |
|                   |                    |                     |        |          |
| 1 10.1.1.1        | 1812               | 1813                | Active | kizzel   |
| 2 10.1.1.2        | 1812               | 1813                | Active | mynizzel |
| Total Entries:2   |                    |                     |        |          |
|                   |                    |                     |        |          |
| local>            |                    |                     |        |          |

## ACCESS CONTROL LIST (ACL) COMMANDS

The DES-3350SR implements Access Control Lists that enable the switch to deny network access to specific devices or device groups based on IP settings or MAC address. The ACL commands in the Command Line Interface (CLI) are listed (along with the appropriate parameters) in the following table.

| Command                             | Parameters                                                                                                    |
|-------------------------------------|----------------------------------------------------------------------------------------------------|
| create access_profile               | [ethernet {vlan   source_mac <macmask>   destination_mac<br/><macmask>   802.1p   ethernet_type}   ip {vlan   source_ip_mask<br/><netmask>   destination_ip_mask <netmask>   dscp   [icmp {type  <br/>code }   igmp {type }   tcp {src_port_mask <hex 0x0-0xffff="">  <br/>dst_port_mask <hex 0x0-0xffff="">   flag_mask [all   {urg   ack   psh  <br/>rst   syn   fin}]]   udp {src_port_mask <hex 0x0-0xffff="">  <br/>dst_port_mask <hex 0x0-0xffff="">   protocol_id {user_mask <hex<br>0x0-0xfffffff&gt; } ] packet_content_mask {offset_0-15 <hex 0x0-<br="">0xffffffffs&gt; { hex 0x0-0xffffffs&gt; <hex 0x0-0xffffffs=""> <hex 0x0-<br="">0xfffffffs&gt; <hex 0x0-0xfffffffs=""> <hex 0x0-0xfffffffs=""> <hex 0x0-<br="">0xfffffffs&gt; <hex 0x0-0xfffffffs=""> <hex 0x0-0xfffffffs=""> <hex 0x0-<br="">0xfffffffs&gt; <hex 0x0-0xfffffffs=""> <hex 0x0-0xfffffffs=""> <hex 0x0-<br="">0xfffffffs&gt; <hex 0x0-0xfffffffs=""> <hex 0x0-0xfffffffs=""> <hex 0x0-<br="">0xfffffffs&gt; <hex 0x0-0xfffffffs=""> <hex 0x0-0xfffffffs=""> <hex 0x0-<br="">0xfffffffs&gt; <hex 0x0-0xfffffffs=""> <hex 0x0-0xfffffffs=""> <hex 0x0-<br="">0xfffffffs&gt; <hex 0x0-0xfffffffs=""> <hex 0x0-0xfffffffs=""> <hex 0x0-<br="">0xfffffffs&gt; <hex 0x0-0xfffffffs=""> <hex 0x0-0xfffffffs=""> <hex 0x0-<br="">0xfffffffs&gt; <hex 0x0-0xfffffffs=""> <hex 0x0-0xfffffffs=""> <hex 0x0-<br="">0xfffffffs&gt; <hex 0x0-0xfffffffs=""> <hex 0x0-0xfffffffs=""> <hex 0x0-<br="">0xfffffffs&gt; <hex 0x0-0xfffffffs=""> <hex 0x0-0xfffffffs=""> <hex 0x0-<br="">0xfffffffs&gt; <hex 0x0-0xfffffffs=""> <hex 0x0-<br="">0xfffffffs&gt; <hex 0x0-0xfffffffs=""> <hex 0x0-<br="">0xfffffffs&gt; <hex 0x0-0xfffffffs=""> <hex 0x0-<br="">0xfffffffs&gt; <hex 0x0-0xfffffffs=""> <hex 0x0-<br="">0xfffffffs&gt; <hex 0x0-0xfffffffs=""> <hex 0x0-<br="">0xfffffffs&gt; <hex 0x0-0xfffffffs=""> <hex 0x0-<br="">0xffffffffs&gt; <hex 0x0-0xffffffffs=""> <hex 0x0-<br="">0xfffffffs&gt; <hex 0x0-0xfffffffs=""> <hex 0x0-<br="">0xfffffffs&gt; <hex 0x0-0xfffffffs=""> <hex 0x0-<br="">0xfffffffs&gt; <hex 0x0-0xfffffffs=""> <hex 0x0-<br="">0xfffffffs&gt; <hex 0x0-0xfffffffs=""> <hex 0x0-<br="">0xfffffffs&gt; <hex 0x0-0xffffffffffs=""> <hex 0x0-<br="">0xfffffffs&gt; <hex 0x0-0xfffffffs=""> <hex 0x0-<br="">0xfffffffs&gt; <hex 0x0-0xfffffffs=""> <hex 0x0-<br="">0xfffffffs&gt; <hex 0x0-0xfffffffs=""> <hex 0x0-<br="">0xfffffffs&gt; <hex 0x0-0xfffffffs=""> <hex 0x0-<br="">0xfffffffs&gt; <hex 0x0-0xfffffffs=""> <hex 0x0-<br="">0xfffffffs&gt; <hex 0x0-0xfffffffs=""> <hex 0x0-<="" td=""></hex></hex<br></hex></hex></hex></hex></netmask></netmask></macmask></macmask> |
| delete access_profile<br>profile_id | <value 1-255=""></value>                                                                                                    |
| config access_profile<br>profile_id | <pre><value 1-255="">[ add access_id <value 1-255=""> [ethernet {vlan</value></value></pre>                                                                                                    |
| show access_profile                 | {profile_id <value 1-255="">}</value>                                                                                                    |

Access profiles allow you to establish criteria to determine whether or not the switch will forward packets based on the information contained in each packet's header. These criteria can be specified on a VLAN-by-VLAN basis.

Creating an access profile is divided into two basic parts. First, an access profile must be created using the **create access\_profile** command. For example, if you want to deny all traffic to the subnet 10.42.73.0 to 10.42.73.255, you must first **create** an access profile that instructs the switch to examine all of the relevant fields of each frame:

#### create access\_profile ip source\_ip\_mask 255.255.255.0 profile\_id 1

Here we have created an access profile that will examine the IP field of each frame received by the switch. Each source IP address the switch finds will be combined with the **source\_ip\_mask** with a logical AND operation. The **profile\_id** parameter is used to give the access profile an identifying number – in this case, **1**. The **deny** parameter instructs the switch to filter any frames that meet the criteria – in this case, when a logical AND operation between an IP address specified in the next step and the **ip\_source\_mask** match.

The default for an access profile on the switch is to **permit** traffic flow. If you want to restrict traffic, you must use the **deny** parameter.

Now that an access profile has been created, you must add the criteria the switch will use to decide if a given frame should be forwarded or filtered. Here, we want to filter any packets that have an IP source address between 10.42.73.0 and 10.42.73.255:

#### config access\_profile profile\_id 1 add access\_id 1 ip source\_ip 10.42.73.1 deny

Here we use the **profile\_id 1** which was specified when the access profile was created. The **add** parameter instructs the switch to add the criteria that follows to the list of rules that are associated with access profile 1. For each rule entered into the access profile, you can assign an **access\_id** that both identifies the rule and establishes a priority within the list of rules. A lower **access\_id** gives the rule a higher priority.

The **ip** parameter instructs the switch that this new rule will be applied to the IP addresses contained within each frame's header. **source\_ip** tells the switch that this rule will apply to the source IP addresses in each frame's header. Finally, the IP address **10.42.73.1** will be combined with the **source\_ip\_mask 255.255.255.0** to give the IP address 10.42.73.0 for any source IP address between 10.42.73.0 to 10.42.73.255.

Each command is listed, in detail, in the following sections.

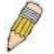

**NOTE:** As a stand-alone switch or as a master switch in a switch stack, the switch number will be referred to as 15 for all configurations, graphs and tables.

| create acce | ess_profile                                                                                                    |
|-------------|----------------------------------------------------------------------------------------------------|
| Purpose     | Used to create an access profile on the switch and to define which<br>parts of each incoming frame's header the switch will examine.<br>Masks can be entered that will be combined with the values the<br>switch finds in the specified frame header fields. Specific values<br>for the rules are entered using the <b>config access_profile</b><br>command, below. |

| create access_profile |                                                                                                    |  |
|-----------------------|----------------------------------------------------------------------------------------------------|--|
| Syntax                | [ethernet {vlan   source_mac <macmask>   destination_mac<br/><macmask>   802.1p   ethernet_type}   ip {vlan  <br/>source_ip_mask <netmask>   destination_ip_mask <netmask><br/>  dscp   [icmp {type   code }   igmp {type }   tcp<br/>{src_port_mask <hex 0x0-0xffff="">   dst_port_mask <hex 0x0-<br="">0xffff&gt;   flag_mask [all   {urg   ack   psh   rst   syn   fin}]}   udp<br/>{src_port_mask <hex 0x0-0xffff="">   dst_port_mask <hex 0x0-<br="">0xffff&gt;   protocol_id {user_mask <hex 0x0-0xffffff=""> }]}  <br/>packet_content_mask {offset_0-15 <hex 0x0-0xfffffffs="" <hex<br="">0x0-0xffffffs <hex 0x0-0xfffffffs="" 0x0-0xffffffs="" 0x0-<br="" <hex="">0xfffff&gt;   offset_16-31 <hex0x0-0xffffffffs 0x0-0xffffffffs="" 0x0-<br="" <hex="">0xfffffs <hex 0x0-0xffffffffffffffffffffffffffffffff<="" 0x0-0xffffffffs="" 0x0-0xfffffffs="" <hex="" th=""></hex></hex0x0-0xffffffffs></hex></hex></hex></hex></hex></hex></hex></netmask></netmask></macmask></macmask> |  |
| Description           | The <b>create access_profile</b> command is used to create an access<br>profile on the switch and to define which parts of each incoming<br>frame's header the switch will examine. Masks can be entered that<br>will be combined with the values the switch finds in the specified<br>frame header fields. Specific values for the rules are entered using<br>the <b>config access_profile</b> command, below.                                                                                                    |  |

| create access_ | profile                                                                                                    |
|----------------|----------------------------------------------------------------------------------------------------|
| Parameters     | <i>ethernet</i> – Specifies that the switch will examine the layer 2 part of each packet header.                                                                                                    |
|                | <ul> <li>vlan – Specifies that the switch will examine the VLAN part of<br/>each packet header.</li> </ul>                                                                                             |
|                | <ul> <li>source_mac <macmask> – Specifies a MAC address mask<br/>for the source MAC address. This mask is entered in the<br/>following hexadecimal format:</macmask></li> </ul>                        |
|                | <ul> <li>destination_mac <macmask> – Specifies a MAC address<br/>mask for the destination MAC address.</macmask></li> </ul>                                                                            |
|                | • 802.1p – Specifies that the switch will examine the 802.1p priority value in the frame's header.                                                                                                    |
|                | • <i>ethernet_type</i> – Specifies that the switch will examine the Ethernet type value in each frame's header.                                                                                        |
|                | <i>ip</i> – Specifies that the switch will examine the IP address in each frame's header.                                                                                                    |
|                | • <i>vlan</i> – Specifies a VLAN mask.                                                                                                    |
|                | <ul> <li>source_ip_mask <netmask> – Specifies an IP address mask<br/>for the source IP address.</netmask></li> </ul>                                                                                   |
|                | <ul> <li>destination_ip_mask <netmask> – Specifies an IP address<br/>mask for the destination IP address.</netmask></li> </ul>                                                                         |
|                | <ul> <li>dscp – Specifies that the switch will examine the DiffServ<br/>Code Point (DSCP) field in each frame's header.</li> </ul>                                                                     |
|                | <ul> <li><i>icmp</i> – Specifies that the switch will examine the Internet<br/>Control Message Protocol (ICMP) field in each frame's<br/>header.</li> </ul>                                            |
|                | • <i>type</i> – Specifies that the switch will examine each frame's ICMP Type field.                                                                                                    |
|                | • <i>code</i> – Specifies that the switch will examine each frame's ICMP Code field.                                                                                                    |
|                | • <i>igmp</i> – Specifies that the switch will examine each frame's Internet Group Management Protocol (IGMP) field.                                                                                   |
|                | • <i>type</i> – Specifies that the switch will examine each frame's IGMP Type field.                                                                                                    |
|                | <ul> <li><i>tcp</i> – Specifies that the switch will examine each frames<br/>Transport Control Protocol (TCP) field.</li> </ul>                                                                        |
|                | <ul> <li>src_port_mask <hex 0x0-0xffff=""> – Specifies a TCP port<br/>mask for the source port.</hex></li> </ul>                                                                                       |
|                | <ul> <li>dst_port_mask <hex 0x0-0xffff=""> – Specifies a TCP port<br/>mask for the destination port.</hex></li> </ul>                                                                                  |
|                | <ul> <li>flag_mask [ all   {urg   ack   psh   rst   syn   fin}] – Enter the appropriate flag_mask parameter. All incoming packets have TCP port numbers contained in them as the forwarding</li> </ul> |

| create | access_ | profile |
|--------|---------|---------|
| orcale | accc33_ | prome   |

Restrictions

Only administrator-level users can issue this command.

Example usage:

To create an access profile that will deny service to the subnet ranging from 10.42.73.0 to 10.42.73.255:

local>create access\_profile ip vlan source\_ip\_mask 20.0.0 destination\_ip\_mask 10.0.0 dscp icmp type code permit profile\_id 101 Command: create access\_profile ip vlan source\_ip\_mask 20.0.0 destination\_ip\_mask 10.0.0 dscp icmp type code permit profile\_id 101 Success. DES-3350SR

| delete access_profile |                                                                                                    |  |
|-----------------------|----------------------------------------------------------------------------------------------------|--|
| Purpose               | Used to delete a previously created access profile.                                                                                                    |  |
| Syntax                | delete access_profile [profile_id <value 1-255="">]</value>                                                                                                    |  |
| Description           | The <b>delete access_profile</b> command is used to delete a previously created access profile on the switch.                                                                                                    |  |
| Parameters            | <i>profile_id <value 1-255=""></value></i> – Enter an integer between 1 and 255 that<br>is used to identify the access profile that will be deleted with this<br>command. This value is assigned to the access profile when it is<br>created with the <b>create access_profile</b> command. |  |
| Restrictions          | Only administrator-level users can issue this command.                                                                                                    |  |

Example usage:

To delete the access profile with a profile ID of 1:

| local> delete access_profile profile_id 1   |  |
|---------------------------------------------|--|
| Command: delete access_profile profile_id 1 |  |
|                                             |  |
| Success.                                    |  |
|                                             |  |
| local>                                      |  |

### config access\_profile

| config access | _profile                                                                                                    |
|---------------|----------------------------------------------------------------------------------------------------|
| Purpose       | Used to configure an access profile on the switch and to define<br>specific values that will be used to by the switch to determine if a given<br>packet should be forwarded or filtered. Masks entered using the<br><b>create access_profile</b> command will be combined, using a logical<br>AND operation, with the values the switch finds in the specified frame<br>header fields. Specific values for the rules are entered using the<br><b>config access_profile</b> command, below.                                                                                                    |
| Syntax        | config access_profile <value 1-255="">[ add access_id <value 1-255=""><br/>[ethernet {vlan <vlan_name 32="">   source_mac <macaddr>  <br/>destination_mac <macaddr>   802.1p <value 0-7="">   ethernet_type<br/><hex 0x0-0xffffs}="" 32="" <vlan_name="" ip="" {vlan=""  ="">   source_ip <ipaddr>  <br/>destination_ip <ipaddr>   dscp <value 0-63="">   [icmp {type <value<br>0-255&gt; code <value 0-255="">}   igmp {type <value 0-255=""> }   tcp<br/>{src_port <value 0-65535="">   dst_port <value 0-65535="">   flag_mask<br/>[all   {urg   ack   psh   rst   syn   fin}]}   udp {src_port <value 0-<br="">65535&gt;   dst_port <value 0-65535="">   protocol_id <value -="" 0="" 255=""><br/>{user_define <hex 0x0-0xffffffff="">}]}   packet_content {offset_0-15<br/><hex 0x0-0xffffffff="" <hex=""> <hex 0x0-0xffffffffs="" 0x0-<br="" <hex="">0xffffffffs <hex 0x0-0xffffffffs="" 0x0-<br="" <hex="">0xffffffffs <hex 0x0-0xffffffffs="" 0x0-<br="" <hex="">0xffffffffs <hex 0x0-0xffffffffs="" 0x0-<br="" <hex="">0xffffffffs <hex 0x0-0xffffffffs="" 0x0-<br="" <hex="">0xffffffffs <hex 0x0-0xffffffffs="" 0x0-<br="" <hex="">0xffffffffs <hex 0x0-0xffffffffs="" 0x0-<br="" <hex="">0xffffffffs <hex 0x0-0xffffffffs="" 0x0-<br="" <hex="">0xffffffffs <hex 0x0-0xffffffffs="" 0x0-<br="" <hex="">0xffffffffs <hex 0x0-0xffffffffs="" 0x0-<br="" <hex="">0xffffffffs <hex 0x0-0xffffffffs="" 0x0-<br="" <hex="">0xffffffffs <hex 0x0-0xffffffffs="" 0x0-<br="" <hex="">0xffffffffs <hex 0x0-0xffffffffs="" 0x0-<br="" <hex="">0xffffffffs <hex 0x0-0xffffffffs="" 0x0-<br="" <hex="">0xfffffffffffs <hex 0x0-0xffffffffs="" 0x0-<br="" <hex="">0xfffffffffs <hex 0x0-0xffffffffffffffffffffffffffffffff<="" 0x0-0xfffffffffs="" 0x0-0xffffffffs="" <hex="" td=""></hex></hex></hex></hex></hex></hex></hex></hex></hex></hex></hex></hex></hex></hex></hex></hex></hex></hex></value></value></value></value></value></value></value></value<br></value></ipaddr></ipaddr></hex></value></macaddr></macaddr></vlan_name></value></value> |
| Description   | The <b>config access_profile</b> command is used to configure an access profile on the switch and to enter specific values that will be combined, using a logical AND operation, with masks entered with the <b>create access_profile</b> command, above.                                                                                                    |

| config access | _profile                                                                                                    |
|---------------|----------------------------------------------------------------------------------------------------|
| Parameters    | <i>profile_id <value 1-255=""></value></i> – Enter an integer between 1 and 255 that is used to identify the access profile that will be deleted with this command. This value is assigned to the access profile when it is created with the <b>create access_profile</b> command. |
|               | add access_id <value 1-255=""> – Adds an additional rule to the above specified access profile. The value specifies the relative priority of the additional rule. The lower access ID, the higher the priority the rule will be given.</value>                                     |
|               | <i>ethernet</i> – Specifies that the switch will look only into the layer 2 part of each packet.                                                                                                    |
|               | <ul> <li>vlan <vlan_name 32=""> – Specifies that the access profile will<br/>apply to only to this VLAN.</vlan_name></li> </ul>                                                                                                    |
|               | <ul> <li>source_mac <macaddr> – Specifies that the access profile will<br/>apply to only packets with this source MAC address.</macaddr></li> </ul>                                                                                                    |
|               | <ul> <li>destination_mac <macaddr> – Specifies that the access profile<br/>will apply to only packets with this destination MAC address.</macaddr></li> </ul>                                                                                                    |
|               | <ul> <li>802.1p <value 0-7=""> – Specifies that the access profile will apply<br/>only to packets with this 802.1p priority value.</value></li> </ul>                                                                                                    |
|               | <ul> <li>ethernet_type <hex 0x0-0xffff=""> – Specifies that the access profile<br/>will apply only to packets with this hexadecimal 802.1Q Ethernet<br/>type value in the packet header.</hex></li> </ul>                                                                          |
|               | ip – Specifies that the switch will look into the IP fields in each packet.                                                                                                    |
|               | <ul> <li>vlan <vlan_name 32=""> – Specifies that the access profile will<br/>apply to only to this VLAN.</vlan_name></li> </ul>                                                                                                    |
|               | <ul> <li>source_ip <ipaddr> – Specifies that the access profile will apply<br/>to only packets with this source IP address.</ipaddr></li> </ul>                                                                                                    |
|               | <ul> <li>destination_ip <ipaddr> – Specifies that the access profile will<br/>apply to only packets with this destination IP address.</ipaddr></li> </ul>                                                                                                    |
|               | <ul> <li>dscp <value 0-63=""> – Specifies that the access profile will apply<br/>only to packets that have this value in their Type-of-Service<br/>(DiffServ code point, DSCP) field in their IP packet header.</value></li> </ul>                                                 |
|               | <ul> <li><i>icmp</i> – Specifies that the switch will examine the Internet Control<br/>Message Protocol (ICMP) field within each packet.</li> </ul>                                                                                                    |
|               | <ul> <li>type <value 0-255=""> – Specifies that the access profile will<br/>apply to this ICMP type value.</value></li> </ul>                                                                                                    |
|               | <ul> <li>code <value 0-255=""> – Specifies that the access profile will<br/>apply to this ICMP code.</value></li> </ul>                                                                                                    |
|               | <ul> <li><i>igmp</i> – Specifies that the switch will examine the Internet Group<br/>Management Protocol (IGMP) field within each packet.</li> </ul>                                                                                                    |
|               | • <i>type <value 0-255=""></value></i> – Specifies that the access profile will apply to packets that have this IGMP type value. $154$                                                                                                    |
|               | <ul> <li>tcp – Specifies that the switch will examine the Transmission<br/>Control Protocol (TCP) field within each packet.</li> </ul>                                                                                                    |

| <b>C</b> - |        | <b>6</b> • • |   |
|------------|--------|--------------|---|
| contia     | access | nrotti       |   |
| COILING    | autess |              | - |

Restrictions

Only administrator-level users can issue this command.

Example usage:

To configure the access profile with the profile ID of 1 to filter frames that have IP addresses in the range between 10.42.73.0 to 10.42.73.255:

| local> config access_profile profile_id 2 add access_id 1 ip source_ip<br>10.42.73.1 deny |
|-------------------------------------------------------------------------------------------|
| Command: config access_profile profile_id 1 add access_id 1 ip source_ip 10.42.73.1 deny  |
| Success.                                                                                  |
| local>                                                                                    |

| show access_profile |                                                                                                    |  |
|---------------------|----------------------------------------------------------------------------------------------------|--|
| Purpose             | Used to display the currently configured access profiles on the switch.                                                                                   |  |
| Syntax              | show access_profile {profile_id <value 1-255="">}</value>                                                                                                 |  |
| Description         | The <b>show access_profile</b> command is used to display the<br>currently configured access profiles                                                     |  |
| Parameters          | <i>profile_id <value 1-255=""> -</value></i> Enter this parameter, along with the appropriate value between 1 and 255, to view a specific access profile. |  |
|                     | Entering this command without a parameter will display all access profiles currently set on the switch.                                                   |  |
| Restrictions        | Only administrator-level users can issue this command.                                                                                                    |  |

Example usage:

To display all of the currently configured access profiles on the switch:

| local>show access_p  | orofile     |  |  |
|----------------------|-------------|--|--|
| Command: show acc    | ess_profile |  |  |
|                      |             |  |  |
| Access Profile Table |             |  |  |
| Access Profile ID: 2 |             |  |  |
| Access I Tome ID. Z  |             |  |  |
| TYPE : Ethernet Fram | ne Filter   |  |  |
| Ports:1              |             |  |  |
| Masks : VLAN         | 802.1P      |  |  |
|                      |             |  |  |
| ID Mode              |             |  |  |
|                      |             |  |  |
| 3 Permit 0           | 0-x         |  |  |
|                      |             |  |  |
|                      |             |  |  |
| local>               |             |  |  |
|                      |             |  |  |

## **TRAFFIC SEGMENTATION COMMANDS**

Traffic segmentation allows you to further sub-divide VLANs into smaller groups of ports that will help to reduce traffic on the VLAN. The VLAN rules take precedence, and then the traffic segmentation rules are applied. The traffic segmentation commands in the Command Line Interface (CLI) are listed (along with the appropriate parameters) in the following table.

| Command                        | Parameters                                                        |
|--------------------------------|-------------------------------------------------------------------|
| config<br>traffic_segmentation | <portlist> forward_list [null   <portlist>]</portlist></portlist> |
| show<br>traffic_segmentation   | { <portlist>}</portlist>                                          |

Each command is listed, in detail, in the following sections.

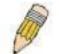

**NOTE:** As a stand-alone switch or as a master switch in a switch stack, the switch number will be referred to as 15 for all configurations, graphs and tables.

| config traffic_segmentation |                                                                                                    |  |
|-----------------------------|----------------------------------------------------------------------------------------------------|--|
| Purpose                     | Used to configure traffic segmentation on the switch.                                                                                                    |  |
| Syntax                      | config traffic_segmentation <portlist> forward_list [null  <br/><portlist>]</portlist></portlist>                                                                                                    |  |
| Description                 | The <b>config traffic_segmentation</b> command is used to configure traffic segmentation on the switch.                                                                                                    |  |
| Parameters                  | <pre><portlist> - Specifies a range of ports that will be configured for traffic segmentation.</portlist></pre>                                                                                                    |  |
|                             | <i>forward_list</i> – Specifies a range of ports that will receive forwarded frames from the ports specified in the portlist, above.                                                                                                    |  |
|                             | null – no ports are specified                                                                                                    |  |
|                             | <pre><portlist> - Specifies a range of ports for the forwarding list. This list must be on the same switch previously specified for traffic segmentation (i.e. following the <portlist> specified above for config traffic_segmentation).</portlist></portlist></pre> |  |
| Restrictions                | Only administrator-level users can issue this command.                                                                                                    |  |

#### Example usage:

To configure ports 1 through 9 to be able to forward frames to port 10 through 12:

| local> config traffic_segmentation 1-9 forward_list 10-12  |  |
|------------------------------------------------------------|--|
| Command: config traffic_segmentation 1-9 forward_list 1-12 |  |
| Success.                                                   |  |
| local>                                                     |  |

| show traffic_segmentation |                                                                                                    |  |
|---------------------------|----------------------------------------------------------------------------------------------------|--|
| Purpose                   | Used to display the current traffic segmentation configuration on the switch.                                                                                   |  |
| Syntax                    | show traffic_segmentation <portlist></portlist>                                                                                                    |  |
| Description               | The <b>show traffic_segmentation</b> command is used to display the current traffic segmentation configuration on the switch.                                   |  |
| Parameters                | <pre><portlist> - Specifies a port or range of ports for which the current traffic segmentation configuration on the switch will be displayed.</portlist></pre> |  |
| Restrictions              | The port lists for segmentation and the forward list must be on the same switch.                                                                                |  |

To display the current traffic segmentation configuration on the switch.

|                                    | · · ·                   |  |
|------------------------------------|-------------------------|--|
| local>show traffic_segmentation    |                         |  |
| Command: show traffic_segmentation |                         |  |
|                                    |                         |  |
| Tra                                | ffic Segmentation Table |  |
| Dor                                | t Forward Portlist      |  |
|                                    |                         |  |
| 1                                  | 1-50                    |  |
|                                    | 1-50                    |  |
| 3                                  | 1-50                    |  |
| 4                                  | 1-50                    |  |
| 5                                  | 1-50                    |  |
| 6                                  | 1-50                    |  |
| 7                                  | 1-50                    |  |
| 8                                  | 1-50                    |  |
| 9                                  | 1-50                    |  |
| 10                                 | 1-50                    |  |
| 11                                 |                         |  |
|                                    | 1-50                    |  |
|                                    | 1-50                    |  |
| 14<br>15                           | 1-50<br>1-50            |  |
|                                    | 1-50                    |  |
|                                    | 1-50                    |  |
| 18                                 | 1-50                    |  |
| loca                               |                         |  |
|                                    |                         |  |

## TIME AND SNTP COMMANDS

The Simple Network Time Protocol (SNTP) (an adaptation of the Network Time Protocol (NPT)) commands in the Command Line Interface (CLI) are listed (along with the appropriate parameters) in the following table.

| Command      | Parameters                                                                                                    |
|--------------|----------------------------------------------------------------------------------------------------|
| config sntp  | {primary <ipaddr>   secondary <ipaddr>   poll-interval <int 30-99999="">}</int></ipaddr></ipaddr>                                                                                                    |
| show sntp    |                                                                                                    |
| enable sntp  |                                                                                                    |
| disable sntp |                                                                                                    |
| config time  | {time <time hh:mm:ss="">   date <date ddmmyyyy="">   time-zone {operator<br/>[+  -]   hour <gmt_hour 0-13="">   min <minute 0-59=""> }   dst [disable  <br/>repeating {s-which <start_which 1-4,last="">   s-day <start_day sun-sat="">  <br/>s-mth <start_mth 1-12="">   s-time <start_time hh:mm="">   e-<br/>which<end_which 1-4,last="">   e-day <end_day sun-sat="">   e-<br/>mth<end_mth 1-12="">   e-time <end_time hh:mm="">   offset [30   60] }  <br/>annual {s-date <start_date 1-31="">   s-mth <start_mth 1-12="">   s-time<br/><start_time hh:mm="">   e-date <end_date 1-31="">   e-mth <end_mth 1-<br="">12&gt;   e-time <end_time hh:mm="">   offset [30   60]}]</end_time></end_mth></end_date></start_time></start_mth></start_date></end_time></end_mth></end_day></end_which></start_time></start_mth></start_day></start_which></minute></gmt_hour></date></time> |
| show time    |                                                                                                    |

Each command is listed, in detail, in the following sections.

| config sntp  |                                                                                                    |
|--------------|----------------------------------------------------------------------------------------------------|
| Purpose      | Used to setup SNTP service.                                                                                                    |
| Syntax       | config sntp {primary <ipaddr>   secondary <ipaddr>   poll-<br/>interval <int 30-99999="">}</int></ipaddr></ipaddr>                                                        |
| Description  | Use this command to configure SNTP service from an SNTP server. SNTP must be enabled for this command to function (See enable sntp).                                      |
| Parameters   | <i>primary</i> – This is the primary server the SNTP information will be taken from.                                                                                      |
|              | § <ipaddr> – The IP address of the primary server.</ipaddr>                                                                                                    |
|              | secondary – This is the secondary server the SNTP information will be taken from in the event the primary server is unavailable.                                          |
|              | § <ipaddr> – The IP address for the secondary server.</ipaddr>                                                                                                    |
|              | <i>poll-interval <int 30-99999=""></int></i> – This is the interval between requests for updated SNTP information. The polling interval ranges from 30 to 99,999 seconds. |
| Restrictions | Only administrator-level users can issue this command. SNTP service must be enabled for this command to function (enable sntp).                                           |

To configure SNTP settings:

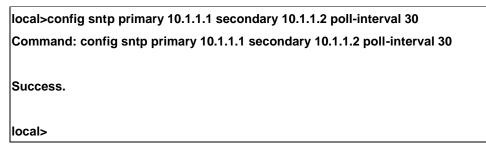

| show sntp    |                                                                                                    |
|--------------|----------------------------------------------------------------------------------------------------|
| Purpose      | Used to display the SNTP information.                                                                        |
| Syntax       | show sntp                                                                                                    |
| Description  | This command will display SNTP settings information including the source IP address, time and poll interval. |
| Parameters   | None.                                                                                                    |
| Restrictions | Only administrator-level users can issue this command.                                                       |

Example usage:

To display SNTP configuration information:

| local>show sntp                   |  |
|-----------------------------------|--|
| Command: show sntp                |  |
| Current Time Source :System Clock |  |
| SNTP : Disabled                   |  |
| SNTP Primary Server : 10.1.1.1    |  |
| SNTP Secondary Server : 10.1.1.2  |  |
| SNTP Poll Interval : 720 sec      |  |
| SNTP Poll Interval : 720 sec      |  |
| local>                            |  |

| enable sntp |                                                                                                    |
|-------------|----------------------------------------------------------------------------------------------------|
| Purpose     | Enables SNTP server support.                                                                                                    |
| Syntax      | enable sntp                                                                                                    |
| Description | This will enable SNTP support. SNTP service must be separately configured (see <b>config sntp</b> ).Enabling and configuring SNTP support will override any manually configured system time settings. |

| enable sntp  |                                                                                                    |
|--------------|----------------------------------------------------------------------------------------------------|
| Parameters   | None.                                                                                                    |
| Restrictions | Only administrator-level users can issue this command. SNTP settings must be configured for SNTP to function (config sntp). |

Example usage:

To enable the SNTP function:

| local>enable sntp    |  |  |
|----------------------|--|--|
| Command: enable sntp |  |  |
| Success.             |  |  |
| local>               |  |  |

| disable sntp |                                                                                                    |
|--------------|----------------------------------------------------------------------------------------------------|
| Purpose      | Disables SNTP server support.                                                                         |
| Syntax       | disable sntp                                                                                          |
| Description  | This will disable SNTP support. SNTP service must be separately configured (see <b>config sntp</b> ). |
| Parameters   | None.                                                                                                 |
| Restrictions | Only administrator-level users can issue this command.                                                |

### Example:

To stop SNTP support:

| local>disable sntp    |  |  |
|-----------------------|--|--|
| Command: disable sntp |  |  |
| Success.              |  |  |
| local>                |  |  |

| config time |                                                           |
|-------------|-----------------------------------------------------------|
| Purpose     | Used to manually configure system time and date settings. |

| config time  |                                                                                                    |
|--------------|----------------------------------------------------------------------------------------------------|
| Synta        | {time <time hh:mm:ss="">   date <date ddmmyyyy="">   time-zone<br/>{operator [+  -]   hour <gmt_hour 0-13="">   min <minute 0-59="">}   dst<br/>[disable   repeating {s-which <start_which 1-4,last="">   s-day<br/><start_day sun-sat="">   s-mth <start_mth 1-12="">   s-time <start_time<br>hh:mm&gt;   e-which<end_which 1-4,last="">   e-day <end_day sun-sat=""><br/>  e-mth<end_mth 1-12="">   e-time <end_time hh:mm="">   offset [30  <br/>60]}   annual {s-date <start_date 1-31="">   s-mth <start_mth 1-12="">  <br/>s-time <start_time hh:mm="">   e-date <end_date 1-31="">   e-mth<br/><end_mth 1-12="">   e-time <end_time hh:mm="">   offset [30   60]}]</end_time></end_mth></end_date></start_time></start_mth></start_date></end_time></end_mth></end_day></end_which></start_time<br></start_mth></start_day></start_which></minute></gmt_hour></date></time> |
| Description  | This will configure the system time and date settings. These will be overridden if SNTP is configured and enabled.                                                                                                    |
| Parameters   | <i>date</i> – Express the date using two numerical characters for the day of the month, three alphabetical characters for the name of the month, and four numerical characters for the year.                                                                                                    |
|              | <i>time</i> – Express the system time using the format hh:mm:ss, that is, two numerical characters each for the hour using a 24-hour clock, the minute and second. For example: 19:42:30.                                                                                                    |
| Restrictions | Only administrator-level users can issue this command. Manually configured system time and date settings are overridden if SNTP support is enabled.                                                                                                    |

### Example usage:

To manually set system time and date settings:

| local>config time 17012005 17:28:30     |  |
|-----------------------------------------|--|
| Command: config time 17jan2005 17:28:30 |  |
| Success.                                |  |
| local>                                  |  |

| show time    |                                                                                              |
|--------------|----------------------------------------------------------------------------------------------|
| Purpose      | Used to display the current time settings and status.                                        |
| Syntax       | show time                                                                                    |
| Description  | This will display system time and date configuration as well as display current system time. |
| Parameters   | None.                                                                                        |
| Restrictions | Only administrator-level users can issue this command.                                       |

Example usage:

To show the time currently set on the switch's System clock:

local>show time Command: show time Current Time Scource : System Clock Boot Time : 0 Days 00:00:00 Current Time : 0 Days 01:16:47 Time zone : GMT -06:00 Daylight Saving Time : Disabled Offset in minutes : 60 Repeating From : Apr 1st Sun 02:00 To : Oct last Sun 02:00 Annual From : 29 Apr 02:00 To : 12 Oct 02:00

## **ARP COMMANDS**

The ARP commands in the Command Line Interface (CLI) are listed (along with the appropriate parameters) in the following table.

| Command               | Parameters                                                                          |
|-----------------------|-------------------------------------------------------------------------------------|
| create arpentry       | <ipaddr> <macaddr></macaddr></ipaddr>                                               |
| config arpentry       | <ipaddr> <macaddr></macaddr></ipaddr>                                               |
| delete arpentry       | [ <ipaddr>   all]</ipaddr>                                                          |
| show arpentry         | {ipif <ipif_name 12="">   ipaddress <ipaddr>   static   local}</ipaddr></ipif_name> |
| config arp_aging time | <value 0-65535=""></value>                                                          |
| clear arptable        |                                                                                     |

Each command is listed, in detail, in the following sections.

| create arpentry |                                                                                                    |
|-----------------|----------------------------------------------------------------------------------------------------|
| Purpose         | Used to make a static entry into the ARP table.                                                            |
| Syntax          | create arpentry <ipaddr> <macaddr></macaddr></ipaddr>                                                      |
| Description     | This command is used to enter an IP address and the corresponding MAC address into the switch's ARP table. |
| Parameters      | <ipaddr> – The IP address of the end node or station.</ipaddr>                                             |
|                 | <macaddr> – The MAC address corresponding to the IP address above.</macaddr>                               |
| Restrictions    | Only administrator-level users can issue this command.                                                     |

Example Usage:

To create a static ARP entry for the IP address 10.48.74.121 and MAC address 00:50:BA:00:07:36:

| local>create arpentry 10.48.74.121 00-50-BA-00-07-36    |
|---------------------------------------------------------|
| Command: create arpentry 10.48.74.121 00-50-BA-00-07-36 |
| Success.                                                |
| local>                                                  |

### config arpentry

Purpose

Used to configure a static entry in the ARP table.

| config arpentry |                                                                                                    |
|-----------------|----------------------------------------------------------------------------------------------------|
| Syntax          | config arpentry <ipaddr> <macaddr></macaddr></ipaddr>                                                                                                    |
| Description     | This command is used to configure a static entry in the ARP Table.<br>The user may specify the IP address and the corresponding MAC<br>address of an entry in the switch's ARP table. |
| Parameters      | <ipaddr> – The IP address of the end node or station.</ipaddr>                                                                                                    |
|                 | <macaddr> – The MAC address corresponding to the IP address above.</macaddr>                                                                                                    |
| Restrictions    | Only administrator-level users can issue this command.                                                                                                    |

To configure a static ARP entry for the IP address 10.48.74.12 and MAC address 00:50:BA:00:07:36:

| local>config arp | entry 10.48.74.12 00-50-BA-00-07-36      |
|------------------|------------------------------------------|
| Command: confi   | g arpentry 10.48.74.12 00-50-BA-00-07-36 |
|                  |                                          |
| Success.         |                                          |
| local>           |                                          |

| delete arpentry |                                                                                                    |
|-----------------|----------------------------------------------------------------------------------------------------|
| Purpose         | Used to delete a static entry into the ARP table.                                                                                                    |
| Syntax          | delete arpentry { <ipaddr>   all}</ipaddr>                                                                                                    |
| Description     | This command is used to delete a static ARP entry, made using<br>the <b>create arpentry</b> command above, by specifying either the IP<br>address of the entry or all. Specifying <i>all</i> clears the switch's ARP<br>table. |
| Parameters      | <ipaddr> – The IP address of the end node or station.</ipaddr>                                                                                                    |
|                 | all – Deletes all ARP entries.                                                                                                    |
| Restrictions    | Only administrator-level users can issue this command.                                                                                                    |

Example Usage:

To delete an entry of IP address 10.48.74.121 from the ARP table:

| local>delete arpentry 10.48.74.121    |  |
|---------------------------------------|--|
| Command: delete arpentry 10.48.74.121 |  |
| Success.                              |  |
| local>                                |  |

| config arp_aging |                                                                                                    |  |
|------------------|----------------------------------------------------------------------------------------------------|--|
| Purpose          | Used to configure the age-out timer for ARP table entries on the switch.                                                                                                    |  |
| Syntax           | config arp_aging time <value 0-65535=""></value>                                                                                                    |  |
| Description      | This command sets the maximum amount of time, in minutes, that<br>an ARP entry can remain in the switch's ARP table, without being<br>accessed, before it is dropped from the table. |  |
| Parameters       | <i>time <value 0-65535=""></value></i> – The ARP age-out time, in minutes. The value may be set in the range of 0-65535 minutes with a default setting of 20 minutes.                |  |
| Restrictions     | Only administrator-level users can issue this command.                                                                                                    |  |

To configure ARP aging time:

| local>config arp_aging time 30    |  |
|-----------------------------------|--|
| Command: config arp_aging time 30 |  |
| Success.                          |  |
| local>                            |  |

| show arpentry |                                                                                                    |
|---------------|----------------------------------------------------------------------------------------------------|
| Purpose       | Used to display the ARP table.                                                                        |
| Syntax        | show arpentry {ipif <ipif_name 12="">   ipaddress <ipaddr>  <br/>static   local}</ipaddr></ipif_name> |
| Description   | This command is used to display the current contents of the switch's ARP table.                       |

| show arpent  | try                                                                                                    |
|--------------|----------------------------------------------------------------------------------------------------|
| Parameters   | <ipif_name 12=""> – The name of the IP interface the end node or station for which the ARP table entry was made, resides on.</ipif_name> |
|              | <ipaddr> – The network address corresponding to the IP interface name above.</ipaddr>                                                    |
|              | static – Displays the static entries of the ARP table.                                                                                   |
|              | local – Displays the local entries of the ARP table.                                                                                     |
| Restrictions | None.                                                                                                    |

To display the ARP table:

| ARP Aging | g Time : 30    |                   |                 |
|-----------|----------------|-------------------|-----------------|
| Interface | IP Address     | MAC Address       | Туре            |
| System    | 10.0.0         | FF-FF-FF-FF-FF    | Local/Broadcast |
| System    | 10.1.1.169     | 00-50-BA-70-E4-4E | Dynamic         |
| System    | 10.1.1.254     | 00-01-30-FA-5F-00 | Dynamic         |
| System    | 10.9.68.1      | 00-A0-C9-A4-22-5B | Dynamic         |
| System    | 10.9.68.4      | 00-80-C8-2E-C7-45 | Dynamic         |
| System    | 10.10.27.51    | 00-80-C8-48-DF-AB | Dynamic         |
| System    | 10.11.22.145   | 00-80-C8-93-05-6B | Dynamic         |
| System    | 10.11.94.10    | 00-10-83-F9-37-6E | Dynamic         |
| System    | 10.14.82.24    | 00-50-BA-90-37-10 | Dynamic         |
| System    | 10.15.1.60     | 00-80-C8-17-42-55 | Dynamic         |
| System    | 10.17.42.153   | 00-80-C8-4D-4E-0A | Dynamic         |
| System    | 10.19.72.100   | 00-50-BA-38-7D-5E | Dynamic         |
| System    | 10.21.32.203   | 00-80-C8-40-C1-06 | Dynamic         |
| System    | 10.40.44.60    | 00-50-BA-6B-2A-1E | Dynamic         |
| System    | 10.42.73.221   | 00-01-02-03-04-00 | Dynamic         |
| System    | 10.44.67.1     | 00-50-BA-DA-02-51 | Dynamic         |
| System    | 10.47.65.25    | 00-50-BA-DA-03-2B | Dynamic         |
| System    | 10.50.8.7      | 00-E0-18-45-C7-28 | Dynamic         |
| System    | 10.90.90.90    | 00-01-02-03-04-00 | Local           |
| System    | 10.255.255.255 | FF-FF-FF-FF-FF    | Local/Broadcast |

| clear arptable |                                               |
|----------------|-----------------------------------------------|
| Purpose        | Used to remove all dynamic ARP table entries. |
| Syntax         | clear arptable                                |

| clear arptable |                                                                                                    |
|----------------|----------------------------------------------------------------------------------------------------|
| Description    | This command is used to remove dynamic ARP table entries from the switch's ARP table. Static ARP table entries are not affected. |
| Parameters     | None.                                                                                                    |
| Restrictions   | Only administrator-level users can issue this command.                                                                           |

Example Usage:

To remove dynamic entries in the ARP table:

| local>clear arptable    |  |  |
|-------------------------|--|--|
| Command: clear arptable |  |  |
| Success.                |  |  |
| local>                  |  |  |

## **ROUTING TABLE COMMANDS**

The routing table commands in the Command Line Interface (CLI) are listed (along with the appropriate parameters) in the following table.

| Command                | Parameters                                                                                                |
|------------------------|----------------------------------------------------------------------------------------------------|
| create iproute         | <network_address> <ipaddr> {<metric 1-65535="">} {[primary   backup]}</metric></ipaddr></network_address> |
| create iproute default | <ipaddr> {<metric 1-65535="">}</metric></ipaddr>                                                          |
| delete iproute default |                                                                                                    |
| delete iproute         | <network_address> <ipaddr> {[primary   backup]}</ipaddr></network_address>                                |
| show iproute           | { <network_address>} {[static   rip   ospf]}</network_address>                                            |

Each command is listed, in detail, in the following sections.

| create iproute |                                                                                                    |
|----------------|----------------------------------------------------------------------------------------------------|
| Purpose        | Used to create IP route entries to the switch's IP routing table.                                                                                                    |
| Syntax         | create iproute <network_address> <ipaddr> {<metric 1-<br="">65535&gt;} {[primary   backup]}</metric></ipaddr></network_address>                                                                                                    |
| Description    | This command is used to create a primary and backup IP route entry to the switch's IP routing table.                                                                                                    |
| Parameters     | <network_address> – IP address and netmask of the IP interface<br/>that is the destination of the route. You can specify the address<br/>and mask information using the traditional format (for example,<br/>10.1.2.3/255.0.0.0 or in CIDR format, 10.1.2.3/8).</network_address> |
|                | <ipaddr> – The gateway IP address for the next hop router.</ipaddr>                                                                                                    |
|                | <metric 1-65535=""> – Allows the entry of a routing protocol metric<br/>entry, representing the number of routers between the Switch and<br/>the IP address above. The default setting is 1.</metric>                                                                             |
|                | [primary   backup] - The user may choose between Primary and Backup. If the Primary Static/Default Route fails, the Backup Route will support the entry. Please take note that the Primary and Backup entries cannot have the same Gateway.                                       |
| Restrictions   | Only administrator-level users can issue this command.                                                                                                    |

Example Usage:

To add a single static address 10.48.74.121, mask 255.0.0.0 and gateway 10.1.1.254 to the routing table:

| local>create iproute 10.48.74.121/255.0.0.0 10.1.1.254 1 |  |
|----------------------------------------------------------|--|
| Command: create iproute 10.48.74.121/8 10.1.1.254 1      |  |
| Success.                                                 |  |
| local>                                                   |  |

| create iproute default |                                                                                                    |  |
|------------------------|----------------------------------------------------------------------------------------------------|--|
| Purpose                | Used to create IP route entries to the switch's IP routing table.                                                                                                    |  |
| Syntax                 | create iproute default <ipaddr> {<metric>}</metric></ipaddr>                                                                                                    |  |
| Description            | This command is used to create a default static IP route entry to the switch's IP routing table.                                                                                  |  |
| Parameters             | <ipaddr> – The gateway IP address for the next hop router.</ipaddr>                                                                                                    |  |
|                        | <metric> – Allows the entry of a routing protocol metric entry representing the number of routers between the Switch and the IP address above. The default setting is 1.</metric> |  |
| Restrictions           | Only administrator-level users can issue this command.                                                                                                    |  |

To add the default static address 10.48.74.121, with a metric setting of 1, to the routing table:

| local>create iproute default 10.48.74.121 1    |
|------------------------------------------------|
| Command: create iproute default 10.48.74.121 1 |
| Success.                                       |
| local>                                         |

| delete iproute |                                                                                         |
|----------------|-----------------------------------------------------------------------------------------|
| Purpose        | Used to delete an IP route entry from the switch's IP routing table.                    |
| Syntax         | delete iproute <network_address> <ipaddr> {[primary backup]}</ipaddr></network_address> |
| Description    | This command will delete an existing entry from the switch's IP routing table.          |

| delete iprout | e                                                                                                    |
|---------------|----------------------------------------------------------------------------------------------------|
| Parameters    | <network_address> – IP address and netmask of the IP interface<br/>that is the destination of the route. You can specify the address and<br/>mask information using the traditional format (for example,<br/>10.1.2.3/255.0.0.0 or in CIDR format, 10.1.2.3/8).</network_address> |
|               | <ipaddr> – The gateway IP address for the next hop router.</ipaddr>                                                                                                    |
|               | [primary   backup] – The user may choose between Primary and Backup. If the Primary Static/Default Route fails, the Backup Route will support the entry. Please take note that the Primary and Backup entries cannot have the same Gateway.                                       |
| Restrictions  | Only administrator-level users can issue this command.                                                                                                    |

### Example Usage:

To delete a backup static address 10.48.75.121, mask 255.0.0.0 and gateway (ipaddr) entry of 10.1.1.254 from the routing table:

| local>delete iproute 10.48.74.121/8 10.1.1.254    |  |
|---------------------------------------------------|--|
| Command: delete iproute 10.48.74.121/8 10.1.1.254 |  |
| Success.                                          |  |
| local>                                            |  |

| delete iproute default |                                                                                        |  |
|------------------------|----------------------------------------------------------------------------------------|--|
| Purpose                | Used to delete a default IP route entry from the switch's IP routing table.            |  |
| Syntax                 | delete iproute default                                                                 |  |
| Description            | This command will delete an existing default entry from the switch's IP routing table. |  |
| Parameters             | None.                                                                                  |  |
| Restrictions           | Only administrator-level users can issue this command.                                 |  |

Example usage:

To delete the default IP route 10.53.13.254:

| local>delete iproute default    |  |
|---------------------------------|--|
| Command: delete iproute default |  |
| Success.                        |  |
| local>                          |  |

| show iproute |                                                                                                    |
|--------------|----------------------------------------------------------------------------------------------------|
| Purpose      | Used to display the switch's current IP routing table.                                                                                                    |
| Syntax       | show iproute { <network_address>} {[static   rip   ospf]}</network_address>                                                                                                    |
| Description  | This command will display the switch's current IP routing table.                                                                                                    |
| Parameters   | <network_address> – IP address and netmask of the IP interface<br/>that is the destination of the route. You can specify the address and<br/>mask information using the traditional format (for example,<br/>10.1.2.3/255.0.0.0 or in CIDR format, 10.1.2.3/8).</network_address> |
|              | static – Use this parameter to display static iproute entries.                                                                                                    |
|              | <i>rip</i> – Use this parameter to display RIP iproute entries.                                                                                                    |
|              | ospf – Use this parameter to display OSPF iproute entries.                                                                                                    |
| Restrictions | None.                                                                                                    |

To display the contents of the IP routing table:

| local>show iproute<br>Command: show iproute |              |           |      |          |
|---------------------------------------------|--------------|-----------|------|----------|
| •                                           |              |           |      |          |
| IP Address/Netmask                          | Gateway      | Interface | Hops | Protocol |
|                                             |              |           |      |          |
| 0.0.0                                       | 10.1.1.254   | System    | 1    | Default  |
| 10.0.0.0                                    | 10.48.74.122 | System    | 1    | Local    |
| Total Entries: 2                            |              |           |      |          |
| local>                                      |              |           |      |          |

### **ROUTE REDISTRIBUTION COMMANDS**

The route redistribution commands in the Command Line Interface (CLI) are listed (along with the appropriate parameters) in the following table.

| Command                                   | Parameters                                                                                                    |
|-------------------------------------------|----------------------------------------------------------------------------------------------------|
| create route redistribute<br>dst ospf src | [static   rip   local] {mettype [1   2]  metric <value>}</value>                                                        |
| create route redistribute<br>dst rip src  | [local   static   ospf {all   internal   external   type_1   type_2  <br>inter+e1   inter+e2}] {metric <value>}</value> |
| config route redistribute<br>dst ospf src | [static   rip   local] {mettype [1   2]  metric <value>}</value>                                                        |
| config route redistribute<br>dst rip src  | [local   static   ospf {all   internal   external   type_1   type_2  <br>inter+e1   inter+e2}] {metric <value>}</value> |
| delete route redistribute                 | {dst [rip   ospf] src [rip   local   static   ospf]}                                                                    |
| show route redistribute                   | {dst [rip   ospf]   src [rip   static   local   ospf]                                                                   |

Each command is listed, in detail, in the following sections.

| create route redistribute dst ospf src |                                                                                                    |  |
|----------------------------------------|----------------------------------------------------------------------------------------------------|--|
| Purpose                                | Used to add route redistribution settings for the exchange of RIP routes to OSPF routes on the switch.                                                                                                    |  |
| Syntax                                 | create route redistribute dst ospf src [static   rip   local]<br>{mettype [1   2]   metric <value>}</value>                                                                                                    |  |
| Description                            | This command will redistribute routing information between the OSPF and RIP routing protocols to all routers on the network that are running OSPF or RIP. Routing information entered into the Static Routing Table on the local DES-3350SR switch is also redistributed.                                                                                         |  |
| Parameters                             | <i>src [static   rip   local]</i> – Allows for the selection of the protocol for the source device.                                                                                                    |  |
|                                        | <i>mettype</i> [1   2] – Allows for the selection of one of two methods of calculating the metric value. Type-1 calculates (for RIP to OSPF) by adding the destination's interface cost to the metric entered in the Metric field. Type-2 uses the metric entered in the Metric field without change. This field applies only when the destination field is OSPF. |  |
|                                        | <i>metric <value> –</value></i> Allows the entry of an OSPF interface cost. This is analogous to a Hop Count in the RIP routing protocol.                                                                                                    |  |
| Restrictions                           | Only administrator-level users can issue this command.                                                                                                    |  |

Routing information source – RIP. the Static Route table, and the Local interface routing information. Routing information will be redistributed to OSPF.

DES-3350SR Layer 3 Gigabit Switch

| Route Source | Metric        | Metric Type |
|--------------|---------------|-------------|
| RIP          | 0 to 16777214 | mettype 1   |
|              |               | mettype 2   |
| Static       | 0 to 16777214 | mettype 1   |
|              |               | mettype 2   |
| Local        | 0 to 16777214 | mettype 1   |
|              |               | mettype 2   |

Allowed Metric Type combinations are **mettype 1** or **mettype 2**. The metric value **0** above will be redistributed in OSPF as the metric **20**.

Example Usage:

To add route redistribution settings:

local>create route redistribute dst ospf src rip Command: create route redistribute dst ospf src rip Success. local>

| create route redistribute dst rip src |                                                                                                    |  |
|---------------------------------------|----------------------------------------------------------------------------------------------------|--|
| Purpose                               | Used to add route redistribution settings for the exchange of OSPF routes to RIP routes on the switch.                                                                                                    |  |
| Syntax                                | create route redistribute dst rip src {all   internal   external  <br>type_1   type_2   inter+e1   inter+e2}] {metric <value>}</value>                                                                                                    |  |
| Description                           | This command will redistribute routing information between the OSPF and RIP routing protocols to all routers on the network that are running OSPF or RIP. Routing information entered into the Static Routing Table on the local DES-3350SR switch is also redistributed |  |
| Parameters                            | <pre>src {all   internal   external   type_1   type_2   inter+e1   inter+e2} - Allows the selection of the protocol of the source device.</pre>                                                                                                    |  |
|                                       | <i>metric</i> < <i>value</i> > – Allows the entry of an OSPF interface cost. This is analogous to a HOP Count in the RIP routing protocol.                                                                                                    |  |
| Restrictions                          | Only administrator-level users can issue this command.                                                                                                    |  |

Routing information source – OSPF and the Static Route table. Routing information will be redistributed to RIP. The following table lists the allowed values for the routing metrics and the types (or forms) of the routing information that will be redistributed.

| Route Source | Metric  | Туре           |
|--------------|---------|----------------|
| OSPF         | 0 to 16 | all            |
|              |         | type_1         |
|              |         | type_2         |
|              |         | inter+e1       |
|              |         | inter+e2       |
|              |         | external       |
|              |         | internal       |
| Static       | 0 to 16 | not applicable |

Entering the **Type** combination – **internal type\_1 type\_2** is functionally equivalent to **all**. Entering the combination **type\_1 type\_2** is functionally equivalent to **external**. Entering the combination **internal external** is functionally equivalent to **all**.

Entering the metric **0** specifies transparency.

Example Usage:

To add route redistribution settings:

| local>create route redistribute dst rip src ospf all metric 2    |
|------------------------------------------------------------------|
| Command: create route redistribute dst rip src ospf all metric 2 |
|                                                                  |
| Success.                                                         |
|                                                                  |
| local>                                                           |

| config route redistribute dst ospf src |                                                                                                    |  |
|----------------------------------------|----------------------------------------------------------------------------------------------------|--|
| Purpose                                | Used configure route redistribution settings for the exchange of RIP routes to OSPF routes on the switch.                                                                                                    |  |
| Syntax                                 | config route redistribute dst ospf src [static   rip   local]<br>{mettype [1   2]   metric <value>}</value>                                                                                                    |  |
| Description                            | Route redistribution allows routers on the network – that are running<br>different routing protocols to exchange routing information. This is<br>accomplished by comparing the routes stored in the various router's<br>routing tables and assigning appropriate metrics. This information is<br>then exchanged among the various routers according to the<br>individual routers current routing protocol. The switch can<br>redistribute routing information between the OSPF and RIP routing<br>protocols to all routers on the network that are running OSPF or<br>RIP. Routing information entered into the Static Routing Table on<br>the local switch is also redistributed. |  |

| config route redistribute dst ospf src |                                                                                                    |  |
|----------------------------------------|----------------------------------------------------------------------------------------------------|--|
| Parameters                             | <i>src [static   rip   local]</i> – Allows the selection of the protocol of the source device.                                                                                                    |  |
|                                        | <i>mettype</i> – Allows the selection of one of the methods for calculating<br>the metric value. Type-1 calculates the metric (for RIP to OSPF) by<br>adding the destination's interface cost to the metric entered in the<br>Metric field. Type-2 uses the metric entered in the Metric field<br>without change. This field applies only when the destination field is<br>OSPF. |  |
|                                        | <i>metric <value></value></i> – Allows the entry of an OSPF interface cost. This is analogous to a Hop Count in the RIP routing protocol.                                                                                                    |  |
| Restrictions                           | Only administrator-level users can issue this command.                                                                                                    |  |

Routing information source – RIP: the Static Route table, and the Local interface routing information. Routing information will be redistributed to OSPF. The following table lists the allowed values for the routing metrics and the types (or forms) of the routing information that will be redistributed.

| Route Source | Metric        | Metric Type |
|--------------|---------------|-------------|
| RIP          | 0 to 16777214 | mettype 1   |
|              |               | mettype 2   |
| Static       | 0 to 16777214 | mettype 1   |
|              |               | mettype 2   |
| Local        | 0 to 16777214 | mettype 1   |
|              |               | mettype 2   |

Allowed Metric Type combinations are **mettype 1** or **mettype 2**. The metric value **0** above will be redistributed in OSPF as the metric **20**.

Example Usage:

To configure route redistributions:

| local>config | route redistribute dst ospf src all metric 2       |
|--------------|----------------------------------------------------|
| Command: c   | onfig route redistribute dst ospf src all metric 2 |
| Success.     |                                                    |
| local>       |                                                    |

### config route redistribute dst rip src

Purpose

Used configure route redistribution settings for the exchange of RIP routes to OSPF routes on the switch.

| config route redistribute dst rip src |                                                                                                    |  |
|---------------------------------------|----------------------------------------------------------------------------------------------------|--|
| Syntax                                | config route redistribute dst rip src [local   static   ospf   [all  <br>internal   external   type_1   type_2   inter+e1   inter+e2]]<br>{metric <value>}</value>                                                                                                    |  |
| Description                           | Route redistribution allows routers on the network that are running<br>different routing protocols to exchange routing information. This is<br>accomplished by comparing the routes stored in the various<br>router's routing tables and assigning appropriate metrics. This<br>information is then exchanged among the various routers<br>according to the individual routers current routing protocol. The<br>switch can redistribute routing information between the OSPF and<br>RIP routing protocols to all routers on the network that are running<br>OSPF or RIP. Routing information entered into the Static Routing<br>Table on the local switch is also redistributed. |  |
| Parameters                            | <pre>src {all   internal   external   type_1   type_2   inter+e1   inter+e2} -<br/>Allows the selection of the protocol of the source device.</pre>                                                                                                    |  |
|                                       | <i>metric <value> –</value></i> Allows the entry of an OSPF interface cost. This is analogous to a Hop Count in the RIP routing protocol.                                                                                                    |  |
| Restrictions                          | Only administrator-level users can issue this command.                                                                                                    |  |

To configure route redistributions:

| local>config<br>metric 2  | g route redistribute dst ospf src rip mettype type_1       |
|---------------------------|------------------------------------------------------------|
| Command: o<br>type_1 metr | config route redistribute dst ospf src rip mettype<br>ic 2 |
| Success.                  |                                                            |
| local>                    |                                                            |

| delete route redistribute |                                                                                                    |  |
|---------------------------|----------------------------------------------------------------------------------------------------|--|
| Purpose                   | Used to delete an existing route redistribute configuration on the switch.                                                          |  |
| Syntax                    | delete route redistribute {dst [rip   ospf] src [rip   static   local  <br>ospf]}                                                   |  |
| Description               | This command will delete the route redistribution settings on this switch.                                                          |  |
| Parameters                | <i>dst</i> [ <i>rip</i>   <i>ospf</i> ] – Allows the selection of the protocol on the destination device.                           |  |
|                           | <i>src</i> [ <i>rip</i>   <i>static</i>   <i>local</i>   <i>ospf</i> ] – Allows the selection of the protocol on the source device. |  |

### delete route redistribute

Restrictions

Only administrator-level users can issue this command.

#### Example Usage:

To delete route redistribution settings:

local>delete route redistribute dst rip src ospf Command: delete route redistribute dst rip src ospf

Success.

local>

| show route redistribute |                                                                                                    |  |
|-------------------------|----------------------------------------------------------------------------------------------------|--|
| Purpose                 | Used to display the route redistribution on the switch.                                                                                     |  |
| Syntax                  | show route redistribute {dst [rip   ospf]   src [rip   static   local<br>  ospf]}                                                           |  |
| Description             | Displays the current route redistribution settings on the switch.                                                                           |  |
| Parameters              | <i>src</i> [ <i>rip</i>   <i>static</i>   <i>local</i>   <i>ospf</i> ] – Allows the selection of the routing protocol on the source device. |  |
|                         | <i>dst</i> [ <i>rip</i>   <i>ospf</i> ] – Allows the selection of the routing protocol on the destination device.                           |  |
| Restrictions            | none.                                                                                                    |  |

Example Usage:

To display route redistributions:

| local>show route redistribute |                         |           |        |  |
|-------------------------------|-------------------------|-----------|--------|--|
| Command                       | d: show route           | redistrib | ute    |  |
|                               | Destination<br>Protocol | Туре      | Metric |  |
|                               |                         |           |        |  |
| STATIC                        | RIP                     | All       | 1      |  |
| LOCAL                         | OSPF                    | Туре-2    | 20     |  |
| Total Entries : 2             |                         |           |        |  |
| local>                        |                         |           |        |  |

### **BOOTP RELAY COMMANDS**

The BOOTP relay commands in the Command Line Interface (CLI) are listed (along with the appropriate parameters) in the following table.

| Command                        | Parameters                                                   |
|--------------------------------|--------------------------------------------------------------|
| config bootp_relay             | {hops <value 1-16="">   time <sec 0-65535="">}</sec></value> |
| config bootp_relay add ipif    | <ipif_name 12=""> <ipaddr></ipaddr></ipif_name>              |
| config bootp_relay delete ipif | <ipif_name 12=""> <ipaddr></ipaddr></ipif_name>              |
| enable bootp_relay             |                                                              |
| disable bootp_relay            |                                                              |
| show bootp_relay               | {ipif <ipif_name 12="">}</ipif_name>                         |

Each command is listed, in detail, in the following sections.

| config bootp_rela | y                                                                                                    |
|-------------------|----------------------------------------------------------------------------------------------------|
| Purpose           | Used to configure the BOOTP relay feature of the switch.                                                              |
| Syntax            | config bootp_relay {hops <value 1-16="">} {time <sec 0-<br="">65535&gt;}</sec></value>                                |
| Description       | This command is used to configure the BOOTP relay feature.                                                            |
| Parameters        | <i>hops</i> < <i>value</i> 1-16> – Specifies the maximum number of relay agent hops that the BOOTP packets can cross. |
|                   | <i>time</i> <sec 0-65535=""> – If this time is exceeded, the switch will relay the BOOTP packet.</sec>                |
| Restrictions      | Only administrator-level users can issue this command.                                                                |

Example Usage:

To configure bootp relay status.

| local>config bootp_relay hops 4 time 2    |  |
|-------------------------------------------|--|
| Command: config bootp_relay hops 4 time 2 |  |
| Success.                                  |  |
| local>                                    |  |

| config bootp_relay add |                                                                                                    |  |
|------------------------|----------------------------------------------------------------------------------------------------|--|
| Purpose                | Used to add an IP destination address to the switch's BOOTP relay table.                            |  |
| Syntax                 | config bootp_relay add ipif <ipif_name 12=""> <ipaddr></ipaddr></ipif_name>                         |  |
| Description            | This command adds an IP address as a destination to forward (relay) BOOTP packets to.               |  |
| Parameters             | <ipif_name 12=""> - The name of the IP interface in which BOOTP relay is to be enabled.</ipif_name> |  |
|                        | <ipaddr> – The BOOTP server IP address.</ipaddr>                                                    |  |
| Restrictions           | Only administrator-level users can issue this command.                                              |  |

#### Example Usage:

To add a BOOTP relay.

| local>config bootp_relay add ipif System 10.43.21.12    |
|---------------------------------------------------------|
| Command: config bootp_relay add ipif System 10.43.21.12 |
| Success.                                                |
| local>                                                  |

| config bootp_relay delete |                                                                                                    |  |  |
|---------------------------|----------------------------------------------------------------------------------------------------|--|--|
| Purpose                   | Used to delete an IP destination addresses from the switch's BOOTP relay table.                                 |  |  |
| Syntax                    | config bootp_relay delete ipif <ipif_name 12=""> <ipaddr></ipaddr></ipif_name>                                  |  |  |
| Description               | This command is used to delete an IP destination addresses in the switch's BOOTP relay table.                   |  |  |
| Parameters                | <pre><ipif_name 12=""> - The name of the IP interface that contains the<br/>IP address below.</ipif_name></pre> |  |  |
|                           | <ipaddr> – The BOOTP server IP address.</ipaddr>                                                                |  |  |
| Restrictions              | Only administrator-level users can issue this command.                                                          |  |  |

### Example Usage:

To delete a BOOTP relay:

| local>config bootp_relay delete ipif System 10.43.21.12    |
|------------------------------------------------------------|
|                                                            |
| Command: config bootp_relay delete ipif System 10.43.21.12 |
|                                                            |
| Success.                                                   |
|                                                            |
| local>                                                     |

| enable bootp_relay |                                                                                                    |  |  |
|--------------------|----------------------------------------------------------------------------------------------------|--|--|
| Purpose            | Used to enable the BOOTP relay function on the switch.                                                                                                |  |  |
| Syntax             | enable bootp_relay                                                                                                    |  |  |
| Description        | This command, in combination with the <b>disable bootp_relay</b> command below, is used to enable and disable the BOOTP relay function on the switch. |  |  |
| Parameters         | None.                                                                                                    |  |  |
| Restrictions       | Only administrator-level users can issue this command.                                                                                                |  |  |

To enable the BOOTP relay function:

| local>enable bootp_relay    |  |
|-----------------------------|--|
| Command: enable bootp_relay |  |
| Success.                    |  |
| local>                      |  |

| disable bootp_relay |                                                                                                    |  |  |
|---------------------|----------------------------------------------------------------------------------------------------|--|--|
| Purpose             | Used to disable the BOOTP relay function on the switch.                                                                                              |  |  |
| Syntax              | disable bootp_relay                                                                                                    |  |  |
| Description         | This command, in combination with the <b>enable bootp_relay</b> command above, is used to enable and disable the BOOTP relay function on the switch. |  |  |
| Parameters          | None.                                                                                                    |  |  |
| Restrictions        | Only administrator-level users can issue this command.                                                                                               |  |  |

Example Usage:

To disable the BOOTP relay function:

| local>disable bootp_relay    |  |
|------------------------------|--|
| Command: disable bootp_relay |  |
| Success.                     |  |
| local>                       |  |

| show bootp_relay |                                                                                                    |  |  |
|------------------|----------------------------------------------------------------------------------------------------|--|--|
| Purpose          | Used to display the current BOOTP relay configuration.                                                                                                    |  |  |
| Syntax           | show bootp_relay {ipif <ipif_name 12="">}</ipif_name>                                                                                                    |  |  |
| Description      | This command will display the current BOOTP relay configuration for the switch, or if an IP interface name is specified, the BOOTP relay configuration for that IP interface. |  |  |
| Parameters       | <ipif_name 12=""> – The name of the IP interface for which you what to display the current BOOTP relay configuration.</ipif_name>                                             |  |  |
| Restrictions     | None.                                                                                                    |  |  |

To display bootp relay status:

| local>sho                                                   | w bootp_relay |             |             |              |
|-------------------------------------------------------------|---------------|-------------|-------------|--------------|
| Command: show bootp_relay                                   |               |             |             |              |
| Booto Rel                                                   | av Status     | : Disab     | led         |              |
| Bootp Relay Status : Disabled<br>Bootp Hops Count Limit : 4 |               |             |             |              |
| Booth Hol                                                   |               |             |             |              |
| Bootp Rel                                                   | ay Time Thres | hold : 0    |             |              |
|                                                             |               |             |             |              |
| Interface                                                   | Server 1      | Server 2    | Server 3    | Server 4     |
|                                                             |               |             |             |              |
| System                                                      | 10.48.74.122  | 10.23.12.34 | 10.12.34.12 | 10.48.75.121 |
| -                                                           |               |             |             |              |
|                                                             |               |             |             |              |
| Total Entries: 1                                            |               |             |             |              |
|                                                             |               |             |             |              |
| local>                                                      |               |             |             |              |

## DNS RELAY COMMANDS

The DNS relay commands in the Command Line Interface (CLI) are listed (along with the appropriate parameters) in the following table.

| Command      | Parameters                                                                                                    |  |  |
|--------------|----------------------------------------------------------------------------------------------------|--|--|
| config dnsr  | {[primary   secondary] nameserver <ipaddr>   [add   delete] static<br/><domain_name 32=""> <ipaddr>}</ipaddr></domain_name></ipaddr> |  |  |
| enable dnsr  | {cache   static}                                                                                                    |  |  |
| disable dnsr | {cache   static}                                                                                                    |  |  |
| show dnsr    | {static}                                                                                                    |  |  |

Each command is listed, in detail, in the following sections.

| config dnsr  |                                                                                                    |
|--------------|----------------------------------------------------------------------------------------------------|
| Purpose      | Used to configure the DNS relay function.                                                                                                    |
| Syntax       | config dnsr {[primary   secondary] nameserver <ipaddr>  <br/>[add   delete] static <domain_name 32=""> <ipaddr>}</ipaddr></domain_name></ipaddr> |
| Description  | This command is used to configure the DNS relay function on the switch.                                                                          |
| Parameters   | <i>primary</i> – Indicates that the IP address below is the address of the primary DNS server.                                                   |
|              | secondary – Indicates that the IP address below is the address of the secondary DNS server.                                                      |
|              | nameserver < ipaddr> - The IP address of the DNS nameserver.                                                                                     |
|              | [add   delete] – Indicates if the user wishes to add or delete the DNS relay function.                                                           |
|              | <domain_name 32=""> – The domain name of the entry.</domain_name>                                                                                |
|              | <ipaddr> – The IP address of the entry.</ipaddr>                                                                                                 |
| Restrictions | Only administrator-level users can issue this command.                                                                                           |

Example Usage:

To set IP address 10.43.21.12 of primary.

| local>config dnsr primary 10.43.21.12    |  |
|------------------------------------------|--|
| Command: config dnsr primary 10.43.21.12 |  |
| Success                                  |  |
| local>                                   |  |

To add an entry domain name dns1, IP address 10.43.21.12 to DNS static table:

| local>config dnsr add static dns1 10.43.21.12    |
|--------------------------------------------------|
| Command: config dnsr add static dns1 10.43.21.12 |
|                                                  |
| Success.                                         |
| local>                                           |

Example Usage:

To delete an entry domain name dns1, IP address 10.43.21.12 from DNS static table.

| local>config dnsr delete static dns1 10.43.21.12    |
|-----------------------------------------------------|
| Command: config dnsr delete static dns1 10.43.21.12 |
| Success.                                            |
| local>                                              |

| enable dnsr  |                                                                                                    |
|--------------|----------------------------------------------------------------------------------------------------|
| Purpose      | Used to enable DNS relay.                                                                                                    |
| Syntax       | enable dnsr {cache   static}                                                                                                    |
| Description  | This command is used, in combination with the <b>disable dnsr</b> command below, to enable and disable DNS Relay on the switch. |
| Parameters   | <i>cache</i> - This parameter will allow the user to enable the cache lookup for the DNS rely on the switch.                    |
|              | <i>static</i> - This parameter will allow the user to enable the static table lookup for the DNS rely on the switch.            |
| Restrictions | Only administrator-level users can issue this command.                                                                          |

Example Usage:

To enable status of DNS relay:

| local>enable dnsr    |  |
|----------------------|--|
| Command: enable dnsr |  |
| Success.             |  |
| local>               |  |

To enable cache lookup for DNS relay.

| local>enable dnsr cach | Э     |  |
|------------------------|-------|--|
| Command: enable dnsr   | cache |  |
| Success.               |       |  |
| local>                 |       |  |

Example Usage:

To enable static table lookup for DNS relay.

| local>enable dnsr static    |  |
|-----------------------------|--|
| Command: enable dnsr static |  |
| Success.                    |  |
| local>                      |  |

| disable dnsr |                                                                                                    |
|--------------|----------------------------------------------------------------------------------------------------|
| Purpose      | Used to disable DNS relay on the switch.                                                                                       |
| Syntax       | disable dnsr {cache   static}                                                                                                  |
| Description  | This command is used, in combination with the <b>enable dnsr</b> command above, to enable and disable DNS Relay on the switch. |
| Parameters   | <i>cache</i> – This parameter will allow the user to disable the cache lookup for the DNS rely on the switch.                  |
|              | <i>static</i> - This parameter will allow the user to disable the static table lookup for the DNS rely on the switch.          |
| Restrictions | Only administrator-level users can issue this command.                                                                         |

Example Usage:

To disable status of DNS relay.

| local>disable dnsr    |  |  |
|-----------------------|--|--|
| Command: disable dnsr |  |  |
| Success.              |  |  |
| local>                |  |  |

To disable cache lookup for DNS relay.

| local>disable | Insr cache      |  |
|---------------|-----------------|--|
| Command: dis  | able dnsr cache |  |
| Success.      |                 |  |
| local>        |                 |  |

Example Usage:

To disable static table lookup for DNS relay.

| local>disable dnsr static    |
|------------------------------|
| Command: disable dnsr static |
| Success.                     |
| local>                       |

| show dnsr    |                                                                                                    |
|--------------|----------------------------------------------------------------------------------------------------|
| Purpose      | Used to display the current DNS relay status.                                                                                                    |
| Syntax       | show dnsr {static}                                                                                                    |
| Description  | This command is used to display the current DNS relay status.                                                                                                    |
| Parameters   | <i>static</i> – Allows the display of only the static entries into the DNS relay table. If this parameter is omitted, the entire DNS relay table will be displayed. |
| Restrictions | none.                                                                                                    |

Example Usage:

To display DNS relay status:

| local>show dnsr         |                   |  |
|-------------------------|-------------------|--|
| Command: show dnsr      |                   |  |
|                         |                   |  |
| DNSR Status             | : Disabled        |  |
| Primary Name Server     | : 0.0.0.0         |  |
| Secondary Name Server   | : 0.0.0.0         |  |
| DNSR Cache Status       | : Disabled        |  |
| DNSR Static Cache Table | Status : Disabled |  |
|                         |                   |  |
| DNS Relay Static Table  |                   |  |
|                         |                   |  |
| Domain Name             | IP Address        |  |
|                         |                   |  |
| www.123.com.tw          | 10.12.12.123      |  |
| bbs.ntu.edu.tw          | 140.112.1.23      |  |
|                         |                   |  |
| Total Entries: 2        |                   |  |
|                         |                   |  |
| local>                  |                   |  |

### **RIP COMMANDS**

The RIP commands in the Command Line Interface (CLI) are listed (along with the appropriate parameters) in the following table.

| Command     | Parameters                                                                                                    |
|-------------|----------------------------------------------------------------------------------------------------|
| config rip  | [ipif <ipif_name 12="">   all] {authentication [enable <password<br>16&gt;   disable]   tx_mode [disable   v1_only   v1_compatible  <br/>v2_only]   rx_mode [v1_only   v2_only   v1_or_v2   disable] state<br/>[enable   disable]}</password<br></ipif_name> |
| enable rip  |                                                                                                    |
| disable rip |                                                                                                    |
| show rip    | ipif <ipif_name 12=""></ipif_name>                                                                                                    |

Each command is listed, in detail, in the following sections.

| config rip  |                                                                                                    |
|-------------|----------------------------------------------------------------------------------------------------|
| Purpose     | Used to configure RIP on the switch.                                                                                                    |
| Syntax      | config rip [ipif <ipif_name 12="">   all] {authentication [enable<br/><password 16="">   disable]   tx_mode [disable   v1_only  <br/>v1_compatible   v2_only]   rx_mode [v1_only   v2_only  <br/>v1_or_v2   disable] state [enable   disable]}</password></ipif_name> |
| Description | This command is used to configure RIP on the switch.                                                                                                    |

| config rip   |                                                                                                    |
|--------------|----------------------------------------------------------------------------------------------------|
| Parameters   | <ipif_name 12=""> – The name of the IP interface.</ipif_name>                                                                                                    |
|              | all – To configure all RIP receiving mode for all IP interfaces.                                                                                                    |
|              | authentication [enable   disable] – Enables or disables authentication for RIP on the switch.                                                                                                    |
|              | <b>§</b> <i><password< i=""> 16&gt; – Allows the specification of a case-<br/>sensitive password.</password<></i>                                                                                                    |
|              | <i>tx_mode</i> – Determines how received RIP packets will be interpreted – as RIP version <b>V1 only, V2 Only,</b> or <b>V1 Compatible (V1 and V2).</b> This entry specifies which version of the RIP protocol will be used to transfer RIP packets. The Disabled entry prevents the reception of RIP packets. |
|              | § <i>disable</i> – Prevents the transmission of RIP packets.                                                                                                    |
|              | <b>§</b> v1_only – Specifies that only RIP v1 packets will be transmitted.                                                                                                    |
|              | § v1_compatible – Specifies that only RIP v1 compatible packets will be transmitted.                                                                                                    |
|              | § v2_only - Specifies that only RIP v2 packets will be transmitted.                                                                                                    |
|              | <i>rx_mode</i> – Determines how received RIP packets will be interpreted – as RIP version <b>V1 only, V2 Only,</b> or <b>V1 or V2.</b> This entry specifies which version of the RIP protocol will be used to receive RIP packets. The Disabled entry prevents the reception of RIP packets.                   |
|              | <b>§</b> v1_only – Specifies that only RIP v1 packets will be transmitted.                                                                                                    |
|              | <b>§</b> <i>v2_only</i> - Specifies that only RIP v2 packets will be transmitted.                                                                                                    |
|              | § v1_or_v2 - Specifies that only RIP v1 or v2 packets will<br>be transmitted.                                                                                                    |
|              | state [enable   disable] – Allows RIP to be enabled and disabled on the switch.                                                                                                    |
| Restrictions | Only administrator-level users can issue this command.                                                                                                    |

#### Example Usage:

To change the RIP receive mode for the IP interface System:

| local>config ri | ipif System rx_mode v1_only         |  |
|-----------------|-------------------------------------|--|
| Command: cor    | fig rip ipif System rx_mode v1_only |  |
| Success.        |                                     |  |
| local>          |                                     |  |

| enable rip   |                                                        |
|--------------|--------------------------------------------------------|
| Purpose      | Used to enable RIP.                                    |
| Syntax       | enable rip                                             |
| Description  | This command is used to enable RIP on the switch.      |
| Parameters   | none.                                                  |
| Restrictions | Only administrator-level users can issue this command. |

To enable RIP:

| local>enable rip    |  |
|---------------------|--|
| Command: enable rip |  |
| Success.            |  |
| local>              |  |

| disable rip  |                                                        |
|--------------|--------------------------------------------------------|
| Purpose      | Used to disable RIP.                                   |
| Syntax       | disable rip                                            |
| Description  | This command is used to disable RIP on the switch.     |
| Parameters   | None.                                                  |
| Restrictions | Only administrator-level users can issue this command. |

Example Usage:

To disable rip:

| local>disable rip    |  |
|----------------------|--|
| Command: disable rip |  |
| Success.             |  |
| local>               |  |

| show rip     |                                                                                                    |
|--------------|----------------------------------------------------------------------------------------------------|
| Purpose      | Used to display the RIP configuration and statistics for the switch.                                                                                                    |
| Syntax       | show rip {ipif <ipif_name 12="">}</ipif_name>                                                                                                    |
| Description  | This command will display the RIP configuration and statistics for a given IP interface or for all IP interfaces.                                                                                                    |
| Parameters   | <i>ipif <ipif_name 12=""></ipif_name></i> – The name of the IP interface for which you want to display the RIP configuration and settings. If this parameter is not specified, the <b>show rip</b> command will display the global RIP configuration for the switch. |
| Restrictions | None.                                                                                                    |

To display RIP configuration:

| local>sho         | w rip              |          |          |                     |          |
|-------------------|--------------------|----------|----------|---------------------|----------|
| Command           | : show rip         |          |          |                     |          |
| RIP Globa         | l State : Disabled | d        |          |                     |          |
| RIP Interfa       | ce Settings        |          |          |                     |          |
| Interface         | IP Address         | TX Mode  | RX Mode  | Authen-<br>tication | State    |
|                   |                    |          |          |                     |          |
| System            | 10.41.44.33/8      | Disabled | Disabled | Disabled            | Disabled |
| Total Entries : 1 |                    |          |          |                     |          |
| local>            |                    |          |          |                     |          |

## **DVMRP** Commands

The DVMRP commands in the Command Line Interface (CLI) are listed (along with the appropriate parameters) in the following table.

| Command                     | Parameters                                                                                                    |
|-----------------------------|----------------------------------------------------------------------------------------------------|
| config dvmrp                | [ipif <ipif_name 12="">   all] {metric <value 1-31="">   probe <sec 1-<br="">65535&gt;   neighbor_timeout <sec 1-65535="">   state [enable  <br/>disable]}</sec></sec></value></ipif_name> |
| enable dvmrp                |                                                                                                    |
| disable dvmrp               |                                                                                                    |
| show dvmrp neighbor         | {ipif <ipif_name 12="">   ipaddress <network_address>}</network_address></ipif_name>                                                                                                    |
| show dvmrp nexthop          | {ipaddress <network_address>   ipif <ipif_name 12="">}</ipif_name></network_address>                                                                                                    |
| show dvmrp<br>routing_table | {ipaddress <network_address>}</network_address>                                                                                                    |
| show dvmrp                  | {ipif <ipif_name 12="">}</ipif_name>                                                                                                    |

Each command is listed, in detail, in the following sections.

| config dvmrp |                                                                                                    |
|--------------|----------------------------------------------------------------------------------------------------|
| Purpose      | Used to configure DVMRP on the switch.                                                                                                    |
| Syntax       | config dvmrp [ipif <ipif_name 12="">   all] {metric <value 1-31="">  <br/>probe <sec 1-65535="">   neighbor_timeout <sec 1-65535="">  <br/>state [enable   disable]}</sec></sec></value></ipif_name> |
| Description  | This command is used to configure DVMRP on the switch.                                                                                                    |

| config dvmrp |                                                                                                    |
|--------------|----------------------------------------------------------------------------------------------------|
| Parameters   | <ipif_name 12=""> – The name of the IP interface for which DVMRP is to be configured.</ipif_name>                                                                                                    |
|              | all – Specifies that DVMRP is to be configured for all IP interfaces on the switch.                                                                                                    |
|              | <i>metric</i> < <i>value</i> 1-31> – Allows the assignment of a DVMRP route cost to the above IP interface. A DVMRP route cost is a relative number that represents the real cost of using this route in the construction of a multicast delivery tree. It is similar to, but not defined as, the hop count in RIP. The default is 1.                                                                                                    |
|              | probe <second 1-65535=""> – DVMRP defined an extension to<br/>IGMP that allows routers to query other routers to determine if a<br/>DVMRP neighbor is present on a given subnetwork or not. This<br/>is referred to as a 'probe'. This entry will set an intermittent probe<br/>(in seconds) on the device that will transmit dvmrp messages,<br/>depending on the time specified. This probe is also used to<br/>"keep alive" the connection between DVMRP enabled devices.<br/>The default value is 10 seconds.</second> |
|              | <i>neighbor_timeout</i> <second 1-65535=""> – The time period for which DVMRP will hold Neighbor Router reports before issuing poison route messages. The default value is 35 seconds.</second>                                                                                                    |
|              | state [enable   disable] – Allows DVMRP to be enabled or disabled.                                                                                                    |
| Restrictions | Only administrator-level users can issue this command.                                                                                                    |

Example Usage:

To configure DVMRP configurations of IP interface System:

| local>config | g dvmrp ipif System neighbor_timeout 30 metric 1 probe 5      |
|--------------|---------------------------------------------------------------|
| Command:     | config dvmrp ipif System neighbor_timeout 30 metric 1 probe 5 |
| Success      |                                                               |
| local>       |                                                               |

| enable dvmrp |                                                                                                    |
|--------------|----------------------------------------------------------------------------------------------------|
| Purpose      | Used to enable DVMRP.                                                                                        |
| Syntax       | enable dvmrp                                                                                                 |
| Description  | This command, in combination with the <b>disable dvmrp</b> below, to enable and disable DVMRP on the switch. |
| Parameters   | None.                                                                                                    |

| enable dvmrp |                                                        |
|--------------|--------------------------------------------------------|
| Restrictions | Only administrator-level users can issue this command. |

To enable DVMRP:

| local>enable dvmrp    |  |
|-----------------------|--|
| Command: enable dvmrp |  |
| Success.              |  |
| local>                |  |

| disable dvmrp |                                                                                                    |  |
|---------------|----------------------------------------------------------------------------------------------------|--|
| Purpose       | Used to disable DVMRP.                                                                                      |  |
| Syntax        | disable dvmrp                                                                                               |  |
| Description   | This command, in combination with the <b>enable dvmrp</b> above, to enable and disable DVMRP on the switch. |  |
| Parameters    | None.                                                                                                    |  |
| Restrictions  | Only administrator-level users can issue this command.                                                      |  |

Example Usage:

To disable DVMRP:

| ocal>disable dvmrp     |  |
|------------------------|--|
| Command: disable dvmrp |  |
| Success.               |  |
| ocal>                  |  |

| show dvmrp routing_table |                                                                          |  |  |
|--------------------------|--------------------------------------------------------------------------|--|--|
| Purpose                  | Used to display the current DVMRP routing table.                         |  |  |
| Syntax                   | show dvmrp routing table [ipaddress <network_address>]</network_address> |  |  |
| Description              | The command is used to display the current DVMRP routing table.          |  |  |

| show dvmrp routing_table |                                                                                                    |  |  |  |  |
|--------------------------|----------------------------------------------------------------------------------------------------|--|--|--|--|
| Parameters               | <i>ipaddress</i> < <i>network_address</i> > – The IP address and netmask of the destination. You can specify the IP address and netmask information using the traditional format or the CIDR format. For example, 10.1.2.3/255.255.0.0 or 10.2.3.4/16. |  |  |  |  |
| Restrictions             | None.                                                                                                    |  |  |  |  |

To display DVMRP routing table:

| local>show dvmrp routing          | _table            |        |         |           |        |  |
|-----------------------------------|-------------------|--------|---------|-----------|--------|--|
| Command: show dvmrp routing_table |                   |        |         |           |        |  |
| DVMRP Routing Table               |                   |        |         |           |        |  |
| Source Address/Netmask            | Upstream Neighbor | Metric | Learned | Interface | Expire |  |
|                                   |                   |        |         |           |        |  |
| 10.0.0/8                          | 10.90.90.90       | 2      | Local   | System    | -      |  |
| 20.0.0/8                          | 20.1.1.1          | 2      | Local   | ip2       | 117    |  |
| 30.0.0/8                          | 30.1.1.1          | 2      | Dynamic | ip3       | 106    |  |
| Total Entries: 3                  |                   |        |         |           |        |  |
| local>                            |                   |        |         |           |        |  |

| show dvmrp neighbor |                                                                                                    |  |  |  |
|---------------------|----------------------------------------------------------------------------------------------------|--|--|--|
| Purpose             | Used to display the DVMRP neighbor table.                                                                                                    |  |  |  |
| Syntax              | show dvmrp neighbor {ipif <ipif_name 12="">   ipaddress<br/><network_address>}</network_address></ipif_name>                                                                                                    |  |  |  |
| Description         | This command will display the current DVMRP neighbor table.                                                                                                    |  |  |  |
| Parameters          | <ipif_name 12=""> - The name of the IP interface for which you want to display the DVMRP neighbor table.</ipif_name>                                                                                                    |  |  |  |
|                     | <i>ipaddress <network_address></network_address></i> – The IP address and netmask of the destination. You can specify the IP address and netmask information using the traditional format or the CIDR format. For example, 10.1.2.3/255.255.0.0 or 10.2.3.4/16. |  |  |  |
| Restrictions        | None.                                                                                                    |  |  |  |

Example Usage:

To display DVMRP neighbor table:

| local>show dvmrp neighbor |                              |               |             |  |  |
|---------------------------|------------------------------|---------------|-------------|--|--|
| Command:                  | show dvmrp neighb            | or            |             |  |  |
| DVMRP Nei                 | DVMRP Neighbor Address Table |               |             |  |  |
| Interface                 | Neighbor Address             | Generation ID | Expire Time |  |  |
|                           |                              |               |             |  |  |
| System                    | 10.2.1.123                   | 2             | 250         |  |  |
| Total Entrie              | Total Entries: 1             |               |             |  |  |
| local>                    |                              |               |             |  |  |

| show dvmrp ne | xthop                                                                                                    |
|---------------|----------------------------------------------------------------------------------------------------|
| Purpose       | Used to display the current DVMRP routing next hop table.                                                                                                    |
| Syntax        | show dvmrp nexthop {ipaddress <network_address>   ipif<br/><ipif_name 12="">}</ipif_name></network_address>                                                                                                    |
| Description   | This command will display the DVMRP routing next hop table.                                                                                                    |
| Parameters    | <ipif_name 12=""> - The name of the IP interface for which you want to display the current DVMRP routing next hop table.</ipif_name>                                                                                                    |
|               | <i>ipaddress <network_address></network_address></i> – The IP address and netmask of the destination. You can specify the IP address and netmask information using the traditional format or the CIDR format. For example, 10.1.2.3/255.255.0.0 or 10.2.3.4/16. |
| Restrictions  | None.                                                                                                    |

To display DVMRP routing next hop table:

| local>show dvmrp  | o nexthop                |        |
|-------------------|--------------------------|--------|
| Command: show     | dvmrp nexthop            |        |
| Source IP Address | s/Netmask Interface Name | е Туре |
|                   |                          |        |
| 10.0.0.0/8        | ip2                      | Leaf   |
| 10.0.0.0/8        | ip3                      | Leaf   |
| 20.0.0.0/8        | System                   | Leaf   |
| 20.0.0.0/8        | ip3                      | Leaf   |
| 30.0.0.0/8        | System                   | Leaf   |
| 30.0.0/8          | ip2                      | Leaf   |
| Total Entries: 6  |                          |        |

| show dvmrp   |                                                                                                    |
|--------------|----------------------------------------------------------------------------------------------------|
| Purpose      | Used to display the current DVMRP routing table.                                                                    |
| Syntax       | show dvmrp { <ipif_name 12="">}</ipif_name>                                                                         |
| Description  | The command will display the current DVMRP routing table.                                                           |
| Parameters   | <ipif_name 12=""> – The name of the IP interface for which you want to display the DVMRP routing table.</ipif_name> |
| Restrictions | None.                                                                                                    |

To show DVMRP configurations:

| local>show dvmrp |                               |                  |       |        |          |
|------------------|-------------------------------|------------------|-------|--------|----------|
| Command          | I: show dvmrp                 |                  |       |        |          |
| DVMRP G          | DVMRP Global State : Disabled |                  |       |        |          |
| Interface        | IP Address                    | Neighbor Timeout | Probe | Metric | State    |
|                  |                               |                  |       |        |          |
| System           | 10.90.90.90/8                 | 35               | 10    | 1      | Disabled |
| Total Entr       | ies: 1                        |                  |       |        |          |
| local>           |                               |                  |       |        |          |

## **PIM COMMANDS**

The PIM commands in the Command Line Interface (CLI) are listed (along with the appropriate parameters) in the following table.

| Command           | Parameters                                                                                                    |
|-------------------|----------------------------------------------------------------------------------------------------|
| config pim        | [ipif <ipif_name 12="">   all ] { hello <sec 1-18724="">   jp_interval <sec 1-18724="">   state [ enable   disable ]}</sec></sec></ipif_name> |
| enable pim        |                                                                                                    |
| disable pim       |                                                                                                    |
| show pim neighbor | {ipif <ipif_name 12="">   ipaddress <network_address>}</network_address></ipif_name>                                                          |
| show pim          | {ipif <ipif_name 12="">}</ipif_name>                                                                                                    |

Each command is listed, in detail, in the following sections.

| config pim  |                                                                                                    |
|-------------|----------------------------------------------------------------------------------------------------|
| Purpose     | Used to configure PIM settings for the switch or for specified IP interfaces.                                                                                                    |
| Syntax      | config pim [ipif <ipif_name 12="">   all ] { hello <sec 1-18724="">  <br/>jp_interval <sec 1-18724="">   state [enable   disable]}</sec></sec></ipif_name>                                                                                                    |
| Description | The config pim command is used to configure PIM settings and<br>enable or disable PIM settings for specified IP interfaces. PIM must<br>also be globally enabled to function (see <b>enable pim</b> ).                                                                                                    |
| Parameters  | <i>ipif <ipif_name 12=""> –</ipif_name></i> Name assigned to the specific IP interface being configured for PIM settings.                                                                                                    |
|             | all – Used to configure PIM settings for all IP interfaces.                                                                                                    |
|             | <i>hello</i> <sec 1-18724=""> - The time, in seconds, between issuing hello packets to find neighboring routers.</sec>                                                                                                    |
|             | <i>jp_interval <sec 1-18724=""> –</sec></i> The join/prune interval is the time value (seconds) between transmitting (flooding to all interfaces) multicast messages to downstream routers, and automatically 'pruning' a branch from the multicast delivery tree. The <i>jp_interval</i> is also the interval used by the router to automatically remove prune information from a branch of a multicast delivery tree and begin to flood multicast messages to all branches of that delivery tree. These two actions are equivalent. The range is between 1 and 18724 seconds. |
|             | state [enable   disable] – This can enable or disable PIM for the specified IP interface. The default is disabled. Note that PIM settings must also be enabled globally for the switch with the <b>enable pim</b> described below for PIM to operate on any configured IP interfaces.                                                                                                    |

| config pim   |                                                        |
|--------------|--------------------------------------------------------|
| Restrictions | Only administrator-level users can issue this command. |

#### Usage Example:

To configure PIM settings for IP interface "System":

local>config pim ipif System hello 35 jp\_interval 70 state enable Command: config pim ipif System hello 35 jp\_interval 70 state enable Success.

local>

| enable pim   |                                                                                                    |
|--------------|----------------------------------------------------------------------------------------------------|
| Purpose      | Used to enable PIM function on the switch.                                                                                                    |
| Syntax       | enable pim                                                                                                    |
| Description  | This command will enable PIM for the switch. PIM settings must first be configured for specific IP interfaces using the <b>config pim</b> command. |
| Parameters   | None.                                                                                                    |
| Restrictions | Only administrator-level users can use this command.                                                                                               |

Usage Example:

To enable PIM as previously configured on the switch:

| local>enable pim    |  |
|---------------------|--|
| Command: enable pim |  |
| Success.            |  |
| local>              |  |

| disable pim |                                                                                                    |
|-------------|----------------------------------------------------------------------------------------------------|
| Purpose     | Used to disable PIM function on the switch.                                                                                                    |
| Syntax      | disable pim                                                                                                    |
| Description | This command will disable PIM for the switch. Any previously configured PIM settings will remain unchanged and may be enabled at a later time with the <b>enable pim</b> command. |

| disable pim  |                                                      |
|--------------|------------------------------------------------------|
| Parameters   | None.                                                |
| Restrictions | Only administrator-level users can use this command. |

Usage Example:

To disable PIM on the switch:

| local>disable pim    |  |  |
|----------------------|--|--|
| Command: disable pim |  |  |
| Success.             |  |  |
| local>               |  |  |

| show pim neig | hbor                                                                                                    |
|---------------|----------------------------------------------------------------------------------------------------|
| Purpose       | Used to display PIM neighbor router table entries.                                                                                                    |
| Syntax        | show pim neighbor {ipif <ipif_name 12="">   ipaddress<br/><network_address>}</network_address></ipif_name>                                                                                                    |
| Description   | This command will list current entries in the PIM neighbor table for a specified IP interface or destination router IP address.                                                                                                    |
| Parameters    | <i>ipif <ipif_name 12=""> –</ipif_name></i> The name of an IP interface for which you want to view the PIM neighbor router table.                                                                                                    |
|               | <i>ipaddress <network_address></network_address></i> The IP address and netmask of the destination routing device for which you want to view the neighbor router table. You can specify the IP address and netmask information using the traditional format or the CIDR format. For example, 10.1.2.3/255.255.0.0 or 10.2.3.4/16. |
|               | If no parameters are specified, all PIM neighbor router tables are displayed.                                                                                                    |
| Restrictions  | None.                                                                                                    |

Example usage:

To display PIM settings as configured on the switch:

| local>show pim    | local>show pim neighbor |             |  |
|-------------------|-------------------------|-------------|--|
| Command: show     | v pim neighbor          |             |  |
| PIM Neighbor A    | ddress Table            |             |  |
| Interface Name    | Neighbor Address        | Expire Time |  |
|                   |                         |             |  |
| System            | 10.48.74.122            | 5           |  |
| Total Entries : 1 |                         |             |  |
| local>            |                         |             |  |

| show pim     |                                                                                                    |
|--------------|----------------------------------------------------------------------------------------------------|
| Purpose      | Used to display current PIM configuration.                                                                   |
| Syntax       | show pim {ipif <ipif_name 12="">}</ipif_name>                                                                |
| Description  | This command will list current PIM configuration settings for a specified IP interface or all IP interfaces. |
| Parameters   | <i>ipif <ipif_name 12=""> –</ipif_name></i> The name of an IP interface for which PIM settings are listed.   |
|              | If no parameters are specified, all PIM settings are displayed for all interfaces.                           |
| Restrictions | None.                                                                                                    |

Usage Example:

To display PIM settings as configured on the switch:

| local>shov  | v pim             |          |            |         |
|-------------|-------------------|----------|------------|---------|
| Command     | : show pim        |          |            |         |
|             |                   |          |            |         |
| PIM Globa   | I State : Disable | ed       |            |         |
|             |                   |          |            |         |
| PIM-DM Int  | terface Table     |          |            |         |
|             |                   | Hello    | Join/Prune |         |
| Interface   | IP Address        | Interval | Interval   | State   |
|             |                   |          |            |         |
| System      | 10.90.90.90/8     | 35       | 60         | Enabled |
|             |                   |          |            |         |
| Total Entri | es : 1            |          |            |         |
|             |                   |          |            |         |
| local>      |                   |          |            |         |

### **IP MULTICASTING COMMANDS**

The IP multicasting commands in the Command Line Interface (CLI) are listed (along with the appropriate parameters) in the following table.

| Command         | Parameters                                                              |  |
|-----------------|-------------------------------------------------------------------------|--|
| show ipmc cache | {group <group>} {ipaddress <network_address>}</network_address></group> |  |
| show ipmc       | {ipif <ipif_name 12="">   protocol [dvmrp   pim]}</ipif_name>           |  |

Each command is listed, in detail, in the following sections.

| show ipmc cache |                                                                                                    |  |
|-----------------|----------------------------------------------------------------------------------------------------|--|
| Purpose         | Used to display the current IP multicast forwarding cache.                                                                                                    |  |
| Syntax          | show ipmc cache {group <group>} {ipaddress<br/><network_address>}</network_address></group>                                                                                                    |  |
| Description     | This command will display the current IP multicast forwarding cache.                                                                                                    |  |
| Parameters      | <group> – The multicast group ID.</group>                                                                                                    |  |
|                 | <i>ipaddress</i> < <i>network_address</i> > – The IP address and netmask of the destination. You can specify the IP address and netmask information using the traditional format or the CIDR format. For example, 10.1.2.3/255.255.0.0 or 10.2.3.4/16. |  |
| Restrictions    | None.                                                                                                    |  |

Usage Example:

To display the current IP multicast forwarding cache:

| local>show ipmc cache |                        |                      |                |                     |
|-----------------------|------------------------|----------------------|----------------|---------------------|
| Command:              | show ipmc cache        |                      |                |                     |
| Multicast<br>Group    | Source Address/Netmask | Upstream<br>Neighbor | Expire<br>Time | Routing<br>Protocol |
| 224.1.1.1             |                        | 10.48.75.63          | 30             | dvmrp               |
| 224.1.1.1             | 20.48.74.25 /32        | 20.48.75.25          | 20             | dvmrp               |
| 224.1.2.3             | 10.48.75.3 /3          | 10.48.76.6           | 30             | dvmrp               |
| Total Entrie          | s: 3                   |                      |                |                     |
| local>                |                        |                      |                |                     |

| show ipmc    |                                                                                                    |
|--------------|----------------------------------------------------------------------------------------------------|
| Purpose      | Used to display the IP multicast interface table.                                                                                                    |
| Syntax       | show ipmc {ipif <ipif_name 12="">   protocol [dvmrp   pim]}</ipif_name>                                                                                                    |
| Description  | This command will display the current IP multicast interface table.                                                                                                    |
| Parameters   | <ipif_name 12=""> – The name of the IP interface for which you want to display the IP multicast interface table for.</ipif_name>                                                                                                    |
|              | <i>protocol [dvmrp   pim]</i> – Allows the user to specify whether or not to use the DVMRP or PIM protocol to display the IP multicast interface table. For example, if DVMRP is specified, the table will display only those entries that are related to the DVMRP protocol. |
| Restrictions | None.                                                                                                    |

Usage Example

To display the current IP multicast interface table by DVMRP entry:

| local>show ipmc ipif System protocol dvmrp    |             |                   |  |
|-----------------------------------------------|-------------|-------------------|--|
| Command: show ipmc ipif System protocol dvmrp |             |                   |  |
| Interface Name                                | IP Address  | Multicast Routing |  |
| System                                        | 10.90.90.90 | DVMRP             |  |
| Total Entries: 1                              |             |                   |  |
| local>                                        |             |                   |  |

## **MD5 CONFIGURATION COMMANDS**

The MD5 configuration commands in the Command Line Interface (CLI) are listed (along with the appropriate parameters) in the following table.

| Command        | Parameters                                             |  |
|----------------|--------------------------------------------------------|--|
| create md5 key | <key_id 1-255=""> <password 16=""></password></key_id> |  |
| config md5 key | <key_id 1-255=""> <password 16=""></password></key_id> |  |
| delete md5 key | <key_id 1-255=""></key_id>                             |  |
| show md5       | <key_id 1-255=""></key_id>                             |  |

Each command is listed, in detail, in the following sections.

| create md5 key |                                                                                           |
|----------------|-------------------------------------------------------------------------------------------|
| Purpose        | Used to create a new entry in the MD5 key table.                                          |
| Syntax         | create md5 key <key_id 1-255=""> <password 16=""></password></key_id>                     |
| Description    | This command is used to create an entry for the MD5 key table.                            |
| Parameters     | < <i>key_id 1-255</i> > – The MD5 key ID. The user may enter a key ranging from 1 to 255. |
|                | <pre><password> – An MD5 password of up to 16 bytes.</password></pre>                     |
| Restrictions   | Only administrator-level users can issue this command.                                    |

Usage Example

To create an entry in the MD5 key table:

| local> create md5 key 1 dlink   |  |
|---------------------------------|--|
| Command: create md5 key 1 dlink |  |
| Success.                        |  |
| local>                          |  |

| config md5 key |                                                                       |
|----------------|-----------------------------------------------------------------------|
| Purpose        | Used to enter configure the password for an MD5 key.                  |
| Syntax         | config md5 key <key_id 1-255=""> <password 16=""></password></key_id> |
| Description    | This command is used to configure an MD5 key and password.            |

| config md5 key |                                                                                                    |
|----------------|----------------------------------------------------------------------------------------------------|
| Parameters     | <key_id 1-255=""> – The previously defined MD5 key ID.</key_id>                                                                                      |
|                | <pre><password 16=""> - The user may change the MD5 password for the md5 key. A new password of up to 16 characters can be created.</password></pre> |
| Restrictions   | Only administrator-level users can issue this command.                                                                                               |

Usage Example

To configure an MD5 Key password:

| local>config md5 | key 1 taboo       |  |
|------------------|-------------------|--|
| Command: config  | ı md5 key 1 taboo |  |
| Success.         |                   |  |
| local>           |                   |  |

| delete md5 key |                                                                        |
|----------------|------------------------------------------------------------------------|
| Purpose        | Used to delete an entry in the MD5 key table.                          |
| Syntax         | delete md5 key <key_id 1-255=""></key_id>                              |
| Description    | This command is used to delete a specific entry in the MD5 key table.  |
| Parameters     | <key_id 1-255=""> – The MD5 key ID the user wishes to delete.</key_id> |
| Restrictions   | Only administrator-level users can issue this command.                 |

Usage Example

The delete an entry in the MD5 key table:

| local> delete md5 key 1   |  |  |
|---------------------------|--|--|
| Command: delete md5 key 1 |  |  |
| Success.                  |  |  |
| local>                    |  |  |

| show md5 |                                   |  |
|----------|-----------------------------------|--|
| Purpose  | Used to display an MD5 key table. |  |

| show md5     |                                                      |
|--------------|------------------------------------------------------|
| Syntax       | show md5 {key <key_id 1-255="">}</key_id>            |
| Description  | This command will display the current MD5 key table. |
| Parameters   | < <i>key_id 1-255</i> > – The MD5 key ID.            |
| Restrictions | None.                                                |

Usage Example

To display the current MD5 key:

| local>sh | now md5                |
|----------|------------------------|
| Comma    | nd: show md5           |
|          |                        |
| MD5 Key  | y Table Configurations |
|          |                        |
| Key-ID   | Кеу                    |
|          |                        |
| 1        | dlink                  |
| 2        | develop                |
| 3        | fireball               |
| 4        | intelligent            |
|          |                        |
| Total En | tries: 4               |
|          |                        |
| local>   |                        |
| 1        |                        |

## **OSPF CONFIGURATION COMMANDS**

The OSPF configuration commands in the Command Line Interface (CLI) are listed (along with the appropriate parameters) in the following table.

| Command                       | Parameters                                                                                                    |
|-------------------------------|----------------------------------------------------------------------------------------------------|
| config ospf router_id         | <ipaddr></ipaddr>                                                                                                    |
| enable ospf                   |                                                                                                    |
| disable ospf                  |                                                                                                    |
| show ospf                     |                                                                                                    |
| create ospf area              | <area_id> type [normal   stub {stub_summary [enable  <br/>disable]   metric <value 0-16777215="">}]</value></area_id>                                                                                                    |
| delete ospf area              | <area_id></area_id>                                                                                                    |
| config ospf area              | <area_id> type [normal   stub {stub_summary [enable  <br/>disable]   metric <value 0-16777215="">}]</value></area_id>                                                                                                    |
| show ospf area                | { <area_id>}</area_id>                                                                                                    |
| create ospf host_route        | <ipaddr> {area <area_id>   metric <value 1-65535="">}</value></area_id></ipaddr>                                                                                                    |
| delete ospf host_route        | <ipaddr></ipaddr>                                                                                                    |
| config ospf host_route        | <ipaddr> {area <area_id>   metric <value 1-65535="">}</value></area_id></ipaddr>                                                                                                    |
| show ospf host_route          | <ipaddr></ipaddr>                                                                                                    |
| create ospf aggregation       | <area_id> <network_address> lsdb_type summary {advertise<br/>[enable   disable]}</network_address></area_id>                                                                                                    |
| delete ospf aggregation       | <area_id> <network_address> lsdb_type summary</network_address></area_id>                                                                                                    |
| config ospf aggregation       | <area_id> <network_address> lsdb_type summary {advertise<br/>[enable   disable]}</network_address></area_id>                                                                                                    |
| show ospf aggregation         | <area_id></area_id>                                                                                                    |
| show ospf Isdb                | {area <area_id>   advertise_router <ipaddr>   type [rtrlink  <br/>netlink   summary   assummary   asextlink]}</ipaddr></area_id>                                                                                                    |
| show ospf neighbor            | <ipaddr></ipaddr>                                                                                                    |
| show ospf<br>virtual_neighbor | { <area_id> <neighbor_id>}</neighbor_id></area_id>                                                                                                    |
| config ospf ipif              | <pre><ipif_name 12=""> {area <area_id>   priority <value>   hello_interval <sec 1-65535="">   dead_interval <sec 1-65535="">   authentication [none   simple <password 8="">   md5 <key_id 1-="" 255="">]   metric <value 1-65535=""> state [enable   disable]</value></key_id></password></sec></sec></value></area_id></ipif_name></pre> |
| config ospf all               | {area <area_id>   priority <value>   hello_interval &lt;1-65535<br/>sec&gt;   dead_interval &lt;1-65535 sec&gt;   authentication [none  <br/>simple <password 8="">   md5 <key_id 1-255="">]   metric <value 1-<br="">65535&gt; state [enable   disable]}</value></key_id></password></value></area_id>                                    |
| show ospf ipif                | <ipif_name 12=""></ipif_name>                                                                                                    |
| show ospf all                 |                                                                                                    |
|                               |                                                                                                    |

DES-3350SR Layer 3 Gigabit Switch

| Command                  | Parameters                                                                                                    |
|--------------------------|----------------------------------------------------------------------------------------------------|
| create ospf virtual_link | <area_id> <neighbor_id> {hello_interval <sec 1-65535="">  <br/>dead_interval <sec 1-65535="">   authentication [none   simple<br/><password 8="">   md5 <key_id 1-255="">]}</key_id></password></sec></sec></neighbor_id></area_id> |
| config ospf virtual_link | <area_id> <neighbor_id> {hello_interval <sec 1-65535="">  <br/>dead_interval <sec 1-65535="">   authentication [none   simple<br/><password 8="">   md5 <key_id 1-255="">]}</key_id></password></sec></sec></neighbor_id></area_id> |
| delete ospf virtual_link | <area_id> <neighbor_id></neighbor_id></area_id>                                                                                                    |
| show ospf virtual_link   | <area_id> <neighbor_id></neighbor_id></area_id>                                                                                                    |

Each command is listed, in detail, in the following sections.

| config ospf router_id |                                                        |  |
|-----------------------|--------------------------------------------------------|--|
| Purpose               | Used to configure the OSPF router ID.                  |  |
| Syntax                | config ospf router_id <ipaddr></ipaddr>                |  |
| Description           | This command is used to configure the OSPF router ID.  |  |
| Parameters            | <ipaddr> – The IP address of the OSPF router.</ipaddr> |  |
| Restrictions          | Only administrator-level users can issue this command. |  |

Usage Example

To configure the OSPF router ID:

| local>config ospf router_id 10.48.74.122    |  |
|---------------------------------------------|--|
| Command: config ospf router_id 10.48.74.122 |  |
| Success.                                    |  |
| local>                                      |  |

| enable ospf  |                                                                                                    |
|--------------|----------------------------------------------------------------------------------------------------|
| Purpose      | Used to enable OSPF on the switch.                                                                                         |
| Syntax       | enable ospf                                                                                                    |
| Description  | This command, in combination with the <b>disable ospf</b> command below, is used to enable and disable OSPF on the switch. |
| Parameters   | None.                                                                                                    |
| Restrictions | Only administrator-level users can issue this command.                                                                     |

Usage Example

To enable OSPF on the switch:

| local>enable ospf    |  |  |
|----------------------|--|--|
| Command: enable ospf |  |  |
| Success.             |  |  |
| local>               |  |  |

| disable ospf |                                                                                                    |
|--------------|----------------------------------------------------------------------------------------------------|
| Purpose      | Used to disable OSPF on the switch.                                                                                       |
| Syntax       | disable ospf                                                                                                    |
| Description  | This command, in combination with the <b>enable ospf</b> command above, is used to enable and disable OSPF on the switch. |
| Parameters   | None.                                                                                                    |
| Restrictions | Only administrator-level users can issue this command.                                                                    |

Usage Example

To disable OSPF on the switch:

| local>disable ospf    |  |  |
|-----------------------|--|--|
| Command: disable ospf |  |  |
| Success.              |  |  |
| local>                |  |  |

| show ospf |                                                       |
|-----------|-------------------------------------------------------|
| Purpose   | Used to display the current OSPF state on the switch. |
| Syntax    | show ospf                                             |

### DES-3350SR Layer 3 Gigabit Switch

| show ospf    |                                                                                                    |
|--------------|----------------------------------------------------------------------------------------------------|
| Description  | This command will display the current state of OSPF on the switch, divided into the following categories: |
|              | General OSPF settings                                                                                     |
|              | OSPF Interface settings                                                                                   |
|              | OSPF Area settings                                                                                        |
|              | OSPF Virtual Interface settings                                                                           |
|              | OSPF Area Aggregation settings                                                                            |
|              | OSPF Host Route settings                                                                                  |
| Parameters   | None.                                                                                                    |
| Restrictions | None.                                                                                                    |

Usage Example:

To show OSPF state:

| local>shc   | ow ospf                 |                     |            |               |                     |
|-------------|-------------------------|---------------------|------------|---------------|---------------------|
| Comman      | d: show ospf            |                     |            |               |                     |
|             | uter ID : 10.1          | 12                  |            |               |                     |
|             | : Ena                   |                     |            |               |                     |
| Otale       | . בוומ                  | ibied               |            |               |                     |
| OSPF Inte   | erface Settings         | 5                   |            |               |                     |
| Interface   | IP Address              |                     |            | Status        |                     |
| <br>System  |                         |                     |            | <br>Link DOWN |                     |
| ip2         | 20.1.1.1/8              | 0.0.0.0             | Disabled   | Link DOWN     | 1                   |
| ip3         | 30.1.1.1/8              | 0.0.0.0             | Disabled   | Link DOWN     | 1                   |
| Total Entr  | ries : 3<br>ea Settings |                     |            |               |                     |
|             | Type St                 | -                   | -          | SA Stub Defa  |                     |
|             | Normal No               |                     |            | None          |                     |
|             | Normal No               |                     |            | None          |                     |
|             | Normal No               |                     |            | None          |                     |
| 20.1.1.1    | Stub En                 | abled               |            | 1             |                     |
| Total Ent   | ries : 4                |                     |            |               |                     |
| Virtual Int | terface Config          | uration             |            |               |                     |
|             | Virtual<br>Neighbor Rou | Hello<br>ter Interv | al Interva | Authentica    | tion Link<br>Status |
| 10.0.0.0    |                         |                     | 60         | None          | DOWN                |
| 10.1.1.1    | 20.1.1.1                | 10                  | 60         | None          | DOWN                |
|             | ries : 2                |                     |            |               |                     |
| Total Ent   |                         |                     |            |               |                     |
|             | a Aggregation           | Settings            |            |               |                     |

| create ospf area |                                                                                                    |
|------------------|----------------------------------------------------------------------------------------------------|
| Purpose          | Used to configure OSPF area settings.                                                                                                    |
| Syntax           | create ospf area <area_id> type [normal   stub<br/>{stub_summary [enable   disable]   metric <value 0-<br="">16777215&gt;}]</value></area_id>                                            |
| Description      | This command is used to create an OSPF area and configure its settings.                                                                                                    |
| Parameters       | <area_id> – The OSPF area ID. The user may enter a 32-bit<br/>number in the form of an IP address (xxx.xxx.xxx) that<br/>uniquely identifies the OSPF area in the OSPF domain.</area_id> |
|                  | <i>type [normal   stub]</i> – The OSPF area mode of operation – stub or normal.                                                                                                    |
|                  | <i>stub_summary [enable   disable] –</i> Enables or disables the OSPF area to import summary LSA advertisements.                                                                         |
|                  | <i>metric <value 0-16777215=""></value></i> – The OSPF area cost between 0 and 16777215. <i>0</i> denotes that the value will be automatically assigned. The default setting is 0.       |
| Restrictions     | Only administrator-level users can issue this command.                                                                                                    |

To create an OSPF area:

| local>create | ospf area 10.48.74.122 type normal       |
|--------------|------------------------------------------|
| Command: c   | reate ospf area 10.48.74.122 type normal |
| Success.     |                                          |
| local>       |                                          |

| delete ospf area |                                                                                                    |
|------------------|----------------------------------------------------------------------------------------------------|
| Purpose          | Used to delete an OSPF area.                                                                                                    |
| Syntax           | delete ospf area <area_id></area_id>                                                                                                    |
| Description      | This command is used to delete an OSPF area.                                                                                                    |
| Parameters       | <area_id> - A 32-bit number in the form of an IP address<br/>(xxx.xxx.xxx.xxx) that uniquely identifies the OSPF area in the<br/>OSPF domain.</area_id> |
| Restrictions     | Only administrator-level users can issue this command.                                                                                                  |

To delete an OSPF area:

| local>delete ospf area 10.48.74.122    |
|----------------------------------------|
| Command: delete ospf area 10.48.74.122 |
|                                        |
| Success.                               |
|                                        |
| local>                                 |

| config ospf area |                                                                                                    |
|------------------|----------------------------------------------------------------------------------------------------|
| Purpose          | Used to configure an OSPF area's settings.                                                                                                    |
| Syntax           | config ospf area <area_id> type [normal   stub<br/>{stub_summary [enable   disable]   metric <value 0-<br="">16777215&gt;}]</value></area_id>                                                |
| Description      | This command is used to configure an OSPF area's settings.                                                                                                    |
| Parameters       | <area_id> – The OSPF area ID. The user may enter a 32-bit<br/>number in the form of an IP address (xxx.xxx.xxx.xxx) that<br/>uniquely identifies the OSPF area in the OSPF domain.</area_id> |
|                  | <i>type [normal   stub]</i> – Allows the specification of the OSPF mode of operation – stub or normal.                                                                                       |
|                  | stub_summary [enable   disable] – Allows the OSPF area import of LSA advertisements to be enabled or disabled.                                                                               |
|                  | <i>metric <value 0-16777215=""> –</value></i> The OSPF area stub default cost.                                                                                                    |
| Restrictions     | Only administrator-level users can issue this command.                                                                                                    |

### Usage Example

To configure an OSPF area's settings:

| local>                                                                        |
|-------------------------------------------------------------------------------|
| Success.                                                                      |
| Command: config ospf area 10.48.74.122 type stub stub_summary enable metric 1 |
| local>config ospf area 10.48.74.122 type stub stub_summary enable metric 1    |

| show ospf area |                                               |
|----------------|-----------------------------------------------|
| Purpose        | Used to display an OSPF area's configuration. |
|                |                                               |

### DES-3350SR Layer 3 Gigabit Switch

| show ospf area |                                                                                                    |
|----------------|----------------------------------------------------------------------------------------------------|
| Syntax         | show ospf area { <area_id>}</area_id>                                                                                                    |
| Description    | This command will display the current OSPF area configuration.                                                                                      |
| Parameters     | <area_id> – A 32-bit number in the form of an IP address<br/>(xxx.xxx.xxx) that uniquely identifies the OSPF area in the<br/>OSPF domain.</area_id> |
| Restrictions   | None.                                                                                                    |

Usage Example

To display an OSPF area's settings:

| local>show ospf area |            |                         |         |              |
|----------------------|------------|-------------------------|---------|--------------|
| Command: sł          | now ospf a | rea                     |         |              |
| Area ID              | Туре       | Stub Import Summary LSA | Stub    | Default Cost |
|                      |            |                         |         |              |
| 0.0.0                | Normal     | None                    | None    | None         |
| 10.48.74.122         | Stub       | Enabled                 | Enabled | 1            |
| Total Entries:       | 2          |                         |         |              |
| local>               |            |                         |         |              |

| create ospf host_route |                                                                                                    |  |
|------------------------|----------------------------------------------------------------------------------------------------|--|
| Purpose                | Used to configure OSPF host route settings.                                                                                                    |  |
| Syntax                 | create ospf host_route <ipaddr> {area <area_id>   metric <value<br>1-65535&gt;}</value<br></area_id></ipaddr>                                       |  |
| Description            | This command is used to configure the OSPF host route settings.                                                                                     |  |
| Parameters             | <ipaddr> – The host's IP address.</ipaddr>                                                                                                    |  |
|                        | <area_id> – A 32-bit number in the form of an IP address<br/>(xxx.xxx.xxx) that uniquely identifies the OSPF area in the<br/>OSPF domain.</area_id> |  |
|                        | <i>metric <value 1-65535=""></value></i> – A metric between 1 and 65535, which will be advertised.                                                  |  |
| Restrictions           | Only administrator-level users can issue this command.                                                                                              |  |

Usage Example

To configure the OSPF host route settings:

| local>create ospf host_route 10.48.74.122 area 10.1.1.1 metric 2    |
|---------------------------------------------------------------------|
|                                                                     |
| Command: create ospf host_route 10.48.74.122 area 10.1.1.1 metric 2 |
|                                                                     |
| Success.                                                            |
|                                                                     |
| local>                                                              |

| delete ospf host_route |                                                        |  |
|------------------------|--------------------------------------------------------|--|
| Purpose                | Used to delete an OSPF host route.                     |  |
| Syntax                 | delete ospf host_route <ipaddr></ipaddr>               |  |
| Description            | This command is used to delete an OSPF host route.     |  |
| Parameters             | <ipaddr> – The IP address of the OSPF host.</ipaddr>   |  |
| Restrictions           | Only administrator-level users can issue this command. |  |

To delete an OSPF host route:

| local>delete ospf host_route 10.48.74.122    |
|----------------------------------------------|
| Command: delete ospf host_route 10.48.74.122 |
| Success.                                     |
| local>                                       |

| config ospf ho | ost_route                                                                                                    |
|----------------|----------------------------------------------------------------------------------------------------|
| Purpose        | Used to configure OSPF host route settings.                                                                                                    |
| Syntax         | config ospf host_route <ipaddr> {area <area_id>   metric<br/><value>}</value></area_id></ipaddr>                                                        |
| Description    | This command is used to configure an OSPF host route settings.                                                                                          |
| Parameters     | <ipaddr> – The IP address of the host.</ipaddr>                                                                                                    |
|                | <area_id> - A 32-bit number in the form of an IP address<br/>(xxx.xxx.xxx.xxx) that uniquely identifies the OSPF area in the OSPF<br/>domain.</area_id> |
|                | <value> – A metric value between 1 and 65535 that will be advertised for the route.</value>                                                             |
| Restrictions   | Only administrator-level users can issue this command.                                                                                                  |

To configure an OSPF host route:

| local>config ospf host_route 10.48.74.122 area 10.1.1.1 metric 2    |
|---------------------------------------------------------------------|
| Command: config ospf host_route 10.48.74.122 area 10.1.1.1 metric 2 |
| Success.                                                            |
| local>                                                              |

| show ospf host_route |                                                              |  |
|----------------------|--------------------------------------------------------------|--|
| Purpose              | Used to display the current OSPF host route table.           |  |
| Syntax               | show ospf host_route { <ipaddr>}</ipaddr>                    |  |
| Description          | This command will display the current OSPF host route table. |  |
| Parameters           | <ipaddr> – The IP address of the host.</ipaddr>              |  |
| Restrictions         | None.                                                        |  |

Usage Example:

To display the current OSPF host route table:

| local>show os    | • –        |          |     |
|------------------|------------|----------|-----|
| Command: sho     | ow ospf ho | st_route |     |
| Host Address     | Metric     | Area_ID  | тоѕ |
| 10.48.73.21      | 2          | 10.1.1.1 |     |
| 10.48.74.122     | 1          | 10.1.1.1 |     |
| Total Entries: 2 | 2          |          |     |
| local>           |            |          |     |

| create ospf aggregation |                                                                                                    |  |
|-------------------------|----------------------------------------------------------------------------------------------------|--|
| Purpose                 | Used to configure OSPF area aggregation settings.                                                                                    |  |
| Syntax                  | create ospf aggregation <area_id> <network_address><br/>lsdb_type summary {advertise [enable   disable]}</network_address></area_id> |  |
| Description             | This command is used to create an OSPF area aggregation.                                                                             |  |

| create ospf  | create ospf aggregation                                                                                                    |  |  |
|--------------|----------------------------------------------------------------------------------------------------|--|--|
| Parameters   | <area_id> – A 32-bit number in the form of an IP address<br/>(xxx.xxx.xxx) that uniquely identifies the OSPF area in the<br/>OSPF domain.</area_id>                     |  |  |
|              | <pre><network_address> – The 32-bit number in the form of an IP address that uniquely identifies the network that corresponds to the OSPF Area.</network_address></pre> |  |  |
|              | <i>Isdb_type summary</i> – The type of address aggregation.                                                                                                    |  |  |
|              | advertise [enable   disable] – Allows for the advertisement trigger to be enabled or disabled.                                                                          |  |  |
| Restrictions | Only administrator-level users can issue this command.                                                                                                    |  |  |

To create an OSPF area aggregation:

| local>create ospf aggregation 10.1.1.1 10.48.76.122/16 lsdb_type<br>summary advertise enable    |
|-------------------------------------------------------------------------------------------------|
| Command: create ospf aggregation 10.1.1.1 10.48.76.122/16<br>Isdb_type summary advertise enable |
| Success.                                                                                        |
| local>                                                                                          |

| delete ospf aggregation |                                                                                                    |  |
|-------------------------|----------------------------------------------------------------------------------------------------|--|
| Purpose                 | Used to delete an OSPF area aggregation configuration.                                                                                                    |  |
| Syntax                  | delete ospf aggregation <area_id> <network_address><br/>lsdb_type summary</network_address></area_id>                                                        |  |
| Description             | This command is used to delete an OSPF area aggregation configuration.                                                                                       |  |
| Parameters              | <area_id> – A 32-bit number in the form of an IP address<br/>(xxx.xxx.xxx.xxx) that uniquely identifies the OSPF area in the<br/>OSPF domain.</area_id>      |  |
|                         | <network_address> – The 32-bit number in the form of an IP address that uniquely identifies the network that corresponds to the OSPF Area.</network_address> |  |
|                         | Isdb_type summary – Specifies the type of address aggregation.                                                                                               |  |
| Restrictions            | Only administrator-level users can issue this command.                                                                                                    |  |

Usage Example

To configure the OSPF area aggregation settings:

| local>delete ospf aggregation 10.1.1.1 10.48.76.122/16 lsdb_type summary   |
|----------------------------------------------------------------------------|
| Command: delete ospf aggregation 10.1.1.1 10.48.76122/16 lsdb_type summary |
| Success.                                                                   |
| local>                                                                     |

| config ospf agg | regation                                                                                                    |
|-----------------|----------------------------------------------------------------------------------------------------|
| Purpose         | Used to configure the OSPF area aggregation settings.                                                                                                    |
| Syntax          | config ospf aggregation <area_id> <network_address><br/>lsdb_type summary {advertise [enable   disable]}</network_address></area_id>                         |
| Description     | This command is used to configure the OSPF area aggregation settings.                                                                                        |
| Parameters      | <area_id> – A 32-bit number in the form of an IP address<br/>(xxx.xxx.xxx) that uniquely identifies the OSPF area in the<br/>OSPF domain.</area_id>          |
|                 | <network_address> – The 32-bit number in the form of an IP address that uniquely identifies the network that corresponds to the OSPF Area.</network_address> |
|                 | Isdb_type summary – Specifies the type of address aggregation.                                                                                               |
|                 | advertise [enable   disable] – Allows for the advertisement trigger to be enabled or disabled.                                                               |
| Restrictions    | Only administrator-level users can issue this command.                                                                                                    |

Usage Example

To configure the OSPF area aggregation settings:

Iocal>config ospf aggregation 10.1.1.1 10.48.76.122/16 Isdb\_type summary advertise enable Command: config ospf aggregation 10.1.1.1 10.48.76.122/16 Isdb\_type summary advertise enable Success.

### show ospf aggregation

Purpose

Used to display the current OSPF area aggregation settings.

| show ospf aggregation |                                                                                                    |  |
|-----------------------|----------------------------------------------------------------------------------------------------|--|
| Syntax                | show ospf aggregation { <area_id>}</area_id>                                                          |  |
| Description           | This command will display the current OSPF area aggregation settings.                                 |  |
| Parameters            | <area_id> – Enter this parameter if you wish to view this table by a specific OSPF area ID.</area_id> |  |
| Restrictions          | None.                                                                                                 |  |

To display OSPF area aggregation settings:

| ow ospf aggrega  | tion                                                                   |                                                        |
|------------------|------------------------------------------------------------------------|--------------------------------------------------------|
| d: show ospf ag  | gregation                                                              |                                                        |
|                  |                                                                        |                                                        |
| ea Aggregation S | Settings                                                               |                                                        |
|                  |                                                                        |                                                        |
| Aggregated       | LSDB                                                                   | Advertise                                              |
| Network Addre    | ss Type                                                                |                                                        |
|                  |                                                                        |                                                        |
| 10.0.0/8         | Summary                                                                | Enabled                                                |
| 20.2.0.0/16      | Summary                                                                | Enabled                                                |
|                  |                                                                        |                                                        |
| ries: 2          |                                                                        |                                                        |
|                  |                                                                        |                                                        |
|                  |                                                                        |                                                        |
|                  | d: show ospf ag<br>ea Aggregation S<br>Aggregated<br>Network Addre<br> | Network AddressType10.0.0.0/8Summary20.2.0.0/16Summary |

| show ospf Isdb |                                                                                                    |
|----------------|----------------------------------------------------------------------------------------------------|
| Purpose        | Used to display the OSPF Link State Database (LSDB).                                                                                                    |
| Syntax         | show ospf lsdb {area_id <area_id>   advertise_router <ipaddr><br/>  type [rtrlink   netlink   summary   assummary   asextlink]}</ipaddr></area_id>        |
| Description    | This command will display the current OSPF Link State Database (LSDB).                                                                                    |
| Parameters     | <i>area_id</i> < <i>area_id</i> > – A 32-bit number in the form of an IP address (xxx.xxx.xxx) that uniquely identifies the OSPF area in the OSPF domain. |
|                | advertise_router <ipaddr> – The router ID of the advertising router.</ipaddr>                                                                             |
|                | <i>type [rtrlink   netlink   summary   assummary   asextlink] –</i> The type of link.                                                                     |

### DES-3350SR Layer 3 Gigabit Switch

| show ospf Isdb |       |
|----------------|-------|
| Restrictions   | None. |

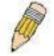

**NOTE:** When this command displays a "\*" (a star symbol) in the OSPF LSDB table for the *area\_id* or the *Cost*, this is interpreted as "no area ID" for external LSAs, and as "no cost given" for the advertised link.

#### Usage Example:

To display the link state database of OSPF:

| _          | ow ospf Isdb  |                          |                  |      |                    |
|------------|---------------|--------------------------|------------------|------|--------------------|
| Commar     | nd: show ospf | lsdb                     |                  |      |                    |
| Area<br>ID | LSDB<br>Type  | Advertising<br>Router ID | Link State<br>ID | Cost | Sequence<br>Number |
| 0.0.0.0    | RTRLink       | 50.48.75.73              | 50.48.75.73      | *    | 0x80000002         |
| 0.0.0.0    | Summary       | 50.48.75.73              | 10.0.0/8         | 1    | 0x80000001         |
| 1.0.0.0    | RTRLink       | 50.48.75.73              | 50.48.75.73      | *    | 0x80000001         |
| 1.0.0.0    | Summary       | 50.48.75.73              | 40.0.0/8         | 1    | 0x80000001         |
| 1.0.0.0    | Summary       | 50.48.75.73              | 50.0.0.0/8       | 1    | 0x80000001         |
| *          | ASExtLink     | 50.48.75.73              | 1.2.0.0/16       | 20   | 0x80000001         |

| show ospf neighbor |                                                                   |  |
|--------------------|-------------------------------------------------------------------|--|
| Purpose            | Used to display the current OSPF neighbor router table.           |  |
| Syntax             | show ospf neighbor { <ipaddr>}</ipaddr>                           |  |
| Description        | This command will display the current OSPF neighbor router table. |  |
| Parameters         | <ipaddr> – The IP address of the neighbor router.</ipaddr>        |  |
| Restrictions       | None.                                                             |  |

Usage Example

To display the current OSPF neighbor router table:

| local>show os <br>Command: sho | -                        | or                   |                   |
|--------------------------------|--------------------------|----------------------|-------------------|
| IP Address of<br>Neighbor      | Router ID of<br>Neighbor | Neighbor<br>Priority | Neighbor<br>State |
| 10.48.74.122                   | 10.2.2.2                 | 1                    | Initial           |
| local>                         |                          |                      |                   |

| show ospf virtu | al_neighbor                                                                                                    |
|-----------------|----------------------------------------------------------------------------------------------------|
| Purpose         | Used to display the current OSPF virtual neighbor router table.                                                                                                    |
| Syntax          | show ospf virtual_neighbor { <area_id> <neighbor id="">}</neighbor></area_id>                                                                                                    |
| Description     | This command will display the current OSPF virtual neighbor router table.                                                                                                    |
| Parameters      | <area_id> – A 32-bit number in the form of an IP address<br/>(xxx.xxx.xxx) that uniquely identifies the OSPF area in the<br/>OSPF domain.</area_id>                                                           |
|                 | <neighbor_id> – The OSPF router ID for the neighbor. This is a 32-<br/>bit number in the form of an IP address (xxx.xxx.xxx) that<br/>uniquely identifies the remote area's Area Border Router.</neighbor_id> |
| Restrictions    | None.                                                                                                    |

To display the current OSPF virtual neighbor table:

| local>sho          | w ospf virtual_nei               | ghbor                             |                           |
|--------------------|----------------------------------|-----------------------------------|---------------------------|
| Command            | l: show ospf virtu               | al_neighbor                       |                           |
| Transit<br>Area ID | Router ID of<br>Virtual Neighbor | IP Address of<br>Virtual Neighbor | Virtual Neighbor<br>State |
|                    |                                  |                                   |                           |
| 10.1.1.1           | 10.2.3.4                         | 10.48.74.111                      | Exchange                  |
| Total Entr         | ies : 1                          |                                   |                           |
| local>             |                                  |                                   |                           |

## config ospf ipif

### DES-3350SR Layer 3 Gigabit Switch

| config ospf ipif |                                                                                                    |
|------------------|----------------------------------------------------------------------------------------------------|
| Purpose          | Used to configure the OSPF interface settings.                                                                                                    |
| Syntax           | config ospf ipif <ipif_name 12=""> {area <area_id>   priority<br/><value>   hello_interval <sec 1-65535="">  dead_interval <sec 1-<br="">65535&gt;   authentication [none   simple <password 8="">   md5<br/><key_id 1-255="">]   metric <value 1-65535="">   state [enable  <br/>disable]}</value></key_id></password></sec></sec></value></area_id></ipif_name> |
| Description      | This command is used to configure the OSPF interface settings.                                                                                                    |
| Parameters       | <ipif_name 12=""> - The name of the IP interface.</ipif_name>                                                                                                    |
|                  | <i>area <area_id></area_id></i> - A 32-bit number in the form of an IP address (xxx.xxx.xxx) that uniquely identifies the OSPF area in the OSPF domain.                                                                                                    |
|                  | <i>priority <value></value></i> – The priority used in the election of the Designated Router (DR). A number between 0 and 255.                                                                                                    |
|                  | <i>hello_interval <sec 1-65535=""></sec></i> – Allows the specification of the interval between the transmission of OSPF Hello packets, in seconds. Between 1 and 65535 seconds can be specified. The Hello Interval, Dead Interval, Authorization Type, and Authorization Key should be the same for all routers on the same network.                            |
|                  | <i>dead_interval <sec 1-65535=""> –</sec></i> Allows the specification of the length of time between the receipt of Hello packets from a neighbor router before the selected area declares that router down. An interval between 1 and 65535 seconds can be specified. The <i>dead interval</i> must be evenly divisible by the Hello Interval.                   |
|                  | <i>metric <value 1-65535=""> –</value></i> The interface metric (1 to 65535).<br>Entering a 0 will allow automatic calculation of the metric.                                                                                                    |
|                  | <i>authentication</i> – Enter the type of authentication preferred. The user may choose between:                                                                                                    |
|                  | § none – Choosing this parameter will require no authentication.                                                                                                    |
|                  | <b>§</b> <i>simple <password 8=""></password></i> – Choosing this parameter will set a simple authentication which includes a case-sensitive password of no more than 8 characters.                                                                                                    |
|                  | § md5 <key_id 1-255=""> – Choosing this parameter will set<br/>authentication based on md5 encryption. A previously<br/>configured MD5 key ID (1 to 255) is required.</key_id>                                                                                                    |
|                  | <i>metric <value 1-65535=""></value></i> – This field allows the entry of a number between 1 and 65,535 that is representative of the OSPF cost of reaching the selected OSPF interface. The default metric is 1.                                                                                                    |
|                  | state [enable   disable] – Used to enable or disable this function.                                                                                                    |
| Restrictions     | Only administrator-level users can issue this command.                                                                                                    |

To configure OSPF interface settings:

| local>config ospf ipif System priority 2 hello_interval 15 metric 2 state enable       |
|----------------------------------------------------------------------------------------|
| Command: config ospf ipif System priority 2 hello_interval 15<br>metric 2 state enable |
| Success.                                                                               |
| local>                                                                                 |

| config ospf all |                                                                                                    |
|-----------------|----------------------------------------------------------------------------------------------------|
| Purpose         | Used to configure all of the OSPF interfaces on the switch at one time.                                                                                                    |
| Syntax          | config ospf all {area <area_id>   priority <value>  <br/>hello_interval <sec 1-65535="">   dead_interval <sec 1-65535="">  <br/>authentication [none   simple <password 8="">   md5 <key_id 1-<br="">255&gt;]   metric <value 1-65535="">   state [enable   disable]}</value></key_id></password></sec></sec></value></area_id> |
| Description     | This command is used to configure all of the OSPF interfaces on the switch, using a single group of parameters, at one time.                                                                                                    |

### DES-3350SR Layer 3 Gigabit Switch

| config ospf all |                                                                                                    |
|-----------------|----------------------------------------------------------------------------------------------------|
| Parameters      | <i>area <area_id></area_id></i> - A 32-bit number in the form of an IP address (xxx.xxx.xxx.xxx) that uniquely identifies the OSPF area in the OSPF domain.                                                                                                    |
|                 | <i>priority <value></value></i> – The priority used in the election of the Designated Router (DR). A number between 0 and 255.                                                                                                    |
|                 | <i>hello_interval <sec 1-65535=""> –</sec></i> Allows the specification of the interval between the transmission of OSPF Hello packets, in seconds. Between 1 and 65535 seconds can be specified. The Hello Interval, Dead Interval, Authorization Type, and Authorization Key should be the same for all routers on the same network.   |
|                 | <i>dead_interval</i> <sec 1-65535=""> – Allows the specification of the length of time between the receipt of Hello packets from a neighbor router before the selected area declares that router down. An interval between 1 and 65535 seconds can be specified. The Dead Interval must be evenly divisible by the Hello Interval.</sec> |
|                 | <i>metric</i> < <i>value</i> 1-65535 > – The interface metric (1 to 65535).<br>Entering a 0 will allow automatic calculation of the metric.                                                                                                    |
|                 | <i>authentication</i> – Enter the type of authentication preferred. The user may choose between:                                                                                                    |
|                 | <b>§</b> <i>none</i> – Choosing this parameter will require nation authentication.                                                                                                    |
|                 | <b>§</b> simple <password 8=""> – Choosing this parameter will set simple authentication which includes a case-sensitive password of no more than 8 characters.</password>                                                                                                    |
|                 | <b>§</b> <i>md5</i> < <i>key_id</i> 1-255> – Choosing this parameter will se authentication based on md5 encryption. A previousl configured MD5 key ID (1 to 255) is required.                                                                                                    |
|                 | <i>metric</i> < <i>value</i> 1-65535> – This field allows the entry of a number between 1 and 65,535 that is representative of the OSPF cost of reaching the selected OSPF interface. The default metric is 1.                                                                                                    |
|                 | state [enable   disable] – Used to enable or disable this function.                                                                                                    |
| Restrictions    | Only administrator-level users can issue this command.                                                                                                    |

Usage Example

To configure all of the OSPF interfaces on the switch with a single group of parameters:

| local>config ospf all state enable    |
|---------------------------------------|
| Command: config ospf all state enable |
| Success.                              |
| local>                                |

| show ospf ipif |                                                                                                    |
|----------------|----------------------------------------------------------------------------------------------------|
| Purpose        | Used to display the current OSPF interface settings for the specified interface name.                                    |
| Syntax         | show ospf ipif { <ipif_name 12="">   all}</ipif_name>                                                                    |
| Description    | This command will display the current OSPF interface settings for the specified interface name.                          |
| Parameters     | <ipif_name 12=""> – The IP interface name for which you want to display the current OSPF interface settings.</ipif_name> |
|                | all – Entering this parameter will display all ospf Interface settings.                                                  |
| Restrictions   | None.                                                                                                    |

To display the current OSPF interface settings, for a specific OSPF interface:

| local>show ospf ipif ipif2     |                                         |
|--------------------------------|-----------------------------------------|
| Command: show ospf ipif ipif2  |                                         |
| Interface Name: ipif2          | IP Address: 123.234.12.34/24 ((Link Up) |
| Network Medium Type: BROADCAST | Metric: 1                               |
| Area ID: 1.0.0.0               | Administrative State: Enabled           |
| Priority: 1                    | DR State: DR                            |
| DR Address: 123.234.12.34      | Backup DR Address: None                 |
| Hello Interval: 10             | Dead Interval: 40                       |
| Transmit Delay: 1              | Retransmit Time: 5                      |
| Authentication: None           |                                         |
| Total Entries: 1               |                                         |
| local>                         |                                         |

To display the current OSPF interface settings, for all OSPF interfaces on the switch:

| local>show ospf all                                                                                                    |                                                                                                    |
|----------------------------------------------------------------------------------------------------|----------------------------------------------------------------------------------------------------|
| Command: show ospf all                                                                                                    |                                                                                                    |
|                                                                                                    |                                                                                                    |
| Interface Name: System                                                                                                    | IP Address: 10.42.73.10/8 (Link Up)                                                                        |
| Network Medium Type: BROADCAST                                                                                                    | Metric: 1                                                                                                  |
| Area ID: 0.0.0.0                                                                                                    | Administrative State: Enabled                                                                              |
| Priority: 1                                                                                                    | DR State: DR                                                                                               |
| DR Address: 10.42.73.10                                                                                                    | Backup DR Address: None                                                                                    |
| Hello Interval: 10                                                                                                    | Dead Interval: 40                                                                                          |
| Transmit Delay: 1                                                                                                    | Retransmit Time: 5                                                                                         |
| Authentication: None                                                                                                    |                                                                                                    |
|                                                                                                    |                                                                                                    |
| Interface Name: ipif2                                                                                                    |                                                                                                    |
| interface Name. ipitz                                                                                                    | IP Address: 123.234.12.34/24 ((Link Up)                                                                    |
| Network Medium Type: BROADCAST                                                                                                    | IP Address: 123.234.12.34/24 ((LINK UP)<br>Metric: 1                                                       |
|                                                                                                    |                                                                                                    |
| Network Medium Type: BROADCAST                                                                                                    | Metric: 1                                                                                                  |
| Network Medium Type: BROADCAST<br>Area ID: 1.0.0.0                                                                                                    | Metric: 1<br>Administrative State: Enabled                                                                 |
| Network Medium Type: BROADCAST<br>Area ID: 1.0.0.0<br>Priority: 1                                                                                                 | Metric: 1<br>Administrative State: Enabled<br>DR State: DR                                                 |
| Network Medium Type: BROADCAST<br>Area ID: 1.0.0.0<br>Priority: 1<br>DR Address: 123.234.12.34                                                                    | Metric: 1<br>Administrative State: Enabled<br>DR State: DR<br>Backup DR Address: None                      |
| Network Medium Type: BROADCAST<br>Area ID: 1.0.0.0<br>Priority: 1<br>DR Address: 123.234.12.34<br>Hello Interval: 10                                              | Metric: 1<br>Administrative State: Enabled<br>DR State: DR<br>Backup DR Address: None<br>Dead Interval: 40 |
| Network Medium Type: BROADCAST<br>Area ID: 1.0.0.0<br>Priority: 1<br>DR Address: 123.234.12.34<br>Hello Interval: 10<br>Transmit Delay: 1                         | Metric: 1<br>Administrative State: Enabled<br>DR State: DR<br>Backup DR Address: None<br>Dead Interval: 40 |
| Network Medium Type: BROADCAST<br>Area ID: 1.0.0.0<br>Priority: 1<br>DR Address: 123.234.12.34<br>Hello Interval: 10<br>Transmit Delay: 1                         | Metric: 1<br>Administrative State: Enabled<br>DR State: DR<br>Backup DR Address: None<br>Dead Interval: 40 |
| Network Medium Type: BROADCAST<br>Area ID: 1.0.0.0<br>Priority: 1<br>DR Address: 123.234.12.34<br>Hello Interval: 10<br>Transmit Delay: 1<br>Authentication: None | Metric: 1<br>Administrative State: Enabled<br>DR State: DR<br>Backup DR Address: None<br>Dead Interval: 40 |

| create ospf virtual_link |                                                                                                    |
|--------------------------|----------------------------------------------------------------------------------------------------|
| Purpose                  | Used to create an OSPF virtual interface.                                                                                                    |
| Syntax                   | create ospf virtual_link <area_id> <neighbor_id><br/>{hello_interval <sec 1-65535="">   dead_interval <sec 1-65535="">  <br/>authentication [none   simple <password 8="">   md5 <key_id 1-<br="">255&gt;]}</key_id></password></sec></sec></neighbor_id></area_id>                                                                      |
| Description              | This command is used to create an OSPF virtual interface.                                                                                                    |
| Parameters               | <area_id> – A 32-bit number in the form of an IP address<br/>(xxx.xxx.xxx) that uniquely identifies the OSPF area in the<br/>OSPF domain.</area_id>                                                                                                    |
|                          | <neighbor_id> – The OSPF router ID for the remote area. This is<br/>a 32-bit number in the form of an IP address (xxx.xxx.xxx.xxx)<br/>that uniquely identifies the remote area's Area Border Router. The<br/>router ID of the neighbor router.</neighbor_id>                                                                            |
|                          | <i>hello_interval <sec 1-65535=""> –</sec></i> Allows the specification of the interval between the transmission of OSPF Hello packets, in seconds. Between 1 and 65535 seconds can be specified. The Hello Interval, Dead Interval, Authorization Type, and Authorization Key should be the same for all routers on the same network.   |
|                          | <i>dead_interval <sec 1-65535=""> –</sec></i> Allows the specification of the length of time between the receipt of Hello packets from a neighbor router before the selected area declares that router down. An interval between 1 and 65535 seconds can be specified. The Dead Interval must be evenly divisible by the Hello Interval. |
|                          | <i>authentication</i> – Enter the type of authentication preferred. The user may choose between:                                                                                                    |
|                          | <b>§</b> <i>none</i> – Choosing this parameter will require no authentication.                                                                                                    |
|                          | <b>§</b> simple <password 8=""> – Choosing this parameter will set a simple authentication which includes a case-sensitive password of no more than 8 characters.</password>                                                                                                    |
|                          | <b>§</b> <i>md5</i> < <i>key_id</i> 1-255> – Choosing this parameter will set authentication based on md5 encryption. A previously configured MD5 key ID (1 to 255) is required.                                                                                                    |
| Restrictions             | Only administrator-level users can issue this command.                                                                                                    |

To create an OSPF virtual interface:

| local>create ospf virtual_link 10.1.12 20.1.1.1 hello_interval 10    |  |
|----------------------------------------------------------------------|--|
| Command: create ospf virtual_link 10.1.12 20.1.1.1 hello_interval 10 |  |
|                                                                      |  |
| Success.                                                             |  |
|                                                                      |  |
| local>                                                               |  |

| config ospf virtual_link |                                                                                                    |
|--------------------------|----------------------------------------------------------------------------------------------------|
| Purpose                  | Used to configure the OSPF virtual interface settings.                                                                                                    |
| Syntax                   | config ospf virtual_link <area_id> <neighbor_id><br/>{hello_interval <sec 1-65535="">   dead_interval <sec 1-65535="">  <br/>authentication [none   simple <password 8="">   md5 <key_id 1-<br="">255&gt;]}</key_id></password></sec></sec></neighbor_id></area_id>                                                                                     |
| Description              | This command is used to configure the OSPF virtual interface settings.                                                                                                    |
| Parameters               | <area_id> – A 32-bit number in the form of an IP address<br/>(xxx.xxx.xxx) that uniquely identifies the OSPF area in the<br/>OSPF domain.</area_id>                                                                                                    |
|                          | <neighbor_id> – The OSPF router ID for the remote area. This is<br/>a 32-bit number in the form of an IP address (xxx.xxx.xxx.xxx)<br/>that uniquely identifies the remote area's Area Border Router.</neighbor_id>                                                                                                    |
|                          | <i>hello_interval <sec 1-65535=""> –</sec></i> Allows the specification of the interval between the transmission of OSPF Hello packets, in seconds. Between 1 and 65535 seconds can be specified. The Hello Interval, Dead Interval, Authorization Type, and Authorization Key should be the same for all routers on the same network.                  |
|                          | <i>dead_interval <sec 1-65535=""></sec></i> – Allows the specification of the<br>length of time between the receipt of Hello packets from a<br>neighbor router before the selected area declares that router<br>down. An interval between 1 and 65535 seconds can be<br>specified. The Dead Interval must be evenly divisible by the Hello<br>Interval. |
|                          | <i>authentication</i> – Enter the type of authentication preferred. The user may choose between:                                                                                                    |
|                          | § none – Choosing this parameter will require no authentication.                                                                                                    |
|                          | <b>§</b> <i>simple <password 8=""></password></i> – Choosing this parameter will set a simple authentication which includes a case-sensitive password of no more than 8 characters.                                                                                                    |
|                          | § md5 <key_id 1-255=""> – Choosing this parameter will set<br/>authentication based on md5 encryption A previously<br/>configured MD5 key ID (1 to 255) is required.</key_id>                                                                                                    |

### config ospf virtual\_link

Restrictions

Only administrator-level users can issue this command.

Usage Example

To configure the OSPF virtual interface settings:

local>config ospf virtual\_link 10.1.1.2 20.1.1.1 hello\_interval 10 Command: config ospf virtual\_link 10.1.1.2 20.1.1.1 hello\_interval 10

Success.

local>

| delete ospf virtual_link |                                                                                                    |
|--------------------------|----------------------------------------------------------------------------------------------------|
| Purpose                  | Used to delete an OSPF virtual interface.                                                                                                    |
| Syntax                   | delete ospf virtual_link <area_id> <neighbor_id></neighbor_id></area_id>                                                                                                    |
| Description              | This command will delete an OSPF virtual interface from the switch.                                                                                                    |
| Parameters               | <area_id> – A 32-bit number in the form of an IP address<br/>(xxx.xxx.xxx.xxx) that uniquely identifies the OSPF area in the<br/>OSPF domain.</area_id>                                                                                                   |
|                          | <neighbor_id> – The OSPF router ID for the remote area. This is<br/>a 32-bit number in the form of an IP address (xxx.xxx.xxx)<br/>that uniquely identifies the remote area's Area Border Router.<br/>The router ID of the neighbor router.</neighbor_id> |
| Restrictions             | Only administrator-level users can issue this command.                                                                                                    |

Usage Example:

To delete an OSPF virtual interface from the switch:

| local>delete ospf virtual_link 10.1.12 20.1.1.1    |
|----------------------------------------------------|
| Command: delete ospf virtual_link 10.1.12 20.1.1.1 |
| Success.                                           |
| local>                                             |

| show ospf virtual_link |                                                                   |
|------------------------|-------------------------------------------------------------------|
| Purpose                | Used to display the current OSPF virtual interface configuration. |
|                        |                                                                   |

| show ospf virtual_link |                                                                                                    |  |
|------------------------|----------------------------------------------------------------------------------------------------|--|
| Syntax                 | show ospf virtual_link { <area_id> <neighbor_id>}</neighbor_id></area_id>                                                                                                    |  |
| Description            | This command will display the current OSPF virtual interface configuration.                                                                                                    |  |
| Parameters             | <area_id> – A 32-bit number in the form of an IP address<br/>(xxx.xxx.xxx.xxx) that uniquely identifies the OSPF area in the<br/>OSPF domain.</area_id>                                                                                               |  |
|                        | <neighbor_id> – The OSPF router ID for the remote area. This is a 32-bit number in the form of an IP address (xxx.xxx.xxx) that uniquely identifies the remote area's Area Border Router. This is the router ID of the neighbor router.</neighbor_id> |  |
| Restrictions           | None.                                                                                                    |  |

To display the current OSPF virtual interface configuration:

| local>show         | ospf virtual_link          |                   |                  |                |                |
|--------------------|----------------------------|-------------------|------------------|----------------|----------------|
| Transit<br>Area ID | Virtual<br>Neighbor Router | Hello<br>Interval | Dead<br>Interval | Authentication | Link<br>Status |
| 10.0.0.0           | 20.0.0.0                   | 10                | 60               | None           | DOWN           |
| Total Entrie       | es: 1                      |                   |                  |                |                |
| local>             |                            |                   |                  |                |                |

# 37

## **COMMAND HISTORY LIST**

The command history list commands in the Command Line Interface (CLI) are listed (along with the appropriate parameters) in the following table.

| Command                | Parameters              |
|------------------------|-------------------------|
| ?                      |                         |
| show command_history   |                         |
| config command_history | <value 1-40=""></value> |

Each command is listed, in detail, in the following sections.

| ?            |                                                                                                   |
|--------------|---------------------------------------------------------------------------------------------------|
| Purpose      | Used to display all commands in the Command Line Interface (CLI).                                 |
| Syntax       | ?                                                                                                 |
| Description  | This command will display all of the commands available through the Command Line Interface (CLI). |
| Parameters   | None.                                                                                             |
| Restrictions | None.                                                                                             |

Example usage

To display all of the commands in the CLI:

| local>?                                                    | ٦ |
|------------------------------------------------------------|---|
|                                                            |   |
| ?                                                          |   |
| clear                                                      |   |
| clear arptable                                             |   |
| clear counters                                             |   |
| clear fdb                                                  |   |
| clear log                                                  |   |
| config 802.1p default_priority                             |   |
| config 802.1p user_priority                                |   |
| config 802.1x auth_mode                                    |   |
| config 802.1x auth_parameter ports                         |   |
| config 802.1x auth_protocol                                |   |
| config 802.1x capability ports                             |   |
| config 802.1x init                                         |   |
| config 802.1x reauth                                       |   |
| config access profile profile_id                           |   |
| config account                                             |   |
| config admin local_enable                                  |   |
| config all_boxes_id                                        |   |
| config arp_aging time                                      |   |
| config authen_application                                  |   |
| CTRL+C ESC q Quit SPACE n Next Page ENTER Next Entry a All |   |

### show command\_history

| Purpose      | Used to display the command history.           |
|--------------|------------------------------------------------|
| Syntax       | show command_history                           |
| Description  | This command will display the command history. |
| Parameters   | None.                                          |
| Restrictions | None.                                          |

Example usage

To display the command history:

| local>show command_     | history         |
|-------------------------|-----------------|
| Command: show comm      | and_history     |
| ?                       |                 |
| ? show                  |                 |
| show vlan               |                 |
| config router_ports vla | 12 add 1:1-1:10 |
| config router_ports vla | 12 add          |
| config router_ports vla | 12              |
| config router_ports     |                 |
| show vlan               |                 |
| create vlan vlan2 tag 3 |                 |
| create vlan vlan2 tag 2 |                 |
| show router_ports       |                 |
| show router ports       |                 |
| login                   |                 |

| config command_history |                                                                                                    |  |
|------------------------|----------------------------------------------------------------------------------------------------|--|
| Purpose                | Used to configure the command history.                                                                                                    |  |
| Syntax                 | config command_history <value 1-40=""></value>                                                                                                    |  |
| Description            | This command is used to configure the command history.                                                                                                 |  |
| Parameters             | <value 1-40=""> – The number of previously executed commands maintained in the buffer. Up to 40 of the latest executed commands may be viewed.</value> |  |
| Restrictions           | None.                                                                                                    |  |

Example usage

To configure the command history:

| local>config command_history 20 |        |
|---------------------------------|--------|
| Command: config command_histe   | ory 20 |
| Success.                        |        |
| local>                          |        |

# Α

| Physical and Environmental                     |                                                                                 |  |
|------------------------------------------------|---------------------------------------------------------------------------------|--|
| AC Input & External Redundant power<br>Supply: | 100 – 120; 200 - 240 VAC, 50/60 Hz (internal universal power supply)            |  |
| Power Consumption:                             | 90 watts maximum                                                                |  |
| DC Fans:                                       | 2 built-in 40 x 40 x10 mm fans                                                  |  |
| Operating Temperature:                         | 0 to 40 degrees Celsius                                                         |  |
| Storage Temperature:                           | -25 to 55 degrees Celsius                                                       |  |
| Humidity:                                      | Operating: 5% to 95% RH non-condensing;<br>Storage: 0% to 95% RH non-condensing |  |
| Dimensions:                                    | 441 mm x 207 mm x 44 mm (1U), 19 inch rack-mount width                          |  |
| Weight:                                        | 3.15 kg                                                                         |  |
| EMC:                                           | FCC Class A , CE Mark, C-Tick                                                   |  |
| Safety:                                        | CSA International                                                               |  |

| General    |                                          |  |
|------------|------------------------------------------|--|
| Standards: | IEEE 802.3u 100BASE-TX Fast Ethernet     |  |
|            | IEEE 802.3ab 1000BASE-T Gigabit Ethernet |  |
|            | IEEE 802.1 P/Q VLAN                      |  |
|            | IEEE 802.3x Full-duplex Flow Control     |  |
|            | IEEE 802.3 Nway auto-negotiation         |  |
|            | IEEE 802.3z SFP ports                    |  |
|            | IEEE 802.1D/w/s Spanning trees.          |  |
|            | IEEE 802.1p QoS (Priority Bits)          |  |
|            | IEEE 802.1X Access Control               |  |
| Protocols: | CSMA/CD                                  |  |

### DES-3350SR Layer 3 Gigabit Switch

| General              |                                                          |             |  |  |
|----------------------|----------------------------------------------------------|-------------|--|--|
| Data Transfer Rates: | Half-duplex                                              | Full-duplex |  |  |
| Ethernet             | 10 Mbps 20Mbps                                           |             |  |  |
| Fast Ethernet        | 100Mbps                                                  | 200Mbps     |  |  |
| Gigabit Ethernet     | n/a                                                      | 2000Mbps    |  |  |
| Fiber Optic          | SFP (Mini GBIC) Support                                  |             |  |  |
|                      | IEEE 802.3z 1000BASE-LX (DEM-310GT transceiver)          |             |  |  |
|                      | IEEE 802.3z 1000BASE-SX (DEM-311GT transceiver)          |             |  |  |
|                      | IEEE 802.3z 1000BASE-LH (DEM-314GT transceiver)          |             |  |  |
|                      | IEEE 802.3z 1000BASE-ZX (DEM-315GT transceiver)          |             |  |  |
| Network Cables:      |                                                          |             |  |  |
| 10BASE-T:            | UTP Cat.5, Cat.5 Enhanced for 1000Mbps                   |             |  |  |
|                      | UTP Cat.5 for 100Mbps                                    |             |  |  |
|                      | UTP Cat.3, 4, 5 for 10Mbps                               |             |  |  |
| 100BASE-TX:          | EIA/TIA-568 100-ohm screened twisted-pair<br>(STP)(100m) |             |  |  |
| Number of Ports:     | 48 10/100 + 2 Gigabit Ethernet ports                     |             |  |  |

| Performance                       |                                               |  |
|-----------------------------------|-----------------------------------------------|--|
| Transmission Method:              | Store-and-forward                             |  |
| RAM Buffer:                       | 1 MB per device                               |  |
| Filtering Address Table:          | 16K MAC address per device                    |  |
| Packet Filtering/Forwarding Rate: | Full-wire speed for all connections.          |  |
|                                   | 148,810 pps per port (for 100Mbps)            |  |
|                                   | 1,488,100 pps per port (for 1000Mbps)         |  |
| MAC Address Learning:             | Automatic update.                             |  |
| Forwarding Table Age Time:        | Max age: 10 - 1000000 seconds. Default = 300. |  |

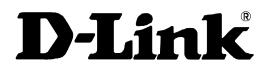

# **DES-3350SR**

48 10/100Mbps plus 2 Gigabit Ports Layer 3 Stackable Switch Command Line Interface Reference Manual Release 3

Information in this document is subject to change without notice.

© 2005 D-Link Computer Corporation. All rights reserved.

Reproduction in any manner whatsoever without the written permission of D-Link Computer Corporation is strictly forbidden.

Trademarks used in this text: D-Link and the D-LINK logo are trademarks of D-Link Computer Corporation; Microsoft and Windows are registered trademarks of Microsoft Corporation.

Other trademarks and trade names may be used in this document to refer to either the entities claiming the marks and names or their products. D-Link Computer Corporation disclaims any proprietary interest in trademarks and trade names other than its own.

March 2005 P/N 651SR3350035

# Table of Contents

| Introduction                       | 1   |
|------------------------------------|-----|
| Using the Console CLI              | 4   |
| Command Syntax                     | 9   |
| Basic Switch Commands              |     |
| Switch Port Commands               | 24  |
| Port Security Commands             |     |
| Network Management (SNMP) Commands |     |
| Switch Utility Commands            |     |
| Network Monitoring Commands        |     |
| Spanning Tree Commands             |     |
| Forwarding Database Commands       | 71  |
| Broadcast Storm Control Commands   | 79  |
| QoS Commands                       | 82  |
| Port Mirroring Commands            |     |
| VLAN Commands                      | 96  |
| Link Aggregation Commands          |     |
| IP-MAC Binding                     | 110 |
| Basic IP Commands                  | 115 |
| IGMP Commands                      |     |
| IGMP Snooping Commands             |     |
| 802.1X Commands                    | 134 |
| Access Control List (ACL) Commands | 148 |
| Traffic Segmentation Commands      |     |
| Time and SNTP Commands             |     |
| ARP Commands                       |     |
| Routing Table Commands             |     |

| Route Redistribution Commands  |
|--------------------------------|
| BOOTP Relay Commands 181       |
| DNS Relay Commands             |
| RIP Commands                   |
| DVMRP Commands                 |
| PIM Commands                   |
| IP Multicasting Commands       |
| MD5 Configuration Commands 207 |
| OSPF Configuration Commands    |
| Command History List           |
| Technical Specifications       |

# INTRODUCTION

The Switch can be managed through the switch's serial port, Telnet, or the Web-based management agent. The Command Line Interface (CLI) can be used to configure and manage the switch via the serial port or Telnet interfaces.

This manual provides a reference for all of the commands contained in the CLI. Configuration and management of the switch via the Web-based management agent is discussed in the User's Guide.

### Accessing the Switch via the Serial Port

The switch's serial port's default settings are as follows:

- 9600 baud
- no parity
- 8 data bits
- 1 stop bit

A computer running a terminal emulation program capable of emulating a VT-100 terminal and a serial port configured as above is then connected to the switch's serial port via an RS-232 DB-9 cable.

With the serial port properly connected to a management computer, the following screen should be visible. If this screen does not appear, try pressing Ctrl+r to refresh the console screen.

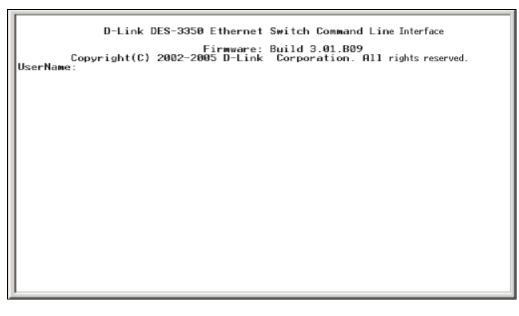

#### Figure 1-1. Initial CLI screen

There is no initial username or password. Just press the **Enter** key twice to display the CLI input cursor – **local**>. This is the command line where all commands are input.

#### Setting the Switch's IP Address

Each Switch must be assigned its own IP Address, which is used for communication with an SNMP network manager or other TCP/IP application (for example BOOTP, TFTP). The switch's default IP address is 10.90.90.90. You can change the default Switch IP address to meet the specification of your networking address scheme.

The switch is also assigned a unique MAC address by the factory. This MAC address cannot be changed, and can be found on the initial boot console screen – shown below.

| Boot Procedure                                       | 1.00.002 |
|------------------------------------------------------|----------|
| Power On Self Test                                   |          |
| MAC Address : 00-01-02-03-04-00<br>H/W Version : 0A1 |          |
| Please wait, loading Runtime image                   |          |
|                                                      |          |
|                                                      |          |
|                                                      |          |
|                                                      |          |
|                                                      |          |
|                                                      |          |
|                                                      |          |
|                                                      |          |
|                                                      |          |

Figure 1-2. Boot Screen

The switch's MAC address can also be found in the Web management program on the Switch Information (Basic Settings) window on the Configuration menu.

The IP address for the switch must be set before it can be managed with the Web-based manager. The switch IP address can be automatically set using BOOTP or DHCP protocols, in which case the actual address assigned to the switch must be known.

The IP address may be set using the Command Line Interface (CLI) over the console serial port as follows:

- 1. Starting at the command line prompt, enter the commands **config ipif System ipaddress xxx.xxx.xxx/yyy.yyy.yyy.** Where the **x**'s represent the IP address to be assigned to the IP interface named **System** and the **y**'s represent the corresponding subnet mask.
- 2. Alternatively, you can enter **config ipif System ipaddress xxx.xxx.xxx/z**. Where the **x**'s represent the IP address to be assigned to the IP interface named **System** and the **z** represents the corresponding number of subnets in CIDR notation.

The IP interface named **System** on the switch can be assigned an IP address and subnet mask which can then be used to connect a management station to the switch's Telnet or Web-based management agent.

| local>config ipif System ipaddress 10.58.44.221/8<br>Command: config ipif System ipaddress 10.58.44.221/8 |  |  |
|----------------------------------------------------------------------------------------------------|--|--|
| Success.                                                                                                  |  |  |
| local>                                                                                                    |  |  |
|                                                                                                    |  |  |
|                                                                                                    |  |  |
|                                                                                                    |  |  |
|                                                                                                    |  |  |
|                                                                                                    |  |  |
|                                                                                                    |  |  |
|                                                                                                    |  |  |
|                                                                                                    |  |  |
|                                                                                                    |  |  |
|                                                                                                    |  |  |
|                                                                                                    |  |  |
|                                                                                                    |  |  |

Figure 1-3. Assigning an IP Address

In the above example, the switch was assigned an IP address of 10.53.13.144/8 with a subnet mask of 255.0.0.0. The system message **Success** indicates that the command was executed successfully. The switch can now be configured and managed via Telnet and the CLI or via the Web-based management agent using the above IP address to connect to the switch.

# 2

### USING THE CONSOLE CLI

The DES-3350SR supports a console management interface that allows the user to connect to the switch's management agent via a serial port and a terminal or a computer running a terminal emulation program. The console can also be used over the network using the TCP/IP Telnet protocol. The console program can be used to configure the switch to use an SNMP-based network management software over the network.

This chapter describes how to use the console interface to access the switch, change its settings, and monitor its operation.

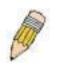

**Note**: Switch configuration settings are saved to non-volatile RAM using the *save* command. The current configuration will then be retained in the switch's NV-RAM, and reloaded when the switch is rebooted. If the switch is rebooted without using the save command, the last configuration saved to NV-RAM will be loaded.

### **Connecting to the Switch**

The console interface is used by connecting the Switch to a VT100-compatible terminal or a computer running an ordinary terminal emulator program (e.g., the **HyperTerminal** program included with the Windows operating system) using an RS-232C serial cable. Your terminal parameters will need to be set to:

- VT-100 compatible
- 9600 baud
- 8 data bits
- No parity
- One stop bit
- No flow control

You can also access the same functions over a Telnet interface. Once you have set an IP address for your Switch, you can use a Telnet program (in VT-100 compatible terminal mode) to access and control the Switch. All of the screens are identical, whether accessed from the console port or from a Telnet interface.

After the switch reboots and you have logged in, the console looks like this:

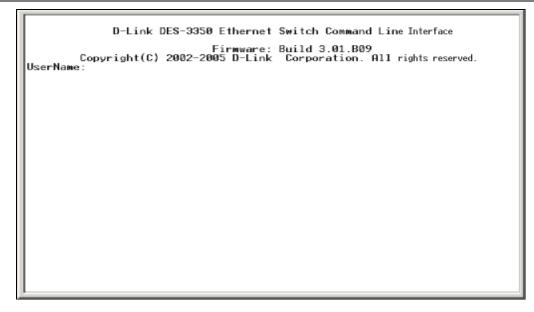

Figure 2-1. Initial Console Screen

Commands are entered at the command prompt, **local>** There are a number of helpful features included in the CLI. Entering the ? command will display a list of all of the top-level commands.

'
'
clear arptable
clear counters
clear fdb
clear log
config 802.1p default\_priority
config 802.1p user\_priority
config 802.1x auth\_mode
config 802.1x auth\_parameter ports
config 802.1x auth\_parameter ports
config 802.1x reauth
config 802.1x reauth
config access\_profile profile\_id
config access\_profile profile\_id
config address-binding ip-mac ipaddress
config appentry
config bandwidth\_control
config bootp\_relay
config bootp\_relay add ipif
CTRL=C SSC 0 Quit SPACE 1 Next Page ENTER Next Entry 0 All

Figure 2-2. The ? Command

When you enter a command without its required parameters, the CLI will prompt you with a Next possible completions: message.

| local>config account<br>Command: config account<br>Next possible completions<br><username><br/>local&gt;</username> | : |
|----------------------------------------------------------------------------------------------------|---|
|                                                                                                    |   |
|                                                                                                    |   |
|                                                                                                    |   |

Figure 2-3. Example Command Parameter Help

In this case, the command **config account** was entered with the parameter **<username>**. The CLI will then prompt you to enter the **<username>** with the message, **Next possible completions:**. Every command in the CLI has this feature, and complex commands have several layers of parameter prompting.

In addition, after typing any given command plus one space, you can see all of the next possible sub-commands, in sequential order, by repeatedly pressing the **Tab** key.

To re-enter the previous command at the command prompt, press the up arrow cursor key. The previous command will appear at the command prompt.

| local>config account<br>Command: config account<br>Next possible completions: |  |
|-------------------------------------------------------------------------------|--|
|                                                                               |  |
|                                                                               |  |

Figure 2-4. Using the Up Arrow to Re-enter a Command

In the above example, the command **config account** was entered without the required parameter **<username>**, the CLI returned the **Next possible completions: <username>** prompt. The up arrow cursor control key was pressed to re-enter the previous command (**config account**) at the command prompt. Now the appropriate User name can be entered and the **config account** command re-executed.

All commands in the CLI function in this way. In addition, the syntax of the help prompts are the same as presented in this manual – angle brackets <> indicate a numerical value or character string, braces { } indicate optional parameters or a choice of parameters, and brackets [] indicate required parameters.

If a command is entered that is unrecognized by the CLI, the top-level commands will be displayed under the **Available** commands: prompt.

```
local>the
Available commands:
...? clear config create delete dir disable download enable login logout
ping reboot reset save show traceroute upload
local>
```

#### Figure 2-5. The Next Available Commands Prompt

The top-level commands consist of commands such as **show** or **config**. Most of these commands require one or more parameters to narrow the top-level command. This is equivalent to **show** what? or **config** what? Where the what? is the next parameter.

For example, if you enter the **show** command with no additional parameters, the CLI will then display all of the possible next parameters.

```
local>show
Command: show
Next possible completions:
    802.1p 802.1x access_profile account address-binding arpentry bandwidth_
control bootp_relay command_history config dnsr dumrp error fdb gurp igmp igmp_s
nooping ipfdb ipif ipmc iproute lacp_port link_aggregation log wd5 mirror multic
ast_fdb ospf
    packet pim port_security ports power radius rip route router_ports sched
uling serial_port session snmp sntp stp switch time traffic traffic_segmentation
trusted_host utilization vlan
local>
```

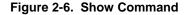

In the above example, all of the possible next parameters for the **show** command are displayed. At the next command prompt, the up arrow was used to re-enter the **show** command, followed by the **account** parameter. The CLI then displays the user accounts configured on the switch.

# 3

## COMMAND SYNTAX

The following symbols are used to describe how command entries are made and values and arguments are specified in this manual. The online help contained in the CLI and available through the console interface uses the same syntax.

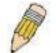

**Note**: All commands are case-sensitive. Be sure to disable Caps Lock or any other unwanted function that changes text case.

| <angle brackets=""></angle> |                                                                                                    |
|-----------------------------|----------------------------------------------------------------------------------------------------|
| Purpose                     | Encloses a variable or value that must be specified.                                                                                                    |
| Syntax                      | create ipif <ipif_name> vlan <vlan_name 32=""> ipaddress<br/><network_address></network_address></vlan_name></ipif_name>                                                                                                    |
| Description                 | In the above syntax example, you must supply an IP interface name in the <i><ipif_name></ipif_name></i> space, a VLAN name in the <i><vlan_name 32=""></vlan_name></i> space, and the network address in the <i><network_address></network_address></i> space. Do not type the angle brackets. |
| Example Command             | create ipif Engineering vlan Design ipaddress 10.24.22.5/255.0.0.0                                                                                                    |

| [square brackets] |                                                                                                    |
|-------------------|----------------------------------------------------------------------------------------------------|
| Purpose           | Encloses a required value or set of required arguments. One value or argument can be specified.                                                     |
| Syntax            | create account [admin   user]                                                                                                    |
| Description       | In the above syntax example, you must specify either an <b>admin</b> or a <b>user</b> level account to be created. Do not type the square brackets. |
| Example Command   | create account admin                                                                                                    |

| vertical bar    |                                                                                                    |
|-----------------|----------------------------------------------------------------------------------------------------|
| Purpose         | Separates two or more mutually exclusive items in a list, one of which must be entered.                              |
| Syntax          | show snmp [community   detail]                                                                                       |
| Description     | In the above syntax example, you must specify either <b>community,</b> or <b>detail</b> . Do not type the backslash. |
| Example Command | show snmp community                                                                                                  |

### {braces}

| {braces}        |                                                                                                    |
|-----------------|----------------------------------------------------------------------------------------------------|
| Purpose         | Encloses an optional value or set of optional arguments.                                                                                                    |
| Syntax          | reset {[config   system]}                                                                                                    |
| Description     | In the above syntax example, you have the option to specify <b>config</b> or <b>system</b> . It is not necessary to specify either optional value, however the effect of the system reset is dependent on which, if any, value is specified. Therefore, with this example there are three possible outcomes of performing a system reset. See the following chapter, Basic Commands for more details about the reset command. |
| Example command | reset config                                                                                                    |

| Line Editing Key Usage |                                                                                                    |
|------------------------|----------------------------------------------------------------------------------------------------|
| Delete                 | Deletes the character under the cursor and then shifts the remaining characters in the line to the left.                                                                                                    |
| Backspace              | Deletes the character to the left of the cursor and shifts the remaining characters in the line to the left.                                                                                                    |
| Left Arrow             | Moves the cursor to the left.                                                                                                    |
| Right Arrow            | Moves the cursor to the right.                                                                                                    |
| Up Arrow               | Repeat the previously entered command. Each time the up<br>arrow is pressed, the command previous to that displayed<br>appears. This way it is possible to review the command history<br>for the current session. Use the down arrow to progress<br>sequentially forward through the command history list. |
| Down Arrow             | The down arrow will display the next command in the command<br>history entered in the current session. This displays each<br>command sequentially as it was entered. Use the up arrow to<br>review previous commands.                                                                                      |
| Tab                    | Shifts the cursor to the next field to the left.                                                                                                    |

| Multiple Page Display Control Keys |                                                                               |
|------------------------------------|-------------------------------------------------------------------------------|
| Space                              | Displays the next page.                                                       |
| CTRL+c                             | Stops the display of remaining pages when multiple pages are to be displayed. |
| ESC                                | Stops the display of remaining pages when multiple pages are to be displayed. |
| n                                  | Displays the next page.                                                       |
| р                                  | Displays the previous page.                                                   |
| q                                  | Stops the display of remaining pages when multiple pages are to be displayed. |
| r                                  | Refreshes the pages currently displayed.                                      |
| а                                  | Displays the remaining pages without pausing between pages.                   |

| Enter Displays the next line or table entry. |  |
|----------------------------------------------|--|
|----------------------------------------------|--|

## BASIC SWITCH COMMANDS

4

The basic switch commands in the Command Line Interface (CLI) are listed (along with the appropriate parameters) in the following table.

| Command            | Parameters                                                                                                    |
|--------------------|----------------------------------------------------------------------------------------------------|
| create account     | [admin   user] <username 15=""></username>                                                                           |
| config account     | <username></username>                                                                                                |
| show account       |                                                                                                    |
| delete account     | <username></username>                                                                                                |
| show session       |                                                                                                    |
| show switch        |                                                                                                    |
| show serial_port   |                                                                                                    |
| config serial_port | {baud_rate [9600   19200   38400   115200] auto_logout [never  <br>2_minutes   5_minutes   10_minutes   15_minutes]} |
| enable clipaging   |                                                                                                    |
| disable clipaging  |                                                                                                    |
| enable telnet      | <tcp_port_number 1-65535=""></tcp_port_number>                                                                       |
| disable telnet     |                                                                                                    |
| enable web         | <tcp_port_number 1-65535=""></tcp_port_number>                                                                       |
| disable web        |                                                                                                    |
| save               |                                                                                                    |
| reboot             |                                                                                                    |
| reset              | {[config   system]}                                                                                                  |
| login              |                                                                                                    |
| logout             |                                                                                                    |

Each command is listed, in detail, in the following sections.

| create account |                                                                                                    |
|----------------|----------------------------------------------------------------------------------------------------|
| Purpose        | Used to create user accounts                                                                                                    |
| Syntax         | create [admin   user] <username 15=""></username>                                                                                                    |
| Description    | The create account command is used to create user accounts that consist of a username of 1 to 15 characters and a password of 0 to 15 characters. Up to 8 user accounts can be created. |
| Parameters     | Admin <username></username>                                                                                                    |
|                | User <username></username>                                                                                                    |

| create account |                                                        |
|----------------|--------------------------------------------------------|
| Restrictions   | Only Administrator-level users can issue this command. |
|                | Usernames can be between 1 and 15 characters.          |
|                | Passwords can be between 0 and 15 characters.          |

Example usage:

To create an administrator-level user account with the username "dlink".

| local>create acco | unt admin dlink                   |  |
|-------------------|-----------------------------------|--|
| Command: create   | account admin dlink               |  |
| Enter a case-sens | tive new password:****            |  |
| Enter the new pas | sword again for confirmation:**** |  |
| Success.          |                                   |  |
| local>            |                                   |  |

| config account |                                                                                                    |
|----------------|----------------------------------------------------------------------------------------------------|
| Purpose        | Used to configure user accounts                                                                                     |
| Syntax         | config account <username></username>                                                                                |
| Description    | The config account command configures a user account that has been created using the <b>create account</b> command. |
| Parameters     | <username></username>                                                                                               |
| Restrictions   | Only Administrator-level users can issue this command.                                                              |
|                | Usernames can be between 1 and 15 characters.                                                                       |
|                | Passwords can be between 0 15 characters.                                                                           |

Example usage:

To configure the user password of "dlink" account:

| local>config account dlink                         |  |
|----------------------------------------------------|--|
| Command: config account dlink                      |  |
| Entor a old password.****                          |  |
| Enter a old password:****                          |  |
| Enter a case-sensitive new password:****           |  |
| Enter the new password again for confirmation:**** |  |
| Success.                                           |  |
|                                                    |  |
| local>                                             |  |

| show account |                                                                                                    |
|--------------|----------------------------------------------------------------------------------------------------|
| Purpose      | Used to display user accounts                                                                                |
| Syntax       | show account                                                                                                 |
| Description  | Displays all user accounts created on the switch. Up to 8 user accounts can exist on the switch at one time. |
| Parameters   | None.                                                                                                    |
| Restrictions | None.                                                                                                    |

To display the accounts that have been created:

| local>show a | count                |  |
|--------------|----------------------|--|
| Command: sh  | ommand: show account |  |
| Current Acco | unts:                |  |
| Username     | Access Level         |  |
|              |                      |  |
| dlink        | Admin                |  |

| delete accou | nt                                                                                                    |
|--------------|----------------------------------------------------------------------------------------------------|
| Purpose      | Used to delete an existing user account                                                                          |
| Syntax       | delete account <username></username>                                                                             |
| Description  | The delete account command deletes a user account that has been created using the <b>create account</b> command. |

| delete account |                                                        |
|----------------|--------------------------------------------------------|
| Parameters     | <username></username>                                  |
| Restrictions   | Only Administrator-level users can issue this command. |

Example usage:

To delete the user account "System":

| local>delete account System    |  |
|--------------------------------|--|
| Command: delete account System |  |
| Success.                       |  |
| local>                         |  |

| show switch  |                                                     |
|--------------|-----------------------------------------------------|
| Purpose      | Used to display information about the switch.       |
| Syntax       | show switch                                         |
| Description  | This command displays information about the switch. |
| Parameters   | None.                                               |
| Restrictions | None.                                               |

Example usage:

To display the switch information:

| 1 | local>show switch        |                                 |
|---|--------------------------|---------------------------------|
|   | Command: show switch     |                                 |
|   |                          |                                 |
|   | Device Type              | : DES-3350 Fast-Ethernet Switch |
|   | Ext. Ports               | : 1000TX + 1000TX               |
|   | MAC Address              | : 00-01-02-03-04-00             |
|   | IP Address               | : 10.58.44.222 (Manual)         |
|   | VLAN Name                | : default                       |
|   | Subnet Mask              | : 255.0.0.0                     |
|   | Default Gateway          | : 0.0.0.0                       |
|   | <b>Boot PROM Version</b> | : Build 1.00.002                |
|   | Firmware Version         | : Build 3.01.B09                |
|   | Hardware Version         | : 0A1                           |
|   | System Up Time           | : 0 days 00:49:27               |
|   | Time                     | : Unknown                       |
|   | Time Source              | : System Clock                  |
|   | System Name              | :                               |
|   | System Location          | :                               |
|   | System Contact           | :                               |
|   | Spanning Tree            | : Enabled                       |
|   | GVRP                     | : Disabled                      |
|   | IGMP Snooping            | : Enabled                       |
|   | RIP                      | : Enabled                       |
|   | DVMRP                    | : Enabled                       |
|   | PIM-DM                   | : Enabled                       |
|   | OSPF                     | : Enabled                       |
|   | TELNET                   | : Enabled (TCP 23)              |
|   | SNTP                     | : Disabled                      |
|   |                          |                                 |
|   | local>                   |                                 |
|   |                          |                                 |

| show serial_port |                                                         |
|------------------|---------------------------------------------------------|
| Purpose          | Used to display the current serial port settings.       |
| Syntax           | show serial_port                                        |
| Description      | This command displays the current serial port settings. |
| Parameters       | None.                                                   |
| Restrictions     | None                                                    |

To display the serial port setting:

| local>show serial_port |                 |  |
|------------------------|-----------------|--|
| Command: sh            | how serial_port |  |
| Baud Rate              | : 9600          |  |
| Data Bits              | : 8             |  |
| Parity Bits            | : None          |  |
| Stop Bits              | :1              |  |
| Auto-Logout            | : 10 mins       |  |

| config serial_port |                                                                                                    |
|--------------------|----------------------------------------------------------------------------------------------------|
| Purpose            | Used to configure the serial port.                                                                                                    |
| Syntax             | config serial_port {baud_rate [9600   19200   38400   115200]  <br>auto_logout [never   2_minutes   5_minutes   10_minutes  <br>15_minutes]}                                   |
| Description        | This command is used to configure the serial port's baud rate and auto logout settings.                                                                                        |
| Parameters         | <i>baud_rate [9600   19200   38400   115200]</i> – The serial bit rate that will be used to communicate with the management host.                                              |
|                    | <i>auto logout</i> – This parameter will set the time that the switch will wait before logging out automatically, if left idle. The choices that accompany this parameter are: |
|                    | § never – No time limit on the length of time the console can be open with no user input.                                                                                      |
|                    | § 2_minutes – The console will log out the current user if<br>there is no user input for 2 minutes.                                                                            |
|                    | § 5_minutes – The console will log out the current user if<br>there is no user input for 5 minutes.                                                                            |
|                    | § 10_minutes – The console will log out the current user if<br>there is no user input for 10 minutes.                                                                          |
|                    | § 15_minutes – The console will log out the current user if<br>there is no user input for 15 minutes.                                                                          |
| Restrictions       | Only administrator-level users can issue this command.                                                                                                    |

To configure baud rate:

| local>config serial_port baud_rate 9600<br>Command: config serial_port baud_rate 9600 |
|---------------------------------------------------------------------------------------|
| Success.                                                                              |
| local>                                                                                |

| enable clipaging |                                                                                                    |  |
|------------------|----------------------------------------------------------------------------------------------------|--|
| Purpose          | Used to pause the scrolling of the console screen when the show command displays more than one page.                                                                                                    |  |
| Syntax           | enable clipaging                                                                                                    |  |
| Description      | This command is used when issuing the show command which<br>causes the console screen to rapidly scroll through several<br>pages. This command will cause the console to pause at the end<br>of each page. The default setting is enabled. |  |
| Parameters       | None.                                                                                                    |  |
| Restrictions     | Only administrator-level users can issue this command.                                                                                                    |  |

To enable pausing of the screen display when the show command output reaches the end of the page:

| local>enable clipaging    |  |
|---------------------------|--|
| Command: enable clipaging |  |
| Success.                  |  |
| local>                    |  |

| disable clipaging |                                                                                                    |
|-------------------|----------------------------------------------------------------------------------------------------|
| Purpose           | Used to disable the pausing of the console screen scrolling at the end of each page when the show command displays more than one screen of information.            |
| Syntax            | disable clipaging                                                                                                    |
| Description       | This command is used to disable the pausing of the console screen at the end of each page when the show command would display more than one screen of information. |
| Parameters        | None.                                                                                                    |
| Restrictions      | Only administrator-level users can issue this command.                                                                                                    |

Example usage:

To disable pausing of the screen display when show command output reaches the end of the page:

| local>disable clipaging    |
|----------------------------|
| Command: disable clipaging |
| Success.                   |
| local>                     |

| enable telnet |                                                                                                    |
|---------------|----------------------------------------------------------------------------------------------------|
| Purpose       | Used to enable communication with and management of the switch using the Telnet protocol.                                                                                  |
| Syntax        | enable telnet <tcp_port_number 1-65535=""></tcp_port_number>                                                                                                    |
| Description   | This command is used to enable the Telnet protocol on the switch. The user can specify the TCP or UDP port number the switch will use to listen for Telnet requests.       |
| Parameters    | <tcp_port_number 1-65535=""> - The TCP port number. TCP ports are numbered between 1 and 65535. The "well-known" TCP port for the Telnet protocol is 23.</tcp_port_number> |
| Restrictions  | Only administrator-level users can issue this command.                                                                                                    |

Example usage:

To enable Telnet and configure port number:

| local>enable telnet 23   |   |  |
|--------------------------|---|--|
| Command: enable telnet 2 | 3 |  |
| Success.                 |   |  |
| local>                   |   |  |

| disable telnet |                                                                    |  |
|----------------|--------------------------------------------------------------------|--|
| Purpose        | Used to disable the Telnet protocol on the switch.                 |  |
| Syntax         | disable telnet                                                     |  |
| Description    | This command is used to disable the Telnet protocol on the switch. |  |
| Parameters     | None.                                                              |  |
| Restrictions   | Only administrator-level users can issue this command.             |  |

To disable the Telnet protocol on the switch:

| local>disable telnet    |  |
|-------------------------|--|
| Command: disable telnet |  |
| Success.                |  |
| local>                  |  |

| enable web   |                                                                                                    |
|--------------|----------------------------------------------------------------------------------------------------|
| Purpose      | Used to enable the HTTP-based management software on the switch.                                                                                                    |
| Syntax       | enable web <tcp_port_number 1-65535=""></tcp_port_number>                                                                                                    |
| Description  | This command is used to enable the Web-based management software on the switch. The user can specify the TCP port number the switch will use to listen for Telnet requests.          |
| Parameters   | <tcp_port_number 1-65535=""> – The TCP port number. TCP ports are numbered between 1 and 65535. The "well-known" port for the Web-based management software is 80.</tcp_port_number> |
| Restrictions | Only administrator-level users can issue this command.                                                                                                    |

Example usage:

To enable HTTP and configure port number:

| local>enable web 80    |  |
|------------------------|--|
| Command: enable web 80 |  |
| Success.               |  |
| local>                 |  |

| disable web |                                                                        |
|-------------|------------------------------------------------------------------------|
| Purpose     | Used to disable the HTTP-based management software on the switch.      |
| Syntax      | disable web                                                            |
| Description | This command disables the Web-based management software on the switch. |
| Parameters  | None.                                                                  |

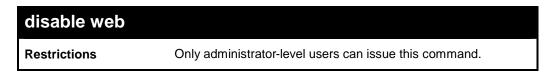

### Example usage:

To disable HTTP:

| local>disable web    |  |  |
|----------------------|--|--|
| Command: disable web |  |  |
| Success.             |  |  |
| local>               |  |  |

| save         |                                                                                                    |
|--------------|----------------------------------------------------------------------------------------------------|
| Purpose      | Used to save changes in the switch's configuration to non-volatile RAM.                                                                                                    |
| Syntax       | save                                                                                                    |
| Description  | This command is used to enter the current switch configuration into<br>non-volatile RAM. The saved switch configuration will be loaded into the<br>switch's memory each time the switch is restarted. |
| Parameters   | Entering just the <b>save</b> command will save the switch configuration to NV-Ram                                                                                                    |
| Restrictions | Only administrator-level users can issue this command.                                                                                                    |

### Example usage:

To save the switch's current configuration to non-volatile RAM:

| local>sa <sup>.</sup><br>Commar |              |             |          |   |  |
|---------------------------------|--------------|-------------|----------|---|--|
|                                 |              |             |          |   |  |
| Saving a                        | II configura | tions to NV | -RAM Don | e |  |
| local>                          |              |             |          |   |  |

| reboot      |                                             |
|-------------|---------------------------------------------|
| Purpose     | Used to restart the switch.                 |
| Syntax      | reboot                                      |
| Description | This command is used to restart the switch. |

| reboot       |       |  |
|--------------|-------|--|
| Parameters   | None. |  |
| Restrictions | None. |  |

Example usage:

To restart the switch:

local>reboot Command: reboot Are you sure want to proceed with the system reboot? (y/n) Please wait, the switch is rebooting...

| reset        |                                                                                                    |
|--------------|----------------------------------------------------------------------------------------------------|
| Purpose      | Used to reset the switch to the factory default settings.                                                                                                    |
| Syntax       | reset {[config   system]}                                                                                                    |
| Description  | This command is used to restore the switch's configuration to the default settings assigned from the factory.                                                                                                    |
| Parameters   | <i>config</i> – If the keyword 'config' is specified, all of the factory default settings are restored on the switch including the IP address, user accounts, and the switch history log. The switch will not save or reboot.                          |
|              | system – If the keyword 'system' is specified all of the factory default settings are restored on the switch. The switch will save and reboot after the settings are changed to default. Rebooting will clear all entries in the Forwarding Data Base. |
|              | If no parameter is specified, the switch's current IP address, user<br>accounts, and the switch history log are not changed. All other<br>parameters are restored to the factory default settings. The switch<br>will not save or reboot.              |
| Restrictions | Only administrator-level users can issue this command.                                                                                                    |

Example usage:

To restore all of the switch's parameters to their default values:

| local>reset config    |  |
|-----------------------|--|
| Command: reset config |  |
| Success.              |  |
| local>                |  |

| login        |                                                                                                    |
|--------------|----------------------------------------------------------------------------------------------------|
| Purpose      | Used to log in a user to the switch's console.                                                                 |
| Syntax       | login                                                                                                    |
| Description  | This command is used to initiate the login procedure. The user will be prompted for his Username and Password. |
| Parameters   | None.                                                                                                    |
| Restrictions | None.                                                                                                    |

To initiate the login procedure:

| local>login    |  |  |
|----------------|--|--|
| Command: login |  |  |
|                |  |  |
| UserName:      |  |  |

| logout       |                                                                             |
|--------------|-----------------------------------------------------------------------------|
| Purpose      | Used to log out a user from the switch's console.                           |
| Syntax       | logout                                                                      |
| Description  | This command terminates the current user's session on the switch's console. |
| Parameters   | None.                                                                       |
| Restrictions | None.                                                                       |

Example usage:

To terminate the current user's console session:

local>logout

## 5

### SWITCH PORT COMMANDS

The switch port commands in the Command Line Interface (CLI) are listed (along with the appropriate parameters) in the following table.

| Command      | Parameters                                                                                                    |
|--------------|----------------------------------------------------------------------------------------------------|
| config ports | [ <portlist>  all ] { speed [auto   10_half   10_full   100_half   100_full<br/>  1000_half   1000_full]   state [enabled   disabled]   description<br/><desc 32=""> }</desc></portlist> |
| show ports   | [all   <portlist>] {description}</portlist>                                                                                                    |

Each command is listed, in detail, in the following sections.

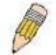

**NOTE:** As a stand-alone switch or as a master switch in a switch stack, the switch number will be referred to as 15 for all configurations, graphs and tables.

| config ports |                                                                                                    |
|--------------|----------------------------------------------------------------------------------------------------|
| Purpose      | Used to configure the Switch's Ethernet port settings.                                                                                                    |
| Syntax       | [ <portlist>  all ] { speed [auto   10_half   10_full   100_half  <br/>100_full   1000_half   1000_full]   state [enabled   disabled]  <br/>description <desc 32=""> }</desc></portlist> |
| Description  | This command allows for the configuration of the switch's Ethernet ports. Only the ports listed in the <i><portlist></portlist></i> will be affected.                                    |
| Parameters   | <pre><portlist> - Specifies a port or range of ports to be configured.</portlist></pre>                                                                                                  |
|              | all – Configure all ports on the switch.                                                                                                    |
|              | auto – Enables auto-negotiation for the specified range of ports.                                                                                                    |
|              | [10   100   1000] – Configures the speed in Mbps for the specified range of ports.                                                                                                    |
|              | [half  full] – Configures the specified range of ports as either full- or half-duplex.                                                                                                   |
|              | state [enable   disable] – Enables or disables the specified range of ports.                                                                                                    |
|              | <i>description <desc 3<="" i="">2&gt; - Enter an alphanumeric string of no more than 32 characters to describe a selected port interface.</desc></i>                                     |
| Restrictions | Only administrator-level users can issue this command.                                                                                                    |

Example usage:

To configure the speed of port 3 to be 10 Mbps, full duplex, learning and state enable:

| local>config ports 1-3 speed auto state enabled    |  |
|----------------------------------------------------|--|
| Command: config ports 1-3 speed auto state enabled |  |
| Success.                                           |  |
| local>                                             |  |

| show ports   |                                                                                                    |
|--------------|----------------------------------------------------------------------------------------------------|
| Purpose      | Used to display the current configuration of a range of ports.                                                                   |
| Syntax       | show ports [all   <portlist>] {description}</portlist>                                                                           |
| Description  | This command is used to display the current configuration of a range of ports.                                                   |
| Parameters   | all - specifies all the ports.                                                                                                   |
|              | ortlist> – Specifies a port or range of ports to be configured.                                                                  |
|              | <i>description</i> – Enter this parameter to view the description of the port previously set in the <b>config ports</b> command. |
| Restrictions | None.                                                                                                    |

Example usage:

To display the configuration of all ports on a standalone switch:

DES-3350SR Layer 3 Gigabit Switch

| local>Port Port Settings Connection                           |
|---------------------------------------------------------------|
| State Speed/Duplex Speed/Duplex                               |
|                                                               |
| 1 Enabled Auto Link Down                                      |
| 2 Enabled Auto Link Down                                      |
| 3 Enabled Auto Link Down                                      |
| 4 Enabled Auto Link Down                                      |
| 5 Enabled Auto 100M/Full                                      |
| 6 Enabled Auto Link Down                                      |
| 7 Enabled Auto Link Down                                      |
| 8 Enabled Auto Link Down                                      |
| 9 Enabled Auto Link Down                                      |
| 10 Enabled Auto Link Down                                     |
| 11 Enabled Auto Link Down                                     |
| 12 Enabled Auto Link Down                                     |
| 13 Enabled Auto Link Down                                     |
| 14 Enabled Auto Link Down                                     |
| 15 Enabled Auto 100M/Full                                     |
| 16 Enabled Auto Link Down                                     |
| 17 Enabled Auto Link Down                                     |
| 18 Enabled Auto Link Down                                     |
| 19 Enabled Auto Link Down                                     |
| 20 Enabled Auto Link Down                                     |
|                                                               |
| CTRL+C ESC q Quit SPACE n Next Page p Previous Page r Refresh |

To view port 1:1 with description

| d: show port | ts 1-4 description                               |
|--------------|--------------------------------------------------|
|              |                                                  |
| -            | gs Connection<br>Iplex Speed/Duplex              |
|              |                                                  |
|              | Link Down                                        |
|              | Link Down                                        |
|              | Link Down                                        |
|              | Link Down                                        |
|              | e Speed/Du<br>bled Auto<br>::<br>bled Auto<br>:: |

6

### PORT SECURITY COMMANDS

The switch port security commands in the Command Line Interface (CLI) are listed (along with the appropriate parameters) in the following table.

| Command                    | Parameters                                                                                                    |
|----------------------------|----------------------------------------------------------------------------------------------------|
| config port_security ports | [ <portlist>  all ] { admin_state [enabled   disabled]<br/> max_learning_addr <max_lock_no 0-10="">  <br/>lock_address_mode [DeleteOnTimeout DeleteOnReset]}</max_lock_no></portlist> |
| show port_security         | {ports <portlist>}</portlist>                                                                                                    |

Each command is listed, in detail, in the following sections.

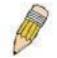

**NOTE:** As a stand-alone switch or as a master switch in a switch stack, the switch number will be referred to as 15 for all configurations, graphs and tables.

| config port_security ports |                                                                                                    |
|----------------------------|----------------------------------------------------------------------------------------------------|
| Purpose                    | Used to configure port security settings.                                                                                                    |
| Syntax                     | [ <portlist>  all ] { admin_state [enabled   disabled]<br/> max_learning_addr <max_lock_no 0-10="">  <br/>lock_address_mode [DeleteOnTimeout DeleteOnReset]}</max_lock_no></portlist>                                                                                     |
| Description                | This command allows for the configuration of the port security feature. Only the ports listed in the <portlist> are effected.</portlist>                                                                                                    |
| Parameters                 | ortlist> – Specifies a port or range of ports to be configured.                                                                                                    |
|                            | all – Configure port security for all ports on the switch.                                                                                                    |
|                            | admin_state [enable   disable] – Enables or disables port security for the listed ports.                                                                                                    |
|                            | <i>max_learning_addr <max_lock_no 0-10=""></max_lock_no></i> - Use this to limit the number of MAC addresses dynamically listed in the FDB for the ports.                                                                                                    |
|                            | <i>lock_address_mode [DeleteOnTimeout   DeleteOnReset] –</i> Delete FDB dynamic entries for the ports on timeout of the FDB (see Forwarding Database Commands). Specify DeleteOnReset to delete all FDB entries, including static entries upon system reset or rebooting. |
| Restrictions               | Only administrator-level users can issue this command.                                                                                                    |

Example usage:

To configure the port security:

| local>config port_security ports 1-3 admin_state enabled<br>max_learning_addr 1 lock_address_mode DeleteOnTimeout   |
|----------------------------------------------------------------------------------------------------|
| Command: config port_security ports 1-3 admin_state enabled<br>max_learning_addr 1lock_address_mode DeleteOnTimeout |
| Success.                                                                                                    |
| local>                                                                                                    |

| show port_security |                                                                                                    |  |
|--------------------|----------------------------------------------------------------------------------------------------|--|
| Purpose            | Used to display the current port security configuration.                                                                                                    |  |
| Syntax             | show port_security {ports <portlist>}</portlist>                                                                                                    |  |
| Description        | This command is used to display port security information of the switch ports. The information displayed includes port security admin state, maximum number of learning address and lock mode. |  |
| Parameters         | ortlist> – Specifies a port or range of ports to be viewed.                                                                                                    |  |
| Restrictions       | Only administrator-level can use this command.                                                                                                    |  |

To display the port security configuration:

| Comm  | iand: snow po | rt_security ports   |                   |
|-------|---------------|---------------------|-------------------|
| Port# | Admin State   | Max. Learning Addr. | Lock Address Mode |
|       |               |                     |                   |
| 15:1  | Disabled      | 1                   | DeleteOnReset     |
| 15:2  | Disabled      | 1                   | DeleteOnReset     |
| 15:3  | Disabled      | 1                   | DeleteOnReset     |
| 15:4  | Disabled      | 1                   | DeleteOnReset     |
| 15:5  | Disabled      | 1                   | DeleteOnReset     |
| 15:6  | Disabled      | 1                   | DeleteOnReset     |
| 15:7  | Enabled       | 10                  | DeleteOnReset     |
| 15:8  | Disabled      | 1                   | DeleteOnReset     |
| 15:9  | Disabled      | 1                   | DeleteOnReset     |
| 15:10 | Disabled      | 1                   | DeleteOnReset     |
| 15:11 | Disabled      | 1                   | DeleteOnReset     |
| 15:12 | Disabled      | 1                   | DeleteOnReset     |

## 7

## NETWORK MANAGEMENT (SNMP) COMMANDS

The DES-3350SR supports the Simple Network Management Protocol (SNMP) versions 1, 2c, and 3. You can specify which version of the SNMP you want to use to monitor and control the switch. The three versions of SNMP vary in the level of security provided between the management station and the network device. The following table lists the security features of the three SNMP versions:

The network management commands in the Command Line Interface (CLI) are listed (along with the appropriate parameters) in the following table.

| SNMP Version | Authentication Method | Description                                                                 |
|--------------|-----------------------|-----------------------------------------------------------------------------|
| v1           | Community String      | Community String is used for authentication –<br>NoAuthNoPriv               |
| v2c          | Community String      | Community String is used for authentication –<br>NoAuthNoPriv               |
| v3           | Username              | Username is used for authentication – NoAuthNoPriv                          |
| v3           | MD5 or SHA            | Authentication is based on the HMAC-MD5 or HMAC-SHA algorithms – AuthNoPriv |
| v3           | MD5 DES or SHA DES    | Authentication is based on the HMAC-MD5 or HMAC-SHA algorithms – AuthPriv.  |
|              |                       | DES 56-bit encryption is added based on the CBC-DES (DES-56) standard       |

Each command is listed, in detail, in the following sections.

| Command                  | Parameters                                                                                                    |
|--------------------------|----------------------------------------------------------------------------------------------------|
| create snmp user         | <username 32=""> <groupname 32=""> {encrypted [by_password auth<br/>[md5 <auth_password 8-16="">   sha <auth_password 8-20="">] priv<br/>[none   des <priv_password 8-16="">]   by_key auth [md5 <auth_key<br>32-32&gt;   sha <auth_key 40-40="">] priv [none   des <priv_key 32-32=""> ]]}</priv_key></auth_key></auth_key<br></priv_password></auth_password></auth_password></groupname></username> |
| delete snmp user         | <username 32=""></username>                                                                                                    |
| show snmp user           |                                                                                                    |
| create snmp view         | <view_name 32=""> <oid> view_type [included   excluded]</oid></view_name>                                                                                                    |
| delete snmp view         | <view_name 32=""> [all   oid]</view_name>                                                                                                    |
| show snmp view           | { <view_name 32="">}</view_name>                                                                                                    |
| create snmp<br>community | <community_string 32=""> view <view_name 32=""> [read_only   read_write]</view_name></community_string>                                                                                                    |
| delete snmp<br>community | <community_string 32=""></community_string>                                                                                                    |
| show snmp<br>community   | { <community_string 32="">}</community_string>                                                                                                    |
| config snmp engineID     | <snmp_engineid></snmp_engineid>                                                                                                    |
| show snmp engineID       |                                                                                                    |

| Command                            | Parameters                                                                                                    |  |  |
|------------------------------------|----------------------------------------------------------------------------------------------------|--|--|
| create snmp group                  | <pre><groupname 32=""> {v1   v2c  v3 [noauth_nopriv   auth_nopriv  <br/>auth_priv ]} {read_view <view_name 32="">   write_view <view_name<br>32&gt;   notify_view <view_name 32="">}</view_name></view_name<br></view_name></groupname></pre> |  |  |
| delete snmp group                  | <groupname 32=""></groupname>                                                                                                    |  |  |
| show snmp groups                   |                                                                                                    |  |  |
| create snmp host                   | <ipaddr> {v1  v2c   v3 [noauth_nopriv   auth_nopriv   auth_priv]}<br/><auth_string 32=""></auth_string></ipaddr>                                                                                                    |  |  |
| delete snmp host                   | <ipaddr></ipaddr>                                                                                                    |  |  |
| show snmp host                     | { <ipaddr>}</ipaddr>                                                                                                    |  |  |
| create trusted_host                | <ipaddr></ipaddr>                                                                                                    |  |  |
| delete trusted_host                | <ipaddr></ipaddr>                                                                                                    |  |  |
| show trusted_host                  | { <ipaddr>}</ipaddr>                                                                                                    |  |  |
| enable snmp traps                  |                                                                                                    |  |  |
| enable snmp<br>authenticate traps  |                                                                                                    |  |  |
| disable snmp traps                 |                                                                                                    |  |  |
| disable snmp<br>authenticate traps |                                                                                                    |  |  |
| config snmp system_<br>contact     | <sw_contact></sw_contact>                                                                                                    |  |  |
| config snmp system_<br>location    | <sw_location></sw_location>                                                                                                    |  |  |
| config snmp system<br>_name        | <sw_name></sw_name>                                                                                                    |  |  |
| enable rmon                        |                                                                                                    |  |  |
| disable rmon                       |                                                                                                    |  |  |

Each command is listed, in detail, in the following sections.

| create snmp user |                                                                                                    |
|------------------|----------------------------------------------------------------------------------------------------|
| Purpose          | Used to create a new SNMP user and adds the user to an SNMP group that is also created by this command.                                                                                                    |
| Syntax           | create snmp user <username 32=""> <groupname 32=""> {encrypted<br/>[by_password auth [md5 <auth_password 8-16="">   sha<br/><auth_password 8-20="">] priv [none   des <priv_password 8-<br="">16&gt; ]   by_key auth [md5 <auth_key 32-32="">  sha <auth_key 40-<br="">40&gt;] priv [none   des <priv_key 32-32=""> ]]}</priv_key></auth_key></auth_key></priv_password></auth_password></auth_password></groupname></username> |

| Decorintion  | The exects open user command exectes a new SNMD user and                                                                                                    |
|--------------|----------------------------------------------------------------------------------------------------|
| Description  | The <b>create snmp user</b> command creates a new SNMP user and adds the user to an SNMP group that is also created by this command. SNMP ensures:                                                |
|              | Message integrity – Ensures that packets have not been tampered with during transit.                                                                                                    |
|              | Authentication – Determines if an SNMP message is from a valid source.                                                                                                    |
|              | Encryption – Scrambles the contents of messages to prevent it being viewed by an unauthorized source.                                                                                             |
| Parameters   | <username 32=""> – An alphanumeric name of up to 32 characters that will identify the new SNMP user.</username>                                                                                   |
|              | <groupname 32=""> – An alphanumeric name of up to 32 characters<br/>that will identify the SNMP group the new SNMP user will be<br/>associated with.</groupname>                                  |
|              | <i>by_password</i> – Requires the SNMP user to enter a password for authentication and privacy. The password is defined by specifying the auth_password below. This method is recommended.        |
|              | <i>by_key</i> - Requires the SNMP user to enter a encryption key for authentication and privacy. The key is defined by specifying the <i>priv_password</i> below. This method is not recommended. |
|              | <i>encrypted</i> – Specifies that the password will be in an encrypted format.                                                                                                    |
|              | auth [md5   sha] - Initiate an authentication-level setting session.                                                                                                    |
|              | § md5 – Specifies that the HMAC-MD5-96 authentication level will be used.                                                                                                    |
|              | § sha – Specifies that the HMAC-SHA-96 authentication level<br>will be used.                                                                                                    |
|              | <auth_password 8-20=""> – An alphanumeric string of between 8 and 20 characters that will be used to authorize the agent to receive packets for the host.</auth_password>                         |
|              | <i>des <priv_password 8-16=""></priv_password></i> – An alphanumeric string of between 8 and 16 characters that will be used to encrypt the contents of messages the host sends to the agent.     |
| Restrictions | Only administrator-level users can issue this command.                                                                                                    |

Example usage:

To create an SNMP user on the switch:

| local>create snmp user dlink default encrypted by_password auth<br>md5 auth_password priv none    | 1 |
|---------------------------------------------------------------------------------------------------|---|
| Command: create snmp user dlink default encrypted by_password<br>auth md5 auth_password priv none | d |
| Success.                                                                                          |   |
| local>                                                                                            |   |

| delete snmp user |                                                                                                    |  |
|------------------|----------------------------------------------------------------------------------------------------|--|
| Purpose          | Used to remove an SNMP user from an SNMP group and also to delete the associated SNMP group.                                                                 |  |
| Syntax           | delete snmp user <username 32=""></username>                                                                                                    |  |
| Description      | The <b>delete snmp user</b> command removes an SNMP user from its SNMP group and then deletes the associated SNMP group.                                     |  |
| Parameters       | <ul> <li><username 32=""> – An alphanumeric string of up to 32 characters</username></li> <li>that identifies the SNMP user that will be deleted.</li> </ul> |  |
| Restrictions     | Only administrator-level users can issue this command.                                                                                                    |  |

To delete a previously entered SNMP user on the switch:

| local>delete snmp user dlink    |  |
|---------------------------------|--|
| Command: delete snmp user dlink |  |
| Success.                        |  |
| local>                          |  |

| show snmp user |                                                                                                    |
|----------------|----------------------------------------------------------------------------------------------------|
| Purpose        | Used to display information about each SNMP username in the SNMP group username table.                            |
| Syntax         | show snmp user                                                                                                    |
| Description    | The <b>show snmp user</b> command displays information about each SNMP username in the SNMP group username table. |
| Parameters     | None.                                                                                                    |
| Restrictions   | Only administrator-level users can issue this command.                                                            |

To display the SNMP users currently configured on the switch:

| local>show snmp user |              |                 |               |              |
|----------------------|--------------|-----------------|---------------|--------------|
| Command: she         | ow snmp user |                 |               |              |
| Username             | Group Name   | SNMP Vorsion    | Auth-Protocol | PrivProtocol |
| Username             | Group Name   | SINIVIE VEISION | Aum-Protocol  | FINFIOLOCOI  |
|                      |              |                 |               |              |
| initial              | initial      | V3              | None          | None         |
| Total Entries:       | 1            |                 |               |              |
| local>               |              |                 |               |              |

| create snmp view |                                                                                                    |  |
|------------------|----------------------------------------------------------------------------------------------------|--|
| Purpose          | Used to assign views to community strings to limit which MIB objects and SNMP manager can access.                                       |  |
| Syntax           | create snmp view <view_name 32=""> <oid> view_type [included  <br/>excluded]</oid></view_name>                                          |  |
| Description      | The <b>create snmp view</b> command assigns views to community strings to limit which MIB objects an SNMP manager can access.           |  |
| Parameters       | <view_name 32=""> – An alphanumeric string of up to 32 characters that identifies the SNMP view that will be created.</view_name>       |  |
|                  | <oid> – The object ID that identifies an object tree (MIB tree) that will be included or excluded from access by an SNMP manager.</oid> |  |
|                  | <i>included</i> – Include this object in the list of objects that an SNMP manager can access.                                           |  |
|                  | <i>excluded</i> – Exclude this object from the list of objects that an SNMP manager can access.                                         |  |
| Restrictions     | Only administrator-level users can issue this command.                                                                                  |  |

Example usage:

To create an SNMP view:

| local>create snmp view dlinkview 1.3.6 view_type included    |
|--------------------------------------------------------------|
| Command: create snmp view dlinkview 1.3.6 view_type included |
|                                                              |
| Success.                                                     |
|                                                              |
| local>                                                       |

| delete snmp view |                                                                                                    |  |
|------------------|----------------------------------------------------------------------------------------------------|--|
| Purpose          | Used to remove an SNMP view entry previously created on the switch.                                                        |  |
| Syntax           | delete snmp view <view_name 32=""> [all   <oid>]</oid></view_name>                                                         |  |
| Description      | The <b>delete snmp view</b> command is used to remove an SNMP view previously created on the switch.                       |  |
| Parameters       | <view_name 32=""> – An alphanumeric string of up to 32 characters that identifies the SNMP view to be deleted.</view_name> |  |
|                  | all – Specifies that all of the SNMP views on the switch will be deleted.                                                  |  |
|                  | <oid> – The object ID that identifies an object tree (MIB tree) that will be deleted from the switch.</oid>                |  |
| Restrictions     | Only administrator-level users can issue this command.                                                                     |  |

To delete a previously configured SNMP view from the switch:

| local>delete snmp view dlinkview all    |
|-----------------------------------------|
| Command: delete snmp view dlinkview all |
| Success.                                |
| local>                                  |

| show snmp view |                                                                                                    |  |
|----------------|----------------------------------------------------------------------------------------------------|--|
| Purpose        | Used to display an SNMP view previously created on the switch.                                                                      |  |
| Syntax         | show snmp view { <view_name 32="">}</view_name>                                                                                     |  |
| Description    | The <b>show snmp view</b> command displays an SNMP view previously created on the switch.                                           |  |
| Parameters     | <view_name 32=""> – An alphanumeric string of up to 32 characters that identifies the SNMP view that will be displayed.</view_name> |  |
| Restrictions   | Only administrator-level users can use this command.                                                                                |  |

Example usage:

To display SNMP view configuration:

| local>show snmp view     |                    |           |
|--------------------------|--------------------|-----------|
| Command: show snmp vie   | W                  |           |
| Vacm View Table Settings |                    |           |
| View Name                | Subtree            | View Type |
|                          | Jubilee            | •iew iype |
| ReadView                 | 1                  | Included  |
| WriteView                | 1                  | Included  |
| NotifyView               | 1.3.6              | Included  |
| restricted               | 1.3.6.1.2.1.1      | Included  |
| restricted               | 1.3.6.1.2.1.11     | Included  |
| restricted               | 1.3.6.1.6.3.10.2.1 | Included  |
| restricted               | 1.3.6.1.6.3.11.2.1 | Included  |
| restricted               | 1.3.6.1.6.3.15.1.1 | Included  |
| CommunityView            | 1                  | Included  |
| CommunityView            | 1.3.6.1.6.3        | Excluded  |
| CommunityView            | 1.3.6.1.6.3.1      | Included  |
| Total Entries: 11        |                    |           |
| local>                   |                    |           |

| create snmp community |                                                                                                    |
|-----------------------|----------------------------------------------------------------------------------------------------|
| Purpose               | Used to create an SNMP community string to define the relationship<br>between the SNMP manager and an agent. The community string<br>acts like a password to permit access to the agent on the switch.<br>One or more of the following characteristics can be associated with<br>the community string: |
|                       | An Access List of IP addresses of SNMP managers that are permitted to use the community string to gain access to the switch's SNMP agent.                                                                                                    |
|                       | An MIB view that defines the subset of all MIB objects that will be accessible to the SNMP community.                                                                                                    |
|                       | Read write or read-only level permission for the MIB objects accessible to the SNMP community.                                                                                                    |
| Syntax                | create snmp community <community_string 32=""> view<br/><view_name 32=""> [read_only   read_write]</view_name></community_string>                                                                                                    |
| Description           | The <b>create snmp community</b> command is used to create an SNMP community string and to assign access-limiting characteristics to this community string.                                                                                                    |

| create snmp community |                                                                                                    |  |
|-----------------------|----------------------------------------------------------------------------------------------------|--|
| Parameters            | <community_string 32=""> – An alphanumeric string of up to 32<br/>characters that is used to identify members of an SNMP community.<br/>This string is used like a password to give remote SNMP managers<br/>access to MIB objects in the switch's SNMP agent.</community_string> |  |
|                       | <pre><view_name 32=""> - An alphanumeric string of up to 32 characters that is used to identify the group of MIB objects that a remote SNMP manager is allowed to access on the switch.</view_name></pre>                                                                         |  |
|                       | <i>read_only</i> – Specifies that SNMP community members using the community string created with this command can only read the contents of the MIBs on the switch.                                                                                                    |  |
|                       | <i>read_write</i> – Specifies that SNMP community members using the community string created with this command can read from and write to the contents of the MIBs on the switch.                                                                                                 |  |
| Restrictions          | Only administrator-level users can issue this command.                                                                                                    |  |

To create the SNMP community string "dlink:"

| local>create snmp community dlink view ReadView read_write    |
|---------------------------------------------------------------|
| Command: create snmp community dlink view ReadView read_write |
|                                                               |
| Success.                                                      |
|                                                               |
| local>                                                        |

| delete snmp community |                                                                                                    |  |
|-----------------------|----------------------------------------------------------------------------------------------------|--|
| Purpose               | Used to remove a specific SNMP community string from the switch.                                                                                                    |  |
| Syntax                | delete snmp community <community_string 32=""></community_string>                                                                                                    |  |
| Description           | The <b>delete snmp community</b> command is used to remove a previously defined SNMP community string from the switch.                                                                                                    |  |
| Parameters            | <community_string 32=""> – An alphanumeric string of up to 32<br/>characters that is used to identify members of an SNMP<br/>community. This string is used like a password to give remote<br/>SNMP managers access to MIB objects in the switch's SNMP<br/>agent.</community_string> |  |
| Restrictions          | Only administrator-level users can issue this command.                                                                                                    |  |

Example usage:

To delete the SNMP community string "dlink:"

| local>delete snmp community dlink    |  |
|--------------------------------------|--|
| Command: delete snmp community dlink |  |
| Success.                             |  |
| local>                               |  |

| show snmp community |                                                                                                    |  |
|---------------------|----------------------------------------------------------------------------------------------------|--|
| Purpose             | Used to display SNMP community strings configured on the switch.                                                                                                    |  |
| Syntax              | show snmp community { <community_string 32="">}</community_string>                                                                                                    |  |
| Description         | The <b>show snmp community</b> command is used to display SNMP community strings that are configured on the switch.                                                                                                    |  |
| Parameters          | <community_string 32=""> – An alphanumeric string of up to 32<br/>characters that is used to identify members of an SNMP<br/>community. This string is used like a password to give remote<br/>SNMP managers access to MIB objects in the switch's SNMP<br/>agent.</community_string> |  |
| Restrictions        | Only administrator-level users can issue this command.                                                                                                    |  |

Example usage:

To display the currently entered SNMP community strings:

| local>show snmp cor | nmunity       |              |  |
|---------------------|---------------|--------------|--|
| Command: show snm   | np community  |              |  |
|                     |               |              |  |
| SNMP Community Ta   | able          |              |  |
| Community Name      | View Name     | Access Right |  |
|                     |               |              |  |
| dlink               | ReadView      | read_write   |  |
| private             | CommunityView | read_write   |  |
| public              | CommunityView | read_only    |  |
|                     |               |              |  |
| Total Entries: 3    |               |              |  |
|                     |               |              |  |
| local>              |               |              |  |

### config snmp engineID

| config snmp engineID |                                                                                                    |  |
|----------------------|----------------------------------------------------------------------------------------------------|--|
| Purpose              | Used to configure a name for the SNMP engine on the switch.                                                           |  |
| Syntax               | config snmp engineID <snmp_engineid></snmp_engineid>                                                                  |  |
| Description          | The <b>config snmp engineID</b> command configures a name for the SNMP engine on the switch.                          |  |
| Parameters           | <snmp_engineid> – An alphanumeric string that will be used to identify the SNMP engine on the switch.</snmp_engineid> |  |
| Restrictions         | Only administrator-level users can issue this command.                                                                |  |

Example usage:

To give the SNMP agent on the switch the name "0035636666"

| local>con | g snmp engineID 0035636666      |  |
|-----------|---------------------------------|--|
| Command   | config snmp engineID 0035636666 |  |
| Success.  |                                 |  |
| local>    |                                 |  |

| show snmp engineID |                                                                                                    |  |
|--------------------|----------------------------------------------------------------------------------------------------|--|
| Purpose            | Used to display the identification of the SNMP engine on the switch.                                |  |
| Syntax             | show snmp engineID                                                                                  |  |
| Description        | The <b>show snmp engineID</b> command displays the identification of the SNMP engine on the switch. |  |
| Parameters         | None.                                                                                               |  |
| Restrictions       | Only administrator-level users can issue this command.                                              |  |

Example usage:

To display the current name of the SNMP engine on the switch:

| local>show snm | p enginelD      |  |
|----------------|-----------------|--|
| Command: show  | v snmp enginelD |  |
| SNMP Engine ID | : 0035636666    |  |
| local>         |                 |  |

| create snmp group |                                                                                                    |  |
|-------------------|----------------------------------------------------------------------------------------------------|--|
| Purpose           | Used to create a new SNMP group, or a table that maps SNMP users to SNMP views.                                                                                                    |  |
| Syntax            | create snmp group <groupname 32=""> [v1   v2c   v3<br/>[noauth_nopriv   auth_nopriv   auth_priv]] {read_view<br/><view_name 32="">   write_view <view_name 32="">   notify_view<br/><view_name 32="">}</view_name></view_name></view_name></groupname> |  |
| Description       | The <b>create snmp group</b> command creates a new SNMP group, or a table that maps SNMP users to SNMP views.                                                                                                    |  |

| Parameters   | <groupname 32=""> – An alphanumeric name of up to 32 characters<br/>that will identify the SNMP group the new SNMP user will be<br/>associated with.</groupname>                                                                                           |
|--------------|----------------------------------------------------------------------------------------------------|
|              | v1 – Specifies that SNMP version 1 will be used. The Simple Network Management Protocol (SNMP), version 1, is a network management protocol that provides a means to monitor and control network devices.                                                  |
|              | <i>v2c</i> – Specifies that SNMP version 2c will be used. The SNMP v2c supports both centralized and distributed network management strategies. It includes improvements in the Structure of Management Information (SMI) and adds some security features. |
|              | v3 – Specifies that the SNMP version 3 will be used. SNMP v3 provides secure access to devices through a combination of authentication and encrypting packets over the network. SNMP v3 adds:                                                              |
|              | § Message integrity – Ensures that packets have not been tampered with during transit.                                                                                                    |
|              | § Authentication – Determines if an SNMP message is from<br>a valid source.                                                                                                    |
|              | § Encryption – Scrambles the contents of messages to prevent it being viewed by an unauthorized source.                                                                                                    |
|              | <i>noauth_nopriv</i> – Specifies that there will be no authorization and no encryption of packets sent between the switch and a remote SNMP manager.                                                                                                    |
|              | <i>auth_nopriv</i> – Specifies that authorization will be required, but there will be no encryption of packets sent between the switch and a remote SNMP manager.                                                                                          |
|              | <i>auth_priv</i> – Specifies that authorization will be required, and that packets sent between the switch and a remote SNMP manger will be encrypted.                                                                                                    |
|              | <i>read_view</i> – Specifies that the SNMP group being created can request SNMP messages.                                                                                                    |
|              | <i>write_view</i> – Specifies that the SNMP group being created has write privileges.                                                                                                    |
|              | <view_name 32=""> – An alphanumeric string of up to 32 characters<br/>that is used to identify the group of MIB objects that a remote<br/>SNMP manager is allowed to access on the switch.</view_name>                                                     |
|              | <i>notify_view</i> – Specifies that the SNMP group being created can receive SNMP trap messages generated by the switch's SNMP agent.                                                                                                    |
| Restrictions | Only administrator-level users can issue this command.                                                                                                    |

To create an SNMP group named "sg1:"

| local>create snmp group sg1 v3 noauth_nopriv read_view v1<br>write_view v1 notify_view v1 |             |
|-------------------------------------------------------------------------------------------|-------------|
| Command: create snmp group sg1 v3 noauth_nopriv read_view<br>write_view v1 notify_view v1 | <i>w</i> v1 |
| Success.                                                                                  |             |
| local>                                                                                    |             |

| delete snmp group |                                                                                                    |
|-------------------|----------------------------------------------------------------------------------------------------|
| Purpose           | Used to remove an SNMP group from the switch.                                                                                    |
| Syntax            | delete snmp group <groupname 32=""></groupname>                                                                                  |
| Description       | The <b>delete snmp group</b> command is used to remove an SNMP group from the switch.                                            |
| Parameters        | <groupname 32=""> – An alphanumeric name of up to 32 characters<br/>that will identify the SNMP group to be deleted.</groupname> |
| Restrictions      | Only administrator-level users can issue this command.                                                                           |

Example usage:

To delete the SNMP group named "sg1".

| local>delete snmp group sg1    |
|--------------------------------|
| Command: delete snmp group sg1 |
| Success.                       |
| local>                         |

| show snmp groups |                                                                                                    |
|------------------|----------------------------------------------------------------------------------------------------|
| Purpose          | Used to display the group-names of SNMP groups currently configured on the switch. The security model, level, and status of each group are also displayed.                              |
| Syntax           | show snmp groups                                                                                                    |
| Description      | The <b>show snmp groups</b> command displays the group-names of SNMP groups currently configured on the switch. The security model, level, and status of each group are also displayed. |
| Parameters       | None.                                                                                                    |

### show snmp groups

Restrictions

Only administrator-level can use this command.

Example usage:

To display the currently configured SNMP groups on the switch:

| local>show snmp                                                                                       | jroups                                                |  |
|----------------------------------------------------------------------------------------------------|-------------------------------------------------------|--|
| Command: show snmp groups                                                                             |                                                       |  |
| Vacm Access Table                                                                                     | e Settings                                            |  |
| Group Name<br>ReadView Name<br>WriteView Name                                                         | : ReadView                                            |  |
| Notify View Name<br>Security Model<br>Security Level                                                  | : NotifyView<br>: SNMPv3                              |  |
| Group Name<br>ReadView Name<br>WriteView Name<br>Notify View Name<br>Security Model<br>Security Level | : ReadView<br>: WriteView<br>: NotifyView<br>: SNMPv3 |  |
| Group Name<br>ReadView Name<br>WriteView Name<br>Notify View Name<br>Security Model<br>Security Level | : ReadView<br>: WriteView<br>: NotifyView<br>: SNMPv3 |  |
| Total Entries: 10                                                                                     |                                                       |  |
| local>                                                                                                |                                                       |  |

| Purpose      | Used to create a recipient of SNMP traps generated by the switch's SNMP agent.                                                                                                    |
|--------------|----------------------------------------------------------------------------------------------------|
| Syntax       | create snmp host <ipaddr> [v1   v2c   v3 [noauth_nopriv  <br/>auth_nopriv   auth_priv] <auth_string 32="">]</auth_string></ipaddr>                                                                                                    |
| Description  | The <b>create snmp host</b> command creates a recipient of SNMP traps generated by the switch's SNMP agent.                                                                                                    |
| Parameters   | <ipaddr> – The IP address of the remote management station that will serve as the SNMP host for the switch.</ipaddr>                                                                                                    |
|              | v1 – Specifies that SNMP version 1 will be used. The Simple<br>Network Management Protocol (SNMP), version 1, is a network<br>management protocol that provides a means to monitor and<br>control network devices.                                  |
|              | v2c – Specifies that SNMP version 2c will be used. The SNMP v2c supports both centralized and distributed network management strategies. It includes improvements in the Structure of Management Information (SMI) and adds some security features. |
|              | v3 – Specifies that the SNMP version 3 will be used. SNMP v3 provides secure access to devices through a combination of authentication and encrypting packets over the network. SNMP v3 adds:                                                       |
|              | § Message integrity – Ensures that packets have not bee tampered with during transit.                                                                                                    |
|              | § Authentication – Determines if an SNMP message is fror<br>a valid source.                                                                                                    |
|              | § Encryption – Scrambles the contents of messages to<br>prevent it being viewed by an unauthorized source.                                                                                                    |
|              | <i>noauth_nopriv</i> – Specifies that there will be no authorization and no encryption of packets sent between the switch and a remote SNMP manager.                                                                                                |
|              | <i>auth_nopriv</i> – Specifies that authorization will be required, but there will be no encryption of packets sent between the switch an a remote SNMP manager.                                                                                    |
|              | <i>auth_priv</i> – Specifies that authorization will be required, and that packets sent between the switch and a remote SNMP manger wil be encrypted.                                                                                               |
|              | <auth_string 32=""> - An alphanumeric string used to authorize a remote SNMP manager to access the switch's SNMP agent.</auth_string>                                                                                                    |
| Restrictions | Only administrator-level users can issue this command.                                                                                                    |

To create an SNMP host to receive SNMP messages:

| local>create snmp host 10.48.74.100 v3 auth_priv public    |
|------------------------------------------------------------|
| Command: create snmp host 10.48.74.100 v3 auth_priv public |
|                                                            |
| Success.                                                   |
|                                                            |
| local>                                                     |

| delete snmp host |                                                                                                    |
|------------------|----------------------------------------------------------------------------------------------------|
| Purpose          | Used to remove a recipient of SNMP traps generated by the switch's SNMP agent.                                                 |
| Syntax           | delete snmp host <ipaddr></ipaddr>                                                                                             |
| Description      | The <b>delete snmp host</b> command deletes a recipient of SNMP traps generated by the switch's SNMP agent.                    |
| Parameters       | <ipaddr> – The IP address of a remote SNMP manager that will receive SNMP traps generated by the switch's SNMP agent.</ipaddr> |
| Restrictions     | Only administrator-level users can issue this command.                                                                         |

Example usage:

To delete an SNMP host entry:

| local>delete snmp host 10.48.74.100    |  |
|----------------------------------------|--|
| Command: delete snmp host 10.48.74.100 |  |
| Success.                               |  |
| local>                                 |  |

| show snmp host |                                                                                                    |
|----------------|----------------------------------------------------------------------------------------------------|
| Purpose        | Used to display the recipient of SNMP traps generated by the switch's SNMP agent.                                                                                                    |
| Syntax         | show snmp host { <ipaddr>}</ipaddr>                                                                                                    |
| Description    | The <b>show snmp host</b> command is used to display the IP addresses and configuration information of remote SNMP managers that are designated as recipients of SNMP traps that are generated by the switch's SNMP agent. |
| Parameters     | <ipaddr> – The IP address of a remote SNMP manager that will receive SNMP traps generated by the switch's SNMP agent.</ipaddr>                                                                                             |

| show snmp host |                                                |
|----------------|------------------------------------------------|
| Restrictions   | Only administrator-level can use this command. |

To display the currently configured SNMP hosts on the switch:

| local>show snmp host |      |           |                                 |
|----------------------|------|-----------|---------------------------------|
| Command: show        | snmp | host      |                                 |
|                      |      |           |                                 |
| SNMP Host Table      | •    |           |                                 |
| Host IP Address      | SNM  | P Version | Community Name/SNMPv3 User Name |
|                      |      |           |                                 |
| 10.48.76.23          | V2c  |           | private                         |
| 10.48.74.100         | V3   | authpriv  | public                          |
|                      |      |           |                                 |
| Total Entries: 2     |      |           |                                 |
|                      |      |           |                                 |
| local>               |      |           |                                 |

| create trusted_ | host                                                                                                    |
|-----------------|----------------------------------------------------------------------------------------------------|
| Purpose         | Used to create the trusted host.                                                                                                    |
| Syntax          | create trusted_host <ipaddr></ipaddr>                                                                                                    |
| Description     | The <b>create trusted_host</b> command creates the trusted host. The switch allows you to specify up to four IP addresses that are allowed to manage the switch via in-band SNMP or TELNET based management software. These IP addresses must be members of the Management VLAN. If no IP addresses are specified, then there is nothing to prevent any IP address from accessing the switch, provided the user knows the Username and Password. |
| Parameters      | <ipaddr> – The IP address of the trusted host.</ipaddr>                                                                                                    |
| Restrictions    | Only administrator-level users can issue this command.                                                                                                    |

Example usage:

To create the trusted host:

| local>create trusted_host 10.48.74.121    |  |
|-------------------------------------------|--|
| Command: create trusted_host 10.48.74.121 |  |
|                                           |  |
| Success.                                  |  |
|                                           |  |
| local>                                    |  |

| show trusted_host |                                                                                                    |  |
|-------------------|----------------------------------------------------------------------------------------------------|--|
| Purpose           | Used to display a list of trusted hosts entered on the switch using the <b>create trusted_host</b> command above.                 |  |
| Syntax            | show trusted_host { <ipaddr>}</ipaddr>                                                                                            |  |
| Description       | This command is used to display a list of trusted hosts entered on the switch using the <b>create trusted_host</b> command above. |  |
| Parameters        | None.                                                                                                    |  |
| Restrictions      | Only administrator-level can use this command.                                                                                    |  |

To display the list of trust hosts:

| local>show trusted_host    |  |
|----------------------------|--|
| Command: show trusted_host |  |
| Management Stations        |  |
| IP Address                 |  |
| 10.53.13.94                |  |
| Total Entries: 1           |  |
| local>                     |  |

| delete trusted_host |                                                                                                    |
|---------------------|----------------------------------------------------------------------------------------------------|
| Purpose             | Used to delete a trusted host entry made using the <b>create</b> trusted_host command above.                 |
| Syntax              | delete trusted _host <ipaddr></ipaddr>                                                                       |
| Description         | This command is used to delete a trusted host entry made using the <b>create trusted_host</b> command above. |

| delete trusted_host |                                                         |  |
|---------------------|---------------------------------------------------------|--|
| Parameters          | <ipaddr> – The IP address of the trusted host.</ipaddr> |  |
| Restrictions        | Only administrator-level users can issue this command.  |  |

Example Usage:

To delete a trusted host with an IP address 10.48.74.121:

| local>delete trusted_host 10.48.74.121    |  |
|-------------------------------------------|--|
| Command: delete trusted_host 10.48.74.121 |  |
| Success.                                  |  |
| local>                                    |  |

| enable snmp traps |                                                                                         |  |
|-------------------|-----------------------------------------------------------------------------------------|--|
| Purpose           | Used to enable SNMP trap support.                                                       |  |
| Syntax            | enable snmp traps                                                                       |  |
| Description       | The <b>enable snmp traps</b> command is used to enable SNMP trap support on the switch. |  |
| Parameters        | None.                                                                                   |  |
| Restrictions      | Only administrator-level users can issue this command.                                  |  |

Example usage:

To enable SNMP trap support on the switch:

| local>enable snmp traps    |  |
|----------------------------|--|
| Command: enable snmp traps |  |
| Success.                   |  |
| local>                     |  |

| enable snmp authenticate_traps |                                                                                |  |
|--------------------------------|--------------------------------------------------------------------------------|--|
| Purpose                        | Used to enable SNMP authentication trap support.                               |  |
| Syntax                         | enable snmp authenticate_traps                                                 |  |
| Description                    | This command is used to enable SNMP authentication trap support on the Switch. |  |

# enable snmp authenticate\_traps Parameters None.

Restrictions Only administrator-level users can issue this command.

Example Usage:

To turn on SNMP authentication trap support:

| local>enable snmp authenticate_traps    |
|-----------------------------------------|
| Command: enable snmp authenticate_traps |
| Success.                                |
| local>                                  |

| disable snmp traps |                                                                  |  |
|--------------------|------------------------------------------------------------------|--|
| Purpose            | Used to disable SNMP trap support on the switch.                 |  |
| Syntax             | disable snmp traps                                               |  |
| Description        | This command is used to disable SNMP trap support on the Switch. |  |
| Parameters         | None.                                                            |  |
| Restrictions       | Only administrator-level users can issue this command.           |  |

Example Usage:

To prevent SNMP traps from being sent from the Switch:

| local>disable snmp traps    |  |
|-----------------------------|--|
| Command: disable snmp traps |  |
| Success.                    |  |
| local>                      |  |

| disable snmp authenticate_traps |                                                   |
|---------------------------------|---------------------------------------------------|
| Purpose                         | Used to disable SNMP authentication trap support. |
| Syntax                          | disable snmp authenticate_traps                   |

| disable snmp authenticate_traps |                                                                            |
|---------------------------------|----------------------------------------------------------------------------|
| Description                     | This command is used to disable SNMP authentication support on the Switch. |
| Parameters                      | None.                                                                      |
| Restrictions                    | Only administrator-level users can issue this command.                     |

To disable the SNMP authentication trap support:

| local>disa | le snmp authenticate_traps      |  |
|------------|---------------------------------|--|
| Command    | disable snmp authenticate_traps |  |
| Success.   |                                 |  |
| local>     |                                 |  |

| config snmp system_contact |                                                                                                    |
|----------------------------|----------------------------------------------------------------------------------------------------|
| Purpose                    | Used to enter the name of a contact person who is responsible for the switch.                                                                                                    |
| Syntax                     | config snmp system_contact <sw_contact></sw_contact>                                                                                                    |
| Description                | The <b>config snmp system_contact</b> command is used to enter the name and/or other information to identify a contact person who is responsible for the switch. A maximum of 255 character can be used. |
| Parameters                 | <sw_contact> - A maximum of 255 characters is allowed. A NULL string is accepted if there is no contact.</sw_contact>                                                                                    |
| Restrictions               | Only administrator-level users can issue this command.                                                                                                    |

Example usage:

To configure the switch contact to "MIS Department II":

| local>config snmp system_contact MIS Department II    |
|-------------------------------------------------------|
| Command: config snmp system_contact MIS Department II |
|                                                       |
| Success.                                              |
|                                                       |
| local>                                                |

| config snmp system_location |                                                                                                    |
|-----------------------------|----------------------------------------------------------------------------------------------------|
| Purpose                     | Used to enter a description of the location of the switch.                                                                                            |
| Syntax                      | config snmp system_location <sw_location></sw_location>                                                                                               |
| Description                 | The <b>config snmp system_location</b> command is used to enter a description of the location of the switch. A maximum of 255 characters can be used. |
| Parameters                  | <sw_location> - A maximum of 255 characters is allowed. A NULL string is accepted if there is no location desired.</sw_location>                      |
| Restrictions                | Only administrator-level users can issue this command.                                                                                                |

To configure the switch location for "HQ 5F":

| lo | ocal>config snmp system_location HQ 5F     |
|----|--------------------------------------------|
| С  | command: config snmp system_location HQ 5F |
| s  | uccess.                                    |
| lo | ocal>                                      |

| config snmp system_name |                                                                                                    |  |
|-------------------------|----------------------------------------------------------------------------------------------------|--|
| Purpose                 | Used to configure the name for the switch.                                                                     |  |
| Syntax                  | config snmp system_name <sw_name></sw_name>                                                                    |  |
| Description             | The <b>config snmp system_name</b> command configures the name of the switch.                                  |  |
| Parameters              | <sw_name> - A maximum of 255 characters is allowed. A NULL string is accepted if no name is desired.</sw_name> |  |
| Restrictions            | Only administrator-level users can issue this command.                                                         |  |

#### Example usage:

To configure the switch name for "DES-3350SR Stackable Switch":

| local>config snmp system_name DES-3350SR Stackable Switch    |
|--------------------------------------------------------------|
| Command: config snmp system_name DES-3350SR Stackable Switch |
|                                                              |
| Success.                                                     |
|                                                              |
| local>                                                       |

| enable rmon  |                                                                                                    |
|--------------|----------------------------------------------------------------------------------------------------|
| Purpose      | Used to enable RMON on the switch.                                                                                                    |
| Syntax       | enable rmon                                                                                                    |
| Description  | This command is used, in conjunction with the <b>disable rmon</b> command below, to enable and disable remote monitoring (RMON) on the switch. |
| Parameters   | None.                                                                                                    |
| Restrictions | Only administrator-level users can issue this command.                                                                                         |

To enable RMON:

| local>enable rmon    |  |  |
|----------------------|--|--|
| Command: enable rmon |  |  |
| Success.             |  |  |
| local>               |  |  |

| disable rmon |                                                                                                    |
|--------------|----------------------------------------------------------------------------------------------------|
| Purpose      | Used to disable RMON on the switch.                                                                                                    |
| Syntax       | disable rmon                                                                                                    |
| Description  | This command is used, in conjunction with the <b>enable rmon</b> command above, to enable and disable remote monitoring (RMON) on the switch. |
| Parameters   | None.                                                                                                    |
| Restrictions | Only administrator-level users can issue this command.                                                                                        |

Example Usage:

To disable RMON:

| local>disable rmon    |  |
|-----------------------|--|
| Command: disable rmon |  |
|                       |  |
| Success.              |  |
|                       |  |
| local>                |  |

# 8

## SWITCH UTILITY COMMANDS

The switch utility commands in the Command Line Interface (CLI) are listed (along with the appropriate parameters) in the following table.

| Command    | Parameters                                                                                                    |
|------------|----------------------------------------------------------------------------------------------------|
| download   | [ firmware <ipaddr> <path_filename 127="">   configuration <ipaddr> <path_filename 127=""> {increment}]</path_filename></ipaddr></path_filename></ipaddr> |
| upload     | [ configuration   log ] <ipaddr> <path_filename 127=""></path_filename></ipaddr>                                                                          |
| ping       | <ipaddr> {times <value 1-255="">} {timeout <sec 1-99="">}</sec></value></ipaddr>                                                                          |
| traceroute | <ipaddr> {ttl <value 1-60="">   port <value 30000-64900="">   timeout<br/><sec 1-65535="">   probe <value <1-9=""></value></sec></value></value></ipaddr> |

Each command is listed, in detail, in the following sections.

| download     |                                                                                                    |
|--------------|----------------------------------------------------------------------------------------------------|
| Purpose      | Used to download and install new firmware or a switch configuration file from a TFTP server.                                                                                                    |
| Syntax       | [ firmware <ipaddr> <path_filename 127="">   configuration<br/><ipaddr> <path_filename 127=""> {increment}]</path_filename></ipaddr></path_filename></ipaddr>                                                                                                  |
| Description  | This command is used to download a new firmware or a switch configuration file from a TFTP server.                                                                                                    |
| Parameters   | <i>firmware</i> – Download and install new firmware on the switch from a TFTP server.                                                                                                    |
|              | <i>configuration</i> - Download a switch configuration file from a TFTP server.                                                                                                    |
|              | <ipaddr> – The IP address of the TFTP server.</ipaddr>                                                                                                    |
|              | <pre><path_filename> - The DOS path and filename of the firmware or<br/>switch configuration file on a TFTP server. For example,<br/>C:\3226S.had.</path_filename></pre>                                                                                       |
|              | <i>increment</i> – Allows the download of a partial switch configuration file. This allows a file to be downloaded that will change only the switch parameters explicitly stated in the configuration file. All other switch parameters will remain unchanged. |
| Restrictions | The TFTP server must be on the same IP subnet as the switch.<br>Only administrator-level users can issue this command.                                                                                                    |

Example usage:

To download a configuration file:

| local>download configuration 10.48.74.121 c:\cfg\setting.txt    |  |
|-----------------------------------------------------------------|--|
| Command: download configuration 10.48.74.121 c:\cfg\setting.txt |  |
|                                                                 |  |
| Connecting to server Done.                                      |  |
| Download configuration Done.                                    |  |
|                                                                 |  |
| local>                                                          |  |

| upload       |                                                                                                    |
|--------------|----------------------------------------------------------------------------------------------------|
| Purpose      | Used to upload the current switch settings or the switch history log to a TFTP server.                                                                                                    |
| Syntax       | [ configuration   log ] <ipaddr> <path_filename 127=""></path_filename></ipaddr>                                                                                                    |
| Description  | This command is used to upload either the switch's current settings or the switch's history log to a TFTP server.                                                                                |
| Parameters   | <i>configuration</i> – Specifies that the switch's current settings will be uploaded to the TFTP server.                                                                                         |
|              | <i>log</i> – Specifies that the switch's current log will be uploaded to the TFTP server.                                                                                                    |
|              | <ipaddr> – The IP address of the TFTP server. The TFTP server must be on the same IP subnet as the switch.</ipaddr>                                                                              |
|              | <pre><path_filename 127=""> – Specifies the location of the switch configuration file on the TFTP server. This file will be replaced by the uploaded file from the switch.</path_filename></pre> |
| Restrictions | The TFTP server must be on the same IP subnet as the switch.<br>Only administrator-level users can issue this command.                                                                           |

To upload a configuration file:

| local>upload configurat | ion 10.48.74.121 c:\cfg\log.txt       |
|-------------------------|---------------------------------------|
| Command: upload conf    | iguration 10.48.74.121 c:\cfg\log.txt |
| Connecting to server    | Done.                                 |
| Upload configuration    |                                       |
|                         |                                       |
| local>                  |                                       |

## ping

Purpose

Used to test the connectivity between network devices.

| ping         |                                                                                                    |
|--------------|----------------------------------------------------------------------------------------------------|
| Syntax       | ping <ipaddr> {times <value 1-255="">} {timeout <sec 1-99="">}</sec></value></ipaddr>                                                                                                    |
| Description  | The ping command sends Internet Control Message Protocol (ICMP) echo messages to a remote IP address. The remote IP address will then "echo" or return the message. This is used to confirm connectivity between the switch and the remote device. |
| Parameters   | <ipaddr> - Specifies the IP address of the host.</ipaddr>                                                                                                    |
|              | <i>times <value 1-255=""></value></i> - The number of individual ICMP echo messages to be sent. The maximum value is 255. The default is 0.                                                                                                    |
|              | <i>timeout <sec 1-99=""></sec></i> - Defines the time-out period while waiting for a response from the remote device. A value of 1 to 99 seconds can be specified. The default is 1 second.                                                        |
|              | Pinging an IP address without the <i>times</i> parameter will ping the target device an infinite amount of times.                                                                                                    |
| Restrictions | None.                                                                                                    |

Example usage:

To ping the IP address 10.48.74.121 four times:

| local>ping 10.48.74.121 times 4        |
|----------------------------------------|
| Command: ping 10.48.74.121             |
|                                        |
| Reply from 10.48.74.121, time<10ms     |
| Reply from 10.48.74.121, time<10ms     |
| Reply from 10.48.74.121, time<10ms     |
| Reply from 10.48.74.121, time<10ms     |
|                                        |
| Ping statistics for 10.48.74.121       |
| Packets: Sent =4, Received =4, Lost =0 |
|                                        |
| local>                                 |

| traceroute  |                                                                                                    |
|-------------|----------------------------------------------------------------------------------------------------|
| Purpose     | Used to trace the routed path between the switch and a destination endstation.                                                                            |
| Syntax      | <ipaddr> {ttl <value 1-60="">   port <value 30000-64900="">   timeout<br/><sec 1-65535="">   probe <value <1-9=""></value></sec></value></value></ipaddr> |
| Description | The <b>traceroute</b> command allows you to trace a route between the switch and a give host on the network.                                              |

| traceroute   |                                                                                                    |
|--------------|----------------------------------------------------------------------------------------------------|
| Parameters   | <ipaddr> - Specifies the IP address of the host.</ipaddr>                                                                                                    |
|              | <i>ttl</i> < <i>value 1-60&gt;</i> - The time to live value of the trace route request.<br>This is the maximum number of routers the traceroute command will cross while seeking the network path between two devices. |
|              | <i>port <value 30000-64900=""></value></i> The port number. Must be above 1024.The value range is from 30000 to 64900 .                                                                                                |
|              | <i>timeout <sec 1-65535="">-</sec></i> Defines the time-out period while waiting for a response from the remote device. The user may choose an entry between 1 and 65535 seconds.                                      |
|              | <i>probe <value 1-9=""></value></i> - The probe value is the number of times the switch will send probe packets to the next hop on the intended traceroute path. The default is 1.                                     |
| Restrictions | None.                                                                                                    |

Example usage:

To trace the routed path between the switch and 10.48.74.121.

| local>traceroute 10.48.74.121 probe 3    |
|------------------------------------------|
| Command: traceroute 10.48.74.121 probe 3 |
|                                          |
| 1 <10ms 10.254.254.251                   |
| 2 <10ms 10.55.25.35                      |
| 3 <10ms 10.22.35.1                       |
|                                          |
| local>                                   |

# 9

## **NETWORK MONITORING COMMANDS**

The network monitoring commands in the Command Line Interface (CLI) are listed (along with the appropriate parameters) in the following table.

| Command           | Parameters                  |
|-------------------|-----------------------------|
| show packet ports | <portlist></portlist>       |
| show error ports  | <portlist></portlist>       |
| show utilization  | {cpu}                       |
| clear counters    | ports <portlist></portlist> |
| clear log         |                             |
| show log          | index <value></value>       |

Each command is listed, in detail, in the following sections.

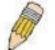

**NOTE:** As a stand-alone switch or as a master switch in a switch stack, the switch number will be referred to as 15 for all configurations, graphs and tables.

| show packet ports |                                                                                                    |  |  |  |
|-------------------|----------------------------------------------------------------------------------------------------|--|--|--|
| Purpose           | Used to display statistics about the packets sent and received by the switch.                                   |  |  |  |
| Syntax            | show packet ports <portlist></portlist>                                                                         |  |  |  |
| Description       | This command is used to display statistics about packets sent and received by ports specified in the port list. |  |  |  |
| Parameters        | <pre><portlist> - Specifies a port or range of ports to be displayed.</portlist></pre>                          |  |  |  |
| Restrictions      | None.                                                                                                    |  |  |  |

Example usage:

To display the packets analysis for port 7 of module 2:

| local>show packet port 2:7 |                |               |              |            |           |
|----------------------------|----------------|---------------|--------------|------------|-----------|
| Port number : 2:7          |                |               |              |            |           |
| Frame Size                 | Frame Counts   | Frames/sec    | Frame Type   | Total      | Total/sec |
|                            | <br>3275       | <br>10        | <br>RX Bytes | <br>408973 | <br>1657  |
| 65-127                     | 755            | 10            | RX Frames    | 4395       | 19        |
| 128-255                    | 316            | 1             |              |            |           |
| 256-511                    | 145            | 0             | TX Bytes     | 7918       | 178       |
| 512-1023                   | 15             | 0             | TX Frames    | 111        | 2         |
| 1024-1518                  | 0              | 0             |              |            |           |
| Unicast RX                 | 152            | 1             |              |            |           |
| Multicast RX               | 557            | 2             |              |            |           |
| Broadcast RX               | 3686           | 16            |              |            |           |
| CTRL+C ESC q               | Quit SPACE n N | lext Page p P | revious Page | r Refres   | h         |

| show error ports |                                                                                                    |  |  |  |
|------------------|----------------------------------------------------------------------------------------------------|--|--|--|
| Purpose          | Used to display the error statistics for a range of ports.                                                             |  |  |  |
| Syntax           | show error ports <portlist></portlist>                                                                                 |  |  |  |
| Description      | This command will display all of the packet error statistics collected and logged by the switch for a given port list. |  |  |  |
| Parameters       | <pre><portlist> - Specifies a port or range of ports to be displayed.</portlist></pre>                                 |  |  |  |
| Restrictions     | None.                                                                                                    |  |  |  |

To display the errors of the port 3 of module 1:

DES-3350SR Layer 3 Gigabit Switch

| local>show  | errors port 1:3  |                        |                   |
|-------------|------------------|------------------------|-------------------|
| Port number | r 1:3            |                        |                   |
| Error Type  | <b>RX Frames</b> | Error Type             | TX Frames         |
|             |                  |                        |                   |
| CRC Error   | 19               | Excessive Deferral     | 0                 |
| Undersize   | 0                | CRC Error              | 0                 |
| Oversize    | 0                | Late Collision         | 0                 |
| Fragment    | 0                | Excessive Collision    | 0                 |
| Jabber      | 11               | Single Collision       | 0                 |
| Drop Pkts   | 20837            | Collision              | 0                 |
|             |                  |                        |                   |
| CTRL+C ES   | C q Quit SPACI   | E n Next Page p Previo | us Page r Refresh |

| show utilization |                                                                                                    |
|------------------|----------------------------------------------------------------------------------------------------|
| Purpose          | Used to display real-time port and cpu utilization statistics.                                                |
| Syntax           | show utilization [cpu]                                                                                        |
| Description      | This command will display the real-time port and cpu utilization statistics for the switch.                   |
| Parameters       | <i>cpu</i> – Entering this parameter will display the current cpu utilization of the switch, as a percentage. |
| Restrictions     | None.                                                                                                    |

To display the current cpu utilization:

| local>show utilization | сри              |                    |
|------------------------|------------------|--------------------|
| Command: show utiliz   | zation cpu       |                    |
|                        |                  |                    |
| CPU utilization :      |                  |                    |
|                        |                  |                    |
| Five seconds - 15%     | One minute - 25% | Five minutes - 14% |
|                        |                  |                    |
| local>                 |                  |                    |

## clear counters

| clear counters |                                                                                         |  |  |  |
|----------------|-----------------------------------------------------------------------------------------|--|--|--|
| Purpose        | Used to clear the switch's statistics counters.                                         |  |  |  |
| Syntax         | clear counters {ports <portlist>}</portlist>                                            |  |  |  |
| Description    | This command will clear the counters used by the switch to compile statistics.          |  |  |  |
| Parameters     | <pre><portlist> - Specifies a port or range of ports to be configured.</portlist></pre> |  |  |  |
| Restrictions   | Only administrator-level users can issue this command.                                  |  |  |  |

Example usage:

To clear the counters:

| local>clear counters ports 2:7-2:9    |
|---------------------------------------|
| Command: clear counters ports 2:7-2:9 |
| Success.                              |
| local>                                |

| clear log    |                                                        |
|--------------|--------------------------------------------------------|
| Purpose      | Used to clear the switch's history log.                |
| Syntax       | clear log                                              |
| Description  | This command will clear the switch's history log.      |
| Parameters   | None.                                                  |
| Restrictions | Only administrator-level users can issue this command. |

Example usage:

To clear the log information:

| local>clear log    |  |  |
|--------------------|--|--|
| Command: clear log |  |  |
| Success.           |  |  |
| local>             |  |  |

## show log

| show log     |                                                                                                    |
|--------------|----------------------------------------------------------------------------------------------------|
| Purpose      | Used to display the switch history log.                                                                                                    |
| Syntax       | show log {index <value>}</value>                                                                                                    |
| Description  | This command will display the contents of the switch's history log.                                                                                                    |
| Parameters   | <i>index</i> $<$ <i>value</i> $>$ – Enter a value that corresponds to an entry made<br>in the log. Multiple entries may be made in the form of <i>x</i> - <i>x</i> where x<br>is the number of an entry in the log. The smallest number (and<br>therefore the earlier entry) will be first. |
| Restrictions | None.                                                                                                    |

Example usage:

To display the switch history log:

| local>show log index 1-4    |          |                                        |
|-----------------------------|----------|----------------------------------------|
| Command: show log index 1-4 |          |                                        |
| Index                       | Time     | Log Text                               |
|                             |          |                                        |
| 4                           | 01:54:53 | Port 1:13 link up, 100Mbps FULL duplex |
| 3                           | 01:54:53 | Spanning Tree Protocol is enabled      |
| 2                           | 01:54:53 | Unit 1, System started up              |
| 1                           | 06:06:09 | Spanning Tree Protocol is disabled     |

# 10

## SPANNING TREE COMMANDS

The switch supports 802.1d STP and 802.1w Rapid STP. The spanning tree commands in the Command Line Interface (CLI) are listed (along with the appropriate parameters) in the following table.

| Command          | Parameters                                                                                                    |
|------------------|----------------------------------------------------------------------------------------------------|
| config stp       | {maxage <value 6-40="">   hellotime <value 1-10="">   forwarddelay<br/><value 4-30="">   priority <value 0-61440="">   version [rstp   stp]  <br/>txholdcount <value 1-10="">   fbpdu [enable   disable]}</value></value></value></value></value> |
| config stp ports | <pre><portlist> {cost [auto   <value 1-20000000="">]   priority <value 0-<br="">240&gt;   migrate [yes   no]   edge [true   false]   p2p [true   false  <br/>auto]   state [enable   disable]}</value></value></portlist></pre>                   |
| enable stp       |                                                                                                    |
| disable stp      |                                                                                                    |
| show stp         |                                                                                                    |
| show stp ports   | <portlist></portlist>                                                                                                    |

Each command is listed, in detail, in the following sections.

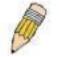

**NOTE:** As a stand-alone switch or as a master switch in a switch stack, the switch number will be referred to as 15 for all configurations, graphs and tables.

| config stp  |                                                                                                    |
|-------------|----------------------------------------------------------------------------------------------------|
| Purpose     | Used to setup STP and RSTP on the switch.                                                                                                    |
| Syntax      | config stp {maxage <value 6-40="">   hellotime <value 1-10="">  <br/>forwarddelay <value 4-30="">   priority <value 0-61440="">   version<br/>[rstp   stp]   txholdcount <value 1-10="">   fbpdu [enable  <br/>disable]}</value></value></value></value></value> |
| Description | This command is used to setup the Spanning Tree Protocol (STP) for the entire switch.                                                                                                    |

| config stp   |                                                                                                    |
|--------------|----------------------------------------------------------------------------------------------------|
| Parameters   | <i>maxage <value 6-40=""></value></i> – The maximum amount of time (in seconds) that the switch will wait to receive a BPDU packet before reconfiguring STP. The user may choose a time between 6 and 40 seconds. The default is 20 seconds.                                                                 |
|              | <i>hellotime <value 1-10=""></value></i> – The time interval between transmission<br>of configuration messages by the root device. The user may<br>choose a time between 1 and 10 seconds. The default is 2<br>seconds.                                                                                      |
|              | forwarddelay <value 4-30=""> – The maximum amount of time (in seconds) that the root device will wait before changing states. The user may choose a time between 4 and 30 seconds. The default is 15 seconds.</value>                                                                                        |
|              | <i>priority <value 0-61440=""></value></i> – A numerical value between 0 and 61440 that is used in determining the root device, root port, and designated port. The device with the highest priority becomes the root device. The lower the numerical value, the higher the priority. The default is 32,768. |
|              | version [rstp   stp] - Select the Spanning Tree Protocol version used for the switch.                                                                                                    |
|              | • <i>stp</i> – Select this parameter for IEEE 802.1d STP and for IEEE 802.1w STP compatibility mode.                                                                                                    |
|              | rstp - Select this parameter for IEEE 802.1w Rapid STP mode.                                                                                                    |
|              | fbpdu [enable   disable] – Allows the forwarding of STP BPDU packets from other network devices when STP is disabled on the switch. The default is enabled.                                                                                                    |
|              | <i>txholdcount</i> <1-10> - The maximum number of Hello packets transmitted per interval. Default value = 3.                                                                                                    |
| Restrictions | Only administrator-level users can issue this command.                                                                                                    |

Example usage:

To configure STP with maxage 18 and hellotime 4:

| local>config stp maxage 18 hellotime 4    |
|-------------------------------------------|
| Command: config stp maxage 18 hellotime 4 |
| Success.                                  |
| local>                                    |

## config stp ports

| config stp ports |                                                                                                    |
|------------------|----------------------------------------------------------------------------------------------------|
| Purpose          | Used to setup STP on the port level.                                                                                                    |
| Syntax           | config stp ports <portlist> {cost [auto   <value 1-20000000="">]  <br/>priority <value 0-240="">   migrate [yes   no]   edge [true   false]  <br/>p2p [true   false   auto]   state [enable   disable]</value></value></portlist> |
| Description      | This command is used to create and configure STP for a group of ports.                                                                                                    |

| Parameters   | agest. This defines a matrix that indicates the relative cost of                                                                                                    |
|--------------|----------------------------------------------------------------------------------------------------|
| Parameters   | cost – This defines a metric that indicates the relative cost of<br>forwarding packets to the specified port list. Port cost can be set ir<br>the following two ways:                                                                                                    |
|              | § $auto$ – Setting this parameter for the cost will automaticall<br>set the speed for forwarding packets to the specified port(s) in<br>the list for optimal efficiency. Default port cost: 100Mbps por<br>= 200000. Gigabit port = 20000.                                                                                                    |
|              | § <value 1-200000000=""> - Define a value between 1 and<br/>200000000 to determine the external cost. The lower the<br/>number, the greater the probability the port will be chosen to<br/>forward packets.</value>                                                                                                    |
|              | Default port cost: 100Mbps port = 200000<br>Gigabit port = 20000                                                                                                    |
|              | <i>priority <value 0-240=""></value></i> – Port Priority can be from 0 to 240. The lower the number, the greater the probability the port will be chosen as the Root Port. Default = 128.                                                                                                    |
|              | ortlist> – Specifies a port or range of ports to be configured.                                                                                                    |
|              | <i>migrate [yes   no] – yes</i> will enable the port to migrate from 802.1c STP status to 802.1w RSTP status. RSTP can coexist with standard STP, however the benefits of RSTP are not realized on a port where an 802.1d network connects to an 802.1w enabled network. Migration should be enabled (yes) on ports connected to network stations or segments that will be upgraded to 802.1w RSTP on all or some portion of the segment.                                                                                                    |
|              | edge [true   false] – true designates the port as an edge port. Edge<br>ports cannot create loops, however an edge port can lose edge<br>port status if a topology change creates a potential for a loop. An<br>edge port normally should not receive BPDU packets. If a BPDU<br>packet is received it automatically loses edge port status. false<br>indicates that the port does not have edge port status.                                                                                                    |
|              | <i>p2p</i> [ <i>true</i>   <i>false</i>   <i>auto</i> ] – <i>true</i> indicates a point-to-point (P2P) shared link. P2P ports are similar to edge ports however they are restricted in that a P2P port must operate in full-duplex. Like edge ports, P2P ports transition to a forwarding state rapidly thus benefiting from RSTP. A p2p value of false indicates that the port cannot have p2p status. <i>auto</i> allows the port to have p2p status whenever possible and operate as if the p2p status were <i>true</i> . If the port cannot maintain this status (for example if the port is forced to half-duplex operation) the p2p status changes to operate as if the p2p value were <i>false</i> . |
|              | state [enable   disable] – Allows STP to be enabled or disabled for the ports specified in the port list. The default is disabled.                                                                                                    |
| Restrictions | Only administrator-level users can issue this command.                                                                                                    |

To configure STP with path cost set at auto, priority 16, and state enabled for ports 1-5 of module 1.

| local> config stp ports 1-4 cost auto state enabled   |  |
|-------------------------------------------------------|--|
| Command: config stp ports 1-4 cost auto state enabled |  |
| Success.                                              |  |
| local>                                                |  |

| enable stp   |                                                                                      |
|--------------|--------------------------------------------------------------------------------------|
| Purpose      | Used to globally enable STP on the switch.                                           |
| Syntax       | enable stp                                                                           |
| Description  | This command allows the Spanning Tree Protocol to be globally enabled on the switch. |
| Parameters   | None.                                                                                |
| Restrictions | Only administrator-level users can issue this command.                               |

To enable STP, globally, on the switch:

| local>enable stp    |  |
|---------------------|--|
| Command: enable stp |  |
| Success.            |  |
| local>              |  |

| disable stp  |                                                                                       |
|--------------|---------------------------------------------------------------------------------------|
| Purpose      | Used to globally disable STP on the switch.                                           |
| Syntax       | disable stp                                                                           |
| Description  | This command allows the Spanning Tree Protocol to be globally disabled on the switch. |
| Parameters   | None.                                                                                 |
| Restrictions | Only administrator-level users can issue this command.                                |

Example usage:

To disable STP on the switch:

| local>disable stp    |  |  |
|----------------------|--|--|
| Command: disable stp |  |  |
| Success.             |  |  |
| local>               |  |  |

| show stp     |                                                               |
|--------------|---------------------------------------------------------------|
| Purpose      | Used to display the switch's current STP configuration.       |
| Syntax       | show stp                                                      |
| Description  | This command displays the switch's current STP configuration. |
| Parameters   | None                                                          |
| Restrictions | None.                                                         |

To display the status of STP on the switch:

#### Status 1: STP enabled with STP compatible version

| local> show stp   |                                                 |
|-------------------|-------------------------------------------------|
| Command: show     | stp                                             |
|                   |                                                 |
| STP Status        | : Enabled                                       |
| Max Age           | : 20                                            |
| Hello Time        |                                                 |
| Forward Delay     | : 15                                            |
| Priority          | : 32768                                         |
| STP Version       | : STP compatible                                |
| TX Hold Count     | : 3                                             |
| Forwarding BPDU   | J : Disabled                                    |
|                   |                                                 |
|                   |                                                 |
| Designated Root   | Bridge: 00-01-02-03-04-00                       |
| Root Priority     | : 32768                                         |
| Cost to Root      | : 0                                             |
| Root Port         | : None                                          |
| Last Topology C   | hange : 140sec                                  |
| Topology Chang    | es Count: 66                                    |
| Protocol Specific | cation : 3                                      |
| Max Age           | : 20                                            |
| Hello Time        | : 2                                             |
| Forward Delay     | : 15                                            |
| Hold Time         | : 3                                             |
| CTRL+C ESC q Q    | uit SPACE n Next Page p Previous Page r Refresh |

Status 2 : STP disabled

| local>show stp               |
|------------------------------|
| Command: show stp            |
|                              |
| STP Status : Disabled        |
| Max Age : 20                 |
| Hello Time : 2               |
| Forward Delay : 15           |
| Priority : 32768             |
| STP Version : STP compatible |
| TX Hold Count : 3            |
| Forwarding BPDU :Enabled     |
|                              |
| local>                       |

## show stp ports

| show stp ports |                                                                                         |
|----------------|-----------------------------------------------------------------------------------------|
| Purpose        | Used to display the switch's current per-port group STP configuration.                  |
| Syntax         | show stp ports <portlist></portlist>                                                    |
| Description    | This command displays the switch's current per-port group STP configuration.            |
| Parameters     | <pre><portlist> - Specifies a port or range of ports to be configured.</portlist></pre> |
| Restrictions   | None                                                                                    |

Example usage:

To display STP state of ports1 1-4:

| local | > local>show stp | ports 1-4 | 4         |     |       |       |            |          |
|-------|------------------|-----------|-----------|-----|-------|-------|------------|----------|
| Com   | mand: show stp   | ports 1-4 |           |     |       |       |            |          |
| Port  | Designated Brid  | ge State  | Cost      | Pri | Edge  | e P2P | Status     | Role     |
|       |                  |           |           |     |       |       |            |          |
| 1     | N/A              | Yes       | *200000   | 0   | No    | Yes   | Disabled   | Disabled |
| 2     | N/A              | Yes       | *200000   | 0   | No    | Yes   | Disabled   | Disabled |
| 3     | N/A              | Yes       | *200000   | 0   | No    | Yes   | Disabled   | Disabled |
| 4     | N/A              | Yes       | *200000   | 0   | No    | Yes   | Disabled   | Disabled |
| CTRL  | _+C ESC q Quit S | SPACE n I | Next Page | pР  | revio | us Pa | ge r Refre | sh       |

## 11

## FORWARDING DATABASE COMMANDS

The forwarding database commands in the Command Line Interface (CLI) are listed (along with the appropriate parameters) in the following table.

| Command               | Parameters                                                                                                    |
|-----------------------|----------------------------------------------------------------------------------------------------|
| create fdb            | <vlan_name 32=""> <macaddr> port <port></port></macaddr></vlan_name>                                                  |
| create multicast_fdb  | <vlan_name 32=""> <macaddr></macaddr></vlan_name>                                                                     |
| config multicast_fdb  | <vlan_name 32=""> <macaddr> [add   delete] <portlist></portlist></macaddr></vlan_name>                                |
| config fdb aging_time | <sec 10-1000000=""></sec>                                                                                             |
| delete fdb            | <vlan_name 32=""> <macaddr></macaddr></vlan_name>                                                                     |
| clear fdb             | [vlan <vlan_name 32="">   port <port>   all]</port></vlan_name>                                                       |
| show multicast_fdb    | {vlan <vlan_name 32="">   mac_address <macaddr>}</macaddr></vlan_name>                                                |
| show fdb              | {port <port>   vlan <vlan_name 32="">   mac_address <macaddr>  <br/>static   aging_time}</macaddr></vlan_name></port> |
| show ipfdb            | <ipaddr></ipaddr>                                                                                                    |

Each command is listed, in detail, in the following sections.

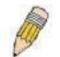

**NOTE:** As a stand-alone switch or as a master switch in a switch stack, the switch number will be referred to as 15 for all configurations, graphs and tables.

| create fdb   |                                                                                                    |
|--------------|----------------------------------------------------------------------------------------------------|
| Purpose      | Used to create a static entry to the unicast MAC address forwarding table (database).                                                                                       |
| Syntax       | create fdb <vlan_name 32=""> <macaddr> [port <port>]</port></macaddr></vlan_name>                                                                                           |
| Description  | This command will make an entry into the switch's unicast MAC address forwarding database.                                                                                  |
| Parameters   | < <i>vlan_name</i> 32> – The name of the VLAN on which the MAC address resides.                                                                                             |
|              | <macaddr> – The MAC address that will be added to the forwarding table.</macaddr>                                                                                           |
|              | <i>port <port></port></i> – The port number corresponding to the MAC destination address. The switch will always forward traffic to the specified device through this port. |
| Restrictions | Only administrator-level users can issue this command.                                                                                                    |

Example usage:

To create a unicast MAC FDB entry:

| local>create fdb default 00-00-00-00-01-02 port 2:5    |  |
|--------------------------------------------------------|--|
| Command: create fdb default 00-00-00-00-01-02 port 2:5 |  |
| Success.                                               |  |
| local>                                                 |  |

| create multicast | _fdb                                                                                         |
|------------------|----------------------------------------------------------------------------------------------|
| Purpose          | Used to create a static entry to the multicast MAC address forwarding table (database)       |
| Syntax           | create multicast_fdb <vlan_name 32=""> <macaddr></macaddr></vlan_name>                       |
| Description      | This command will make an entry into the switch's multicast MAC address forwarding database. |
| Parameters       | <vlan_name 32=""> – The name of the VLAN on which the MAC address resides.</vlan_name>       |
|                  | <macaddr> – The MAC address that will be added to the forwarding table.</macaddr>            |
| Restrictions     | Only administrator-level users can issue this command.                                       |

Example usage:

To create multicast MAC forwarding:

| local>create multicast_fdb default 01-00-00-00-01       |
|---------------------------------------------------------|
| Command: create multicast_fdb default 01-00-00-00-00-01 |
| Success.                                                |
|                                                         |
| local>                                                  |

| config multicast_fdb |                                                                                                    |  |  |
|----------------------|----------------------------------------------------------------------------------------------------|--|--|
| Purpose              | Used to configure the switch's multicast MAC address forwarding database.                                       |  |  |
| Syntax               | config multicast_fdb <vlan_name 32=""> <macaddr> [add  <br/>delete] <portlist></portlist></macaddr></vlan_name> |  |  |
| Description          | This command configures the multicast MAC address forwarding table.                                             |  |  |

| config multicast_fdb |                                                                                                    |
|----------------------|----------------------------------------------------------------------------------------------------|
| Parameters           | <vlan_name 32=""> – The name of the VLAN on which the MAC address resides.</vlan_name>                                     |
|                      | <macaddr> – The MAC address that will be added to the multicast forwarding table.</macaddr>                                |
|                      | [add   delete] – Add will add ports to the forwarding table. Delete will remove ports from the multicast forwarding table. |
|                      | § <portlist> – Specifies a port or range of ports to be configured.</portlist>                                             |
| Restrictions         | Only administrator-level users can issue this command.                                                                     |

#### Example usage:

To add multicast MAC forwarding:

| local>config multicast_fdb default 01-00-00-00-00-01 add 1:1-1:5    |  |
|---------------------------------------------------------------------|--|
| Command: config multicast_fdb default 01-00-00-00-00-01 add 1:1-1:5 |  |
| Success.                                                            |  |
| local>                                                              |  |

| config fdb aging_time |                                                                                                    |
|-----------------------|----------------------------------------------------------------------------------------------------|
| Purpose               | Used to set the aging time of the forwarding database.                                                                                                    |
| Syntax                | config fdb aging_time <sec 10-1000000=""></sec>                                                                                                    |
| Description           | The aging time affects the learning process of the switch. Dynamic forwarding table entries, which are made up of the source MAC addresses and their associated port numbers, are deleted from the table if they are not accessed within the aging time. The aging time can be from 10 to 1000000 seconds with a default value of 300 seconds. A very long aging time can result in dynamic forwarding table entries that are out-of-date or no longer exist. This may cause incorrect packet forwarding decisions by the switch. If the aging time is too short however, many entries may be aged out too soon. This will result in a high percentage of received packets whose source addresses cannot be found in the forwarding table, in which case the switch will broadcast the packet to all ports, negating many of the benefits of having a switch. |
| Parameters            | <sec 10-1000000=""> – The aging time for the MAC address<br/>forwarding database value. The value in seconds may be between<br/>10 and 1000000 seconds. The default is 300 seconds.</sec>                                                                                                    |
| Restrictions          | Only administrator-level users can issue this command.                                                                                                    |

Example usage:

To set the fdb aging time:

| local>config fdb aging_time 300    |  |
|------------------------------------|--|
| Command: config fdb aging_time 300 |  |
|                                    |  |
| Success.                           |  |
|                                    |  |
| local>                             |  |

| delete fdb   |                                                                                                  |
|--------------|--------------------------------------------------------------------------------------------------|
| Purpose      | Used to delete an entry to the switch's forwarding database.                                     |
| Syntax       | delete fdb <vlan_name 32=""> <macaddr></macaddr></vlan_name>                                     |
| Description  | This command is used to delete a previous entry to the switch's MAC address forwarding database. |
| Parameters   | <vlan_name 32=""> – The name of the VLAN on which the MAC address resides.</vlan_name>           |
|              | <macaddr> – The MAC address that will be deleted from the forwarding table.</macaddr>            |
| Restrictions | Only administrator-level users can issue this command.                                           |

Example usage:

To delete a permanent FDB entry:

| local>delete fdb default 00-00-00-00-01-02    |  |
|-----------------------------------------------|--|
| Command: delete fdb default 00-00-00-00-01-02 |  |
| Success.                                      |  |
| local>                                        |  |

Example usage:

To delete a multicast fdb entry:

| clear fdb    |                                                                                                    |
|--------------|----------------------------------------------------------------------------------------------------|
| Purpose      | Used to clear the switch's forwarding database of all dynamically learned MAC addresses.                                                                                    |
| Syntax       | clear fdb [vlan <vlan_name 32="">   port <port>   all]</port></vlan_name>                                                                                                   |
| Description  | This command is used to clear dynamically learned entries to the switch's forwarding database.                                                                              |
| Parameters   | <i>vlan <vlan_name 3<="" i="">2&gt; – The name of the VLAN on which the MAC address resides.</vlan_name></i>                                                                |
|              | <i>port <port></port></i> – The port number corresponding to the MAC destination address. The switch will always forward traffic to the specified device through this port. |
|              | all – Clears all dynamic entries to the switch's forwarding database.                                                                                                    |
| Restrictions | Only administrator-level users can issue this command.                                                                                                    |

Example usage:

To clear all FDB dynamic entries:

| local>clear fdb all    |  |
|------------------------|--|
| Command: clear fdb all |  |
| Success.               |  |
| local>                 |  |

| show multicast_fdb |                                                                                                    |
|--------------------|----------------------------------------------------------------------------------------------------|
| Purpose            | Used to display the contents of the switch's multicast forwarding database.                                     |
| Syntax             | show mulitcast_fdb [vlan <vlan_name 32="">   mac_address<br/><macaddr>]</macaddr></vlan_name>                   |
| Description        | This command is used to display the current contents of the switch's multicast MAC address forwarding database. |
| Parameters         | <vlan_name 32=""> – The name of the VLAN on which the MAC address resides.</vlan_name>                          |
|                    | <macaddr> – The MAC address that is present in the forwarding database table.</macaddr>                         |
| Restrictions       | None.                                                                                                    |

To display multicast MAC address table:

| local>show multicast_fdb |                     |
|--------------------------|---------------------|
| Command: sho             | w multicast_fdb     |
| VLAN Name                | : default           |
| MAC Address              | : 01-00-5E-00-00-00 |
| Egress Ports             | : 1:1-1:5,1:12      |
| Mode                     | : Static            |
| Total Entries            | : 1                 |
| local>                   |                     |

| show fdb     |                                                                                                    |
|--------------|----------------------------------------------------------------------------------------------------|
| Purpose      | Used to display the current unicast MAC address forwarding database.                                                                                                    |
| Syntax       | show fdb {port <port>   vlan <vlan_name 32="">   mac_address<br/><macaddr>   static   aging_time}</macaddr></vlan_name></port>                                              |
| Description  | This command will display the current contents of the switch's forwarding database.                                                                                         |
| Parameters   | <i>port <port></port></i> – The port number corresponding to the MAC destination address. The switch will always forward traffic to the specified device through this port. |
|              | < <i>vlan_name 32&gt;</i> – The name of the VLAN on which the MAC address resides.                                                                                          |
|              | <macaddr> – The MAC address that is present in the forwarding database table.</macaddr>                                                                                     |
|              | static – Displays the static MAC address entries.                                                                                                    |
|              | <i>aging_time</i> – Displays the aging time for the MAC address forwarding database.                                                                                        |
| Restrictions | None.                                                                                                    |

Example usage:

To display unicast MAC address table:

| loca | l>show fdb                           |                       |          |               |  |  |
|------|--------------------------------------|-----------------------|----------|---------------|--|--|
| Com  | mand: show fo                        | lb                    |          |               |  |  |
|      | _                                    |                       |          |               |  |  |
| Unic | Unicast MAC Address Aging Time = 300 |                       |          |               |  |  |
| VID  | VLAN Name                            | MAC Address           | Port     | Туре          |  |  |
| 1    | default                              | 00-00-39-34-66-9A     | 10       | Dynamic       |  |  |
| 1    | default                              | 00-00-51-43-70-00     | 10       | Dynamic       |  |  |
| 1    | default                              | 00-00-5E-00-01-01     | 10       | Dynamic       |  |  |
| 1    | default                              | 00-00-74-60-72-2D     | 10       | Dynamic       |  |  |
| 1    | default                              | 00-00-81-05-00-80     | 10       | Dynamic       |  |  |
| 1    | default                              | 00-00-81-05-02-00     | 10       | Dynamic       |  |  |
| 1    | default                              | 00-00-81-48-70-01     | 10       | Dynamic       |  |  |
| 1    | default                              | 00-00-E2-4F-57-03     | 10       | Dynamic       |  |  |
| 1    | default                              | 00-00-E2-61-53-18     | 10       | Dynamic       |  |  |
| 1    | default                              | 00-00-E2-6B-BC-F6     | 10       | Dynamic       |  |  |
| 1    | default                              | 00-00-E2-7F-6B-53     | 10       | Dynamic       |  |  |
| 1    | default                              | 00-00-E2-82-7D-90     | 10       | Dynamic       |  |  |
| 1    | default                              | 00-00-F8-7C-1C-29     | 10       | Dynamic       |  |  |
| 1    | default                              | 00-01-02-03-04-00     | CPU      | Self          |  |  |
| 1    | default                              | 00-01-02-03-04-05     | 10       | Dynamic       |  |  |
| 1    | default                              | 00-01-30-10-2C-C7     | 10       | Dynamic       |  |  |
| 1    | default                              | 00-01-30-FA-5F-00     | 10       | Dynamic       |  |  |
| 1    | default                              | 00-02-3F-63-DD-68     | 10       | Dynamic       |  |  |
| CTR  | L+C ESC q Qui                        | t SPACE n Next Page E | NTER Ne> | t Entry a All |  |  |

| show ipfdb   |                                                                                                    |
|--------------|----------------------------------------------------------------------------------------------------|
| Purpose      | Used to display the current IP address forwarding database table.                                         |
| Syntax       | show ipfdb <ipaddr></ipaddr>                                                                              |
| Description  | This command will display the current contents of the switch's IP forwarding database.                    |
| Parameters   | <i>ip_address <ipaddr></ipaddr></i> - Use this parameter to view the table by an IP address entered here. |
| Restrictions | None.                                                                                                    |

To view the IP forwarding database table:

| local>sho           | w ipfdb      |       |                                  |  |
|---------------------|--------------|-------|----------------------------------|--|
| Command: show ipfdb |              |       |                                  |  |
| Interface           | IP Address   | Ро    | rt Learned                       |  |
|                     |              |       |                                  |  |
| System              | 10.0.0.178   | 15    | Dynamic                          |  |
| System              | 10.0.0.183   | 15    | Dynamic                          |  |
| System              | 10.0.25.1    | 15    | Dynamic                          |  |
| System              | 10.0.34.1    | 15    | Dynamic                          |  |
| System              | 10.0.46.1    | 15    | Dynamic                          |  |
| System              | 10.0.58.4    | 15    | Dynamic                          |  |
| System              | 10.1.1.1     | 15    | Dynamic                          |  |
| System              | 10.1.1.101   | 15    | Dynamic                          |  |
| System              | 10.1.1.151   | 15    | Dynamic                          |  |
| System              | 10.1.1.152   | 15    | Dynamic                          |  |
| System              | 10.1.1.157   | 15    | Dynamic                          |  |
| System              | 10.1.1.161   | 15    | Dynamic                          |  |
| System              | 10.1.1.164   | 15    | Dynamic                          |  |
| System              | 10.1.1.173   | 15    | Dynamic                          |  |
| System              | 10.1.1.191   | 15    | Dynamic                          |  |
| System              | 10.1.1.254   | 15    | Dynamic                          |  |
| System              | 10.1.49.1    | 15    | Dynamic                          |  |
| System              | 10.1.49.5    | 15    | Dynamic                          |  |
| System              | 10.1.49.9    | 15    | Dynamic                          |  |
| System              | 10.1.49.15   | 15    | Dynamic                          |  |
| CTRL+C E            | SC q Quit SP | ACE n | Next Page ENTER Next Entry a All |  |

12

### **BROADCAST STORM CONTROL COMMANDS**

The broadcast storm control commands in the Command Line Interface (CLI) are listed (along with the appropriate parameters) in the following table.

| Command                | Parameters                                                                                                    |
|------------------------|----------------------------------------------------------------------------------------------------|
| config traffic control | [ <storm_grouplist 1-8="" [enable="" ]="" all="" disable]="" multicast<br="" {broadcast=""  ="">[enable   disable]   dlf [enable   disable]   threshold <value 0-255=""> }</value></storm_grouplist> |
| show traffic control   | {group_list <storm_grouplist>}</storm_grouplist>                                                                                                    |

Each command is listed, in detail, in the following sections.

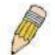

**NOTE:** As a stand-alone switch or as a master switch in a switch stack, the switch number will be referred to as 15 for all configurations, graphs and tables.

| config traffic | control                                                                                                    |
|----------------|----------------------------------------------------------------------------------------------------|
| Purpose        | Used to configure broadcast/multicast traffic control.                                                                                                    |
| Syntax         | config traffic control [ <storm_grouplist>   all] {broadcast<br/>[enable   disable]   multicast [enable   disable]   dlf [enable  <br/>disable]   threshold <value 0-255="">}</value></storm_grouplist>                                                                                                    |
| Description    | This command is used to configure broadcast storm control.                                                                                                    |
| Parameters     | <storm_grouplist> – Used to specify a broadcast storm control<br/>group. This is specified by listing the lowest switch number and the<br/>beginning port number on that switch, separated by a colon. Then<br/>the highest switch number, and the highest port number of the<br/>range (also separated by a colon) are specified. The beginning<br/>and end of the port list range are separated by a dash. For<br/>example, 1:3 specifies switch number 1, port 3. 2:4 specifies<br/>switch number 2, port 4. 1:3-2:4 specifies all of the ports between<br/>switch 1, port 3 and switch 2, port 4 – in numerical order.</storm_grouplist> |
|                | all – Specifies all broadcast storm control groups on the switch.                                                                                                    |
|                | <i>broadcast [enable   disable]</i> – Enables or disables broadcast storm control.                                                                                                    |
|                | <i>multicast [enable   disable]</i> – Enables or disables multicast storm control.                                                                                                    |
|                | dlf [enable   disable] – Enables or disables dlf traffic control.                                                                                                    |
|                | <i>threshold <value 0-255=""></value></i> – The upper threshold at which the specified traffic control is switched on. The <i><value></value></i> is the number of broadcast / multicast / dlf packets, in Kbps, received by the switch that will trigger the storm traffic control measures.                                                                                                    |

| 1 | 000440  |
|---|---------|
|   | control |
|   |         |

Restrictions

Only administrator-level users can issue this command.

Example usage:

To configure traffic control and enable broadcast storm control system wide:

local>config traffic control all broadcast enable Command: config traffic control all broadcast enable Success. local>

| show traffic control |                                                                                                    |  |  |
|----------------------|----------------------------------------------------------------------------------------------------|--|--|
| Purpose              | Used to display current traffic control settings.                                                                                                    |  |  |
| Syntax               | show traffic control {group_list <storm_grouplist>}</storm_grouplist>                                                                                                    |  |  |
| Description          | This command displays the current storm traffic control configuration on the switch.                                                                                                    |  |  |
| Parameters           | <i>group_list <storm_grouplist></storm_grouplist></i> – Used to specify a broadcast storm control group. This is specified by listing the lowest switch number and the beginning port number on that switch, separated by a colon. Then the highest switch number, and the highest port number of the range (also separated by a colon) are specified. The beginning and end of the port list range are separated by a dash. For example, 1:3 specifies switch number 1, port 3. 2:4 specifies switch number 2, port 4. 1:3-2:4 specifies all of the ports between switch 1, port 3 and switch 2, port 4 – in numerical order. |  |  |
| Restrictions         | None.                                                                                                    |  |  |

Example usage:

To display traffic control setting:

| local>show traffic control    |                                 |          |          |             |  |  |
|-------------------------------|---------------------------------|----------|----------|-------------|--|--|
| Command: show traffic control |                                 |          |          |             |  |  |
| Traffic Contro                | Traffic Control                 |          |          |             |  |  |
|                               | Broadcast Multicast Destination |          |          |             |  |  |
| Group [ports]                 | Threshold                       | Storm    | Storm    | Lookup Fail |  |  |
|                               |                                 |          |          |             |  |  |
| 1[1-8]                        | 128                             | Disabled | Disabled | Disabled    |  |  |
| 2 [ 9 - 16]                   | 128                             | Disabled | Disabled | Disabled    |  |  |
| 3 [17 - 24]                   | 128                             | Disabled | Disabled | Disabled    |  |  |
| 4 [25 - 32]                   | 128                             | Disabled | Disabled | Disabled    |  |  |
| 5 [33 - 40]                   | 128                             | Disabled | Disabled | Disabled    |  |  |
| 6 [41 - 48]                   | 128                             | Disabled | Disabled | Disabled    |  |  |
| 7[49]                         | 128                             | Disabled | Disabled | Disabled    |  |  |
| 8[50]                         | 128                             | Disabled | Disabled | Disabled    |  |  |
| Total Entries: 8              |                                 |          |          |             |  |  |
| local>                        |                                 |          |          |             |  |  |

13

### **QOS COMMANDS**

The DES-3350SR switch supports 802.1p priority queuing. The Switch has five hardware priority queues, one of which is internal and not configurable. These hardware priority queues are numbered from 7 (Class 7) — the highest hardware priority queue — to 0 (Class 0) — the lowest hardware priority queue. The eight priority tags specified in IEEE 802.1p (p0 to p7) are mapped to the switch's hardware priority queues as follows:

- Priority 0 is assigned to the Switch's Q1 queue.
- Priority 1 is assigned to the Switch's Q0 queue.
- Priority 2 is assigned to the Switch's Q0 queue.
- Priority 3 is assigned to the Switch's Q1 queue.
- Priority 4 is assigned to the Switch's Q2 queue.
- Priority 5 is assigned to the Switch's Q2 queue.
- Priority 6 is assigned to the Switch's Q3 queue.
- Priority 7 is assigned to the Switch's Q3 queue.

For strict priority-based scheduling, any packets residing in the higher priority queues are transmitted first. Multiple strict priority queues empty based on their priority tags. Only when these queues are empty, are packets of lower priority transmitted.

For round-robin queuing, the number of packets sent from each priority queue depends upon the assigned weight. For a configuration of 8 CoS queues, A~H with their respective weight value: 8~1, the packets are sent in the following sequence: A1, B1, C1, D1, E1, F1, G1, H1, A2, B2, C2, D2, E2, F2, G2, A3, B3, C3, D3, E3, F3, A4, B4, C4, D4, E4, A5, B5, C5, D5, A6, B6, C6, A7, B7, A8, A1, B1, C1, D1, E1, F1, G1, H1.

For round-robin queuing, if each CoS queue has the same weight value, then each CoS queue has an equal opportunity to send packets just like round-robin queuing.

For round-robin queuing, if the weight for a CoS is set to 0, then it will continue processing the packets from this CoS until there are no more packets for this CoS. The other CoS queues that have been given a nonzero value, and depending upon the weight, will follow a common round-robin scheme.

Remember that the switch has 4 priority queues (and eight Classes of Service) for each port on the Switch.

The commands in the Command Line Interface (CLI) are listed (along with the appropriate parameters) in the following table.

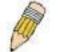

**NOTE:** As a stand-alone switch or as a master switch in a switch stack, the switch number will be referred to as 15 for all configurations, graphs and tables.

| Command                     | Parameters                                                                                                    |
|-----------------------------|----------------------------------------------------------------------------------------------------|
| config<br>bandwidth_control | <portlist>{rx_rate [ no_limit   <value 1-1000="">]   tx_rate [ no_limit   <value 1-1000="">]}</value></value></portlist> |

DES-3350SR Layer 3 Gigabit Switch

| Command                           | Parameters                                                                                                  |
|-----------------------------------|----------------------------------------------------------------------------------------------------|
| show<br>bandwidth_control         | { <portlist>}</portlist>                                                                                    |
| config 802.1p<br>user_priority    | { <priority 0-7=""> <class_id 0-3="">}</class_id></priority>                                                |
| show 802.1p<br>user_priority      |                                                                                                    |
| config 802.1p<br>default_priority | [ <portlist>   all]   <priority 0-7=""></priority></portlist>                                               |
| show 802.1p<br>default_priority   | { <portlist>   all}</portlist>                                                                              |
| show scheduling                   | show scheduling                                                                                             |
| config scheduling                 | <class_id 0-3=""> { max_packet <value 0-255="">   max_latency <value 0-255=""> }</value></value></class_id> |

Each command is listed, in detail, in the following sections.

| config bandwidth_control |                                                                                                    |  |
|--------------------------|----------------------------------------------------------------------------------------------------|--|
| Purpose                  | Used to configure bandwidth control on a by-port basis.                                                                                                    |  |
| Syntax                   | <portlist>{rx_rate [ no_limit   <value 1-1000="">]   tx_rate<br/>[ no_limit   <value 1-1000="">]}</value></value></portlist>                                                                                      |  |
| Description              | The <b>config bandwidth_control</b> command is used to configure bandwidth on a by-port basis.                                                                                                    |  |
| Parameters               | <pre><portlist> - Specifies a port or range of ports to be configured.</portlist></pre>                                                                                                    |  |
|                          | all – Choose this parameter to select all configurable ports.                                                                                                    |  |
|                          | <pre>rx_rate - Specifies that one of the parameters below (no_limit or<br/><value 1-1000="">) will be applied to the rate at which the above<br/>specified ports will be allowed to receive packets</value></pre> |  |
|                          | § no_limit – Specifies that there will be no limit on the rate<br>of packets received by the above specified ports.                                                                                               |  |
|                          | § <value 1-1000=""> – Specifies the packet limit, in Mbps, that<br/>the above ports will be allowed to receive.</value>                                                                                           |  |
|                          | <i>tx_rate</i> – Specifies that one of the parameters below ( <i>no_limit</i> or < <i>value 1-1000&gt;</i> ) will be applied to the rate at which the above specified ports will be allowed to transmit packets.  |  |
|                          | § no_limit – Specifies that there will be no limit on the rate<br>of packets received by the above specified ports.                                                                                               |  |
|                          | § <value 1-1000=""> – Specifies the packet limit, in Mbps, that<br/>the above ports will be allowed to receive.</value>                                                                                           |  |
| Restrictions             | Only administrator-level users can issue this command.                                                                                                    |  |

To configure bandwidth control:

| local> config bandwidth_control 1-4 rx_rate no_limit   |  |
|--------------------------------------------------------|--|
| Command: config bandwidth_control 1-4 rx_rate no_limit |  |
| Success.                                               |  |
| local>                                                 |  |

| show bandwidth_control |                                                                                                    |  |
|------------------------|----------------------------------------------------------------------------------------------------|--|
| Purpose                | Used to display the bandwidth control configuration on the switch.                                                                     |  |
| Syntax                 | Show bandwidth_control { <portlist>}</portlist>                                                                                        |  |
| Description            | The <b>show bandwidth_control</b> command displays the current bandwidth control configuration on the switch, on a port-by-port basis. |  |
| Parameters             | <pre>cportlist&gt; - Specifies a port or range of ports to be configured.</pre>                                                        |  |
|                        | Using this command without adding a portlist entry will show the bandwidth control for all ports in the switch stack.                  |  |
| Restrictions           | None.                                                                                                    |  |

Example usage:

To display bandwidth control settings:

|     | al> show band    |                            |  |
|-----|------------------|----------------------------|--|
| Co  | mmand: show      | bandwidth_control          |  |
| De  | n duuidth Contra |                            |  |
| Ba  | ndwidth Contro   |                            |  |
| Poi | rt_RX Rate (Mb   | it/sec) TX_RATE (Mbit/sec) |  |
|     |                  |                            |  |
| 1   | no_limit         | no_limit                   |  |
| 2   | no_limit         | no_limit                   |  |
| 3   | no_limit         | no_limit                   |  |
| 4   | no_limit         | no_limit                   |  |
| 5   | no_limit         | no_limit                   |  |
| 6   | no_limit         | no_limit                   |  |
| 7   | no_limit         | no_limit                   |  |
| 8   | no_limit         | no_limit                   |  |
| 9   | no_limit         | no_limit                   |  |
| 10  | no_limit         | no_limit                   |  |
| 11  | no_limit         | no_limit                   |  |
| 12  | no_limit         | no_limit                   |  |
| 13  | no_limit         | no_limit                   |  |
| 14  | no_limit         | no_limit                   |  |
| 15  | no_limit         | no_limit                   |  |
| 16  | no_limit         | no_limit                   |  |
| 17  | no_limit         | no_limit                   |  |
| 18  | no_limit         | no_limit                   |  |
|     |                  |                            |  |
| loc | al>              |                            |  |

| config 802.1p user_priority |                                                                                                    |  |
|-----------------------------|----------------------------------------------------------------------------------------------------|--|
| Purpose                     | Used to map the 802.1p user priority tags of an incoming packet to one of the eight hardware queues available on the switch. |  |
| Syntax                      | config 802.1p user_priority <priority 0-7=""> <class_id 0-3=""></class_id></priority>                                        |  |

| config 802.1p u | ser_pri                                                                                                    | ority                                                                                                    |  |
|-----------------|----------------------------------------------------------------------------------------------------|----------------------------------------------------------------------------------------------------|--|
| Description     | The <b>config 802.1p user_priority</b> command is used to configure<br>the way the switch will map an incoming packet, based on its<br>802.1p user priority tag, to one of the eight hardware priority<br>queues available on the switch. The switch's default is to map the<br>incoming 802.1p priority values to the eight hardware priority<br>queues according to the following chart: |                                                                                                    |  |
|                 | 802.1p                                                                                                    | Switch Hardware                                                                                                    |  |
|                 | Value                                                                                                    | Priority Queue                                                                                                    |  |
|                 |                                                                                                    |                                                                                                    |  |
|                 | 0                                                                                                    | 1                                                                                                    |  |
|                 | 1                                                                                                    | 0                                                                                                    |  |
|                 | 2                                                                                                    | 0                                                                                                    |  |
|                 | 3                                                                                                    | 1                                                                                                    |  |
|                 | 4                                                                                                    | 2                                                                                                    |  |
|                 | 5                                                                                                    | 2                                                                                                    |  |
|                 | 6                                                                                                    | 3                                                                                                    |  |
|                 | 7                                                                                                    | 3                                                                                                    |  |
| Parameters      | through                                                                                                    | 0-7> – Specifies which of the eight 802.1p priority tags (0<br>7) you want to map to one of the switch's hardware priority<br>(< <i>class_id</i> >, 0 through 3). |  |
|                 |                                                                                                    | <i>d</i> 0-3> – Specifies which of the switch's hardware priority the 802.1p priority tags (specified above) will be mapped                                       |  |
| Restrictions    | Only adn                                                                                                    | ninistrator-level users can issue this command.                                                                                                    |  |

To configure 802.1 user priority on the switch:

| local> config 802.1p user_priority 1 3   |
|------------------------------------------|
| Command: config 802.1p user_priority 1 3 |
|                                          |
| Success.                                 |
|                                          |
| local>                                   |

# show 802.1p user\_priority

| show 802.1p user_priority |                                                                                                    |  |
|---------------------------|----------------------------------------------------------------------------------------------------|--|
| Purpose                   | Used to display the current 802.1p user priority tags to hardware priority queue mapping in use by the switch.                                           |  |
| Syntax                    | show 802.1p user_priority                                                                                                    |  |
| Description               | The <b>show 802.1p user_priority</b> command will display the current 802.1p user priority tags to hardware priority queue mapping in use by the switch. |  |
| Parameters                | None.                                                                                                    |  |
| Restrictions              | None.                                                                                                    |  |

To show 802.1p user priority:

|               | / 802.1p user_priority<br>show 802.1p user_priority |  |
|---------------|-----------------------------------------------------|--|
| QOS Class     | of Traffic                                          |  |
| Priority-0 -: | > <class-1></class-1>                               |  |
| Priority-1 -: | > <class-0></class-0>                               |  |
| Priority-2 -: | > <class-0></class-0>                               |  |
| Priority-3 -: | > <class-1></class-1>                               |  |
| Priority-4 -: | > <class-2></class-2>                               |  |
| Priority-5 -: | > <class-2></class-2>                               |  |
| Priority-6 -: | > <class-3></class-3>                               |  |
| Priority-7 -: | > <class-3></class-3>                               |  |

| config 802.1p default_priority |                                                                                                    |  |
|--------------------------------|----------------------------------------------------------------------------------------------------|--|
| Purpose                        | Used to specify default priority settings on the switch. Untagged packets that are received by the switch will be assigned a priority tag in its priority field using this command.        |  |
| Syntax                         | config 802.1p default_priority [ <portlist>   all] <priority 0-7=""></priority></portlist>                                                                                                 |  |
| Description                    | The <b>config 802.1p default_priority</b> command allows you to specify the 802.1p priority value an untagged, incoming packet will be assigned before being forwarded to its destination. |  |

| config 802.1p | default_priority                                                                                                    |
|---------------|----------------------------------------------------------------------------------------------------|
| Parameters    | <portlist> – Specifies a range of ports to be configured. The port<br/>list is specified by listing the lowest switch number and the<br/>beginning port number on that switch, separated by a colon. Then<br/>the highest switch number, and the highest port number of the<br/>range (also separated by a colon) are specified. The beginning and<br/>end of the port list range are separated by a dash. For example,<br/>1:3 specifies switch number 1, port 3. 2:4 specifies switch number<br/>2, port 4. 1:3-2:4 specifies all of the ports between switch 1, port 3<br/>and switch 2, port 4 – in numerical order.</portlist> |
|               | all – Specifies that the <b>config 802.1p default_priority</b> command will be applied to all ports on the switch.                                                                                                    |
|               | <priority 0-7=""> – Specifies the 802.1p priority tag that an untagged, incoming packet will be given before being forwarded to its destination.</priority>                                                                                                    |
| Restrictions  | Only administrator-level users can issue this command.                                                                                                    |

To configure 802.1p default priority on the switch:

| local>config 802.1p default_priority all 5    |
|-----------------------------------------------|
| Command: config 802.1p default_priority all 5 |
|                                               |
| Success.                                      |
|                                               |
| local>                                        |

| show 802.1 default_priority |                                                                                                    |  |
|-----------------------------|----------------------------------------------------------------------------------------------------|--|
| Purpose                     | Used to display the currently configured 802.1p priority tags that will be assigned to incoming, untagged packets before being forwarded to its destination.                                           |  |
| Syntax                      | show 802.1p default_priority { <portlist>}</portlist>                                                                                                    |  |
| Description                 | The <b>show 802.1p default_priority</b> command displays the currently configured 802.1p priority tag that will be assigned to an incoming, untagged packet before being forwarded to its destination. |  |
| Parameters                  | <pre><portlist> - Specifies a port or range of ports to be viewed.</portlist></pre>                                                                                                    |  |
| Restrictions                | None.                                                                                                    |  |

To display the current 802.1p default priority configuration on the switch:

| Po | rt Priority |  |
|----|-------------|--|
|    |             |  |
| 1  | 0           |  |
| 2  | 0           |  |
| 3  | 0           |  |
| 4  | 0           |  |
| 5  | 0           |  |
| 6  | 0           |  |
| 7  | 0           |  |
| 8  | 0           |  |
| 9  | 0           |  |
| 10 | 0           |  |
| 11 | 0           |  |
| 12 | 0           |  |
| 13 | 0           |  |
| 14 | 0           |  |
| 15 | 0           |  |
| 16 | 0           |  |
| 17 | 0           |  |
| 18 | 0           |  |
| 19 | 0           |  |
| 20 | 0           |  |

### show scheduling

| show scheduling |                                                                                           |  |  |
|-----------------|-------------------------------------------------------------------------------------------|--|--|
| Purpose         | Used to display the current traffic scheduling mechanisms in use on the switch.           |  |  |
| Syntax          | show scheduling                                                                           |  |  |
| Description     | This command will display the current traffic scheduling mechanisms in use on the switch. |  |  |
| Parameters      | None.                                                                                     |  |  |
| Restrictions    | None.                                                                                     |  |  |

To show the scheduling:

|                               | ow schedulin  | g               |  |
|-------------------------------|---------------|-----------------|--|
| Commar                        | nd: show sche | duling          |  |
| QOS Out                       | tput Scheduli | ng              |  |
|                               | MAX. Packe    | ts MAX. Latency |  |
|                               |               |                 |  |
|                               |               |                 |  |
| Class-0                       | 0             | 0               |  |
|                               |               | 0<br>0          |  |
| Class-0<br>Class-1<br>Class-2 | 0             | •               |  |

| config scheduling |                                                                                                    |  |  |
|-------------------|----------------------------------------------------------------------------------------------------|--|--|
| Purpose           | Used to configure QOS output scheduling.                                                                                             |  |  |
| Syntax            | config scheduling <class_id 0-3=""> {    max_packet <value 0-255=""><br/>  max_latency <value 0-255=""> }</value></value></class_id> |  |  |
| Description       | This command will config QOS output scheduling in use on the switch.                                                                 |  |  |
| Parameters        | None.                                                                                                    |  |  |
| Restrictions      | None.                                                                                                    |  |  |

Example Usage:

To show the scheduling:

| local> config scheduling 0 max_packet 2 max_latency 3   |  |
|---------------------------------------------------------|--|
| Command: config scheduling 0 max_packet 2 max_latency 3 |  |
| Success.                                                |  |
| local>                                                  |  |

# 14

### PORT MIRRORING COMMANDS

The port mirroring commands in the Command Line Interface (CLI) are listed (along with the appropriate parameters) in the following table.

| Command            | Parameters                                                                       |
|--------------------|----------------------------------------------------------------------------------|
| config mirror port | <port> [add   delete] source ports <portlist> [rx   tx   both]</portlist></port> |
| enable mirror      |                                                                                  |
| disable mirror     |                                                                                  |
| show mirror        |                                                                                  |

Each command is listed, in detail, in the following sections.

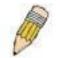

**NOTE:** As a stand-alone switch or as a master switch in a switch stack, the switch number will be referred to as 15 for all configurations, graphs and tables.

| config mirror p | ort                                                                                                    |  |  |  |
|-----------------|----------------------------------------------------------------------------------------------------|--|--|--|
| Purpose         | Used to configure a mirror port – source port pair on the switch.                                                                                                    |  |  |  |
| Syntax          | config mirror port <port> add source ports <portlist> [rx   tx  <br/>both]</portlist></port>                                                                                                    |  |  |  |
| Description     | This command allows a range of ports to have all of their traffic<br>also sent to a designated port, where a network sniffer or other<br>device can monitor the network traffic. In addition, you can specify<br>that only traffic received by or sent by one or both is mirrored to<br>the Target port. |  |  |  |
| Parameters      | <i>port <port></port></i> – This specifies the Target port (the port where mirrored packets will be sent).                                                                                                    |  |  |  |
|                 | <i>add source ports</i> – The port or ports being mirrored. This cannot include the Target port.                                                                                                    |  |  |  |
|                 | § <portlist> – This specifies a range of ports that will be<br/>mirrored. That is, the range of ports in which all traffic will be<br/>copied and sent to the Target port.</portlist>                                                                                                    |  |  |  |
|                 | § $rx$ – Allows the mirroring of only packets received by (flowing into) the port or ports in the port list.                                                                                                    |  |  |  |
|                 | tx – Allows the mirroring of only packets sent to (flowing out of) the port or ports in the port list.                                                                                                    |  |  |  |
|                 | <i>both</i> – Mirrors all the packets received or sent by the port or ports in the port list.                                                                                                    |  |  |  |

#### config mirror port

Restrictions

The Target port cannot be listed as a source port. Only administrator-level users can issue this command.

Example usage:

To add the mirroring ports:

local> config mirror port 1:5 add source ports 1:1-1:5 both Command: config mirror port 1:5 add source ports 1:1-1:5 both Success. local>

| config mirror d | elete                                                                                                    |
|-----------------|----------------------------------------------------------------------------------------------------|
| Purpose         | Used to delete a port mirroring configuration.                                                                                                    |
| Syntax          | config mirror port <port> delete source port <portlist> [rx   tx  <br/>both]</portlist></port>                                                                                       |
| Description     | This command is used to delete a previously entered port mirroring configuration.                                                                                                    |
| Parameters      | <i>port <port></port></i> –This specifies the Target port (the port where mirrored packets will be sent).                                                                            |
|                 | <i>delete source port</i> – Adding this parameter will delete source ports according to ports entered using the <i><portlist></portlist></i> .                                       |
|                 | <b>§</b> <portlist> – This specifies a range of ports that will be mirrored. That is, the range of ports in which all traffic will be copied and sent to the Target port.</portlist> |
|                 | § $rx$ – Allows the mirroring of only packets received by (flowing into) the port or ports in the port list.                                                                         |
|                 | tx – Allows the mirroring of only packets sent to (flowing out of) the port or ports in the port list.                                                                               |
|                 | <i>both</i> – Mirrors all the packets received or sent by the port or ports in the port list.                                                                                        |
| Restrictions    | Only administrator-level users can issue this command.                                                                                                    |

Example usage:

To delete the mirroring ports:

| local>config mirror port 1:5 delete source port 1:1-1:5 both |  |
|--------------------------------------------------------------|--|
| Command: config mirror 1:5 delete source 1:1-1:5 both        |  |
| Success.                                                     |  |
| local>                                                       |  |

| enable mirror |                                                                                                    |
|---------------|----------------------------------------------------------------------------------------------------|
| Purpose       | Used to enable a previously entered port mirroring configuration.                                                                                                    |
| Syntax        | enable mirror                                                                                                    |
| Description   | This command, combined with the <b>disable mirror</b> command<br>below, allows you to enter a port mirroring configuration into the<br>switch, and then turn the port mirroring on and off without having to<br>modify the port mirroring configuration. |
| Parameters    | None.                                                                                                    |
| Restrictions  | None.                                                                                                    |

To enable mirroring configurations:

| local>enable mirror    |  |
|------------------------|--|
| Command: enable mirror |  |
| Success.               |  |
| local>                 |  |

| disable mirror |                                                                                                    |
|----------------|----------------------------------------------------------------------------------------------------|
| Purpose        | Used to disable a previously entered port mirroring configuration.                                                                                                    |
| Syntax         | disable mirror                                                                                                    |
| Description    | This command, combined with the <b>enable mirror</b> command<br>above, allows you to enter a port mirroring configuration into the<br>switch, and then turn the port mirroring on and off without having to<br>modify the port mirroring configuration. |
| Parameters     | None.                                                                                                    |
| Restrictions   | Only administrator-level users can issue this command.                                                                                                    |

Example usage:

To disable mirroring configurations:

| local>disable mirror  |    |  |  |
|-----------------------|----|--|--|
| Command: disable mirr | or |  |  |
| Success.              |    |  |  |
| local>                |    |  |  |

| show mirror  |                                                                               |
|--------------|-------------------------------------------------------------------------------|
| Purpose      | Used to show the current port mirroring configuration on the switch.          |
| Syntax       | show mirror                                                                   |
| Description  | This command displays the current port mirroring configuration on the switch. |
| Parameters   | None                                                                          |
| Restrictions | None.                                                                         |

Example usage:

To display mirroring configuration:

| Command: show mirror<br>Current Settings<br>Mirror Status: Enabled<br>Target Port : 1:9<br>Mirrored Port: | local>show mirror      |  |
|----------------------------------------------------------------------------------------------------|------------------------|--|
| Mirror Status: Enabled<br>Target Port : 1:9<br>Mirrored Port:                                             | Command: show mirror   |  |
| Target Port : 1:9<br>Mirrored Port:                                                                       | Current Settings       |  |
| Mirrored Port:                                                                                            | Mirror Status: Enabled |  |
|                                                                                                    | Target Port : 1:9      |  |
|                                                                                                    | Mirrored Port:         |  |
| RX:                                                                                                    | RX:                    |  |
| TX: 1:1-1:5                                                                                               | TX: 1:1-1:5            |  |
|                                                                                                    | ocal>                  |  |

# 15

### VLAN COMMANDS

The VLAN commands in the Command Line Interface (CLI) are listed (along with the appropriate parameters) in the following table.

| Command      | Parameters                                                                                                    |
|--------------|----------------------------------------------------------------------------------------------------|
| create vlan  | <vlan_name 32=""> {tag <vlanid>   advertisement}</vlanid></vlan_name>                                                                                                    |
| delete vlan  | <vlan_name 32=""></vlan_name>                                                                                                    |
| config vlan  | <vlan_name 32=""> {[add [tagged   untagged   forbidden]   delete]<br/><portlist>   advertisement [enable   disable]}</portlist></vlan_name>                                     |
| config gvrp  | [ <portlist>   all] {state [enable   disable]   ingress_checking [enable   disable]   acceptable_frame [tagged_only   admit_all]   pvid <vlanid 1-4094="">}</vlanid></portlist> |
| enable gvrp  |                                                                                                    |
| disable gvrp |                                                                                                    |
| show vlan    | <vlan_name 32=""></vlan_name>                                                                                                    |
| show gvrp    | <portlist></portlist>                                                                                                    |

Each command is listed, in detail, in the following sections.

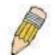

**NOTE:** As a stand-alone switch or as a master switch in a switch stack, the switch number will be referred to as 15 for all configurations, graphs and tables.

| create vlan  |                                                                                                    |
|--------------|----------------------------------------------------------------------------------------------------|
| Purpose      | Used to create a VLAN on the switch.                                                                                                    |
| Syntax       | create vlan <vlan_name 32=""> {tag <vlanid>   advertisement}</vlanid></vlan_name>                                                                               |
| Description  | This command allows you to create a VLAN on the switch.                                                                                                    |
| Parameters   | <vlan_name 32=""> - The name of the VLAN to be created.</vlan_name>                                                                                             |
|              | tag <vlanid> - The VLAN ID of the VLAN to be created.</vlanid>                                                                                                  |
|              | <i>advertisement</i> – Specifies that the VLAN is able to join GVRP. If this parameter is not set, the VLAN cannot be configured to have forbidden ports.       |
| Restrictions | Each VLAN name can be up to 32 characters. If the VLAN is not given a tag, it will be a port-based VLAN. Only administrator-level users can issue this command. |

Example usage:

To create a VLAN v1, tag 2:

| local>create vlan v1 tag 2  |   |  |  |
|-----------------------------|---|--|--|
| Command: create vlan v1 tag | 2 |  |  |
| Success.                    |   |  |  |
| local>                      |   |  |  |

| delete vlan  |                                                                               |
|--------------|-------------------------------------------------------------------------------|
| Purpose      | Used to delete a previously configured VLAN on the switch.                    |
| Syntax       | delete vlan <vlan_name 32=""></vlan_name>                                     |
| Description  | This command will delete a previously configured VLAN on the switch.          |
| Parameters   | <vlan_name 32=""> – The VLAN name of the VLAN you want to delete.</vlan_name> |
| Restrictions | Only administrator-level users can issue this command.                        |

Example usage:

To remove the vlan "v1":

| local>delete vlan v1    |  |  |
|-------------------------|--|--|
| Command: delete vlan v1 |  |  |
| Success.                |  |  |
| local>                  |  |  |

| config vlan |                                                                                                    |
|-------------|----------------------------------------------------------------------------------------------------|
| Purpose     | Used to add additional ports to a previously configured VLAN.                                                                                                    |
| Syntax      | config vlan <vlan_name 32=""> { [ add [ tagged   untagged  <br/>forbidden ]   delete ] <portlist>   advertisement [ enable  <br/>disable]}</portlist></vlan_name>                                                 |
| Description | This command allows you to add ports to the port list of a previously configured VLAN. You can specify the additional ports as tagging, untagging, or forbidden. The default is to assign the ports as untagging. |

#### DES-3350SR Layer 3 Gigabit Switch

| config vlan  |                                                                                                    |
|--------------|----------------------------------------------------------------------------------------------------|
| Parameters   | <vlan_name 32=""> – The name of the VLAN to be configured.</vlan_name>                                           |
|              | <i>add</i> – Used to add ports to the specified VLAN, in conjunction with the <i>portlist</i> parameter.         |
|              | tagged – Specifies that the ports are to be VLAN tagged.                                                         |
|              | untagged – Specifies the ports as untagged.                                                                      |
|              | forbidden – Specifies the ports as forbidden ports.                                                              |
|              | <i>delete</i> – Used to delete ports from the specified VLAN, in conjunction with the <i>portlist</i> parameter. |
|              | ortlist> – A range of ports to add to the VLAN.                                                                  |
|              | advertisement [enable   disable ] – Enables or disables GVRP on the specified VLAN.                              |
| Restrictions | Only administrator-level users can issue this command.                                                           |

Example usage:

To add 4 through 8 of module 2 as tagged ports to the VLAN v1:

| local>c     | local>config vlan v1 add tagged 2:4-2:8                                                                                                    |  |  |
|-------------|----------------------------------------------------------------------------------------------------|--|--|
| Comm        | Command: config vlan v1 add tagged 2:4-2:8                                                                                                    |  |  |
| Succes      | SS.                                                                                                    |  |  |
| local>      |                                                                                                    |  |  |
| config gvi  | rb                                                                                                    |  |  |
| Purpose     | Used to configure GVRP on the switch.                                                                                                    |  |  |
| Syntax      | config gvrp [ <portlist>   all] {state [enable   disable]  <br/>ingress_checking [enable   disable]   acceptable_frame<br/>[tagged_only   admit_all]   pvid <vlanid 1-4094="">}</vlanid></portlist>            |  |  |
| Description | This command is used to configure the Group VLAN Registration<br>Protocol on the switch. You can configure ingress checking, the<br>sending and receiving of GVRP information, and the Port VLAN ID<br>(PVID). |  |  |

#### DES-3350SR Layer 3 Gigabit Switch

| config gvrp  |                                                                                                    |
|--------------|----------------------------------------------------------------------------------------------------|
| Parameters   | <portlist> – A range of ports for which you want ingress checking.</portlist>                                                                                                    |
|              | all – Specifies all of the ports on the switch.                                                                                                    |
|              | <i>state [enable   disable]</i> – Enables or disables GVRP for the ports specified in the port list.                                                                                                    |
|              | <i>ingress_checking [enable   disable]</i> – Enables or disables ingress checking for the specified port list.                                                                                                    |
|              | acceptable_frame [tagged_only   admit_all] – This parameter<br>states the frame type that will be accepted by the switch for this<br>function. tagged_only implies that only VLAN tagged frames will be<br>accepted, while admit_all implies tagged and untagged frames will<br>be accepted by the switch. |
|              | <i>pvid <vlanid 1-4094<="" i="">— Specifies the default VLAN associated with the port.</vlanid></i>                                                                                                    |
| Restrictions | Only administrator-level users can issue this command.                                                                                                    |

Example usage:

To set the ingress checking status, the sending and receiving GVRP information :

| local>config gvrp 1:1-1:4 state enable ingress_checking enable<br>acceptable_frame tagged_only pvid 2    |
|----------------------------------------------------------------------------------------------------|
| Command: config gvrp 1:1-1:4 state enable ingress_checking enable<br>acceptable_frame tagged_only pvid 2 |
| Success.                                                                                                 |
| local>                                                                                                   |

| enable gvrp  |                                                                                                    |  |
|--------------|----------------------------------------------------------------------------------------------------|--|
| Purpose      | Used to enable GVRP on the switch.                                                                                                    |  |
| Syntax       | enable gvrp                                                                                                    |  |
| Description  | This command, along with <b>disable gvrp</b> below, is used to enable<br>and disable GVRP on the switch, without changing the GVRP<br>configuration on the switch. |  |
| Parameters   | None.                                                                                                    |  |
| Restrictions | Only administrator-level users can issue this command.                                                                                                    |  |

Example usage:

To enable the generic VLAN Registration Protocol (GVRP):

| local>enable gvrp    |  |  |
|----------------------|--|--|
| Command: enable gvrp |  |  |
| Success.             |  |  |
| local>               |  |  |

| disable gvrp |                                                                                                    |
|--------------|----------------------------------------------------------------------------------------------------|
| Purpose      | Used to disable GVRP on the switch.                                                                                                    |
| Syntax       | disable gvrp                                                                                                    |
| Description  | This command, along with <b>disable gvrp</b> below, is used to enable and disable GVRP on the switch, without changing the GVRP configuration on the switch. |
| Parameters   | None.                                                                                                    |
| Restrictions | Only administrator-level users can issue this command.                                                                                                    |

To disable the Generic VLAN Registration Protocol (GVRP):

| local>disable gvrp    |  |
|-----------------------|--|
| Command: disable gvrp |  |
| Success.              |  |
| local>                |  |

| show vlan    |                                                                                                    |
|--------------|----------------------------------------------------------------------------------------------------|
| Purpose      | Used to display the current VLAN configuration on the switch                                                                                                    |
| Syntax       | show vlan { <vlan_name 32="">}</vlan_name>                                                                                                    |
| Description  | This command displays summary information about each VLAN including the VLAN ID, VLAN name, the Tagging/Untagging status, and the Member/Non-member/Forbidden status of each port that is a member of the VLAN. |
| Parameters   | < <i>vlan_name</i> 32> – The VLAN name of the VLAN for which you want to display a summary of settings.                                                                                                    |
| Restrictions | None.                                                                                                    |

Example usage:

To display the switch's current VLAN settings:

| local>show vlan   |                |               |            |
|-------------------|----------------|---------------|------------|
| Command: show     | v vlan         |               |            |
|                   |                |               |            |
| VID               | :1             | VLAN Name     | : default  |
| VLAN TYPE         | : static       | Advertisement | : Enabled  |
| Member ports      | : 1:1-1:11,2:1 | -2:11         |            |
| Static ports      | : 1:1-1:11,2:1 | -2:11         |            |
| Untagged ports    | : 1:1-1:11,2:  | 1-2:11        |            |
| Forbidden ports   | :              |               |            |
|                   |                |               |            |
| VID               | : 2            | VLAN Name     | : v1       |
| VLAN TYPE         | : static       | Advertisement | : Disabled |
| Member ports      | : 1:12,2:12    |               |            |
| Static ports      | : 1:12,2:12    |               |            |
| Untagged ports    | :              |               |            |
| Forbidden ports   | :              |               |            |
|                   |                |               |            |
| Total Entries : 2 |                |               |            |
|                   |                |               |            |
| local>            |                |               |            |

| show gvrp    |                                                                                                    |  |
|--------------|----------------------------------------------------------------------------------------------------|--|
| Purpose      | Used to display the GVRP status for a port list on the switch.                                              |  |
| Syntax       | show gvrp { <portlist>}</portlist>                                                                          |  |
| Description  | This command displays the GVRP status for a port list on the switch                                         |  |
| Parameters   | <pre><portlist> - Specifies a range of ports for which the GVRP status is to be displayed.</portlist></pre> |  |
| Restrictions | None.                                                                                                    |  |

Example usage:

To display GVRP port status:

| 7    |      |          | Ingrees Checking | Accortable Frome Ture |
|------|------|----------|------------------|-----------------------|
| Port | PVID | GVRP     |                  | Acceptable Frame Type |
| 1:1  | 1    | Disabled | Enabled          | All Frames            |
| 1:2  | 1    | Disabled | Enabled          | All Frames            |
| 1:3  | 1    | Disabled | Enabled          | All Frames            |
| 1:4  | 1    | Disabled | Enabled          | All Frames            |
| 1:5  | 1    | Disabled | Enabled          | All Frames            |
| 1:6  | 1    | Disabled | Enabled          | All Frames            |
| 1:7  | 1    | Disabled | Enabled          | All Frames            |
| 1:8  | 1    | Disabled | Enabled          | All Frames            |
| 1:9  | 1    | Disabled | Enabled          | All Frames            |
| 1:10 | 1    | Disabled | Enabled          | All Frames            |
| 1:11 | 1    | Disabled | Enabled          | All Frames            |
| 1:12 | 1    | Disabled | Enabled          | All Frames            |
| 2:1  | 1    | Disabled | Enabled          | All Frames            |
| 2:2  | 1    | Disabled | Enabled          | All Frames            |
| 2:3  | 1    | Disabled | Enabled          | All Frames            |
| 2:4  | 1    | Disabled | Enabled          | All Frames            |
| 2:5  | 1    | Disabled | Enabled          | All Frames            |
| 2:6  | 1    | Disabled | Enabled          | All Frames            |
| 2:7  | 1    | Disabled | Enabled          | All Frames            |
| 2:8  | 1    | Disabled | Enabled          | All Frames            |
| 2:9  | 1    | Disabled | Enabled          | All Frames            |
| 2:10 | 1    | Disabled | Enabled          | All Frames            |
| 2:11 | 1    | Disabled | Enabled          | All Frames            |
| 2:12 | 1    | Disabled | Enabled          | All Frames            |

# 16

### LINK AGGREGATION COMMANDS

The link aggregation commands in the Command Line Interface (CLI) are listed (along with the appropriate parameters) in the following table.

| Command                                 | Parameters                                                                                                    |
|-----------------------------------------|----------------------------------------------------------------------------------------------------|
| create<br>link_aggregation              | group_id <value 1-6=""> {type [lacp   static]}</value>                                                                 |
| delete<br>link_aggregation              | group_id <value 1-6=""></value>                                                                                        |
| config<br>link_aggregation              | group_id <value 1-6=""> {master_port <port>   ports <portlist> state<br/>[enable   disable]}</portlist></port></value> |
| config<br>link_aggregation<br>algorithm | [mac_source   mac_destination   mac_source_dest   ip_source  <br>ip_destination   ip_source_dest]                      |
| show link_aggregation                   | {group_id <value 1-6="">   algorithm}</value>                                                                          |
| config lacp_port                        | <portlist> mode [active   passive]</portlist>                                                                          |
| show lacp_port                          | { <portlist>}</portlist>                                                                                               |

Each command is listed, in detail, in the following sections.

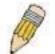

**NOTE:** As a stand-alone switch or as a master switch in a switch stack, the switch number will be referred to as 15 for all configurations, graphs and tables.

| create link_aggregation |                                                                                    |  |
|-------------------------|------------------------------------------------------------------------------------|--|
| Purpose                 | Used to create a link aggregation group on the switch.                             |  |
| Syntax                  | create link_aggregation group_id <value 1-6=""> {type [lacp  <br/>static]}</value> |  |
| Description             | This command will create a link aggregation group with a unique identifier.        |  |

| create link_a | ggregation                                                                                                    |
|---------------|----------------------------------------------------------------------------------------------------|
| Parameters    | <value 1-6=""> – Specifies the group ID. The switch allows up to 6 link aggregation groups to be configured. The group number identifies each of the groups.</value>                                                                                                    |
|               | <i>type</i> – Specify the type of link aggregation used for the group. If the type is not specified the default type is static.                                                                                                    |
|               | § <i>lacp</i> – This designates the port group as LACP compliant.<br>LACP allows dynamic adjustment to the aggregated port<br>group. LACP compliant ports may be further configured (see<br>config lacp_ports). LACP compliant must be connected to<br>LACP compliant devices.                                                                                                    |
|               | § <i>static</i> – This designates the aggregated port group as static. Static port groups can not be changed as easily as LACP compliant port groups since both linked devices must be manually configured if the configuration of the trunked group is changed. If static link aggregation is used, be sure that both ends of the connection are properly configured and that all ports have the same speed/duplex settings. |
| Restrictions  | Only administrator-level users can issue this command.                                                                                                    |

To create a link aggregation group:

| local>create link_aggregation group_id 1    |
|---------------------------------------------|
| Command: create link_aggregation group_id 1 |
|                                             |
| Success.                                    |
|                                             |
| local>                                      |

| delete link_aggregation group_id |                                                                                                    |  |
|----------------------------------|----------------------------------------------------------------------------------------------------|--|
| Purpose                          | Used to delete a previously configured link aggregation group.                                                                                                    |  |
| Syntax                           | delete link_aggregation group_id <value 1-6=""></value>                                                                                                    |  |
| Description                      | This command is used to delete a previously configured link aggregation group.                                                                                       |  |
| Parameters                       | <value 1-6=""> – Specifies the group ID. The switch allows up to 6 link aggregation groups to be configured. The group number identifies each of the groups.</value> |  |
| Restrictions                     | Only administrator-level users can issue this command.                                                                                                    |  |

Example usage:

To delete link aggregation group:

| local>delete link_aggregation group_id 6    |  |
|---------------------------------------------|--|
| Command: delete link_aggregation group_id 6 |  |
| Success.                                    |  |
| local>                                      |  |

| config link_ag | gregation                                                                                                    |
|----------------|----------------------------------------------------------------------------------------------------|
| Purpose        | Used to configure a previously created link aggregation group.                                                                                                    |
| Syntax         | config link_aggregation group_id <value 1-6=""> {master_port<br/><port>   ports <portlist>   state [enable   disable]</portlist></port></value>                                                                                                    |
| Description    | This command allows you to configure a link aggregation group that was created with the <b>create link_aggregation</b> command above. The DES-3350SR supports link aggregation cross box which specifies that link aggregation groups may be spread over multiple switches in the switching stack. |
| Parameters     | <i>group _id <value 1-6=""></value></i> – Specifies the group ID. The switch allows up to 6 link aggregation groups to be configured. The group number identifies each of the groups.                                                                                                    |
|                | <i>master_port<port></port></i> – Master port ID. Specifies which port (by port number) of the link aggregation group will be the master port. All of the ports in a link aggregation group will share the port configuration with the master port.                                                |
|                | <i>ports <portlist></portlist></i> – Specifies a range of ports that will belong to the link aggregation group.                                                                                                    |
|                | state [enable   disable] – Allows you to enable or disable the specified link aggregation group.                                                                                                    |
| Restrictions   | Only administrator-level users can issue this command. Link aggregation groups may not overlap.                                                                                                    |

To define a load-sharing group of ports, group-id 1, master port 5 of module 1 with group members ports 5-7 plus port 9:

local>config link\_aggregation group\_id 1 master\_port 1:5 ports 1:5-1:7, 1:9 Command: config link\_aggregation group\_id 1 master\_port 1:5 ports 1:5-1:7, 1:9 Success. local>

| config link_ag | gregation algorithm                                                                                                    |
|----------------|----------------------------------------------------------------------------------------------------|
| Purpose        | Used to configure the link aggregation algorithm.                                                                                                    |
| Syntax         | config link_aggregation algorithm [mac_source  <br>mac_destination   mac_source_dest   ip_source   ip_destination<br>  ip_source_dest]                                                                                           |
| Description    | This command configures to part of the packet examined by the<br>switch when selecting the egress port for transmitting load-sharing<br>data. This feature is only available using the address-based load-<br>sharing algorithm. |
| Parameters     | <i>mac_source</i> – Indicates that the switch should examine the MAC source address.                                                                                                    |
|                | <i>mac_destination</i> – Indicates that the switch should examine the MAC destination address.                                                                                                    |
|                | <i>mac_source_dest</i> – Indicates that the switch should examine the MAC source and destination addresses                                                                                                    |
|                | <i>ip_source</i> – Indicates that the switch should examine the IP source address.                                                                                                    |
|                | <i>ip_destination</i> – Indicates that the switch should examine the IP destination address.                                                                                                    |
|                | <i>ip_source_dest</i> – Indicates that the switch should examine the IP source address and the destination address.                                                                                                    |
| Restrictions   | Only administrator-level users can issue this command.                                                                                                    |

To configure link aggregation algorithm for mac-source-dest:

| local>config link_aggregation algorithm mac_source_dest    |
|------------------------------------------------------------|
| Command: config link_aggregation algorithm mac_source_dest |
| Success.                                                   |
| local>                                                     |

| show link_aggregation |                                                                           |
|-----------------------|---------------------------------------------------------------------------|
| Purpose               | Used to display the current link aggregation configuration on the switch. |
| Syntax                | show link_aggregation {group_id <value 1-6="">   algorithm}</value>       |

#### DES-3350SR Layer 3 Gigabit Switch

| show link_aggregation |                                                                                                    |  |
|-----------------------|----------------------------------------------------------------------------------------------------|--|
| Description           | This command will display the current link aggregation configuration of the switch.                                                                                                  |  |
| Parameters            | <i>group_id <value 1-6=""></value></i> – Specifies the group ID. The switch allows up to 6 link aggregation groups to be configured. The group number identifies each of the groups. |  |
|                       | <i>algorithm</i> – Allows you to specify the display of link aggregation by the algorithm in use by that group.                                                                      |  |
| Restrictions          | None.                                                                                                    |  |

Example usage:

To display Link Aggregation configuration:

| local>show link | c_aggregation                  |
|-----------------|--------------------------------|
| Command: sho    | w link_aggregation             |
| Link Aggregatio | on Algorithm = MAC-source-dest |
| Group ID        | : 1                            |
| Master Port     | : 2:10                         |
| Member Port     | : 1:5-1:10,2:10                |
| Active Port:    |                                |
| Status          | : Disabled                     |
| Flooding Port   | : 1:5                          |

| config lacp_ports |                                                                                                    |
|-------------------|----------------------------------------------------------------------------------------------------|
| Purpose           | Used to configure settings for LACP compliant ports.                                                                      |
| Syntax            | config lacp_ports <portlist> mode [active   passive]</portlist>                                                           |
| Description       | This command is used to configure ports that have been previously designated as LACP ports (see create link_aggregation). |

| config lacp_p | oorts                                                                                                    |
|---------------|----------------------------------------------------------------------------------------------------|
| Parameters    | <portlist> – Specifies a range of ports to be configured. The port<br/>list is specified by listing the lowest switch number and the<br/>beginning port number on that switch, separated by a colon. Then<br/>the highest switch number, and the highest port number of the<br/>range (also separated by a colon) are specified. The beginning<br/>and end of the port list range are separated by a dash. For<br/>example, 1:3 specifies switch number 1, port 3. 2:4 specifies<br/>switch number 2, port 4. 1:3-2:4 specifies all of the ports between<br/>switch 1, port 3 and switch 2, port 4 – in numerical order.</portlist> |
|               | <i>mode</i> – Select the mode to determine if LACP ports will process LACP control frames.                                                                                                    |
|               | § active – Active LACP ports are capable of processing and<br>sending LACP control frames. This allows LACP compliant<br>devices to negotiate the aggregated link so the group may be<br>changed dynamically as needs require. In order to utilize the<br>ability to change an aggregated port group, that is, to add or<br>subtract ports from the group, at least one of the participating<br>devices must designate LACP ports as active. Both devices<br>must support LACP.                                                                                                    |
|               | <b>§</b> <i>passive</i> – LACP ports that are designated as passive cannot process LACP control frames. In order to allow the linked port group to negotiate adjustments and make changes dynamically, at one end of the connection must have "active" LACP ports (see above).                                                                                                    |
| Restrictions  | Only administrator-level users can issue this command.                                                                                                    |

To configure LACP port mode settings:

| local>config lacp_port 1:1-1:12 mode active    |  |
|------------------------------------------------|--|
| Command: config lacp_port 1:1-1:12 mode active |  |
| Success.                                       |  |
| local>                                         |  |

| show lacp_port |                                                                                    |
|----------------|------------------------------------------------------------------------------------|
| Purpose        | Used to display current LACP port mode settings.                                   |
| Syntax         | show lacp_port { <portlist>}</portlist>                                            |
| Description    | This command will display the LACP mode settings as they are currently configured. |

#### DES-3350SR Layer 3 Gigabit Switch

| show lacp_port |                                                                                                    |
|----------------|----------------------------------------------------------------------------------------------------|
| Parameters     | <portlist> - Specifies a range of ports that will be viewed. The port list<br/>is specified by listing the lowest switch number and the beginning<br/>port number on that switch, separated by a colon. Then the highest<br/>switch number, and the highest port number of the range (also<br/>separated by a colon) are specified. The beginning and end of the<br/>port list range are separated by a dash. For example, 1:3 specifies<br/>switch number 1, port 3. 2:4 specifies switch number 2, port 4. 1:3-<br/>2:4 specifies all of the ports between switch 1, port 3 and switch 2,<br/>port 4 – in numerical order.</portlist> |
| Restrictions   | Only administrator-level users can issue this command.                                                                                                    |

Example usage:

To display LACP port mode settings:

| Port | Activity |  |
|------|----------|--|
|      |          |  |
| 1:1  | Active   |  |
| 1:2  | Active   |  |
| 1:3  | Active   |  |
| 1:4  | Active   |  |
| 1:5  | Active   |  |
| 1:6  | Active   |  |
| 1:7  | Active   |  |
| 1:8  | Active   |  |
| 1:9  | Active   |  |
| 1:10 | Active   |  |
| 1:11 | Active   |  |

# 17

# **IP-MAC BINDING**

The IP-MAC Binding commands in the Command Line Interface (CLI) are listed (along with the appropriate parameters) in the following table.

| Command                                       | Parameters                                                                                                    |
|-----------------------------------------------|----------------------------------------------------------------------------------------------------|
| create<br>address_binding<br>ip_mac ipaddress | <ipaddr> mac_address <macaddr></macaddr></ipaddr>                                                                                                    |
| config<br>address_binding<br>ip_mac ipaddress | <ipaddr> mac_address <macaddr></macaddr></ipaddr>                                                                                                    |
| config<br>address_binding<br>ip_mac ports     | [ <portlist>   all] state [enable   disable]</portlist>                                                                                                    |
| show address_binding                          | [ip_mac {ipaddress <ipaddr> mac_address <macaddr> } blocked<br/>{vlan_name <vlan_name> mac_address <macaddr>}  ports]</macaddr></vlan_name></macaddr></ipaddr>      |
| delete<br>address_binding                     | [ip_mac [ipaddress <ipaddr> {mac_address <macaddr>}  all]<br/> blocked [all  vlan_name <vlan_name> mac_address <macaddr>]]</macaddr></vlan_name></macaddr></ipaddr> |

Each command is listed, in detail, in the following sections.

| create address_binding ip_mac ipaddress |                                                                                     |  |
|-----------------------------------------|-------------------------------------------------------------------------------------|--|
| Purpose                                 | Used to create an IP-MAC Binding entry.                                             |  |
| Syntax                                  | <ipaddr> mac_address <macaddr></macaddr></ipaddr>                                   |  |
| Description                             | This command will create an IP-MAC Binding entry.                                   |  |
| Parameters                              | <ipaddr> The IP address of the device where the IP-MAC binding is made.</ipaddr>    |  |
|                                         | <macaddr> The MAC address of the device where the IP-MAC binding is made.</macaddr> |  |
| Restrictions                            | Only administrator-level users can issue this command.                              |  |

Example usage:

To create address binding on the switch:

| local>create address_binding ip_mac ipaddress 10.1.1.3<br>mac_address 00-00-00-00-04    |
|-----------------------------------------------------------------------------------------|
| Command: create address_binding ip_mac ipaddress<br>10.1.1.3 mac_address 00-00-00-00-04 |
| Success.                                                                                |
| local>                                                                                  |

| config address_binding ip_mac ipaddress |                                                                                     |  |
|-----------------------------------------|-------------------------------------------------------------------------------------|--|
| Purpose                                 | Used to Configure a IP-MAC Binding entry.                                           |  |
| Syntax                                  | <ipaddr> mac_address <macaddr></macaddr></ipaddr>                                   |  |
| Description                             | This command will configure an IP-MAC Binding entry.                                |  |
| Parameters                              | <ipaddr> The IP address of the device where the IP-MAC binding is made.</ipaddr>    |  |
|                                         | <macaddr> The MAC address of the device where the IP-MAC binding is made.</macaddr> |  |
| Restrictions                            | Only administrator-level users can issue this command.                              |  |

To config address binding on the switch:

local>config address\_binding ip\_mac ipaddress 10.1.1.3 mac\_address 00-00-00-00-05 Command: config address\_binding ip\_mac ipaddress 10.1.1.3 mac\_address 00-00-00-00-05 Success. local>

| <b>C</b> - |           |         |      | 4          |
|------------|-----------|---------|------|------------|
| contid     | addraee   | hinding |      | _mac ports |
| Coming     | auui c33_ |         | 9 P. | _mac ports |

| Purpose      | Used to configure an IP-MAC state to enable or disable for specified ports.         |
|--------------|-------------------------------------------------------------------------------------|
| Syntax       | [ <portlist>   all] state [enable   disable]</portlist>                             |
| Description  | This command will configure IP-MAC state to enable or disable for specified ports.  |
| Parameters   | ortlist> – Specifies a port or range of ports.                                      |
|              | all – specifies all ports on the switch.                                            |
|              | <i>state [enable   disable]</i> – Enables or disables the specified range of ports. |
| Restrictions | Only administrator-level users can issue this command.                              |

Example usage:

To config address binding on the switch:

| local>config address_binding ip_mac ports 2 state enable    |  |  |
|-------------------------------------------------------------|--|--|
| Command: config address_binding ip_mac ports 2 state enable |  |  |
| Success.                                                    |  |  |
| local>                                                      |  |  |

| show address_binding |                                                                                                    |  |  |
|----------------------|----------------------------------------------------------------------------------------------------|--|--|
| Purpose              | Used to display IP-MAC Binding entries.                                                                                                    |  |  |
| Syntax               | [ip_mac {ipaddress <ipaddr> mac_address<macaddr>} <br/>blocked {vlan_name <vlan_name> mac_address <macaddr>}<br/> ports]</macaddr></vlan_name></macaddr></ipaddr>                                         |  |  |
| Description          | This command will display IP-MAC Binding entries. Three different kinds of information can be viewed.                                                                                                    |  |  |
|                      | • <i>IP_MAC</i> –Address Binding enties can be viewed by entering the physical and IP addresses of the device.                                                                                            |  |  |
|                      | <ul> <li>Blocked – Blocked address binding entries (bindings<br/>between VLAN names and MAC addresses) can be<br/>viewed by entering the VLAN name and the physical<br/>address of the device.</li> </ul> |  |  |
|                      | • Ports - The number of enabled ports on a device.                                                                                                    |  |  |
| Parameters           | <ipaddr> The IP address of the device where the IP-MAC binding is made.</ipaddr>                                                                                                    |  |  |
|                      | <macaddr> The MAC address of the device where the IP-MAC binding is made.</macaddr>                                                                                                    |  |  |
|                      | <vlan_name> The VLAN name of the VLAN that is bound to a MAC address in order to block a specific device on a known VLAN.</vlan_name>                                                                     |  |  |
| Restrictions         | none                                                                                                    |  |  |

To show IP-MAC Binding on the switch:

-

|                 | ddress_binding ip_mac ipaddress 10.1.1.8<br>00-00-00-00-00-12 |
|-----------------|---------------------------------------------------------------|
|                 | ow address_binding ip_mac ipaddress<br>address 00-00-00-00-12 |
| Enabled ports   | :: 2                                                          |
| IP Address      | MAC Address                                                   |
| 10.1.1.8        | 00-00-00-00-12                                                |
| Total entries : | 1                                                             |
| local>          |                                                               |

| Delete address_ | binding                                                                                                    |
|-----------------|----------------------------------------------------------------------------------------------------|
| Purpose         | Used to delete IP-MAC Binding entries.                                                                                                    |
| Syntax          | [ip_mac [ipaddress <ipaddr> {mac_address <macaddr>}  all]<br/> blocked [all  vlan_name <vlan_name> mac_address<br/><macaddr>]]</macaddr></vlan_name></macaddr></ipaddr>                                                                                                    |
| Description     | This command will delete IP-MAC Binding entries. Two different kinds of information can be deleted.                                                                                                    |
|                 | • <i>IP_MAC</i> –Individual Address Binding enties can be deleted by entering the physical and IP addresses of the device. Toggleing to <i>all</i> will delete all the Address Binding entries.                                                                               |
|                 | <ul> <li>Blocked – Blocked address binding entries (bindings<br/>between VLAN names and MAC addresses) can be<br/>deleted by entering the VLAN name and the physical<br/>address of the device. To delete all the Blocked Address<br/>Binding entries, toggle all.</li> </ul> |
| Parameters      | <ipaddr> The IP address of the device where the IP-MAC binding is made.</ipaddr>                                                                                                    |
|                 | <macaddr> The MAC address of the device where the IP-MAC binding is made.</macaddr>                                                                                                    |
|                 | < <i>vlan_name</i> > The VLAN name of the VLAN that is bound to a MAC address in order to block a specific device on a known VLAN.                                                                                                    |
|                 | <i>all</i> – For IP_MAC binding <i>all</i> specifies all the IP-MAC binding entries; for Blocked Address Binding entries <i>all</i> specifies all the blocked VLANs and their bound phsical addresses.                                                                        |
| Restrictions    | Only administrator-level users can issue this command.                                                                                                    |

To delete an IP-MAC Binding on the switch:

local>delete address\_binding ip\_mac ipaddress 10.1.1.1 mac\_address 00-00-00-00-06 Command: delete address\_binding ip\_mac ipaddress 10.1.1.1 mac\_address 00-00-00-00-06 Success. local>

18

# BASIC IP COMMANDS

The IP interface commands in the Command Line Interface (CLI) are listed (along with the appropriate parameters) in the following table.

| Command      | Parameters                                                                                                    |
|--------------|----------------------------------------------------------------------------------------------------|
| enable ipif  | { <ipif_name 12="">   all}</ipif_name>                                                                                                    |
| create ipif  | <ipif_name12> <network_address> <vlan_name 32=""> {secondary  <br/>state [enable   disable]}</vlan_name></network_address></ipif_name12>                          |
| config ipif  | <ipif_name12> [{ipaddress <network_address>   {vlan<br/><vlan_name 32="">   state [enable   disable]}   bootp   dhcp]</vlan_name></network_address></ipif_name12> |
| show ipif    | <ipif_name 12=""></ipif_name>                                                                                                    |
| delete ipif  | <ipif_name 12="">   all</ipif_name>                                                                                                    |
| disable ipif | <ipif_name 12="">   all</ipif_name>                                                                                                    |

Each command is listed, in detail, in the following sections.

| enable ipif  |                                                                                                    |
|--------------|----------------------------------------------------------------------------------------------------|
| Purpose      | Used to enable an IP interface on the switch.                                                                       |
| Syntax       | enable ipif { <ipif_name 12="">   all}</ipif_name>                                                                  |
| Description  | This command will enable the IP interface function on the switch.                                                   |
| Parameters   | <ipif_name 12=""> – The name for the IP interface to be created. This name cannot exceed 12 characters.</ipif_name> |
|              | all – Entering this parameter will delete all the IP interfaces currently configured on the switch.                 |
| Restrictions | none                                                                                                    |

Example usage:

To enable the ipif function on the switch:

| local>enable ipif s2    |  |  |
|-------------------------|--|--|
| Command: enable ipif s2 |  |  |
| Success.                |  |  |
| local>                  |  |  |

### create ipif

| create ipif  |                                                                                                    |
|--------------|----------------------------------------------------------------------------------------------------|
| Purpose      | Used to create an IP interface on the switch.                                                                                                    |
| Syntax       | create ipif <ipif_name12> <network_address> <vlan_name 32=""><br/>{secondary   state [enable   disable]}</vlan_name></network_address></ipif_name12>                                                                                                    |
| Description  | This command will create an IP interface.                                                                                                    |
| Parameters   | <ipif_name 12=""> - The name for the IP interface to be created.</ipif_name>                                                                                                    |
|              | <network_address> – IP address and netmask of the IP interface<br/>to be created. You can specify the address and mask information<br/>using the traditional format (for example, 10.1.2.3/255.0.0.0 or in<br/>CIDR format, 10.1.2.3/8).</network_address> |
|              | <vlan_name 32=""> – The name of the VLAN that will be associated with the above IP interface.</vlan_name>                                                                                                    |
|              | secondary - Enter this parameter if this configured IP interface is to<br>be a secondary IP interface of the VLAN previously specified.<br>Secondary interfaces can only be configured if a primary interface<br>is first configured.                      |
|              | <i>state [enable   disable]</i> – Allows you to enable or disable the IP interface.                                                                                                    |
| Restrictions | Only administrator-level users can issue this command.                                                                                                    |

Example usage:

To create an IP interface on the switch:

| local>create ipif System ipaddress 10.48.74.122/8 v2 state enable    |
|----------------------------------------------------------------------|
| Command: create ipif System ipaddress 10.48.74.122/8 v2 state enable |
| Success.                                                             |
| local>                                                               |

| config ipif |                                                                                                    |
|-------------|----------------------------------------------------------------------------------------------------|
| Purpose     | Used to configure the System IP interface.                                                                                                    |
| Syntax      | config ipif <ipif_name 12=""> [{ipaddress <network_address>  <br/>{vlan <vlan_name 32="">   state [enable   disable]}   bootp   dhcp]</vlan_name></network_address></ipif_name> |
| Description | This command is used to configure the System IP interface on the switch.                                                                                                    |

| config ipif  |                                                                                                    |
|--------------|----------------------------------------------------------------------------------------------------|
| Parameters   | <ipif_name 12=""> – The name for the IP interface previously created, that is to be configured.</ipif_name>                                                                                                    |
|              | <i>ipaddress <network_address></network_address></i> – IP address and netmask of the IP interface to be configured. You can specify the address and mask information using the traditional format (for example, 10.1.2.3/255.0.0.0 or in CIDR format, 10.1.2.3/8). |
|              | <i>vlan <vlan_name 3<="" i="">2&gt; – The name of the VLAN corresponding to the System IP interface.</vlan_name></i>                                                                                                    |
|              | <i>state [enable   disable]</i> – Allows you to enable or disable the IP interface.                                                                                                    |
|              | <i>bootp</i> – Allows the selection of the BOOTP protocol for the assignment of an IP address to the switch's System IP interface.                                                                                                    |
|              | <i>dhcp</i> – Allows the selection of the DHCP protocol for the assignment of an IP address to the switch's System IP interface.                                                                                                    |
| Restrictions | Only administrator-level users can issue this command.                                                                                                    |

Example usage:

To configure the IP interface System:

| local>config ipif System ipaddress 10.48.74.122/8    |  |
|------------------------------------------------------|--|
| Command: config ipif System ipaddress 10.48.74.122/8 |  |
|                                                      |  |
| Success.                                             |  |
|                                                      |  |
| local>                                               |  |

| show ipif    |                                                                                |
|--------------|--------------------------------------------------------------------------------|
| Purpose      | Used to display the configuration of an IP interface on the switch.            |
| Syntax       | show ipif <ipif_name 12=""></ipif_name>                                        |
| Description  | This command will display the configuration of an IP interface on the switch.  |
| Parameters   | <ipif_name 12=""> - The name created for the IP interface to view.</ipif_name> |
| Restrictions | None.                                                                          |

Example usage:

To display IP interface settings.

| local>show ipif S  | ystem          |          |  |
|--------------------|----------------|----------|--|
| Command: show      | ipif System    |          |  |
| IP Interface Setti | ngs            |          |  |
|                    | 0              |          |  |
| Interface Name     | : System       |          |  |
| IP Address         | : 10.48.74.122 | (MANUAL) |  |
| Subnet Mask        | : 255.0.0.0    |          |  |
| VLAN Name          | : default      |          |  |
| Admin. State       | : Disabled     |          |  |
| Link Status        | : Link UP      |          |  |
| Member Ports       | : 1:1-1:12     |          |  |
|                    |                |          |  |
| local>             |                |          |  |

| delete ipif  |                                                                                                    |
|--------------|----------------------------------------------------------------------------------------------------|
| Purpose      | Used to delete the configuration of an IP interface on the switch.                                  |
| Syntax       | delete ipif <ipif_name 12="" all=""  =""></ipif_name>                                               |
| Description  | This command will delete the configuration of an IP interface on the switch.                        |
| Parameters   | <ipif_name> - The name created for the IP interface.</ipif_name>                                    |
|              | all – Entering this parameter will delete all the IP interfaces currently configured on the switch. |
| Restrictions | None.                                                                                               |

To delete the IP interface named s2:

| local>delete ipif s2    |
|-------------------------|
| Command: delete ipif s2 |
| Success.                |
| local>                  |

| disable ipif |                                                                     |
|--------------|---------------------------------------------------------------------|
| Purpose      | Used to disable the configuration of an IP interface on the switch. |
|              |                                                                     |

| disable ipif |                                                                                                    |
|--------------|----------------------------------------------------------------------------------------------------|
| Syntax       | disable ipif <ipif_name 12="">   all</ipif_name>                                                           |
| Description  | This command will disable the configuration of an IP interface on the switch.                              |
| Parameters   | <ipif_name 12=""> - The name created for the IP interface.</ipif_name>                                     |
|              | <i>all</i> – Entering this parameter will delete all the IP interfaces currently configured on the switch. |
| Restrictions | None.                                                                                                    |

Example usage:

To disable the IP interface named "s2":

| local>disable ipif s2    |  |
|--------------------------|--|
| Command: disable ipif s2 |  |
|                          |  |
| Success.                 |  |
|                          |  |
| local>                   |  |

19

## **IGMP COMMANDS**

The IGMP commands in the Command Line Interface (CLI) are listed (along with the appropriate parameters) in the following table.

| Command         | Parameters                                                                                                    |  |
|-----------------|----------------------------------------------------------------------------------------------------|--|
| config igmp     | [ipif <ipif_name 12="">   all] {version <value 1-2="">   query_interval<br/><sec 1-65535=""> max_response_time <sec 1-25="">  <br/>robustness_variable <value 1-255="">  <br/>last_member_query_interval <sec 1-25="">   state [enable   disable]</sec></value></sec></sec></value></ipif_name> |  |
| show igmp       | {ipif <ipif_name 12="">}</ipif_name>                                                                                                    |  |
| show igmp group | {group <group>} {ipif <ipif_name 12="">}</ipif_name></group>                                                                                                    |  |

Each command is listed, in detail, in the following sections.

| config igmp  |                                                                                                    |
|--------------|----------------------------------------------------------------------------------------------------|
| Purpose      | Used to configure IGMP on the switch.                                                                                                    |
| Syntax       | config igmp [ipif <ipif_name 12="">   all] {version <value 1-2="">  <br/>{query_interval <sec 1-25="">   max_response_time <sec 1-25="">  <br/>robustness_variable <value 1-255="">  <br/>last_member_query_interval <sec 1-25="">   state [enable  <br/>disable]</sec></value></sec></sec></value></ipif_name> |
| Description  | This command allows you to configure IGMP snooping on the switch.                                                                                                    |
| Parameters   | <ipif_name 12=""> – The name of the IP interface for which you want to configure IGMP.</ipif_name>                                                                                                    |
|              | all – Specifies all the IP interfaces on the switch.                                                                                                    |
|              | <i>version <value 1-2=""> –</value></i> The IGMP version number.                                                                                                    |
|              | <i>query_interval <sec 1-25=""></sec></i> – The time in seconds between general query transmissions, in seconds.                                                                                                    |
|              | <i>max_response_time <sec 1-25=""></sec></i> – Enter the maximum time in seconds that the switch will wait for reports from members.                                                                                                    |
|              | <i>robustness_variable <value 1-255=""></value></i> – This value states the permitted packet loss that guarantees IGMP.                                                                                                    |
|              | <i>last_member_query_interval <value 1-25=""> –</value></i> The Max Response<br>Time inserted into Group-Specific Queries sent in response to<br>Leave Group messages, and is also the amount of time between<br>Group-Specific Query messages. The default is 1 second                                         |
|              | state [enable   disable] – Enables or disables IGMP for the specified IP interface.                                                                                                    |
| Restrictions | Only administrator-level users can issue this command.                                                                                                    |

To configure the IGMP for the IP interface System.

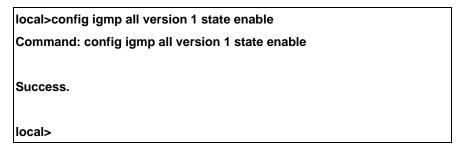

| show igmp    |                                                                                                    |
|--------------|----------------------------------------------------------------------------------------------------|
| Purpose      | Used to display the IGMP configuration for the switch of for a specified IP interface.                                                                                                    |
| Syntax       | show igmp {ipif <ipif_name 12="">}</ipif_name>                                                                                                    |
| Description  | This command will display the IGMP configuration for the switch if<br>no IP interface name is specified. If an IP interface name is<br>specified, the command will display the IGMP configuration for<br>that IP interface. |
| Parameters   | <ipif_name 12=""> – The name of the IP interface for which the IGMP configuration will be displayed.</ipif_name>                                                                                                    |
| Restrictions | None.                                                                                                    |

Example Usage:

To display IGMP configurations:

| local>show igmp        |         |       |          |         |       |          |
|------------------------|---------|-------|----------|---------|-------|----------|
| Command: show igmp     |         |       |          |         |       |          |
| IGMP Interface Configu | rations |       |          |         |       |          |
| Interface IP Address   | Version | Query | Maximum  | Robust- | Last  | State    |
|                        |         |       | Response | ness    | Memb  | ber      |
|                        |         |       | Time     | Value   | Query | у        |
|                        |         |       | Interval |         |       |          |
|                        |         |       |          |         |       |          |
| System 10.58.44.222/8  | 2       | 125   | 10       | 2       | 1     | Disabled |
| Total Entries: 1       |         |       |          |         |       |          |
| local>                 |         |       |          |         |       |          |

| show igmp group |                                                                                         |  |
|-----------------|-----------------------------------------------------------------------------------------|--|
| Purpose         | Used to display the switch's IGMP group table.                                          |  |
| Syntax          | show igmp group {group <group>} {ipif <ipif_name 12="">}</ipif_name></group>            |  |
| Description     | This command will display the IGMP group configuration.                                 |  |
| Parameters      | <i>group <group></group></i> – The multicast group ID which the user wishes to display. |  |
|                 | < <i>ipif_name 12&gt;</i> – The name of the IP interface the IGMP group is part of.     |  |
| Restrictions    | None.                                                                                   |  |

To display IGMP group table:

| local>show igmp group |                          |               |              |           |  |
|-----------------------|--------------------------|---------------|--------------|-----------|--|
| Command: show         | Command: show igmp group |               |              |           |  |
|                       |                          |               |              |           |  |
| Interface Name        | Multicast Group          | Last Reporter | IP Querier   | IP Expire |  |
|                       |                          |               |              |           |  |
| System                | 224.0.0.2                | 10.42.73.111  | 10.48.74.122 | 260       |  |
| System                | 224.0.0.9                | 10.20.53.1    | 10.48.74.122 | 260       |  |
| System                | 224.0.1.24               | 10.18.1.3     | 10.48.74.122 | 259       |  |
| System                | 224.0.1.41               | 10.1.43.252   | 10.48.74.122 | 259       |  |
| System                | 224.0.1.149              | 10.20.63.11   | 10.48.74.122 | 259       |  |
|                       |                          |               |              |           |  |
| Total Entries: 5      |                          |               |              |           |  |
|                       |                          |               |              |           |  |
| local>                |                          |               |              |           |  |

20

### **IGMP SNOOPING COMMANDS**

The switch port commands in the Command Line Interface (CLI) are listed (along with the appropriate parameters) in the following table.

| Command                          | Parameters                                                                                                    |  |
|----------------------------------|----------------------------------------------------------------------------------------------------|--|
| config igmp_snooping             | [ <vlan_name 32="">   all] {host_timeout <sec 1-16711450="">  <br/>router_timeout <sec 1-16711450="">   leave_timer <sec 1-<br="">6711450&gt; state [enable   disable]</sec></sec></sec></vlan_name>                                                           |  |
| config igmp_snooping<br>querier  | [ <vlan_name 32="">   all] {query_interval <sec 1-65535="">  <br/>max_response_time <sec 1-25="">   robustness_variable <value 1<br="">255&gt;   last_member_query_interval <sec 1-25="">   state [enable  <br/>disable]</sec></value></sec></sec></vlan_name> |  |
| enable igmp snooping             | {forward_mcrouter_only}                                                                                                    |  |
| disable igmp snooping            | {forward_mcrouter_only}                                                                                                    |  |
| config router_ports              | { <vlan_name 32="">} [add   delete] <portlist></portlist></vlan_name>                                                                                                    |  |
| show router_ports                | {vlan <vlan_name 32="">} {static   dynamic}</vlan_name>                                                                                                    |  |
| show igmp_snooping               | {vlan <vlan_name 32="">}</vlan_name>                                                                                                    |  |
| show igmp_snooping<br>group      | {vlan <vlan_name 32="">}</vlan_name>                                                                                                    |  |
| show igmp_snooping<br>forwarding | {vlan <vlan_name 32="">}</vlan_name>                                                                                                    |  |

Each command is listed, in detail, in the following sections.

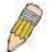

**NOTE:** As a stand-alone switch or as a master switch in a switch stack, the switch number will be referred to as 15 for all configurations, graphs and tables.

| config igmp_snooping |                                                                                                    |
|----------------------|----------------------------------------------------------------------------------------------------|
| Purpose              | Used to configure IGMP snooping on the switch.                                                                                                    |
| Syntax               | config igmp_snooping [ <vlan_name 32="">   all] {host_timeout<br/><sec 1-16711450="">   router_timeout <sec 1-16711450="">  <br/>leave_timer <sec 1-16711450="">   state [enable   disable]}</sec></sec></sec></vlan_name> |
| Description          | This command allows you to configure IGMP snooping on the switch.                                                                                                    |

| config igmp_snooping |                                                                                                    |
|----------------------|----------------------------------------------------------------------------------------------------|
| Parameters           | < <i>vlan_name 32&gt;</i> – The name of the VLAN for which IGMP snooping is to be configured.                                                                                                    |
|                      | <i>all</i> – Selecting this parameter will configure IGMP snooping for all VLANs on the switch.                                                                                                    |
|                      | host_timeout <sec 1-16711450=""> – Specifies the maximum amount of time a host can be a member of a multicast group without the switch receiving a host membership report. The default is 260 seconds.</sec>    |
|                      | router_timeout <sec 1-16711450=""> – Specifies the maximum amount of time a route can be a member of a multicast group without the switch receiving a host membership report. The default is 260 seconds.</sec> |
|                      | <i>leave_timer <sec 1-16711450=""> –</sec></i> Leave timer. The default is 2 seconds.                                                                                                    |
|                      | state [enable   disable] – Allows you to enable or disable IGMP snooping for the specified VLAN.                                                                                                    |
| Restrictions         | Only administrator-level users can issue this command.                                                                                                    |

Example usage:

To configure the igmp snooping:

local>config igmp\_snooping default host\_timeout 250 state enable Command: config igmp\_snooping default host\_timeout 250 state enable Success. local>

| config igmp_snooping querier |                                                                                                    |
|------------------------------|----------------------------------------------------------------------------------------------------|
| Purpose                      | This command configures IGMP snooping querier.                                                                                                    |
| Syntax                       | config igmp_snooping querier [ <vlan_name 32="">   all]<br/>{query_interval <sec 1-65535="">   max_response_time <sec 1-<br="">25&gt;   robustness_variable <value 1-255="">  <br/>last_member_query_interval <sec 1-25="">   state [enable  <br/>disable]</sec></value></sec></sec></vlan_name> |
| Description                  | Used to configure the time in seconds between general query transmissions, the maximum time in seconds to wait for reports from members and the permitted packet loss that guarantees IGMP snooping.                                                                                             |

| config igmp_s | nooping querier                                                                                                    |
|---------------|----------------------------------------------------------------------------------------------------|
| Parameters    | <vlan_name 32=""> – The name of the VLAN for which IGMP snooping querier is to be configured.</vlan_name>                                                                                                    |
|               | <i>all</i> – Selecting this parameter will configure the IGMP snooping querier for all VLANs on the switch.                                                                                                    |
|               | <i>query_interval <sec 1-65535=""></sec></i> – Specifies the amount of time in seconds between general query transmissions. The default setting is 125 seconds.                                                                                                    |
|               | <i>max_response_time <sec 1-25=""> –</sec></i> Specifies the maximum time in seconds to wait for reports from members. The default setting is 10 seconds.                                                                                                    |
|               | robustness_variable <value 1-255=""> – Provides fine-tuning to allow for expected packet loss on a subnet. The value of the robustness variable is used in calculating the following IGMP message intervals:</value>                                                                                               |
|               | • Group member interval—Amount of time that must pass<br>before a multicast router decides there are no more<br>members of a group on a network. This interval is<br>calculated as follows: (robustness variable x query<br>interval) + (1 x query response interval).                                             |
|               | • Other querier present interval—Amount of time that must pass before a multicast router decides that there is no longer another multicast router that is the querier. This interval is calculated as follows: (robustness variable x query interval) + (0.5 x query response interval).                           |
|               | <ul> <li>Last member query count—Number of group-specific<br/>queries sent before the router assumes there are no local<br/>members of a group. The default number is the value of<br/>the robustness variable.</li> </ul>                                                                                         |
|               | • By default, the robustness variable is set to 2. You might want to increase this value if you expect a subnet to be lossy.                                                                                                    |
|               | <i>last_member_query_interval <sec 1-25=""> –</sec></i> The maximum amount of time between group-specific query messages, including those sent in response to leave-group messages. You might lower this interval to reduce the amount of time it takes a router to detect the loss of the last member of a group. |
|               | <i>state [enable   disable]</i> – Allows the switch to be specified as an IGMP Querier or Non-querier.                                                                                                    |
| Restrictions  | Only administrator-level users can issue this command.                                                                                                    |

Example usage:

To configure the igmp snooping:

| local>config igmp_snooping querier default query_interval 125 state enable    |  |
|-------------------------------------------------------------------------------|--|
| Command: config igmp_snooping querier default query_interval 125 state enable |  |
| Success.                                                                      |  |
| local>                                                                        |  |

| enable igmp_snooping |                                                                                                    |
|----------------------|----------------------------------------------------------------------------------------------------|
| Purpose              | Used to enable IGMP snooping on the switch.                                                                                                    |
| Syntax               | enable igmp_snooping {forward_mcrouter_only}                                                                                                    |
| Description          | This command allows you to enable IGMP snooping on the switch. If <i>forward_mcrouter_only</i> is specified, the switch will only forward all multicast traffic to the multicast router, only. Otherwise, the switch forwards all multicast traffic to any IP router. |
| Parameters           | forward_mcrouter_only – Specifies that the switch should only forward all multicast traffic to a multicast-enabled router. Otherwise, the switch will forward all multicast traffic to any IP router.                                                                 |
| Restrictions         | Only administrator-level users can issue this command.                                                                                                    |

To enable IGMP snooping on the switch:

| local>enable igmp_snooping    |  |
|-------------------------------|--|
| Command: enable igmp_snooping |  |
| Success.                      |  |
| local>                        |  |

| disable igmp_snooping |                                               |
|-----------------------|-----------------------------------------------|
| Purpose               | Used to enable IGMP snooping on the switch.   |
| Syntax                | disable igmp_snooping {forward_mcrouter_only} |

| disable igmp_snooping |                                                                                                    |
|-----------------------|----------------------------------------------------------------------------------------------------|
| Description           | This command disables IGMP snooping on the switch. IGMP snooping can be disabled only if IP multicast routing is not being used. Disabling IGMP snooping allows all IGMP and IP multicast traffic to flood within a given IP interface. If <i>forward_mcrouter_only</i> is specified, the switch will discontinue forwarding all multicast traffic to the multicast router. |
| Parameters            | <i>forward_mcrouter_only</i> – Specifies that the switch will discontinue forwarding all multicast traffic to a multicast-enabled router.                                                                                                    |
| Restrictions          | Only administrator-level users can issue this command.                                                                                                    |

Example usage:

To disable IGMP snooping on the switch:

local>disable igmp\_snooping Command: disable igmp\_snooping Success. local>

| config router_po | orts                                                                                                    |
|------------------|----------------------------------------------------------------------------------------------------|
| Purpose          | Used to configure ports as router ports.                                                                                                    |
| Syntax           | config router_ports <vlan_name 32=""> [add   delete] <portlist></portlist></vlan_name>                                                                                                    |
| Description      | This command allows you to designate a range of ports as being connected to multicast-enabled routers. This will ensure that all packets with such a router as its destination will reach the multicast-enabled router – regardless of protocol, etc.                                                                                                    |
| Parameters       | <li></li> <li></li> |
|                  | [add   delete] – Specify if you wish to add or delete the following ports as router ports.                                                                                                    |
|                  | <pre><portlist> - Specifies a port or range of ports that will be configured as router ports.</portlist></pre>                                                                                                    |
| Restrictions     | Only administrator-level users can issue this command.                                                                                                    |

Example usage:

To set up static router ports:

| local>config router_ports default add 2:1-2:10    |  |
|---------------------------------------------------|--|
| Command: config router_ports default add 2:1-2:10 |  |
| Success.                                          |  |
| local>                                            |  |

| show router_ports |                                                                                 |
|-------------------|---------------------------------------------------------------------------------|
| Purpose           | Used to display the currently configured router ports on the switch.            |
| Syntax            | show router_ports {vlan <vlan_name 32="">} {static   dynamic}</vlan_name>       |
| Description       | This command will display the router ports currently configured on the switch.  |
| Parameters        | < <i>vlan_name</i> 32> – The name of the VLAN on which the router port resides. |
|                   | static – Displays router ports that have been statically configured.            |
|                   | <i>dynamic</i> – Displays router ports that have been dynamically configured.   |
| Restrictions      | None.                                                                           |

To display the router ports.

| local>show router_    | ports       |
|-----------------------|-------------|
| Command: show ro      | outer_ports |
| VLAN Name             |             |
| VLAN Name             | : default   |
| Static router port    | : 2:1-2:10  |
| Dynamic router por    | rt:         |
| VLAN Name             | : vlan2     |
| Static router port    | :           |
| Dynamic router port : |             |
|                       |             |
| Total Entries: 2      |             |
|                       |             |
| local>                |             |

| show igmp_snooping |                                                                                                    |  |
|--------------------|----------------------------------------------------------------------------------------------------|--|
| Purpose            | Used to show the current status of IGMP snooping on the switch.                                                           |  |
| Syntax             | show igmp_snooping {vlan <vlan_name 32="">}</vlan_name>                                                                   |  |
| Description        | This command will display the current IGMP snooping configuration on the switch.                                          |  |
| Parameters         | <li><vlan_name 32=""> – The name of the VLAN for which you want to view the IGMP snooping configuration.</vlan_name></li> |  |
| Restrictions       | None.                                                                                                    |  |

#### Example usage:

To show igmp snooping:

| local>show igmp_snooping<br>Command: show igmp_snooping |
|---------------------------------------------------------|
| Command: show igmp_snooping                             |
|                                                         |
|                                                         |
| IGMP Snooping Global State : Disabled                   |
| Multicast router Only : Disabled                        |
|                                                         |
| VLAN Name : default                                     |
| Query Interval : 125                                    |
| Max Response Time : 10                                  |
| Robustness Value : 2                                    |
| Last Member Query Interval : 1                          |
| Host Timeout : 260                                      |
| Route Timeout : 260                                     |
| Leave Timer : 2                                         |
| Querier State : Disabled                                |
| Querier Router Behavior : Non-Querier                   |
| State : Disabled                                        |
|                                                         |
| VLAN Name : vlan2                                       |
| Query Interval : 125                                    |
| Max Response Time : 10                                  |
| Robustness Value : 2                                    |
| Last Member Query Interval : 1                          |
| Host Timeout : 260                                      |
| Route Timeout : 260                                     |
| Leave Timer : 2                                         |
| Querier State : Disabled                                |
| Querier Router Behavior : Non-Querier                   |
| State : Disabled                                        |
| Total Entries: 2                                        |
|                                                         |
| local>                                                  |

### show igmp\_snooping group

| Purpose     | Used to display the current IGMP snooping group configuration on the switch.           |
|-------------|----------------------------------------------------------------------------------------|
| Syntax      | show igmp_snooping group {vlan <vlan_name 32="">}</vlan_name>                          |
| Description | This command will display the current IGMP snooping group configuration on the switch. |

| show igmp_snooping group |                                                                                                    |
|--------------------------|----------------------------------------------------------------------------------------------------|
| Parameters               | <i>vlan <vlan_name 3<="" i="">2&gt; – The name of the VLAN for which you want to view IGMP snooping group configuration information.</vlan_name></i> |
| Restrictions             | None.                                                                                                    |

To show igmp snooping group:

|                                   | DE0-00001 Layer o Olgabit Owner |  |
|-----------------------------------|---------------------------------|--|
| local>show igmp_snooping group    |                                 |  |
| Command: show igmp_snooping group |                                 |  |
|                                   |                                 |  |
| VLAN Name                         | : default                       |  |
| Multicast grou                    | ıp: 224.0.0.2                   |  |
| MAC address                       | : 01-00-5E-00-00-02             |  |
| Reports                           | :1                              |  |
| Port Member                       | : 1:2,2:7                       |  |
| VLAN Name                         | · default                       |  |
| Multicast grou                    |                                 |  |
| _                                 | : 01-00-5E-00-00-09             |  |
| Reports                           |                                 |  |
| Port Member                       |                                 |  |
|                                   |                                 |  |
| VLAN Name                         | : default                       |  |
| Multicast grou                    | ıp: 234.5.6.7                   |  |
| MAC address                       | : 01-00-5E-05-06-07             |  |
| Reports                           | :1                              |  |
| Port Member                       | : 1:6,2:9                       |  |
| VLAN Name                         | · default                       |  |
|                                   | ıp: 236.54.63.75                |  |
| -                                 | : 01-00-5E-36-3F-4B             |  |
| Reports                           |                                 |  |
| Port Member                       |                                 |  |
|                                   |                                 |  |
| VLAN Name                         | : default                       |  |
| Multicast grou                    | ıp: 239.255.255.250             |  |
| MAC address                       | : 01-00-5E-7F-FF-FA             |  |
| Reports                           | :2                              |  |
| Port Member                       | : 1:8,2:4                       |  |
| VLAN Name                         | : default                       |  |
|                                   | ıp: 239.255.255.254             |  |
| _                                 | : 01-00-5E-7F-FF-FE             |  |
| Reports                           |                                 |  |
| Port Member                       |                                 |  |
|                                   |                                 |  |
| Total Entries                     | : 6                             |  |
|                                   | 132                             |  |
| local>                            |                                 |  |
| <u>.</u>                          |                                 |  |

| show igmp_snooping forwarding |                                                                                                    |  |
|-------------------------------|----------------------------------------------------------------------------------------------------|--|
| Purpose                       | Used to display the IGMP snooping forwarding table entries on the switch.                                                            |  |
| Syntax                        | show igmp_snooping forwarding {vlan <vlan_name 32="">}</vlan_name>                                                                   |  |
| Description                   | This command will display the current IGMP snooping forwarding table entries currently configured on the switch.                     |  |
| Parameters                    | <li><vlan_name 32=""> – The name of the VLAN for which you want to view IGMP snooping forwarding table information.</vlan_name></li> |  |
| Restrictions                  | None.                                                                                                    |  |

To view the IGMP snooping forwarding table for VLAN "Trinity":

| local>show ign   | local>show igmp_snooping forwarding vlan Trinity    |  |
|------------------|-----------------------------------------------------|--|
| Command: sho     | Command: show igmp_snooping forwarding vlan Trinity |  |
|                  |                                                     |  |
| VLAN Name        | : Trinity                                           |  |
| Multicast group  | p : 224.0.0.2                                       |  |
| MAC address      | : 01-00-5E-00-00-02                                 |  |
| Port Member      | : 1:11                                              |  |
|                  |                                                     |  |
| Total Entries: 1 |                                                     |  |
|                  |                                                     |  |
| local>           |                                                     |  |

21

### 802.1X COMMANDS

The DES-3350SR implements the server-side of the IEEE 802.1x Port-based Network Access Control. This mechanism is intended to allow only authorized users, or other network devices, access to network resources by establishing criteria for each port on the switch that a user or network device must meet before allowing that port to forward or receive frames.

The 802.1X commands in the Command Line Interface (CLI) are listed (along with the appropriate parameters) in the following table.

| Command                            | Parameters                                                                                                    |
|------------------------------------|----------------------------------------------------------------------------------------------------|
| enable 802.1x                      |                                                                                                    |
| disable 802.1x                     |                                                                                                    |
| show 802.1x auth_state             | ports [ <portlist>]</portlist>                                                                                                    |
| show 802.1x<br>auth_configuration  | ports [ <portlist>]</portlist>                                                                                                    |
| config 802.1x auth_mode            | [port_based   mac_based]                                                                                                    |
| config 802.1x capability           | [ports <portlist>   all] [authenticator   none]</portlist>                                                                                                    |
| config 802.1x auth_parameter ports | [ <portlist>   all] [default   {direction [both   in]   port_control<br/>[force_unauth   auto   force_auth]   quiet_period <sec 0-<br="">65535&gt;   tx_period <sec 1-65535="">   supp_timeout <sec 1-<br="">65535&gt;   server_timeout <sec 1-65535="">   max_req <value<br>1-10&gt;   reauth_period <sec 1-65535="">   enable_reauth<br/>[enable   disable]}]</sec></value<br></sec></sec></sec></sec></portlist> |
| config 802.1x init                 | {port_based ports [ <portlist>   all]}   mac_based [ports]<br/>[<portlist>   all] {mac_address <macaddr>}]</macaddr></portlist></portlist>                                                                                                    |
| config 802.1x reauth               | {port_based ports [ <portlist>   all]} [<portlist>   all]<br/>{mac_address <macaddr>}]</macaddr></portlist></portlist>                                                                                                    |
| config radius add                  | <server_index 1-3=""> <server_ip> key <passwd 32=""> [default<br/>{auth_port <udp_port_number 1-65535="">   acct_port<br/><udp_port_number 1-65535="">}]</udp_port_number></udp_port_number></passwd></server_ip></server_index>                                                                                                    |
| config radius delete               | <server_index 1-3=""></server_index>                                                                                                    |
| config radius                      | <pre><server_index 1-3=""> {ipaddress <server_ip>   key <passwd 32=""> [auth_port <udp_port_number 1-65535=""> acct_port <udp_port_number 1-65535="">]}</udp_port_number></udp_port_number></passwd></server_ip></server_index></pre>                                                                                                    |
| show radius                        |                                                                                                    |

Each command is listed, in detail, in the following sections.

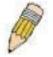

**NOTE:** As a stand-alone switch or as a master switch in a switch stack, the switch number will be referred to as 15 for all configurations, graphs and tables.

| enable 802.1x |                                                                                                    |
|---------------|----------------------------------------------------------------------------------------------------|
| Purpose       | Used to enable the 802.1x server on the switch.                                                                         |
| Syntax        | enable 802.1x                                                                                                    |
| Description   | The <b>enable 802.1x</b> command enables the 802.1x Port-based Network Access control server application on the switch. |
| Parameters    | None.                                                                                                    |
| Restrictions  | Only administrator-level users can issue this command.                                                                  |

Example usage:

To enable 802.1x switch wide:

| local>enable 802.1x    |  |
|------------------------|--|
| Command: enable 802.1x |  |
| Success.               |  |
| local>                 |  |

| disable 802.1x |                                                                                                    |
|----------------|----------------------------------------------------------------------------------------------------|
| Purpose        | Used to disable the 802.1x server on the switch.                                                                                          |
| Syntax         | disable 802.1x                                                                                                    |
| Description    | The <b>disable 802.1x</b> command is used to disable the 802.1x<br>Port-based Network Access control server application on the<br>switch. |
| Parameters     | None.                                                                                                    |
| Restrictions   | Only administrator-level users can issue this command.                                                                                    |

Example usage:

To disable 802.1x on the switch:

| ocal>disable 802.1x     |  |
|-------------------------|--|
| Command: disable 802.1x |  |
| Success.                |  |
| ocal>                   |  |

| show 802.1x a | show 802.1x auth_configuration                                                                                                    |  |
|---------------|----------------------------------------------------------------------------------------------------|--|
| Purpose       | Used to display the current configuration of the 802.1x server on the switch.                                                                          |  |
| Syntax        | show 802.1x auth_configuration {ports [ <portlist>}</portlist>                                                                                         |  |
| Description   | The show 802.1x command is used to display the current configuration of the 802.1x Port-based Network Access Control server application on the switch. |  |

| show 802.1   | x auth_configuration                                                                                                    |
|--------------|----------------------------------------------------------------------------------------------------|
| Parameters   | ports <portlist> – Specifies a port or range of ports.</portlist>                                                                                                    |
|              | The following details what is displayed:                                                                                                    |
|              | 802.1x Enabled/Disabled – Shows the current status of 802.1x functions on the switch.                                                                                                    |
|              | Authentication Protocol: Radius_Eap – Shows the authentication protocol suite in use between the switch and a Radius server.                                                                                                    |
|              | Port number – Shows the physical port number on the switch.                                                                                                    |
|              | Capability: Authenticator/None – Shows the capability of 802.1x functions on the port number displayed above. There are two 802.1x capabilities that can be set on the switch: Authenticator and None.                                     |
|              | AdminCtlDir: Both/In – Shows whether a controlled Port that is<br>unauthorized will exert control over communication in both receiving<br>and transmitting directions, or just the receiving direction.                                    |
|              | OpenCtIDir: Both/In – Shows whether a controlled Port that is<br>unauthorized will exert control over communication in both receiving<br>and transmitting directions, or just the receiving direction.                                     |
|              | Port Control: ForceAuth/ForceUnauth/Auto – Shows the administrative control over the port's authorization status. ForceAuth forces the Authenticator of the port to become Authorized. ForceUnauth forces the port to become Unauthorized. |
|              | QuietPeriod – Shows the time interval between authentication failure and the start of a new authentication attempt.                                                                                                    |
|              | TxPeriod – Shows the time to wait for a response from a supplicant (user) to send EAP Request/Identity packets.                                                                                                    |
|              | SuppTimeout – Shows the time to wait for a response from a<br>supplicant (user) for all EAP packets, except for the Request/Identity<br>packets.                                                                                           |
|              | ServerTimeout – Shows the length of time to wait for a response from a RADIUS server.                                                                                                    |
|              | MaxReq – Shows the maximum number of times to retry sending packets to the supplicant.                                                                                                    |
|              | ReAuthPeriod – Shows the time interval between successive re-<br>authentications.                                                                                                    |
|              | ReAuthenticate: Enabled/Disabled – Shows whether or not to re-<br>authenticate.                                                                                                    |
| Restrictions | Only administrator-level users can issue this command.                                                                                                    |

To display the 802.1x authentication states:

| local>show 802.  | 1x auth_configuration ports 1       |
|------------------|-------------------------------------|
| Command: show    | v 802.1x auth_configuration ports 1 |
| 802.1X           | : Enabled                           |
| Authentication M | lode : None                         |
| Authentication P | Protocol : Radius_EAP               |
| Port number      | : 1:1                               |
| Capability       | : None                              |
| AdminCrIDir      | : Both                              |
| OpenCrlDir       | : Both                              |
| Port Control     | : Auto                              |
| QuietPeriod      | :60 sec                             |
| TxPeriod         | : 30 sec                            |
| SuppTimeout      | : 30 sec                            |
| ServerTimeout    | : 30 sec                            |
| MaxReq           | : 2 times                           |
| ReAuthPeriod     | :3600 sec                           |
| ReAuthenticate   | : Disabled                          |

| show 802.1x auth_state |                                                                                                    |
|------------------------|----------------------------------------------------------------------------------------------------|
| Purpose                | Used to display the current authentication state of the 802.1x server on the switch.                                                                                            |
| Syntax                 | show 802.1x auth_state {ports [ <portlist>}</portlist>                                                                                                    |
| Description            | The <b>show 802.1x auth_state</b> command is used to display the current authentication state of the 802.1x Port-based Network Access Control server application on the switch. |

| show 802.1x au | th_state                                                                                                    |
|----------------|----------------------------------------------------------------------------------------------------|
| Parameters     | ports <portlist> – Specifies a port or range of ports.</portlist>                                                                                                    |
|                | The following details what is displayed:                                                                                                    |
|                | Port number – Shows the physical port number on the switch.                                                                                                    |
|                | Auth PAE State: Initialize / Disconnected / Connecting /<br>Authenticating / Authenticated / Held / ForceAuth / ForceUnauth<br>– Shows the current state of the Authenticator PAE.                                                                            |
|                | Backend State: Request / Response / Fail / Idle / Initialize /<br>Success / Timeout – Shows the current state of the Backend<br>Authenticator.                                                                                                    |
|                | Port Status: Authorized / Unauthorized – Shows the result of the authentication process. Authorized means that the user was authenticated, and can access the network. Unauthorized means that the user was not authenticated, and cannot access the network. |
| Restrictions   | Only administrator-level users can issue this command.                                                                                                    |

Example usage:

To display the 802.1x auth state for ports 1-4:

| Command: show 802.1x auth_state ports 1-4         Port       Auth PAE State       Backend State       Port Status              1       ForceAuth       Success       Authorized         2       ForceAuth       Success       Authorized         3       ForceAuth       Success       Authorized | loca | al> show 802.1 | x auth_state p | ports 1-4                        |
|----------------------------------------------------------------------------------------------------|------|----------------|----------------|----------------------------------|
| 1ForceAuthSuccessAuthorized2ForceAuthSuccessAuthorized3ForceAuthSuccessAuthorized                                                                                                    | Cor  | nmand: show a  | 802.1x auth_s  | tate ports 1-4                   |
| 1ForceAuthSuccessAuthorized2ForceAuthSuccessAuthorized3ForceAuthSuccessAuthorized                                                                                                    |      |                |                |                                  |
| 2 ForceAuth Success Authorized<br>3 ForceAuth Success Authorized                                                                                                    | Ροι  | rt Auth PAE S  | tate Backen    | d State Port Status              |
| 2 ForceAuth Success Authorized<br>3 ForceAuth Success Authorized                                                                                                    |      |                |                |                                  |
| 3 ForceAuth Success Authorized                                                                                                    | 1    | ForceAuth      | Success        | Authorized                       |
|                                                                                                    | 2    | ForceAuth      | Success        | Authorized                       |
|                                                                                                    | 3    | ForceAuth      | Success        | Authorized                       |
| 4 ForceAuth Success Authorized                                                                                                    | 4    | ForceAuth      | Success        | Authorized                       |
|                                                                                                    | СТБ  |                |                | lext Page Enter Next Entry a All |

## config 802.1x auth\_mode

| Purpose     | Used to configure the 802.1x authentication mode on the switch.                                                                              |
|-------------|----------------------------------------------------------------------------------------------------|
| Syntax      | config 802.1x auth_mode [port_based   mac_based]                                                                                             |
| Description | The <b>config 802.1x auth_mode</b> command is used to enable either the port-based or MAC-based 802.1x authentication feature on the switch. |

| config 802.1x auth_mode |                                                                                                    |  |
|-------------------------|----------------------------------------------------------------------------------------------------|--|
| Parameters              | [port_based   mac_based ports] – The switch allows you to authenticate 802.1x by either port or MAC address. |  |
| Restrictions            | Only administrator-level users can issue this command.                                                       |  |

To configure 802.1x authentication by MAC address:

| local>con | g 802.1x auth_mode mac_based      |
|-----------|-----------------------------------|
| Command   | config 802.1x auth_mode mac_based |
| Success.  |                                   |
| local>    |                                   |

| config 802.1x | capability ports                                                                                                    |
|---------------|----------------------------------------------------------------------------------------------------|
| Purpose       | Used to configure the 802.1x capability of a range of ports on the switch.                                                                                                |
| Syntax        | config 802.1x capability ports [ <portlist>   all] [authenticator  <br/>none]</portlist>                                                                                  |
| Description   | The <b>config 802.1x capability ports</b> command has four capabilities that can be set for each port. Authenticator, Supplicant, Authenticator and Supplicant, and None. |
| Parameters    | <pre><portlist> - Specifies a range of ports.</portlist></pre>                                                                                                    |
|               | all – Specifies all of the ports on the switch.                                                                                                    |
|               | <i>authenticator</i> – A user must pass the authentication process to gain access to the network.                                                                         |
|               | none – The port is not controlled by the 802.1x functions.                                                                                                    |
| Restrictions  | Only administrator-level users can issue this command.                                                                                                    |

Example usage:

To configure 802.1x capability on ports 1-10 on switch 1:

| ocal> local>config 802.1x capability ports all authenticator |
|--------------------------------------------------------------|
| Command: config 802.1x capability ports all authenticator    |
|                                                              |
| Success.                                                     |
|                                                              |
| ocal>                                                        |
|                                                              |
| ocal>                                                        |

| config 802.1x auth_parameter |                                                                                                    |  |
|------------------------------|----------------------------------------------------------------------------------------------------|--|
| Purpose                      | Used to configure the 802.1x Authentication parameters on a range of ports. The default parameter will return all ports in the specified range to their default 802.1x settings.                                                                                                    |  |
| Syntax                       | config 802.1x auth_parameter ports [ <portlist>   all]<br/>[default   {direction [both   in]   port_control [force_unauth  <br/>auto   force_auth]   quiet_period <sec 0-65535="">  tx_period<br/><sec 1-65535="">   supp_timeout <sec 1-65535="">  <br/>server_timeout <sec 1-65535="">   max_req <value 1-10="">  <br/>reauth_period <sec 1-65535="">   enable_reauth [enable  <br/>disable]}]</sec></value></sec></sec></sec></sec></portlist> |  |
| Description                  | The <b>config 802.1x auth_parameter</b> command is used to configure the 802.1x Authentication parameters on a range of ports. The default parameter will return all ports in the specified range to their default 802.1x settings.                                                                                                    |  |

| config 802.1x auth_parameter |                                                                                                    |  |
|------------------------------|----------------------------------------------------------------------------------------------------|--|
| Parameters                   | ortlist> – Specifies a port or range of ports.                                                                                                    |  |
|                              | all – Specifies all of the ports on the switch.                                                                                                    |  |
|                              | <i>default</i> – Returns all of the ports in the specified range to their 802.1x default settings.                                                                                                    |  |
|                              | <i>direction [both   in]</i> – Determines whether a controlled port blocks communication in both the receiving and transmitting directions, or just the receiving direction.                                                |  |
|                              | <i>port_control</i> – Configures the administrative control over the authentication process for the range of ports. The user has the following authentication options:                                                      |  |
|                              | • <i>force_auth</i> – Forces the Authenticator for the port to become authorized. Network access is allowed.                                                                                                    |  |
|                              | <ul> <li>auto – Allows the port's status to reflect the outcome of<br/>the authentication process.</li> </ul>                                                                                                    |  |
|                              | <ul> <li>force_unauth – Forces the Authenticator for the port to<br/>become unauthorized. Network access will be blocked.</li> </ul>                                                                                        |  |
|                              | <i>quiet_period</i> < <i>sec</i> 0-65535> – Configures the time interval between authentication failure and the start of a new authentication attempt.                                                                      |  |
|                              | <i>tx_period</i> < <i>sec</i> 1-65535> – Configures the time to wait for a response from a supplicant (user) to send EAP Request/Identity packets.                                                                          |  |
|                              | <i>supp_timeout <sec 1-65535=""> –</sec></i> Configures the time to wait for a response from a supplicant (user) for all EAP packets, except for the Request/Identity packets.                                              |  |
|                              | server_timeout < sec 1-65535> – Configure the length of time to wait for a response from a RADIUS server.                                                                                                    |  |
|                              | <i>max_req <value 1-10=""></value></i> – Configures the number of times to re sending packets to a supplicant (user).                                                                                                    |  |
|                              | <i>reauth_period</i> <sec 1-65535=""> – Configures the time interval between successive re-authentications.</sec>                                                                                                    |  |
|                              | <i>enable_reauth [enable   disable]</i> – Determines whether or not the switch will re-authenticate. Enabled causes re-authentication of users at the time interval specified in the Re-authentication Period field, above. |  |
| Restrictions                 | Only administrator-level users can issue this command.                                                                                                    |  |

To configure 802.1x authentication parameters for ports 1 - 20 of switch 1:

| local>config 802.1x auth_parameter ports 1-4 direction both    |
|----------------------------------------------------------------|
| Command: config 802.1x auth_parameter ports 1-4 direction both |
| Success.                                                       |
| local>                                                         |

| config 802.1x init |                                                                                                    |  |
|--------------------|----------------------------------------------------------------------------------------------------|--|
| Purpose            | Used to initialize the 802.1x function on a range of ports.                                                                                                    |  |
| Syntax             | config 802.1x init [port_based ports [ <portlist all=""  ="">]  <br/>mac_based [ports] [<portlist>   all] {mac_address <macaddr}]< td=""></macaddr}]<></portlist></portlist>                                        |  |
| Description        | The <b>config 802.1x init</b> command is used to immediately initialize<br>the 802.1x functions on a specified range of ports or for specified<br>MAC addresses operating from a specified range of ports.          |  |
| Parameters         | <i>port_based</i> – This instructs the switch to initialize 802.1x functions based only on the port number. Ports approved for initialization can then be specified.                                                |  |
|                    | <pre>\$ <portlist> - Specifies a port or range of ports.</portlist></pre>                                                                                                    |  |
|                    | § all – Specifies all of the ports on the switch.                                                                                                    |  |
|                    | <i>mac_based</i> - This instructs the switch to initialize 802.1x function based on the MAC address of a device on a specific port or rang of ports. MAC address approved for initialization can then be specified. |  |
|                    | <pre>\$ <portlist> – Specifies a port or range of ports.</portlist></pre>                                                                                                    |  |
|                    | <b>§</b> <i>all</i> – Specifies all of the ports on the switch.                                                                                                    |  |
|                    | <i>mac_address <macaddr></macaddr></i> - Specifies the MAC address of the client the user wishes to add.                                                                                                    |  |
| Restrictions       | Only administrator-level users can issue this command.                                                                                                    |  |

To initialize the authentication state machine of some or all:

| local> config 802.1x init port_based ports all   |
|--------------------------------------------------|
| Command: config 802.1x init port_based ports all |
| Success.                                         |
| local>                                           |

| Purpose      | Used to configure the 802.1x re-authentication feature of the switch.                                                                                                    |
|--------------|----------------------------------------------------------------------------------------------------|
| Syntax       | config 802.1x reauth [port_based ports [ <portlist all=""  ="">]  <br/>mac_based [ports] [<portlist>   all] {mac_address<br/><macaddr>}]</macaddr></portlist></portlist> |
| Description  | The <b>config 802.1x reauth</b> command is used to re-authenticate a previously authenticated device based on port number or MAC address.                                |
| Parameters   | <i>port_based</i> – This instructs the switch to re-authorize 802.1x function based only on the port number. Ports approved for re-authorization can then be specified.  |
|              | <b>§</b> ports <portlist> – Specifies a port or range of ports.</portlist>                                                                                               |
|              | <b>§</b> <i>all</i> – Specifies all of the ports on the switch.                                                                                                    |
|              | <i>mac-based</i> - This instructs the switch to re-authorize 802.1x function based on a specific MAC address. Ports approved for re-authorization can then be specified. |
|              | <pre>\$ <portlist> - Specifies a port or range of ports.</portlist></pre>                                                                                                |
|              | <b>§</b> <i>all</i> – Specifies all of the ports on the switch.                                                                                                    |
|              | <i>mac_address <macaddr></macaddr></i> - Specifies the MAC address of the client the user wishes to add.                                                                 |
| Restrictions | Only administrator-level users can issue this command.                                                                                                    |

To configure 802.1x reauthentication for ports 1-10:

| local>config 802.1x reauth port_based ports 1-8    |  |
|----------------------------------------------------|--|
| Command: config 802.1x reauth port_based ports 1-8 |  |
| Success.                                           |  |
| local>                                             |  |

| config radius add |                                                                                                    |
|-------------------|----------------------------------------------------------------------------------------------------|
| Purpose           | Used to add a new RADIUS server.                                                                                                    |
| Syntax            | config radius add <server_index 1-3=""> <server_ip> key<br/><passwd 32=""> [default   {auth_port <udp_port_number 1-<br="">65535&gt;   acct_port <udp_port_number 1-65535="">}]</udp_port_number></udp_port_number></passwd></server_ip></server_index> |

| config radius add |                                                                                                    |  |
|-------------------|----------------------------------------------------------------------------------------------------|--|
| Description       | The <b>config radius add</b> command is used to add RADIUS servers to the switch.                                                                                                    |  |
| Parameters        | <pre><server_index 1-3=""> - Assigns a number to the current set of<br/>RADIUS server settings. Up to 3 groups of RADIUS server<br/>settings can be entered on the switch. The lowest index number<br/>will have a higher authenticative priority</server_index></pre> |  |
|                   | <server_ip> - The IP address of the RADIUS server.</server_ip>                                                                                                    |  |
|                   | key – Specifies that a password and encryption key will be used between the switch and the RADIUS server.                                                                                                    |  |
|                   | <b>§</b> <i><passwd 32=""></passwd></i> – The shared-secret key used by the RADIUS server and the switch. Up to 32 characters can be used.                                                                                                    |  |
|                   | <i>default</i> – Uses the default udp port number in both the "auth_port" and "acct_port" settings.                                                                                                    |  |
|                   | <i>auth_port <udp_port_number></udp_port_number></i> – The UDP port number for authentication requests. The default is 1812.                                                                                                    |  |
|                   | <i>acct_port <udp_port_number></udp_port_number></i> – The UDP port number for accounting requests. The default is 1813.                                                                                                    |  |
| Restrictions      | Only administrator-level users can issue this command.                                                                                                    |  |

To configure the RADIUS server communication settings:

| local>config radius add 1 10.48.74.121 key dlink default    |
|-------------------------------------------------------------|
| Command: config radius add 1 10.48.74.121 key dlink default |
|                                                             |
| Success.                                                    |
|                                                             |
| local>                                                      |

| config radius delete |                                                                                                    |  |
|----------------------|----------------------------------------------------------------------------------------------------|--|
| Purpose              | Used to delete a previously entered RADIUS server configuration.<br>config radius delete <server_index 1-3=""></server_index>                                                                                              |  |
| Syntax               |                                                                                                    |  |
| Description          | The <b>config radius delete</b> command is used to delete a previously entered RADIUS server configuration.                                                                                                    |  |
| Parameters           | <pre><server_index 1-3=""> – A number identifying the current set of<br/>RADIUS server settings the user wishes to delete. Up to 3 groups<br/>of RADIUS server settings can be entered on the switch.</server_index></pre> |  |

| confid | radius | dalata |
|--------|--------|--------|
| comig  | Taulus | UCICIC |

Restrictions

Only administrator-level users can issue this command.

Example usage:

To delete previously configured RADIUS server communication settings:

| local>config radius delete 1    |  |
|---------------------------------|--|
| Command: config radius delete 1 |  |
| Success.                        |  |
| local>                          |  |

| config radius |                                                                                                    |
|---------------|----------------------------------------------------------------------------------------------------|
| Purpose       | Used to configure the switch's RADIUS settings.                                                                                                    |
| Syntax        | config radius <server_index 1-3=""> {ipaddress <server_ip>   key<br/><passwd 32="">   auth_port <udp_port_number 1-65535="">  <br/>acct_port <udp_port_number 1-65535="">}</udp_port_number></udp_port_number></passwd></server_ip></server_index> |
| Description   | The <b>config radius</b> command is used to configure the switch's RADIUS settings.                                                                                                    |
| Parameters    | <pre><server_index 1-3=""> - Assigns a number to the current set of<br/>RADIUS server settings. Up to 3 groups of RADIUS server<br/>settings can be entered on the switch.</server_index></pre>                                                    |
|               | <i>ipaddress</i> < <i>server_ip</i> > – The IP address of the RADIUS server.                                                                                                    |
|               | <i>key</i> – Specifies that a password and encryption key will be used between the switch and the RADIUS server.                                                                                                    |
|               | § <passwd 32=""> – The shared-secret key used by the<br/>RADIUS server and the switch. Up to 32 characters can be<br/>used.</passwd>                                                                                                    |
|               | <i>auth_port <udp_port_number></udp_port_number></i> – The UDP port number for authentication requests. The default is 1812.                                                                                                    |
|               | <i>acct_port <udp_port_number></udp_port_number></i> – The UDP port number for accounting requests. The default is 1813.                                                                                                    |
| Restrictions  | Only administrator-level users can issue this command.                                                                                                    |

Example usage:

To configure the RADIUS settings:

| local>config | adius 1 10.48.74.121 key dlink default       |
|--------------|----------------------------------------------|
| Command: c   | nfig radius 1 10.48.74.121 key dlink default |
| Success.     |                                              |
| local>       |                                              |

| show radius  |                                                                                                    |
|--------------|----------------------------------------------------------------------------------------------------|
| Purpose      | Used to display the current RADIUS configurations on the switch.                                   |
| Syntax       | show radius                                                                                        |
| Description  | The <b>show radius</b> command is used to display the current RADIUS configurations on the switch. |
| Parameters   | None.                                                                                              |
| Restrictions | None.                                                                                              |

To display RADIUS settings on the switch:

| local>show radius |                                             |      |        |          |  |
|-------------------|---------------------------------------------|------|--------|----------|--|
| Command: show rac | lius                                        |      |        |          |  |
| Index IP Address  | Auth-Port Acct-Port Status<br>Number Number |      |        | Кеу      |  |
|                   |                                             |      |        |          |  |
| 1 10.1.1.1        | 1812                                        | 1813 | Active | kizzel   |  |
| 2 10.1.1.2        | 1812                                        | 1813 | Active | mynizzel |  |
| Total Entries:2   |                                             |      |        |          |  |
|                   |                                             |      |        |          |  |
| local>            |                                             |      |        |          |  |

23

# ACCESS CONTROL LIST (ACL) COMMANDS

The DES-3350SR implements Access Control Lists that enable the switch to deny network access to specific devices or device groups based on IP settings or MAC address. The ACL commands in the Command Line Interface (CLI) are listed (along with the appropriate parameters) in the following table.

| Command                             | Parameters                                                                                                    |
|-------------------------------------|----------------------------------------------------------------------------------------------------|
| create access_profile               | [ethernet {vlan   source_mac <macmask>   destination_mac<br/><macmask>   802.1p   ethernet_type}   ip {vlan   source_ip_mask<br/><netmask>   destination_ip_mask <netmask>   dscp   [icmp {type  <br/>code }   igmp {type }   tcp {src_port_mask <hex 0x0-0xffff="">  <br/>dst_port_mask <hex 0x0-0xffff="">   flag_mask [all   {urg   ack   psh  <br/>rst   syn   fin}]]   udp {src_port_mask <hex 0x0-0xffff="">  <br/>dst_port_mask <hex 0x0-0xffff="">   protocol_id {user_mask <hex<br>0x0-0xfffffffs&gt; }] packet_content_mask {offset_0-15 <hex 0x0-<br="">0xfffffffs&gt; <hex 0x0-0xffffffs=""> <hex 0x0-0xffffffs=""> <hex 0x0-<br="">0xfffffffs&gt; <hex 0x0-0xfffffffs=""> <hex 0x0-0xfffffffs=""> <hex 0x0-<br="">0xfffffffs&gt; <hex 0x0-0xfffffffs=""> <hex 0x0-0xfffffffs=""> <hex 0x0-<br="">0xfffffffs&gt; <hex 0x0-0xfffffffs=""> <hex 0x0-0xfffffffs=""> <hex 0x0-<br="">0xfffffffs&gt; <hex 0x0-0xfffffffs=""> <hex 0x0-0xfffffffs=""> <hex 0x0-<br="">0xfffffffs&gt; <hex 0x0-0xfffffffs=""> <hex 0x0-0xfffffffs=""> <hex 0x0-<br="">0xfffffffs&gt; <hex 0x0-0xfffffffs=""> <hex 0x0-0xfffffffs=""> <hex 0x0-<br="">0xfffffffs&gt; <hex 0x0-0xfffffffs=""> <hex 0x0-0xfffffffs=""> <hex 0x0-<br="">0xfffffffs&gt; <hex 0x0-0xfffffffs=""> <hex 0x0-0xfffffffs=""> <hex 0x0-<br="">0xfffffffs&gt; <hex 0x0-0xfffffffs=""> <hex 0x0-0xfffffffs=""> <hex 0x0-<br="">0xfffffffs&gt; <hex 0x0-0xfffffffs=""> <hex 0x0-0xfffffffs=""> <hex 0x0-<br="">0xfffffffs&gt; <hex 0x0-0xfffffffs=""> <hex 0x0-0xfffffffs=""> <hex 0x0-<br="">0xfffffffs&gt; <hex 0x0-0xfffffffs=""> <hex 0x0-<br="">0xfffffffs&gt; <hex 0x0-0xfffffffs=""> <hex 0x0-<br="">0xfffffffs&gt; <hex 0x0-0xfffffffs=""> <hex 0x0-<br="">0xfffffffs&gt; <hex 0x0-0xfffffffs=""> <hex 0x0-<br="">0xfffffffs&gt; <hex 0x0-0xfffffffs=""> <hex 0x0-<br="">0xfffffffs&gt; <hex 0x0-0xfffffffs=""> <hex 0x0-<br="">0xfffffffs&gt; <hex 0x0-0xffffffffs=""> <hex 0x0-<br="">0xfffffffs&gt; <hex 0x0-0xfffffffs=""> <hex 0x0-<br="">0xfffffffs&gt; <hex 0x0-0xfffffffs=""> <hex 0x0-<br="">0xfffffffs&gt; <hex 0x0-0xffffffffs=""> <hex 0x0-<br="">0xfffffffs&gt; <hex 0x0-0xffffffffs=""> <hex 0x0-<br="">0xfffffffs&gt; <hex 0x0-0xfffffffffs=""> <hex 0x0-<br="">0xfffffffs&gt; <hex 0x0-0xfffffffs=""> <hex 0x0-<br="">0xfffffffs&gt; <hex 0x0-0xfffffffs=""> <hex 0x0-<br="">0xfffffffs&gt; <hex 0x0-0xfffffffs=""> <hex 0x0-<br="">0xffffffffs&gt; <hex 0x0-0xfffffffs=""> <hex 0x0-<br="">0xfffffffffffffffffffffffffffffffff</hex></hex></hex<br></hex></hex></hex></hex></netmask></netmask></macmask></macmask> |
| delete access_profile<br>profile_id | <value 1-255=""></value>                                                                                                    |
| config access_profile<br>profile_id | <pre><value 1-255="">[ add access_id <value 1-255=""> [ethernet {vlan</value></value></pre>                                                                                                    |
| show access_profile                 | {profile_id <value 1-255="">}</value>                                                                                                    |

Access profiles allow you to establish criteria to determine whether or not the switch will forward packets based on the information contained in each packet's header. These criteria can be specified on a VLAN-by-VLAN basis.

Creating an access profile is divided into two basic parts. First, an access profile must be created using the **create access\_profile** command. For example, if you want to deny all traffic to the subnet 10.42.73.0 to 10.42.73.255, you must first **create** an access profile that instructs the switch to examine all of the relevant fields of each frame:

#### create access\_profile ip source\_ip\_mask 255.255.255.0 profile\_id 1

Here we have created an access profile that will examine the IP field of each frame received by the switch. Each source IP address the switch finds will be combined with the **source\_ip\_mask** with a logical AND operation. The **profile\_id** parameter is used to give the access profile an identifying number – in this case, **1**. The **deny** parameter instructs the switch to filter any frames that meet the criteria – in this case, when a logical AND operation between an IP address specified in the next step and the **ip\_source\_mask** match.

The default for an access profile on the switch is to **permit** traffic flow. If you want to restrict traffic, you must use the **deny** parameter.

Now that an access profile has been created, you must add the criteria the switch will use to decide if a given frame should be forwarded or filtered. Here, we want to filter any packets that have an IP source address between 10.42.73.0 and 10.42.73.255:

#### config access\_profile profile\_id 1 add access\_id 1 ip source\_ip 10.42.73.1 deny

Here we use the **profile\_id 1** which was specified when the access profile was created. The **add** parameter instructs the switch to add the criteria that follows to the list of rules that are associated with access profile 1. For each rule entered into the access profile, you can assign an **access\_id** that both identifies the rule and establishes a priority within the list of rules. A lower **access\_id** gives the rule a higher priority.

The **ip** parameter instructs the switch that this new rule will be applied to the IP addresses contained within each frame's header. **source\_ip** tells the switch that this rule will apply to the source IP addresses in each frame's header. Finally, the IP address **10.42.73.1** will be combined with the **source\_ip\_mask 255.255.255.0** to give the IP address 10.42.73.0 for any source IP address between 10.42.73.0 to 10.42.73.255.

Each command is listed, in detail, in the following sections.

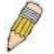

**NOTE:** As a stand-alone switch or as a master switch in a switch stack, the switch number will be referred to as 15 for all configurations, graphs and tables.

| create acce | ess_profile                                                                                                    |
|-------------|----------------------------------------------------------------------------------------------------|
| Purpose     | Used to create an access profile on the switch and to define which<br>parts of each incoming frame's header the switch will examine.<br>Masks can be entered that will be combined with the values the<br>switch finds in the specified frame header fields. Specific values<br>for the rules are entered using the <b>config access_profile</b><br>command, below. |

| create access | _profile                                                                                                    |
|---------------|----------------------------------------------------------------------------------------------------|
| Syntax        | [ethernet {vlan   source_mac <macmask>   destination_mac<br/><macmask>   802.1p   ethernet_type}   ip {vlan  <br/>source_ip_mask <netmask>   destination_ip_mask <netmask><br/>  dscp   [icmp {type   code }   igmp {type }   tcp<br/>{src_port_mask <hex 0x0-0xffff="">   dst_port_mask <hex 0x0-<br="">0xffff&gt;   flag_mask [all   {urg   ack   psh   rst   syn   fin}]}   udp<br/>{src_port_mask <hex 0x0-0xffff="">   dst_port_mask <hex 0x0-<br="">0xffff&gt;   protocol_id {user_mask <hex 0x0-0xffffff=""> }]}  <br/>packet_content_mask {offset_0-15 <hex 0x0-0xfffffffs="" <hex<br="">0x0-0xffffffs <hex 0x0-0xfffffffs="" 0x0-0xffffffs="" 0x0-<br="" <hex="">0xfffff&gt;   offset_16-31 <hex0x0-0xffffffffs 0x0-0xffffffffs="" 0x0-<br="" <hex="">0xfffffs <hex 0x0-0xffffffffffffffffffffffffffffffff<="" 0x0-0xffffffffs="" 0x0-0xfffffffs="" <hex="" th=""></hex></hex0x0-0xffffffffs></hex></hex></hex></hex></hex></hex></hex></netmask></netmask></macmask></macmask> |
| Description   | The <b>create access_profile</b> command is used to create an access<br>profile on the switch and to define which parts of each incoming<br>frame's header the switch will examine. Masks can be entered that<br>will be combined with the values the switch finds in the specified<br>frame header fields. Specific values for the rules are entered using<br>the <b>config access_profile</b> command, below.                                                                                                    |

| create access_ | profile                                                                                                    |
|----------------|----------------------------------------------------------------------------------------------------|
| Parameters     | <i>ethernet</i> – Specifies that the switch will examine the layer 2 part of each packet header.                                                                                                    |
|                | <ul> <li>vlan – Specifies that the switch will examine the VLAN part of<br/>each packet header.</li> </ul>                                                                                             |
|                | <ul> <li>source_mac <macmask> – Specifies a MAC address mask<br/>for the source MAC address. This mask is entered in the<br/>following hexadecimal format:</macmask></li> </ul>                        |
|                | <ul> <li>destination_mac <macmask> – Specifies a MAC address<br/>mask for the destination MAC address.</macmask></li> </ul>                                                                            |
|                | • 802.1p – Specifies that the switch will examine the 802.1p priority value in the frame's header.                                                                                                    |
|                | <ul> <li>ethernet_type – Specifies that the switch will examine the<br/>Ethernet type value in each frame's header.</li> </ul>                                                                         |
|                | <i>ip</i> – Specifies that the switch will examine the IP address in each frame's header.                                                                                                    |
|                | • <i>vlan</i> – Specifies a VLAN mask.                                                                                                    |
|                | <ul> <li>source_ip_mask <netmask> – Specifies an IP address mask<br/>for the source IP address.</netmask></li> </ul>                                                                                   |
|                | <ul> <li>destination_ip_mask <netmask> – Specifies an IP address<br/>mask for the destination IP address.</netmask></li> </ul>                                                                         |
|                | <ul> <li>dscp – Specifies that the switch will examine the DiffServ<br/>Code Point (DSCP) field in each frame's header.</li> </ul>                                                                     |
|                | <ul> <li><i>icmp</i> – Specifies that the switch will examine the Internet<br/>Control Message Protocol (ICMP) field in each frame's<br/>header.</li> </ul>                                            |
|                | • <i>type</i> – Specifies that the switch will examine each frame's ICMP Type field.                                                                                                    |
|                | • <i>code</i> – Specifies that the switch will examine each frame's ICMP Code field.                                                                                                    |
|                | • <i>igmp</i> – Specifies that the switch will examine each frame's Internet Group Management Protocol (IGMP) field.                                                                                   |
|                | • <i>type</i> – Specifies that the switch will examine each frame's IGMP Type field.                                                                                                    |
|                | <ul> <li><i>tcp</i> – Specifies that the switch will examine each frames<br/>Transport Control Protocol (TCP) field.</li> </ul>                                                                        |
|                | <ul> <li>src_port_mask <hex 0x0-0xffff=""> – Specifies a TCP port<br/>mask for the source port.</hex></li> </ul>                                                                                       |
|                | <ul> <li>dst_port_mask <hex 0x0-0xffff=""> – Specifies a TCP port<br/>mask for the destination port.</hex></li> </ul>                                                                                  |
|                | <ul> <li>flag_mask [ all   {urg   ack   psh   rst   syn   fin}] – Enter the appropriate flag_mask parameter. All incoming packets have TCP port numbers contained in them as the forwarding</li> </ul> |

| create | access_ | profile |
|--------|---------|---------|
| orcale | accc33_ | prome   |

Restrictions

Only administrator-level users can issue this command.

Example usage:

To create an access profile that will deny service to the subnet ranging from 10.42.73.0 to 10.42.73.255:

local>create access\_profile ip vlan source\_ip\_mask 20.0.0 destination\_ip\_mask 10.0.0 dscp icmp type code permit profile\_id 101 Command: create access\_profile ip vlan source\_ip\_mask 20.0.0 destination\_ip\_mask 10.0.0 dscp icmp type code permit profile\_id 101 Success. DES-3350SR

| delete access_ | profile                                                                                                    |
|----------------|----------------------------------------------------------------------------------------------------|
| Purpose        | Used to delete a previously created access profile.                                                                                                    |
| Syntax         | delete access_profile [profile_id <value 1-255="">]</value>                                                                                                    |
| Description    | The <b>delete access_profile</b> command is used to delete a previously created access profile on the switch.                                                                                                    |
| Parameters     | <i>profile_id <value 1-255=""></value></i> – Enter an integer between 1 and 255 that<br>is used to identify the access profile that will be deleted with this<br>command. This value is assigned to the access profile when it is<br>created with the <b>create access_profile</b> command. |
| Restrictions   | Only administrator-level users can issue this command.                                                                                                    |

Example usage:

To delete the access profile with a profile ID of 1:

| local> delete access_profile profile_id 1   |  |
|---------------------------------------------|--|
| Command: delete access_profile profile_id 1 |  |
|                                             |  |
| Success.                                    |  |
|                                             |  |
| local>                                      |  |

## config access\_profile

| config access | _profile                                                                                                    |
|---------------|----------------------------------------------------------------------------------------------------|
| Purpose       | Used to configure an access profile on the switch and to define<br>specific values that will be used to by the switch to determine if a given<br>packet should be forwarded or filtered. Masks entered using the<br><b>create access_profile</b> command will be combined, using a logical<br>AND operation, with the values the switch finds in the specified frame<br>header fields. Specific values for the rules are entered using the<br><b>config access_profile</b> command, below.                                                                                                    |
| Syntax        | config access_profile <value 1-255="">[ add access_id <value 1-255=""><br/>[ethernet {vlan <vlan_name 32="">   source_mac <macaddr>  <br/>destination_mac <macaddr>   802.1p <value 0-7="">   ethernet_type<br/><hex 0x0-0xffffs}="" 32="" <vlan_name="" ip="" {vlan=""  ="">   source_ip <ipaddr>  <br/>destination_ip <ipaddr>   dscp <value 0-63="">   [icmp {type <value<br>0-255&gt; code <value 0-255="">}   igmp {type <value 0-255=""> }   tcp<br/>{src_port <value 0-65535="">   dst_port <value 0-65535="">   flag_mask<br/>[all   {urg   ack   psh   rst   syn   fin}]}   udp {src_port <value 0-<br="">65535&gt;   dst_port <value 0-65535="">   protocol_id <value -="" 0="" 255=""><br/>{user_define <hex 0x0-0xffffffff="">}]}   packet_content {offset_0-15<br/><hex 0x0-0xffffffff="" <hex=""> <hex 0x0-0xffffffffs="" 0x0-<br="" <hex="">0xffffffffs <hex 0x0-0xffffffffs="" 0x0-<br="" <hex="">0xffffffffs <hex 0x0-0xffffffffs="" 0x0-<br="" <hex="">0xffffffffs <hex 0x0-0xffffffffs="" 0x0-<br="" <hex="">0xffffffffs <hex 0x0-0xffffffffs="" 0x0-<br="" <hex="">0xffffffffs <hex 0x0-0xffffffffs="" 0x0-<br="" <hex="">0xffffffffs <hex 0x0-0xffffffffs="" 0x0-<br="" <hex="">0xffffffffs <hex 0x0-0xffffffffs="" 0x0-<br="" <hex="">0xffffffffs <hex 0x0-0xffffffffs="" 0x0-<br="" <hex="">0xffffffffs <hex 0x0-0xffffffffs="" 0x0-<br="" <hex="">0xffffffffs <hex 0x0-0xffffffffs="" 0x0-<br="" <hex="">0xffffffffs <hex 0x0-0xffffffffs="" 0x0-<br="" <hex="">0xfffffffffffs <hex 0x0-0xffffffffs="" 0x0-<br="" <hex="">0xffffffffs <hex 0x0-0xffffffffs="" 0x0-<br="" <hex="">0xfffffffffs <hex 0x0-0xffffffffffffffffffffffffffffffff<="" 0x0-0xffffffffs="" <hex="" td=""></hex></hex></hex></hex></hex></hex></hex></hex></hex></hex></hex></hex></hex></hex></hex></hex></hex></value></value></value></value></value></value></value></value<br></value></ipaddr></ipaddr></hex></value></macaddr></macaddr></vlan_name></value></value> |
| Description   | The <b>config access_profile</b> command is used to configure an access profile on the switch and to enter specific values that will be combined, using a logical AND operation, with masks entered with the <b>create access_profile</b> command, above.                                                                                                    |

| config access | _profile                                                                                                    |
|---------------|----------------------------------------------------------------------------------------------------|
| Parameters    | <i>profile_id <value 1-255=""></value></i> – Enter an integer between 1 and 255 that is used to identify the access profile that will be deleted with this command. This value is assigned to the access profile when it is created with the <b>create access_profile</b> command. |
|               | add access_id <value 1-255=""> – Adds an additional rule to the above specified access profile. The value specifies the relative priority of the additional rule. The lower access ID, the higher the priority the rule will be given.</value>                                     |
|               | <i>ethernet</i> – Specifies that the switch will look only into the layer 2 part of each packet.                                                                                                    |
|               | <ul> <li>vlan <vlan_name 32=""> – Specifies that the access profile will<br/>apply to only to this VLAN.</vlan_name></li> </ul>                                                                                                    |
|               | <ul> <li>source_mac <macaddr> – Specifies that the access profile will<br/>apply to only packets with this source MAC address.</macaddr></li> </ul>                                                                                                    |
|               | <ul> <li>destination_mac <macaddr> – Specifies that the access profile<br/>will apply to only packets with this destination MAC address.</macaddr></li> </ul>                                                                                                    |
|               | <ul> <li>802.1p <value 0-7=""> – Specifies that the access profile will apply<br/>only to packets with this 802.1p priority value.</value></li> </ul>                                                                                                    |
|               | <ul> <li>ethernet_type <hex 0x0-0xffff=""> – Specifies that the access profile<br/>will apply only to packets with this hexadecimal 802.1Q Ethernet<br/>type value in the packet header.</hex></li> </ul>                                                                          |
|               | ip – Specifies that the switch will look into the IP fields in each packet.                                                                                                    |
|               | <ul> <li>vlan <vlan_name 32=""> – Specifies that the access profile will<br/>apply to only to this VLAN.</vlan_name></li> </ul>                                                                                                    |
|               | <ul> <li>source_ip <ipaddr> – Specifies that the access profile will apply<br/>to only packets with this source IP address.</ipaddr></li> </ul>                                                                                                    |
|               | <ul> <li>destination_ip <ipaddr> – Specifies that the access profile will<br/>apply to only packets with this destination IP address.</ipaddr></li> </ul>                                                                                                    |
|               | <ul> <li>dscp <value 0-63=""> – Specifies that the access profile will apply<br/>only to packets that have this value in their Type-of-Service<br/>(DiffServ code point, DSCP) field in their IP packet header.</value></li> </ul>                                                 |
|               | <ul> <li><i>icmp</i> – Specifies that the switch will examine the Internet Control<br/>Message Protocol (ICMP) field within each packet.</li> </ul>                                                                                                    |
|               | <ul> <li>type <value 0-255=""> – Specifies that the access profile will<br/>apply to this ICMP type value.</value></li> </ul>                                                                                                    |
|               | <ul> <li>code <value 0-255=""> – Specifies that the access profile will<br/>apply to this ICMP code.</value></li> </ul>                                                                                                    |
|               | <ul> <li><i>igmp</i> – Specifies that the switch will examine the Internet Group<br/>Management Protocol (IGMP) field within each packet.</li> </ul>                                                                                                    |
|               | • <i>type <value 0-255=""></value></i> – Specifies that the access profile will apply to packets that have this IGMP type value. $154$                                                                                                    |
|               | <ul> <li>tcp – Specifies that the switch will examine the Transmission<br/>Control Protocol (TCP) field within each packet.</li> </ul>                                                                                                    |

| <b>C</b> - |        | <b>6</b> • • |   |
|------------|--------|--------------|---|
| contia     | access | nrotti       |   |
| COILING    | autess |              | - |

Restrictions

Only administrator-level users can issue this command.

Example usage:

To configure the access profile with the profile ID of 1 to filter frames that have IP addresses in the range between 10.42.73.0 to 10.42.73.255:

| local> config access_profile profile_id 2 add access_id 1 ip source_ip<br>10.42.73.1 deny |
|-------------------------------------------------------------------------------------------|
| Command: config access_profile profile_id 1 add access_id 1 ip source_ip 10.42.73.1 deny  |
| Success.                                                                                  |
| local>                                                                                    |

| show access_pr | ofile                                                                                                    |
|----------------|----------------------------------------------------------------------------------------------------|
| Purpose        | Used to display the currently configured access profiles on the switch.                                                                                   |
| Syntax         | show access_profile {profile_id <value 1-255="">}</value>                                                                                                 |
| Description    | The <b>show access_profile</b> command is used to display the<br>currently configured access profiles                                                     |
| Parameters     | <i>profile_id <value 1-255=""> -</value></i> Enter this parameter, along with the appropriate value between 1 and 255, to view a specific access profile. |
|                | Entering this command without a parameter will display all access profiles currently set on the switch.                                                   |
| Restrictions   | Only administrator-level users can issue this command.                                                                                                    |

Example usage:

To display all of the currently configured access profiles on the switch:

| local>show access_p  | orofile     |  |  |
|----------------------|-------------|--|--|
| Command: show acc    | ess_profile |  |  |
|                      |             |  |  |
| Access Profile Table |             |  |  |
| Access Profile ID: 2 |             |  |  |
| Access I Tome ID. Z  |             |  |  |
| TYPE : Ethernet Fram | ne Filter   |  |  |
| Ports:1              |             |  |  |
| Masks : VLAN         | 802.1P      |  |  |
|                      |             |  |  |
| ID Mode              |             |  |  |
|                      |             |  |  |
| 3 Permit 0           | 0-x         |  |  |
|                      |             |  |  |
|                      |             |  |  |
| local>               |             |  |  |
|                      |             |  |  |

# **TRAFFIC SEGMENTATION COMMANDS**

Traffic segmentation allows you to further sub-divide VLANs into smaller groups of ports that will help to reduce traffic on the VLAN. The VLAN rules take precedence, and then the traffic segmentation rules are applied. The traffic segmentation commands in the Command Line Interface (CLI) are listed (along with the appropriate parameters) in the following table.

| Command                        | Parameters                                                        |
|--------------------------------|-------------------------------------------------------------------|
| config<br>traffic_segmentation | <portlist> forward_list [null   <portlist>]</portlist></portlist> |
| show<br>traffic_segmentation   | { <portlist>}</portlist>                                          |

Each command is listed, in detail, in the following sections.

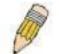

**NOTE:** As a stand-alone switch or as a master switch in a switch stack, the switch number will be referred to as 15 for all configurations, graphs and tables.

| config traffic_segmentation |                                                                                                    |  |
|-----------------------------|----------------------------------------------------------------------------------------------------|--|
| Purpose                     | Used to configure traffic segmentation on the switch.                                                                                                    |  |
| Syntax                      | config traffic_segmentation <portlist> forward_list [null  <br/><portlist>]</portlist></portlist>                                                                                                    |  |
| Description                 | The <b>config traffic_segmentation</b> command is used to configure traffic segmentation on the switch.                                                                                                    |  |
| Parameters                  | <pre><portlist> - Specifies a range of ports that will be configured for traffic segmentation.</portlist></pre>                                                                                                    |  |
|                             | <i>forward_list</i> – Specifies a range of ports that will receive forwarded frames from the ports specified in the portlist, above.                                                                                                    |  |
|                             | null – no ports are specified                                                                                                    |  |
|                             | <pre><portlist> - Specifies a range of ports for the forwarding list. This list must be on the same switch previously specified for traffic segmentation (i.e. following the <portlist> specified above for config traffic_segmentation).</portlist></portlist></pre> |  |
| Restrictions                | Only administrator-level users can issue this command.                                                                                                    |  |

#### Example usage:

To configure ports 1 through 9 to be able to forward frames to port 10 through 12:

| local> config traffic_segmentation 1-9 forward_list 10-12  |  |
|------------------------------------------------------------|--|
| Command: config traffic_segmentation 1-9 forward_list 1-12 |  |
| Success.                                                   |  |
| local>                                                     |  |

| show traffic_segmentation |                                                                                                    |  |
|---------------------------|----------------------------------------------------------------------------------------------------|--|
| Purpose                   | Used to display the current traffic segmentation configuration on the switch.                                                                                   |  |
| Syntax                    | show traffic_segmentation <portlist></portlist>                                                                                                    |  |
| Description               | The <b>show traffic_segmentation</b> command is used to display the current traffic segmentation configuration on the switch.                                   |  |
| Parameters                | <pre><portlist> - Specifies a port or range of ports for which the current traffic segmentation configuration on the switch will be displayed.</portlist></pre> |  |
| Restrictions              | The port lists for segmentation and the forward list must be on the same switch.                                                                                |  |

To display the current traffic segmentation configuration on the switch.

|                                    | · · ·                   |  |
|------------------------------------|-------------------------|--|
| local>show traffic_segmentation    |                         |  |
| Command: show traffic_segmentation |                         |  |
|                                    |                         |  |
| Tra                                | ffic Segmentation Table |  |
| Dor                                | t Forward Portlist      |  |
|                                    |                         |  |
| 1                                  | 1-50                    |  |
|                                    | 1-50                    |  |
| 3                                  | 1-50                    |  |
| 4                                  | 1-50                    |  |
| 5                                  | 1-50                    |  |
| 6                                  | 1-50                    |  |
| 7                                  | 1-50                    |  |
| 8                                  | 1-50                    |  |
| 9                                  | 1-50                    |  |
| 10                                 | 1-50                    |  |
| 11                                 |                         |  |
|                                    | 1-50                    |  |
|                                    | 1-50                    |  |
| 14<br>15                           | 1-50<br>1-50            |  |
|                                    | 1-50                    |  |
|                                    | 1-50                    |  |
| 18                                 | 1-50                    |  |
| loca                               |                         |  |
|                                    |                         |  |

# TIME AND SNTP COMMANDS

The Simple Network Time Protocol (SNTP) (an adaptation of the Network Time Protocol (NPT)) commands in the Command Line Interface (CLI) are listed (along with the appropriate parameters) in the following table.

| Command      | Parameters                                                                                                    |
|--------------|----------------------------------------------------------------------------------------------------|
| config sntp  | {primary <ipaddr>   secondary <ipaddr>   poll-interval <int 30-99999="">}</int></ipaddr></ipaddr>                                                                                                    |
| show sntp    |                                                                                                    |
| enable sntp  |                                                                                                    |
| disable sntp |                                                                                                    |
| config time  | {time <time hh:mm:ss="">   date <date ddmmyyyy="">   time-zone {operator<br/>[+  -]   hour <gmt_hour 0-13="">   min <minute 0-59=""> }   dst [disable  <br/>repeating {s-which <start_which 1-4,last="">   s-day <start_day sun-sat="">  <br/>s-mth <start_mth 1-12="">   s-time <start_time hh:mm="">   e-<br/>which<end_which 1-4,last="">   e-day <end_day sun-sat="">   e-<br/>mth<end_mth 1-12="">   e-time <end_time hh:mm="">   offset [30   60] }  <br/>annual {s-date <start_date 1-31="">   s-mth <start_mth 1-12="">   s-time<br/><start_time hh:mm="">   e-date <end_date 1-31="">   e-mth <end_mth 1-<br="">12&gt;   e-time <end_time hh:mm="">   offset [30   60]}]</end_time></end_mth></end_date></start_time></start_mth></start_date></end_time></end_mth></end_day></end_which></start_time></start_mth></start_day></start_which></minute></gmt_hour></date></time> |
| show time    |                                                                                                    |

Each command is listed, in detail, in the following sections.

| config sntp  |                                                                                                    |
|--------------|----------------------------------------------------------------------------------------------------|
| Purpose      | Used to setup SNTP service.                                                                                                    |
| Syntax       | config sntp {primary <ipaddr>   secondary <ipaddr>   poll-<br/>interval <int 30-99999="">}</int></ipaddr></ipaddr>                                                        |
| Description  | Use this command to configure SNTP service from an SNTP server. SNTP must be enabled for this command to function (See enable sntp).                                      |
| Parameters   | <i>primary</i> – This is the primary server the SNTP information will be taken from.                                                                                      |
|              | § <ipaddr> – The IP address of the primary server.</ipaddr>                                                                                                    |
|              | secondary – This is the secondary server the SNTP information will be taken from in the event the primary server is unavailable.                                          |
|              | § <ipaddr> – The IP address for the secondary server.</ipaddr>                                                                                                    |
|              | <i>poll-interval <int 30-99999=""></int></i> – This is the interval between requests for updated SNTP information. The polling interval ranges from 30 to 99,999 seconds. |
| Restrictions | Only administrator-level users can issue this command. SNTP service must be enabled for this command to function (enable sntp).                                           |

To configure SNTP settings:

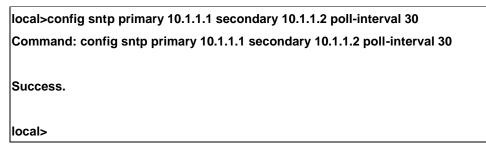

| show sntp    |                                                                                                    |
|--------------|----------------------------------------------------------------------------------------------------|
| Purpose      | Used to display the SNTP information.                                                                        |
| Syntax       | show sntp                                                                                                    |
| Description  | This command will display SNTP settings information including the source IP address, time and poll interval. |
| Parameters   | None.                                                                                                    |
| Restrictions | Only administrator-level users can issue this command.                                                       |

Example usage:

To display SNTP configuration information:

| local>show sntp                   |  |
|-----------------------------------|--|
| Command: show sntp                |  |
| Current Time Source :System Clock |  |
| SNTP : Disabled                   |  |
| SNTP Primary Server : 10.1.1.1    |  |
| SNTP Secondary Server : 10.1.1.2  |  |
| SNTP Poll Interval : 720 sec      |  |
| SNTP Poll Interval : 720 sec      |  |
| local>                            |  |

| enable sntp |                                                                                                    |
|-------------|----------------------------------------------------------------------------------------------------|
| Purpose     | Enables SNTP server support.                                                                                                    |
| Syntax      | enable sntp                                                                                                    |
| Description | This will enable SNTP support. SNTP service must be separately configured (see <b>config sntp</b> ).Enabling and configuring SNTP support will override any manually configured system time settings. |

| enable sntp  |                                                                                                    |
|--------------|----------------------------------------------------------------------------------------------------|
| Parameters   | None.                                                                                                    |
| Restrictions | Only administrator-level users can issue this command. SNTP settings must be configured for SNTP to function (config sntp). |

Example usage:

To enable the SNTP function:

| local>enable sntp    |  |  |
|----------------------|--|--|
| Command: enable sntp |  |  |
| Success.             |  |  |
| local>               |  |  |

| disable sntp |                                                                                                    |
|--------------|----------------------------------------------------------------------------------------------------|
| Purpose      | Disables SNTP server support.                                                                         |
| Syntax       | disable sntp                                                                                          |
| Description  | This will disable SNTP support. SNTP service must be separately configured (see <b>config sntp</b> ). |
| Parameters   | None.                                                                                                 |
| Restrictions | Only administrator-level users can issue this command.                                                |

### Example:

To stop SNTP support:

| local>disable sntp    |  |  |
|-----------------------|--|--|
| Command: disable sntp |  |  |
| Success.              |  |  |
| local>                |  |  |

| config time |                                                           |
|-------------|-----------------------------------------------------------|
| Purpose     | Used to manually configure system time and date settings. |

| config time  |                                                                                                    |
|--------------|----------------------------------------------------------------------------------------------------|
| Synta        | {time <time hh:mm:ss="">   date <date ddmmyyyy="">   time-zone<br/>{operator [+  -]   hour <gmt_hour 0-13="">   min <minute 0-59="">}   dst<br/>[disable   repeating {s-which <start_which 1-4,last="">   s-day<br/><start_day sun-sat="">   s-mth <start_mth 1-12="">   s-time <start_time<br>hh:mm&gt;   e-which<end_which 1-4,last="">   e-day <end_day sun-sat=""><br/>  e-mth<end_mth 1-12="">   e-time <end_time hh:mm="">   offset [30  <br/>60]}   annual {s-date <start_date 1-31="">   s-mth <start_mth 1-12="">  <br/>s-time <start_time hh:mm="">   e-date <end_date 1-31="">   e-mth<br/><end_mth 1-12="">   e-time <end_time hh:mm="">   offset [30   60]}]</end_time></end_mth></end_date></start_time></start_mth></start_date></end_time></end_mth></end_day></end_which></start_time<br></start_mth></start_day></start_which></minute></gmt_hour></date></time> |
| Description  | This will configure the system time and date settings. These will be overridden if SNTP is configured and enabled.                                                                                                    |
| Parameters   | <i>date</i> – Express the date using two numerical characters for the day of the month, three alphabetical characters for the name of the month, and four numerical characters for the year.                                                                                                    |
|              | <i>time</i> – Express the system time using the format hh:mm:ss, that is, two numerical characters each for the hour using a 24-hour clock, the minute and second. For example: 19:42:30.                                                                                                    |
| Restrictions | Only administrator-level users can issue this command. Manually configured system time and date settings are overridden if SNTP support is enabled.                                                                                                    |

### Example usage:

To manually set system time and date settings:

| local>config time 17012005 17:28:30     |  |
|-----------------------------------------|--|
| Command: config time 17jan2005 17:28:30 |  |
| Success.                                |  |
| local>                                  |  |

| show time    |                                                                                              |
|--------------|----------------------------------------------------------------------------------------------|
| Purpose      | Used to display the current time settings and status.                                        |
| Syntax       | show time                                                                                    |
| Description  | This will display system time and date configuration as well as display current system time. |
| Parameters   | None.                                                                                        |
| Restrictions | Only administrator-level users can issue this command.                                       |

Example usage:

To show the time currently set on the switch's System clock:

local>show time Command: show time Current Time Scource : System Clock Boot Time : 0 Days 00:00:00 Current Time : 0 Days 01:16:47 Time zone : GMT -06:00 Daylight Saving Time : Disabled Offset in minutes : 60 Repeating From : Apr 1st Sun 02:00 To : Oct last Sun 02:00 Annual From : 29 Apr 02:00 To : 12 Oct 02:00

# **ARP COMMANDS**

The ARP commands in the Command Line Interface (CLI) are listed (along with the appropriate parameters) in the following table.

| Command               | Parameters                                                                          |
|-----------------------|-------------------------------------------------------------------------------------|
| create arpentry       | <ipaddr> <macaddr></macaddr></ipaddr>                                               |
| config arpentry       | <ipaddr> <macaddr></macaddr></ipaddr>                                               |
| delete arpentry       | [ <ipaddr>   all]</ipaddr>                                                          |
| show arpentry         | {ipif <ipif_name 12="">   ipaddress <ipaddr>   static   local}</ipaddr></ipif_name> |
| config arp_aging time | <value 0-65535=""></value>                                                          |
| clear arptable        |                                                                                     |

Each command is listed, in detail, in the following sections.

| create arpentry |                                                                                                    |
|-----------------|----------------------------------------------------------------------------------------------------|
| Purpose         | Used to make a static entry into the ARP table.                                                            |
| Syntax          | create arpentry <ipaddr> <macaddr></macaddr></ipaddr>                                                      |
| Description     | This command is used to enter an IP address and the corresponding MAC address into the switch's ARP table. |
| Parameters      | <ipaddr> – The IP address of the end node or station.</ipaddr>                                             |
|                 | <macaddr> – The MAC address corresponding to the IP address above.</macaddr>                               |
| Restrictions    | Only administrator-level users can issue this command.                                                     |

Example Usage:

To create a static ARP entry for the IP address 10.48.74.121 and MAC address 00:50:BA:00:07:36:

| local>create arpentry 10.48.74.121 00-50-BA-00-07-36    |
|---------------------------------------------------------|
| Command: create arpentry 10.48.74.121 00-50-BA-00-07-36 |
| Success.                                                |
| local>                                                  |

## config arpentry

Purpose

Used to configure a static entry in the ARP table.

| config arpentry |                                                                                                    |
|-----------------|----------------------------------------------------------------------------------------------------|
| Syntax          | config arpentry <ipaddr> <macaddr></macaddr></ipaddr>                                                                                                    |
| Description     | This command is used to configure a static entry in the ARP Table.<br>The user may specify the IP address and the corresponding MAC<br>address of an entry in the switch's ARP table. |
| Parameters      | <ipaddr> – The IP address of the end node or station.</ipaddr>                                                                                                    |
|                 | <macaddr> – The MAC address corresponding to the IP address above.</macaddr>                                                                                                    |
| Restrictions    | Only administrator-level users can issue this command.                                                                                                    |

To configure a static ARP entry for the IP address 10.48.74.12 and MAC address 00:50:BA:00:07:36:

| local>config arp | entry 10.48.74.12 00-50-BA-00-07-36      |
|------------------|------------------------------------------|
| Command: confi   | g arpentry 10.48.74.12 00-50-BA-00-07-36 |
|                  |                                          |
| Success.         |                                          |
| local>           |                                          |

| delete arpentry |                                                                                                    |
|-----------------|----------------------------------------------------------------------------------------------------|
| Purpose         | Used to delete a static entry into the ARP table.                                                                                                    |
| Syntax          | delete arpentry { <ipaddr>   all}</ipaddr>                                                                                                    |
| Description     | This command is used to delete a static ARP entry, made using<br>the <b>create arpentry</b> command above, by specifying either the IP<br>address of the entry or all. Specifying <i>all</i> clears the switch's ARP<br>table. |
| Parameters      | <ipaddr> – The IP address of the end node or station.</ipaddr>                                                                                                    |
|                 | all – Deletes all ARP entries.                                                                                                    |
| Restrictions    | Only administrator-level users can issue this command.                                                                                                    |

Example Usage:

To delete an entry of IP address 10.48.74.121 from the ARP table:

| local>delete arpentry 10.48.74.121    |  |
|---------------------------------------|--|
| Command: delete arpentry 10.48.74.121 |  |
| Success.                              |  |
| local>                                |  |

| config arp_aging |                                                                                                    |  |
|------------------|----------------------------------------------------------------------------------------------------|--|
| Purpose          | Used to configure the age-out timer for ARP table entries on the switch.                                                                                                    |  |
| Syntax           | config arp_aging time <value 0-65535=""></value>                                                                                                    |  |
| Description      | This command sets the maximum amount of time, in minutes, that<br>an ARP entry can remain in the switch's ARP table, without being<br>accessed, before it is dropped from the table. |  |
| Parameters       | <i>time <value 0-65535=""></value></i> – The ARP age-out time, in minutes. The value may be set in the range of 0-65535 minutes with a default setting of 20 minutes.                |  |
| Restrictions     | Only administrator-level users can issue this command.                                                                                                    |  |

To configure ARP aging time:

| local>config arp_aging time 30    |  |
|-----------------------------------|--|
| Command: config arp_aging time 30 |  |
| Success.                          |  |
| local>                            |  |

| show arpentry |                                                                                                    |
|---------------|----------------------------------------------------------------------------------------------------|
| Purpose       | Used to display the ARP table.                                                                        |
| Syntax        | show arpentry {ipif <ipif_name 12="">   ipaddress <ipaddr>  <br/>static   local}</ipaddr></ipif_name> |
| Description   | This command is used to display the current contents of the switch's ARP table.                       |

| show arpent  | try                                                                                                    |
|--------------|----------------------------------------------------------------------------------------------------|
| Parameters   | <pre><ipif_name 12=""> - The name of the IP interface the end node or station for which the ARP table entry was made, resides on.</ipif_name></pre> |
|              | <ipaddr> – The network address corresponding to the IP interface name above.</ipaddr>                                                               |
|              | static – Displays the static entries of the ARP table.                                                                                              |
|              | local – Displays the local entries of the ARP table.                                                                                                |
| Restrictions | None.                                                                                                    |

To display the ARP table:

| ARP Aging | g Time : 30    |                   |                 |
|-----------|----------------|-------------------|-----------------|
| Interface | IP Address     | MAC Address       | Туре            |
| System    | 10.0.0         | FF-FF-FF-FF-FF    | Local/Broadcast |
| System    | 10.1.1.169     | 00-50-BA-70-E4-4E | Dynamic         |
| System    | 10.1.1.254     | 00-01-30-FA-5F-00 | Dynamic         |
| System    | 10.9.68.1      | 00-A0-C9-A4-22-5B | Dynamic         |
| System    | 10.9.68.4      | 00-80-C8-2E-C7-45 | Dynamic         |
| System    | 10.10.27.51    | 00-80-C8-48-DF-AB | Dynamic         |
| System    | 10.11.22.145   | 00-80-C8-93-05-6B | Dynamic         |
| System    | 10.11.94.10    | 00-10-83-F9-37-6E | Dynamic         |
| System    | 10.14.82.24    | 00-50-BA-90-37-10 | Dynamic         |
| System    | 10.15.1.60     | 00-80-C8-17-42-55 | Dynamic         |
| System    | 10.17.42.153   | 00-80-C8-4D-4E-0A | Dynamic         |
| System    | 10.19.72.100   | 00-50-BA-38-7D-5E | Dynamic         |
| System    | 10.21.32.203   | 00-80-C8-40-C1-06 | Dynamic         |
| System    | 10.40.44.60    | 00-50-BA-6B-2A-1E | Dynamic         |
| System    | 10.42.73.221   | 00-01-02-03-04-00 | Dynamic         |
| System    | 10.44.67.1     | 00-50-BA-DA-02-51 | Dynamic         |
| System    | 10.47.65.25    | 00-50-BA-DA-03-2B | Dynamic         |
| System    | 10.50.8.7      | 00-E0-18-45-C7-28 | Dynamic         |
| System    | 10.90.90.90    | 00-01-02-03-04-00 | Local           |
| System    | 10.255.255.255 | FF-FF-FF-FF-FF-FF | Local/Broadcast |

| clear arptable |                                               |
|----------------|-----------------------------------------------|
| Purpose        | Used to remove all dynamic ARP table entries. |
| Syntax         | clear arptable                                |

| clear arptable |                                                                                                    |
|----------------|----------------------------------------------------------------------------------------------------|
| Description    | This command is used to remove dynamic ARP table entries from the switch's ARP table. Static ARP table entries are not affected. |
| Parameters     | None.                                                                                                    |
| Restrictions   | Only administrator-level users can issue this command.                                                                           |

Example Usage:

To remove dynamic entries in the ARP table:

| local>clear arptable    |  |  |
|-------------------------|--|--|
| Command: clear arptable |  |  |
| Success.                |  |  |
| local>                  |  |  |

# **ROUTING TABLE COMMANDS**

The routing table commands in the Command Line Interface (CLI) are listed (along with the appropriate parameters) in the following table.

| Command                | Parameters                                                                                                |
|------------------------|----------------------------------------------------------------------------------------------------|
| create iproute         | <network_address> <ipaddr> {<metric 1-65535="">} {[primary   backup]}</metric></ipaddr></network_address> |
| create iproute default | <ipaddr> {<metric 1-65535="">}</metric></ipaddr>                                                          |
| delete iproute default |                                                                                                    |
| delete iproute         | <network_address> <ipaddr> {[primary   backup]}</ipaddr></network_address>                                |
| show iproute           | { <network_address>} {[static   rip   ospf]}</network_address>                                            |

Each command is listed, in detail, in the following sections.

| create iproute |                                                                                                    |
|----------------|----------------------------------------------------------------------------------------------------|
| Purpose        | Used to create IP route entries to the switch's IP routing table.                                                                                                    |
| Syntax         | create iproute <network_address> <ipaddr> {<metric 1-<br="">65535&gt;} {[primary   backup]}</metric></ipaddr></network_address>                                                                                                    |
| Description    | This command is used to create a primary and backup IP route entry to the switch's IP routing table.                                                                                                    |
| Parameters     | <network_address> – IP address and netmask of the IP interface<br/>that is the destination of the route. You can specify the address<br/>and mask information using the traditional format (for example,<br/>10.1.2.3/255.0.0.0 or in CIDR format, 10.1.2.3/8).</network_address> |
|                | <ipaddr> – The gateway IP address for the next hop router.</ipaddr>                                                                                                    |
|                | <metric 1-65535=""> – Allows the entry of a routing protocol metric<br/>entry, representing the number of routers between the Switch and<br/>the IP address above. The default setting is 1.</metric>                                                                             |
|                | [primary   backup] - The user may choose between Primary and<br>Backup. If the Primary Static/Default Route fails, the Backup<br>Route will support the entry. Please take note that the Primary and<br>Backup entries cannot have the same Gateway.                              |
| Restrictions   | Only administrator-level users can issue this command.                                                                                                    |

Example Usage:

To add a single static address 10.48.74.121, mask 255.0.0.0 and gateway 10.1.1.254 to the routing table:

| local>create iproute 10.48.74.121/255.0.0.0 10.1.1.254 1 |  |
|----------------------------------------------------------|--|
| Command: create iproute 10.48.74.121/8 10.1.1.254 1      |  |
| Success.                                                 |  |
| local>                                                   |  |

| create iproute default |                                                                                                    |  |
|------------------------|----------------------------------------------------------------------------------------------------|--|
| Purpose                | Used to create IP route entries to the switch's IP routing table.                                                                                                    |  |
| Syntax                 | create iproute default <ipaddr> {<metric>}</metric></ipaddr>                                                                                                    |  |
| Description            | This command is used to create a default static IP route entry to the switch's IP routing table.                                                                                  |  |
| Parameters             | <ipaddr> – The gateway IP address for the next hop router.</ipaddr>                                                                                                    |  |
|                        | <metric> – Allows the entry of a routing protocol metric entry representing the number of routers between the Switch and the IP address above. The default setting is 1.</metric> |  |
| Restrictions           | Only administrator-level users can issue this command.                                                                                                    |  |

To add the default static address 10.48.74.121, with a metric setting of 1, to the routing table:

| local>create iproute default 10.48.74.121 1    |  |
|------------------------------------------------|--|
| Command: create iproute default 10.48.74.121 1 |  |
| Success.                                       |  |
| local>                                         |  |

| delete iproute |                                                                                         |
|----------------|-----------------------------------------------------------------------------------------|
| Purpose        | Used to delete an IP route entry from the switch's IP routing table.                    |
| Syntax         | delete iproute <network_address> <ipaddr> {[primary backup]}</ipaddr></network_address> |
| Description    | This command will delete an existing entry from the switch's IP routing table.          |

| delete iprout | e                                                                                                    |
|---------------|----------------------------------------------------------------------------------------------------|
| Parameters    | <network_address> – IP address and netmask of the IP interface<br/>that is the destination of the route. You can specify the address and<br/>mask information using the traditional format (for example,<br/>10.1.2.3/255.0.0.0 or in CIDR format, 10.1.2.3/8).</network_address> |
|               | <ipaddr> – The gateway IP address for the next hop router.</ipaddr>                                                                                                    |
|               | [primary   backup] – The user may choose between Primary and Backup. If the Primary Static/Default Route fails, the Backup Route will support the entry. Please take note that the Primary and Backup entries cannot have the same Gateway.                                       |
| Restrictions  | Only administrator-level users can issue this command.                                                                                                    |

### Example Usage:

To delete a backup static address 10.48.75.121, mask 255.0.0.0 and gateway (ipaddr) entry of 10.1.1.254 from the routing table:

| local>delete iproute 10.48.74.121/8 10.1.1.254    |  |
|---------------------------------------------------|--|
| Command: delete iproute 10.48.74.121/8 10.1.1.254 |  |
| Success.                                          |  |
| local>                                            |  |

| delete iproute default |                                                                                        |  |
|------------------------|----------------------------------------------------------------------------------------|--|
| Purpose                | Used to delete a default IP route entry from the switch's IP routing table.            |  |
| Syntax                 | delete iproute default                                                                 |  |
| Description            | This command will delete an existing default entry from the switch's IP routing table. |  |
| Parameters             | None.                                                                                  |  |
| Restrictions           | Only administrator-level users can issue this command.                                 |  |

Example usage:

To delete the default IP route 10.53.13.254:

| local>delete iproute default    |  |
|---------------------------------|--|
| Command: delete iproute default |  |
| Success.                        |  |
| local>                          |  |

| show iproute |                                                                                                    |  |
|--------------|----------------------------------------------------------------------------------------------------|--|
| Purpose      | Used to display the switch's current IP routing table.                                                                                                    |  |
| Syntax       | show iproute { <network_address>} {[static   rip   ospf]}</network_address>                                                                                                    |  |
| Description  | This command will display the switch's current IP routing table.                                                                                                    |  |
| Parameters   | <network_address> – IP address and netmask of the IP interface<br/>that is the destination of the route. You can specify the address and<br/>mask information using the traditional format (for example,<br/>10.1.2.3/255.0.0.0 or in CIDR format, 10.1.2.3/8).</network_address> |  |
|              | static – Use this parameter to display static iproute entries.                                                                                                    |  |
|              | <i>rip</i> – Use this parameter to display RIP iproute entries.                                                                                                    |  |
|              | ospf – Use this parameter to display OSPF iproute entries.                                                                                                    |  |
| Restrictions | None.                                                                                                    |  |

To display the contents of the IP routing table:

| local>show iproute<br>Command: show iproute |              |           |      |          |
|---------------------------------------------|--------------|-----------|------|----------|
| •                                           |              |           |      |          |
| IP Address/Netmask                          | Gateway      | Interface | Hops | Protocol |
|                                             |              |           |      |          |
| 0.0.0                                       | 10.1.1.254   | System    | 1    | Default  |
| 10.0.0.0                                    | 10.48.74.122 | System    | 1    | Local    |
| Total Entries: 2                            |              |           |      |          |
| local>                                      |              |           |      |          |

## **ROUTE REDISTRIBUTION COMMANDS**

The route redistribution commands in the Command Line Interface (CLI) are listed (along with the appropriate parameters) in the following table.

| Command                                   | Parameters                                                                                                    |
|-------------------------------------------|----------------------------------------------------------------------------------------------------|
| create route redistribute<br>dst ospf src | [static   rip   local] {mettype [1   2]  metric <value>}</value>                                                        |
| create route redistribute<br>dst rip src  | [local   static   ospf {all   internal   external   type_1   type_2  <br>inter+e1   inter+e2}] {metric <value>}</value> |
| config route redistribute<br>dst ospf src | [static   rip   local] {mettype [1   2]  metric <value>}</value>                                                        |
| config route redistribute<br>dst rip src  | [local   static   ospf {all   internal   external   type_1   type_2  <br>inter+e1   inter+e2}] {metric <value>}</value> |
| delete route redistribute                 | {dst [rip   ospf] src [rip   local   static   ospf]}                                                                    |
| show route redistribute                   | {dst [rip   ospf]   src [rip   static   local   ospf]                                                                   |

Each command is listed, in detail, in the following sections.

| create route redistribute dst ospf src |                                                                                                    |  |
|----------------------------------------|----------------------------------------------------------------------------------------------------|--|
| Purpose                                | Used to add route redistribution settings for the exchange of RIP routes to OSPF routes on the switch.                                                                                                    |  |
| Syntax                                 | create route redistribute dst ospf src [static   rip   local]<br>{mettype [1   2]   metric <value>}</value>                                                                                                    |  |
| Description                            | This command will redistribute routing information between the OSPF and RIP routing protocols to all routers on the network that are running OSPF or RIP. Routing information entered into the Static Routing Table on the local DES-3350SR switch is also redistributed.                                                                                         |  |
| Parameters                             | <i>src [static   rip   local]</i> – Allows for the selection of the protocol for the source device.                                                                                                    |  |
|                                        | <i>mettype</i> [1   2] – Allows for the selection of one of two methods of calculating the metric value. Type-1 calculates (for RIP to OSPF) by adding the destination's interface cost to the metric entered in the Metric field. Type-2 uses the metric entered in the Metric field without change. This field applies only when the destination field is OSPF. |  |
|                                        | <i>metric <value> –</value></i> Allows the entry of an OSPF interface cost. This is analogous to a Hop Count in the RIP routing protocol.                                                                                                    |  |
| Restrictions                           | Only administrator-level users can issue this command.                                                                                                    |  |

Routing information source – RIP. the Static Route table, and the Local interface routing information. Routing information will be redistributed to OSPF.

DES-3350SR Layer 3 Gigabit Switch

| Route Source | Metric        | Metric Type |
|--------------|---------------|-------------|
| RIP          | 0 to 16777214 | mettype 1   |
|              |               | mettype 2   |
| Static       | 0 to 16777214 | mettype 1   |
|              |               | mettype 2   |
| Local        | 0 to 16777214 | mettype 1   |
|              |               | mettype 2   |

Allowed Metric Type combinations are **mettype 1** or **mettype 2**. The metric value **0** above will be redistributed in OSPF as the metric **20**.

Example Usage:

To add route redistribution settings:

local>create route redistribute dst ospf src rip Command: create route redistribute dst ospf src rip Success. local>

| create route redistribute dst rip src |                                                                                                    |  |  |
|---------------------------------------|----------------------------------------------------------------------------------------------------|--|--|
| Purpose                               | Used to add route redistribution settings for the exchange of OSPF routes to RIP routes on the switch.                                                                                                    |  |  |
| Syntax                                | create route redistribute dst rip src {all   internal   external  <br>type_1   type_2   inter+e1   inter+e2}] {metric <value>}</value>                                                                                                    |  |  |
| Description                           | This command will redistribute routing information between the OSPF and RIP routing protocols to all routers on the network that are running OSPF or RIP. Routing information entered into the Static Routing Table on the local DES-3350SR switch is also redistributed |  |  |
| Parameters                            | <pre>src {all   internal   external   type_1   type_2   inter+e1   inter+e2} - Allows the selection of the protocol of the source device.</pre>                                                                                                    |  |  |
|                                       | <i>metric</i> < <i>value</i> > – Allows the entry of an OSPF interface cost. This is analogous to a HOP Count in the RIP routing protocol.                                                                                                    |  |  |
| Restrictions                          | Only administrator-level users can issue this command.                                                                                                    |  |  |

Routing information source – OSPF and the Static Route table. Routing information will be redistributed to RIP. The following table lists the allowed values for the routing metrics and the types (or forms) of the routing information that will be redistributed.

| Route Source | Metric  | Туре           |
|--------------|---------|----------------|
| OSPF         | 0 to 16 | all            |
|              |         | type_1         |
|              |         | type_2         |
|              |         | inter+e1       |
|              |         | inter+e2       |
|              |         | external       |
|              |         | internal       |
| Static       | 0 to 16 | not applicable |

Entering the **Type** combination – **internal type\_1 type\_2** is functionally equivalent to **all**. Entering the combination **type\_1 type\_2** is functionally equivalent to **external**. Entering the combination **internal external** is functionally equivalent to **all**.

Entering the metric **0** specifies transparency.

Example Usage:

To add route redistribution settings:

| local>create route redistribute dst rip src ospf all metric 2    |
|------------------------------------------------------------------|
| Command: create route redistribute dst rip src ospf all metric 2 |
|                                                                  |
| Success.                                                         |
|                                                                  |
| local>                                                           |

| config route redistribute dst ospf src |                                                                                                    |  |  |
|----------------------------------------|----------------------------------------------------------------------------------------------------|--|--|
| Purpose                                | Used configure route redistribution settings for the exchange of RIP routes to OSPF routes on the switch.                                                                                                    |  |  |
| Syntax                                 | config route redistribute dst ospf src [static   rip   local]<br>{mettype [1   2]   metric <value>}</value>                                                                                                    |  |  |
| Description                            | Route redistribution allows routers on the network – that are running<br>different routing protocols to exchange routing information. This is<br>accomplished by comparing the routes stored in the various router's<br>routing tables and assigning appropriate metrics. This information is<br>then exchanged among the various routers according to the<br>individual routers current routing protocol. The switch can<br>redistribute routing information between the OSPF and RIP routing<br>protocols to all routers on the network that are running OSPF or<br>RIP. Routing information entered into the Static Routing Table on<br>the local switch is also redistributed. |  |  |

| config route redistribute dst ospf src |                                                                                                    |  |  |
|----------------------------------------|----------------------------------------------------------------------------------------------------|--|--|
| Parameters                             | <i>src [static   rip   local]</i> – Allows the selection of the protocol of the source device.                                                                                                    |  |  |
|                                        | <i>mettype</i> – Allows the selection of one of the methods for calculating<br>the metric value. Type-1 calculates the metric (for RIP to OSPF) by<br>adding the destination's interface cost to the metric entered in the<br>Metric field. Type-2 uses the metric entered in the Metric field<br>without change. This field applies only when the destination field is<br>OSPF. |  |  |
|                                        | <i>metric <value></value></i> – Allows the entry of an OSPF interface cost. This is analogous to a Hop Count in the RIP routing protocol.                                                                                                    |  |  |
| Restrictions                           | Only administrator-level users can issue this command.                                                                                                    |  |  |

Routing information source – RIP: the Static Route table, and the Local interface routing information. Routing information will be redistributed to OSPF. The following table lists the allowed values for the routing metrics and the types (or forms) of the routing information that will be redistributed.

| Route Source | Metric        | Metric Type |
|--------------|---------------|-------------|
| RIP          | 0 to 16777214 | mettype 1   |
|              |               | mettype 2   |
| Static       | 0 to 16777214 | mettype 1   |
|              |               | mettype 2   |
| Local        | 0 to 16777214 | mettype 1   |
|              |               | mettype 2   |

Allowed Metric Type combinations are **mettype 1** or **mettype 2**. The metric value **0** above will be redistributed in OSPF as the metric **20**.

Example Usage:

To configure route redistributions:

| local>config | route redistribute dst ospf src all metric 2       |
|--------------|----------------------------------------------------|
| Command: c   | onfig route redistribute dst ospf src all metric 2 |
| Success.     |                                                    |
| local>       |                                                    |

## config route redistribute dst rip src

Purpose

Used configure route redistribution settings for the exchange of RIP routes to OSPF routes on the switch.

| config route redistribute dst rip src |                                                                                                    |  |  |  |
|---------------------------------------|----------------------------------------------------------------------------------------------------|--|--|--|
| Syntax                                | config route redistribute dst rip src [local   static   ospf   [all  <br>internal   external   type_1   type_2   inter+e1   inter+e2]]<br>{metric <value>}</value>                                                                                                    |  |  |  |
| Description                           | Route redistribution allows routers on the network that are running<br>different routing protocols to exchange routing information. This is<br>accomplished by comparing the routes stored in the various<br>router's routing tables and assigning appropriate metrics. This<br>information is then exchanged among the various routers<br>according to the individual routers current routing protocol. The<br>switch can redistribute routing information between the OSPF and<br>RIP routing protocols to all routers on the network that are running<br>OSPF or RIP. Routing information entered into the Static Routing<br>Table on the local switch is also redistributed. |  |  |  |
| Parameters                            | <pre>src {all   internal   external   type_1   type_2   inter+e1   inter+e2} -<br/>Allows the selection of the protocol of the source device.</pre>                                                                                                    |  |  |  |
|                                       | <i>metric <value> –</value></i> Allows the entry of an OSPF interface cost. This is analogous to a Hop Count in the RIP routing protocol.                                                                                                    |  |  |  |
| Restrictions                          | Only administrator-level users can issue this command.                                                                                                    |  |  |  |

To configure route redistributions:

| local>config<br>metric 2  | g route redistribute dst ospf src rip mettype type_1       |
|---------------------------|------------------------------------------------------------|
| Command: o<br>type_1 metr | config route redistribute dst ospf src rip mettype<br>ic 2 |
| Success.                  |                                                            |
| local>                    |                                                            |

| delete route redistribute |                                                                                                    |  |  |
|---------------------------|----------------------------------------------------------------------------------------------------|--|--|
| Purpose                   | Used to delete an existing route redistribute configuration on the switch.                                                          |  |  |
| Syntax                    | delete route redistribute {dst [rip   ospf] src [rip   static   local  <br>ospf]}                                                   |  |  |
| Description               | This command will delete the route redistribution settings on this switch.                                                          |  |  |
| Parameters                | <i>dst</i> [ <i>rip</i>   <i>ospf</i> ] – Allows the selection of the protocol on the destination device.                           |  |  |
|                           | <i>src</i> [ <i>rip</i>   <i>static</i>   <i>local</i>   <i>ospf</i> ] – Allows the selection of the protocol on the source device. |  |  |

### delete route redistribute

Restrictions

Only administrator-level users can issue this command.

### Example Usage:

To delete route redistribution settings:

local>delete route redistribute dst rip src ospf Command: delete route redistribute dst rip src ospf

Success.

local>

| show route redistribute |                                                                                                    |  |  |  |  |
|-------------------------|----------------------------------------------------------------------------------------------------|--|--|--|--|
| Purpose                 | Used to display the route redistribution on the switch.                                                                                     |  |  |  |  |
| Syntax                  | show route redistribute {dst [rip   ospf]   src [rip   static   local<br>  ospf]}                                                           |  |  |  |  |
| Description             | Displays the current route redistribution settings on the switch.                                                                           |  |  |  |  |
| Parameters              | <i>src</i> [ <i>rip</i>   <i>static</i>   <i>local</i>   <i>ospf</i> ] – Allows the selection of the routing protocol on the source device. |  |  |  |  |
|                         | <i>dst</i> [ <i>rip</i>   <i>ospf</i> ] – Allows the selection of the routing protocol on the destination device.                           |  |  |  |  |
| Restrictions            | none.                                                                                                    |  |  |  |  |

Example Usage:

To display route redistributions:

| local>show route redistribute    |                         |        |        |  |  |
|----------------------------------|-------------------------|--------|--------|--|--|
| Command: show route redistribute |                         |        |        |  |  |
|                                  | Destination<br>Protocol | Туре   | Metric |  |  |
|                                  |                         |        |        |  |  |
| STATIC                           | RIP                     | All    | 1      |  |  |
| LOCAL                            | OSPF                    | Туре-2 | 20     |  |  |
| Total Entries : 2                |                         |        |        |  |  |
| local>                           |                         |        |        |  |  |

# **BOOTP RELAY COMMANDS**

The BOOTP relay commands in the Command Line Interface (CLI) are listed (along with the appropriate parameters) in the following table.

| Command                        | Parameters                                                   |
|--------------------------------|--------------------------------------------------------------|
| config bootp_relay             | {hops <value 1-16="">   time <sec 0-65535="">}</sec></value> |
| config bootp_relay add ipif    | <ipif_name 12=""> <ipaddr></ipaddr></ipif_name>              |
| config bootp_relay delete ipif | <ipif_name 12=""> <ipaddr></ipaddr></ipif_name>              |
| enable bootp_relay             |                                                              |
| disable bootp_relay            |                                                              |
| show bootp_relay               | {ipif <ipif_name 12="">}</ipif_name>                         |

Each command is listed, in detail, in the following sections.

| config bootp_relay |                                                                                                    |
|--------------------|----------------------------------------------------------------------------------------------------|
| Purpose            | Used to configure the BOOTP relay feature of the switch.                                                              |
| Syntax             | config bootp_relay {hops <value 1-16="">} {time <sec 0-<br="">65535&gt;}</sec></value>                                |
| Description        | This command is used to configure the BOOTP relay feature.                                                            |
| Parameters         | <i>hops</i> < <i>value</i> 1-16> – Specifies the maximum number of relay agent hops that the BOOTP packets can cross. |
|                    | <i>time</i> <sec 0-65535=""> – If this time is exceeded, the switch will relay the BOOTP packet.</sec>                |
| Restrictions       | Only administrator-level users can issue this command.                                                                |

Example Usage:

To configure bootp relay status.

| local>config bootp_relay hops 4 time 2    |
|-------------------------------------------|
| Command: config bootp_relay hops 4 time 2 |
| Success.                                  |
| local>                                    |

| config bootp_relay add |                                                                                                    |
|------------------------|----------------------------------------------------------------------------------------------------|
| Purpose                | Used to add an IP destination address to the switch's BOOTP relay table.                            |
| Syntax                 | config bootp_relay add ipif <ipif_name 12=""> <ipaddr></ipaddr></ipif_name>                         |
| Description            | This command adds an IP address as a destination to forward (relay) BOOTP packets to.               |
| Parameters             | <ipif_name 12=""> - The name of the IP interface in which BOOTP relay is to be enabled.</ipif_name> |
|                        | <ipaddr> – The BOOTP server IP address.</ipaddr>                                                    |
| Restrictions           | Only administrator-level users can issue this command.                                              |

### Example Usage:

To add a BOOTP relay.

| local>config bootp_relay add ipif System 10.43.21.12    |
|---------------------------------------------------------|
| Command: config bootp_relay add ipif System 10.43.21.12 |
| Success.                                                |
| local>                                                  |

| config bootp_relay delete |                                                                                                    |
|---------------------------|----------------------------------------------------------------------------------------------------|
| Purpose                   | Used to delete an IP destination addresses from the switch's BOOTP relay table.                                 |
| Syntax                    | config bootp_relay delete ipif <ipif_name 12=""> <ipaddr></ipaddr></ipif_name>                                  |
| Description               | This command is used to delete an IP destination addresses in the switch's BOOTP relay table.                   |
| Parameters                | <pre><ipif_name 12=""> - The name of the IP interface that contains the<br/>IP address below.</ipif_name></pre> |
|                           | <ipaddr> – The BOOTP server IP address.</ipaddr>                                                                |
| Restrictions              | Only administrator-level users can issue this command.                                                          |

### Example Usage:

To delete a BOOTP relay:

| lo | cal>config bootp_relay delete ipif System 10.43.21.12     |
|----|-----------------------------------------------------------|
| Co | ommand: config bootp_relay delete ipif System 10.43.21.12 |
| Sı | ICCESS.                                                   |
| lo | cal>                                                      |

| enable bootp_relay |                                                                                                    |
|--------------------|----------------------------------------------------------------------------------------------------|
| Purpose            | Used to enable the BOOTP relay function on the switch.                                                                                                |
| Syntax             | enable bootp_relay                                                                                                    |
| Description        | This command, in combination with the <b>disable bootp_relay</b> command below, is used to enable and disable the BOOTP relay function on the switch. |
| Parameters         | None.                                                                                                    |
| Restrictions       | Only administrator-level users can issue this command.                                                                                                |

To enable the BOOTP relay function:

| local>enable bootp_relay    |  |
|-----------------------------|--|
| Command: enable bootp_relay |  |
| Success.                    |  |
| local>                      |  |

| disable bootp_relay |                                                                                                    |
|---------------------|----------------------------------------------------------------------------------------------------|
| Purpose             | Used to disable the BOOTP relay function on the switch.                                                                                              |
| Syntax              | disable bootp_relay                                                                                                    |
| Description         | This command, in combination with the <b>enable bootp_relay</b> command above, is used to enable and disable the BOOTP relay function on the switch. |
| Parameters          | None.                                                                                                    |
| Restrictions        | Only administrator-level users can issue this command.                                                                                               |

Example Usage:

To disable the BOOTP relay function:

| local>disable bootp_relay    |  |
|------------------------------|--|
| Command: disable bootp_relay |  |
| Success.                     |  |
| local>                       |  |

| show bootp_relay |                                                                                                    |
|------------------|----------------------------------------------------------------------------------------------------|
| Purpose          | Used to display the current BOOTP relay configuration.                                                                                                    |
| Syntax           | show bootp_relay {ipif <ipif_name 12="">}</ipif_name>                                                                                                    |
| Description      | This command will display the current BOOTP relay configuration for the switch, or if an IP interface name is specified, the BOOTP relay configuration for that IP interface. |
| Parameters       | <ipif_name 12=""> – The name of the IP interface for which you what to display the current BOOTP relay configuration.</ipif_name>                                             |
| Restrictions     | None.                                                                                                    |

To display bootp relay status:

| local>sho  | w bootp_relay  |             |             |              |
|------------|----------------|-------------|-------------|--------------|
| Command    | I: show bootp_ | _relay      |             |              |
| Bootp Rel  | av Status      | : Disab     | led         |              |
| •          | os Count Limit |             |             |              |
| Booth Hol  |                |             |             |              |
| Bootp Rel  | ay Time Thres  | hold : 0    |             |              |
|            |                |             |             |              |
| Interface  | Server 1       | Server 2    | Server 3    | Server 4     |
|            |                |             |             |              |
| System     | 10.48.74.122   | 10.23.12.34 | 10.12.34.12 | 10.48.75.121 |
| -          |                |             |             |              |
|            |                |             |             |              |
| Total Entr | ies: 1         |             |             |              |
|            |                |             |             |              |
| local>     |                |             |             |              |

### DNS RELAY COMMANDS

The DNS relay commands in the Command Line Interface (CLI) are listed (along with the appropriate parameters) in the following table.

| Command      | Parameters                                                                                                    |
|--------------|----------------------------------------------------------------------------------------------------|
| config dnsr  | {[primary   secondary] nameserver <ipaddr>   [add   delete] static<br/><domain_name 32=""> <ipaddr>}</ipaddr></domain_name></ipaddr> |
| enable dnsr  | {cache   static}                                                                                                    |
| disable dnsr | {cache   static}                                                                                                    |
| show dnsr    | {static}                                                                                                    |

Each command is listed, in detail, in the following sections.

| config dnsr  |                                                                                                    |
|--------------|----------------------------------------------------------------------------------------------------|
| Purpose      | Used to configure the DNS relay function.                                                                                                    |
| Syntax       | config dnsr {[primary   secondary] nameserver <ipaddr>  <br/>[add   delete] static <domain_name 32=""> <ipaddr>}</ipaddr></domain_name></ipaddr> |
| Description  | This command is used to configure the DNS relay function on the switch.                                                                          |
| Parameters   | <i>primary</i> – Indicates that the IP address below is the address of the primary DNS server.                                                   |
|              | secondary – Indicates that the IP address below is the address of the secondary DNS server.                                                      |
|              | nameserver < ipaddr> - The IP address of the DNS nameserver.                                                                                     |
|              | [add   delete] – Indicates if the user wishes to add or delete the DNS relay function.                                                           |
|              | <domain_name 32=""> – The domain name of the entry.</domain_name>                                                                                |
|              | <ipaddr> – The IP address of the entry.</ipaddr>                                                                                                 |
| Restrictions | Only administrator-level users can issue this command.                                                                                           |

Example Usage:

To set IP address 10.43.21.12 of primary.

| local>config dnsr primary 10.43.21.12    |  |
|------------------------------------------|--|
| Command: config dnsr primary 10.43.21.12 |  |
| Success                                  |  |
| local>                                   |  |

To add an entry domain name dns1, IP address 10.43.21.12 to DNS static table:

| local>config dnsr add static dns1 10.43.21.12    |
|--------------------------------------------------|
| Command: config dnsr add static dns1 10.43.21.12 |
|                                                  |
| Success.                                         |
| local>                                           |

Example Usage:

To delete an entry domain name dns1, IP address 10.43.21.12 from DNS static table.

| local>config dnsr delete static dns1 10.43.21.12    |
|-----------------------------------------------------|
| Command: config dnsr delete static dns1 10.43.21.12 |
| Success.                                            |
| local>                                              |

| enable dnsr  |                                                                                                    |
|--------------|----------------------------------------------------------------------------------------------------|
| Purpose      | Used to enable DNS relay.                                                                                                    |
| Syntax       | enable dnsr {cache   static}                                                                                                    |
| Description  | This command is used, in combination with the <b>disable dnsr</b> command below, to enable and disable DNS Relay on the switch. |
| Parameters   | <i>cache</i> - This parameter will allow the user to enable the cache lookup for the DNS rely on the switch.                    |
|              | <i>static</i> - This parameter will allow the user to enable the static table lookup for the DNS rely on the switch.            |
| Restrictions | Only administrator-level users can issue this command.                                                                          |

Example Usage:

To enable status of DNS relay:

| local>enable dnsr    |  |
|----------------------|--|
| Command: enable dnsr |  |
| Success.             |  |
| local>               |  |

To enable cache lookup for DNS relay.

| local>enable dnsr cach | Э     |  |
|------------------------|-------|--|
| Command: enable dnsr   | cache |  |
| Success.               |       |  |
| local>                 |       |  |

Example Usage:

To enable static table lookup for DNS relay.

| local>enable dnsr static    |  |
|-----------------------------|--|
| Command: enable dnsr static |  |
| Success.                    |  |
| local>                      |  |

| disable dnsr |                                                                                                    |
|--------------|----------------------------------------------------------------------------------------------------|
| Purpose      | Used to disable DNS relay on the switch.                                                                                       |
| Syntax       | disable dnsr {cache   static}                                                                                                  |
| Description  | This command is used, in combination with the <b>enable dnsr</b> command above, to enable and disable DNS Relay on the switch. |
| Parameters   | <i>cache</i> – This parameter will allow the user to disable the cache lookup for the DNS rely on the switch.                  |
|              | <i>static</i> - This parameter will allow the user to disable the static table lookup for the DNS rely on the switch.          |
| Restrictions | Only administrator-level users can issue this command.                                                                         |

Example Usage:

To disable status of DNS relay.

| local>disable dnsr    |  |  |
|-----------------------|--|--|
| Command: disable dnsr |  |  |
| Success.              |  |  |
| local>                |  |  |

To disable cache lookup for DNS relay.

| local>disable | Insr cache      |  |
|---------------|-----------------|--|
| Command: dis  | able dnsr cache |  |
| Success.      |                 |  |
| local>        |                 |  |

Example Usage:

To disable static table lookup for DNS relay.

| local>disable dnsr static    |
|------------------------------|
| Command: disable dnsr static |
| Success.                     |
| local>                       |

| show dnsr    |                                                                                                    |
|--------------|----------------------------------------------------------------------------------------------------|
| Purpose      | Used to display the current DNS relay status.                                                                                                    |
| Syntax       | show dnsr {static}                                                                                                    |
| Description  | This command is used to display the current DNS relay status.                                                                                                    |
| Parameters   | <i>static</i> – Allows the display of only the static entries into the DNS relay table. If this parameter is omitted, the entire DNS relay table will be displayed. |
| Restrictions | none.                                                                                                    |

Example Usage:

To display DNS relay status:

| local>show dnsr         |                   |  |
|-------------------------|-------------------|--|
| Command: show dnsr      |                   |  |
|                         |                   |  |
| DNSR Status             | : Disabled        |  |
| Primary Name Server     | : 0.0.0.0         |  |
| Secondary Name Server   | : 0.0.0.0         |  |
| DNSR Cache Status       | : Disabled        |  |
| DNSR Static Cache Table | Status : Disabled |  |
|                         |                   |  |
| DNS Relay Static Table  |                   |  |
|                         |                   |  |
| Domain Name             | IP Address        |  |
|                         |                   |  |
| www.123.com.tw          | 10.12.12.123      |  |
| bbs.ntu.edu.tw          | 140.112.1.23      |  |
|                         |                   |  |
| Total Entries: 2        |                   |  |
|                         |                   |  |
| local>                  |                   |  |

### **RIP COMMANDS**

The RIP commands in the Command Line Interface (CLI) are listed (along with the appropriate parameters) in the following table.

| Command     | Parameters                                                                                                    |
|-------------|----------------------------------------------------------------------------------------------------|
| config rip  | [ipif <ipif_name 12="">   all] {authentication [enable <password<br>16&gt;   disable]   tx_mode [disable   v1_only   v1_compatible  <br/>v2_only]   rx_mode [v1_only   v2_only   v1_or_v2   disable] state<br/>[enable   disable]}</password<br></ipif_name> |
| enable rip  |                                                                                                    |
| disable rip |                                                                                                    |
| show rip    | ipif <ipif_name 12=""></ipif_name>                                                                                                    |

Each command is listed, in detail, in the following sections.

| config rip  |                                                                                                    |
|-------------|----------------------------------------------------------------------------------------------------|
| Purpose     | Used to configure RIP on the switch.                                                                                                    |
| Syntax      | config rip [ipif <ipif_name 12="">   all] {authentication [enable<br/><password 16="">   disable]   tx_mode [disable   v1_only  <br/>v1_compatible   v2_only]   rx_mode [v1_only   v2_only  <br/>v1_or_v2   disable] state [enable   disable]}</password></ipif_name> |
| Description | This command is used to configure RIP on the switch.                                                                                                    |

| config rip   |                                                                                                    |
|--------------|----------------------------------------------------------------------------------------------------|
| Parameters   | <ipif_name 12=""> – The name of the IP interface.</ipif_name>                                                                                                    |
|              | all – To configure all RIP receiving mode for all IP interfaces.                                                                                                    |
|              | authentication [enable   disable] – Enables or disables authentication for RIP on the switch.                                                                                                    |
|              | <b>§</b> <i><password< i=""> 16&gt; – Allows the specification of a case-<br/>sensitive password.</password<></i>                                                                                                    |
|              | <i>tx_mode</i> – Determines how received RIP packets will be interpreted – as RIP version <b>V1 only, V2 Only,</b> or <b>V1 Compatible (V1 and V2).</b> This entry specifies which version of the RIP protocol will be used to transfer RIP packets. The Disabled entry prevents the reception of RIP packets. |
|              | § <i>disable</i> – Prevents the transmission of RIP packets.                                                                                                    |
|              | <b>§</b> v1_only – Specifies that only RIP v1 packets will be transmitted.                                                                                                    |
|              | § v1_compatible – Specifies that only RIP v1 compatible packets will be transmitted.                                                                                                    |
|              | § v2_only - Specifies that only RIP v2 packets will be transmitted.                                                                                                    |
|              | <i>rx_mode</i> – Determines how received RIP packets will be interpreted – as RIP version <b>V1 only, V2 Only,</b> or <b>V1 or V2.</b> This entry specifies which version of the RIP protocol will be used to receive RIP packets. The Disabled entry prevents the reception of RIP packets.                   |
|              | <b>§</b> v1_only – Specifies that only RIP v1 packets will be transmitted.                                                                                                    |
|              | <b>§</b> <i>v2_only</i> - Specifies that only RIP v2 packets will be transmitted.                                                                                                    |
|              | § v1_or_v2 - Specifies that only RIP v1 or v2 packets will<br>be transmitted.                                                                                                    |
|              | state [enable   disable] – Allows RIP to be enabled and disabled on the switch.                                                                                                    |
| Restrictions | Only administrator-level users can issue this command.                                                                                                    |

#### Example Usage:

To change the RIP receive mode for the IP interface System:

| local>config ri | ipif System rx_mode v1_only         |  |
|-----------------|-------------------------------------|--|
| Command: cor    | fig rip ipif System rx_mode v1_only |  |
| Success.        |                                     |  |
| local>          |                                     |  |

| enable rip   |                                                        |
|--------------|--------------------------------------------------------|
| Purpose      | Used to enable RIP.                                    |
| Syntax       | enable rip                                             |
| Description  | This command is used to enable RIP on the switch.      |
| Parameters   | none.                                                  |
| Restrictions | Only administrator-level users can issue this command. |

To enable RIP:

| local>enable rip    |  |
|---------------------|--|
| Command: enable rip |  |
| Success.            |  |
| local>              |  |

| disable rip  |                                                        |
|--------------|--------------------------------------------------------|
| Purpose      | Used to disable RIP.                                   |
| Syntax       | disable rip                                            |
| Description  | This command is used to disable RIP on the switch.     |
| Parameters   | None.                                                  |
| Restrictions | Only administrator-level users can issue this command. |

Example Usage:

To disable rip:

| local>disable rip    |  |
|----------------------|--|
| Command: disable rip |  |
| Success.             |  |
| local>               |  |

| show rip     |                                                                                                    |
|--------------|----------------------------------------------------------------------------------------------------|
| Purpose      | Used to display the RIP configuration and statistics for the switch.                                                                                                    |
| Syntax       | show rip {ipif <ipif_name 12="">}</ipif_name>                                                                                                    |
| Description  | This command will display the RIP configuration and statistics for a given IP interface or for all IP interfaces.                                                                                                    |
| Parameters   | <i>ipif <ipif_name 12=""></ipif_name></i> – The name of the IP interface for which you want to display the RIP configuration and settings. If this parameter is not specified, the <b>show rip</b> command will display the global RIP configuration for the switch. |
| Restrictions | None.                                                                                                    |

To display RIP configuration:

| local>sho   | w rip                       |          |          |                     |          |
|-------------|-----------------------------|----------|----------|---------------------|----------|
| Command     | Command: show rip           |          |          |                     |          |
| RIP Globa   | RIP Global State : Disabled |          |          |                     |          |
| RIP Interfa | ce Settings                 |          |          |                     |          |
| Interface   | IP Address                  | TX Mode  | RX Mode  | Authen-<br>tication | State    |
|             |                             |          |          |                     |          |
| System      | 10.41.44.33/8               | Disabled | Disabled | Disabled            | Disabled |
| Total Entr  | ies : 1                     |          |          |                     |          |
| local>      |                             |          |          |                     |          |

## **DVMRP** Commands

The DVMRP commands in the Command Line Interface (CLI) are listed (along with the appropriate parameters) in the following table.

| Command                     | Parameters                                                                                                    |
|-----------------------------|----------------------------------------------------------------------------------------------------|
| config dvmrp                | [ipif <ipif_name 12="">   all] {metric <value 1-31="">   probe <sec 1-<br="">65535&gt;   neighbor_timeout <sec 1-65535="">   state [enable  <br/>disable]}</sec></sec></value></ipif_name> |
| enable dvmrp                |                                                                                                    |
| disable dvmrp               |                                                                                                    |
| show dvmrp neighbor         | {ipif <ipif_name 12="">   ipaddress <network_address>}</network_address></ipif_name>                                                                                                    |
| show dvmrp nexthop          | {ipaddress <network_address>   ipif <ipif_name 12="">}</ipif_name></network_address>                                                                                                    |
| show dvmrp<br>routing_table | {ipaddress <network_address>}</network_address>                                                                                                    |
| show dvmrp                  | {ipif <ipif_name 12="">}</ipif_name>                                                                                                    |

Each command is listed, in detail, in the following sections.

| config dvmrp |                                                                                                    |
|--------------|----------------------------------------------------------------------------------------------------|
| Purpose      | Used to configure DVMRP on the switch.                                                                                                    |
| Syntax       | config dvmrp [ipif <ipif_name 12="">   all] {metric <value 1-31="">  <br/>probe <sec 1-65535="">   neighbor_timeout <sec 1-65535="">  <br/>state [enable   disable]}</sec></sec></value></ipif_name> |
| Description  | This command is used to configure DVMRP on the switch.                                                                                                    |

| config dvmrp |                                                                                                    |
|--------------|----------------------------------------------------------------------------------------------------|
| Parameters   | <ipif_name 12=""> – The name of the IP interface for which DVMRP is to be configured.</ipif_name>                                                                                                    |
|              | all – Specifies that DVMRP is to be configured for all IP interfaces on the switch.                                                                                                    |
|              | <i>metric</i> < <i>value</i> 1-31> – Allows the assignment of a DVMRP route cost to the above IP interface. A DVMRP route cost is a relative number that represents the real cost of using this route in the construction of a multicast delivery tree. It is similar to, but not defined as, the hop count in RIP. The default is 1.                                                                                                    |
|              | probe <second 1-65535=""> – DVMRP defined an extension to<br/>IGMP that allows routers to query other routers to determine if a<br/>DVMRP neighbor is present on a given subnetwork or not. This<br/>is referred to as a 'probe'. This entry will set an intermittent probe<br/>(in seconds) on the device that will transmit dvmrp messages,<br/>depending on the time specified. This probe is also used to<br/>"keep alive" the connection between DVMRP enabled devices.<br/>The default value is 10 seconds.</second> |
|              | <i>neighbor_timeout</i> <second 1-65535=""> – The time period for which DVMRP will hold Neighbor Router reports before issuing poison route messages. The default value is 35 seconds.</second>                                                                                                    |
|              | state [enable   disable] – Allows DVMRP to be enabled or disabled.                                                                                                    |
| Restrictions | Only administrator-level users can issue this command.                                                                                                    |

Example Usage:

To configure DVMRP configurations of IP interface System:

| local>config | g dvmrp ipif System neighbor_timeout 30 metric 1 probe 5      |
|--------------|---------------------------------------------------------------|
| Command:     | config dvmrp ipif System neighbor_timeout 30 metric 1 probe 5 |
| Success      |                                                               |
| local>       |                                                               |

| enable dvmrp |                                                                                                    |
|--------------|----------------------------------------------------------------------------------------------------|
| Purpose      | Used to enable DVMRP.                                                                                        |
| Syntax       | enable dvmrp                                                                                                 |
| Description  | This command, in combination with the <b>disable dvmrp</b> below, to enable and disable DVMRP on the switch. |
| Parameters   | None.                                                                                                    |

| enable dvmrp |                                                        |
|--------------|--------------------------------------------------------|
| Restrictions | Only administrator-level users can issue this command. |

To enable DVMRP:

| local>enable dvmrp    |  |
|-----------------------|--|
| Command: enable dvmrp |  |
| Success.              |  |
| local>                |  |

| disable dvmrp |                                                                                                    |
|---------------|----------------------------------------------------------------------------------------------------|
| Purpose       | Used to disable DVMRP.                                                                                      |
| Syntax        | disable dvmrp                                                                                               |
| Description   | This command, in combination with the <b>enable dvmrp</b> above, to enable and disable DVMRP on the switch. |
| Parameters    | None.                                                                                                    |
| Restrictions  | Only administrator-level users can issue this command.                                                      |

Example Usage:

To disable DVMRP:

| ocal>disable dvmrp     |  |
|------------------------|--|
| Command: disable dvmrp |  |
| Success.               |  |
| ocal>                  |  |

| show dvmrp routing_table |                                                                          |
|--------------------------|--------------------------------------------------------------------------|
| Purpose                  | Used to display the current DVMRP routing table.                         |
| Syntax                   | show dvmrp routing table [ipaddress <network_address>]</network_address> |
| Description              | The command is used to display the current DVMRP routing table.          |

| show dvmrp rout | ing_table                                                                                                    |
|-----------------|----------------------------------------------------------------------------------------------------|
| Parameters      | <i>ipaddress</i> < <i>network_address</i> > – The IP address and netmask of the destination. You can specify the IP address and netmask information using the traditional format or the CIDR format. For example, 10.1.2.3/255.255.0.0 or 10.2.3.4/16. |
| Restrictions    | None.                                                                                                    |

To display DVMRP routing table:

| local>show dvmrp routing | _table            |        |         |           |        |
|--------------------------|-------------------|--------|---------|-----------|--------|
| Command: show dvmrp ro   | outing_table      |        |         |           |        |
| DVMRP Routing Table      |                   |        |         |           |        |
| Source Address/Netmask   | Upstream Neighbor | Metric | Learned | Interface | Expire |
|                          |                   |        |         |           |        |
| 10.0.0/8                 | 10.90.90.90       | 2      | Local   | System    | -      |
| 20.0.0/8                 | 20.1.1.1          | 2      | Local   | ip2       | 117    |
| 30.0.0/8                 | 30.1.1.1          | 2      | Dynamic | ip3       | 106    |
| Total Entries: 3         |                   |        |         |           |        |
| local>                   |                   |        |         |           |        |

| show dvmrp neighbor |                                                                                                    |  |
|---------------------|----------------------------------------------------------------------------------------------------|--|
| Purpose             | Used to display the DVMRP neighbor table.                                                                                                    |  |
| Syntax              | show dvmrp neighbor {ipif <ipif_name 12="">   ipaddress<br/><network_address>}</network_address></ipif_name>                                                                                                    |  |
| Description         | This command will display the current DVMRP neighbor table.                                                                                                    |  |
| Parameters          | <ipif_name 12=""> - The name of the IP interface for which you want to display the DVMRP neighbor table.</ipif_name>                                                                                                    |  |
|                     | <i>ipaddress <network_address></network_address></i> – The IP address and netmask of the destination. You can specify the IP address and netmask information using the traditional format or the CIDR format. For example, 10.1.2.3/255.255.0.0 or 10.2.3.4/16. |  |
| Restrictions        | None.                                                                                                    |  |

Example Usage:

To display DVMRP neighbor table:

| local>show   | dvmrp neighbor      |               |             |
|--------------|---------------------|---------------|-------------|
| Command:     | show dvmrp neighb   | or            |             |
| DVMRP Nei    | ghbor Address Table | e             |             |
| Interface    | Neighbor Address    | Generation ID | Expire Time |
|              |                     |               |             |
| System       | 10.2.1.123          | 2             | 250         |
| Total Entrie | s: 1                |               |             |
| local>       |                     |               |             |

| show dvmrp nexthop |                                                                                                    |  |
|--------------------|----------------------------------------------------------------------------------------------------|--|
| Purpose            | Used to display the current DVMRP routing next hop table.                                                                                                    |  |
| Syntax             | show dvmrp nexthop {ipaddress <network_address>   ipif<br/><ipif_name 12="">}</ipif_name></network_address>                                                                                                    |  |
| Description        | This command will display the DVMRP routing next hop table.                                                                                                    |  |
| Parameters         | <ipif_name 12=""> - The name of the IP interface for which you want to display the current DVMRP routing next hop table.</ipif_name>                                                                                                    |  |
|                    | <i>ipaddress <network_address></network_address></i> – The IP address and netmask of the destination. You can specify the IP address and netmask information using the traditional format or the CIDR format. For example, 10.1.2.3/255.255.0.0 or 10.2.3.4/16. |  |
| Restrictions       | None.                                                                                                    |  |

To display DVMRP routing next hop table:

| local>show dvmrp  | o nexthop                |        |
|-------------------|--------------------------|--------|
| Command: show     | dvmrp nexthop            |        |
| Source IP Address | s/Netmask Interface Name | е Туре |
|                   |                          |        |
| 10.0.0.0/8        | ip2                      | Leaf   |
| 10.0.0.0/8        | ip3                      | Leaf   |
| 20.0.0.0/8        | System                   | Leaf   |
| 20.0.0.0/8        | ip3                      | Leaf   |
| 30.0.0.0/8        | System                   | Leaf   |
| 30.0.0/8          | ip2                      | Leaf   |
| Total Entries: 6  |                          |        |

| show dvmrp   |                                                                                                    |
|--------------|----------------------------------------------------------------------------------------------------|
| Purpose      | Used to display the current DVMRP routing table.                                                                    |
| Syntax       | show dvmrp { <ipif_name 12="">}</ipif_name>                                                                         |
| Description  | The command will display the current DVMRP routing table.                                                           |
| Parameters   | <ipif_name 12=""> – The name of the IP interface for which you want to display the DVMRP routing table.</ipif_name> |
| Restrictions | None.                                                                                                    |

To show DVMRP configurations:

| local>sho  | local>show dvmrp   |                  |       |        |          |
|------------|--------------------|------------------|-------|--------|----------|
| Command    | I: show dvmrp      |                  |       |        |          |
| DVMRP G    | lobal State : Disa | abled            |       |        |          |
| Interface  | IP Address         | Neighbor Timeout | Probe | Metric | State    |
|            |                    |                  |       |        |          |
| System     | 10.90.90.90/8      | 35               | 10    | 1      | Disabled |
| Total Entr | ies: 1             |                  |       |        |          |
| local>     |                    |                  |       |        |          |

### **PIM COMMANDS**

The PIM commands in the Command Line Interface (CLI) are listed (along with the appropriate parameters) in the following table.

| Command           | Parameters                                                                                                    |
|-------------------|----------------------------------------------------------------------------------------------------|
| config pim        | [ipif <ipif_name 12="">   all ] { hello <sec 1-18724="">   jp_interval <sec 1-18724="">   state [ enable   disable ]}</sec></sec></ipif_name> |
| enable pim        |                                                                                                    |
| disable pim       |                                                                                                    |
| show pim neighbor | {ipif <ipif_name 12="">   ipaddress <network_address>}</network_address></ipif_name>                                                          |
| show pim          | {ipif <ipif_name 12="">}</ipif_name>                                                                                                    |

Each command is listed, in detail, in the following sections.

| config pim  |                                                                                                    |
|-------------|----------------------------------------------------------------------------------------------------|
| Purpose     | Used to configure PIM settings for the switch or for specified IP interfaces.                                                                                                    |
| Syntax      | config pim [ipif <ipif_name 12="">   all ] { hello <sec 1-18724="">  <br/>jp_interval <sec 1-18724="">   state [enable   disable]}</sec></sec></ipif_name>                                                                                                    |
| Description | The config pim command is used to configure PIM settings and<br>enable or disable PIM settings for specified IP interfaces. PIM must<br>also be globally enabled to function (see <b>enable pim</b> ).                                                                                                    |
| Parameters  | <i>ipif <ipif_name 12=""> –</ipif_name></i> Name assigned to the specific IP interface being configured for PIM settings.                                                                                                    |
|             | all – Used to configure PIM settings for all IP interfaces.                                                                                                    |
|             | <i>hello</i> <sec 1-18724=""> - The time, in seconds, between issuing hello packets to find neighboring routers.</sec>                                                                                                    |
|             | <i>jp_interval <sec 1-18724=""> –</sec></i> The join/prune interval is the time value (seconds) between transmitting (flooding to all interfaces) multicast messages to downstream routers, and automatically 'pruning' a branch from the multicast delivery tree. The <i>jp_interval</i> is also the interval used by the router to automatically remove prune information from a branch of a multicast delivery tree and begin to flood multicast messages to all branches of that delivery tree. These two actions are equivalent. The range is between 1 and 18724 seconds. |
|             | state [enable   disable] – This can enable or disable PIM for the specified IP interface. The default is disabled. Note that PIM settings must also be enabled globally for the switch with the <b>enable pim</b> described below for PIM to operate on any configured IP interfaces.                                                                                                    |

| config pim   |                                                        |
|--------------|--------------------------------------------------------|
| Restrictions | Only administrator-level users can issue this command. |

#### Usage Example:

To configure PIM settings for IP interface "System":

local>config pim ipif System hello 35 jp\_interval 70 state enable Command: config pim ipif System hello 35 jp\_interval 70 state enable Success.

local>

| enable pim   |                                                                                                    |
|--------------|----------------------------------------------------------------------------------------------------|
| Purpose      | Used to enable PIM function on the switch.                                                                                                    |
| Syntax       | enable pim                                                                                                    |
| Description  | This command will enable PIM for the switch. PIM settings must first be configured for specific IP interfaces using the <b>config pim</b> command. |
| Parameters   | None.                                                                                                    |
| Restrictions | Only administrator-level users can use this command.                                                                                               |

Usage Example:

To enable PIM as previously configured on the switch:

| local>enable pim    |  |
|---------------------|--|
| Command: enable pim |  |
| Success.            |  |
| local>              |  |

| disable pim |                                                                                                    |
|-------------|----------------------------------------------------------------------------------------------------|
| Purpose     | Used to disable PIM function on the switch.                                                                                                    |
| Syntax      | disable pim                                                                                                    |
| Description | This command will disable PIM for the switch. Any previously configured PIM settings will remain unchanged and may be enabled at a later time with the <b>enable pim</b> command. |

| disable pim  |                                                      |
|--------------|------------------------------------------------------|
| Parameters   | None.                                                |
| Restrictions | Only administrator-level users can use this command. |

Usage Example:

To disable PIM on the switch:

| local>disable pim    |  |  |
|----------------------|--|--|
| Command: disable pim |  |  |
| Success.             |  |  |
| local>               |  |  |

| show pim neig | hbor                                                                                                    |
|---------------|----------------------------------------------------------------------------------------------------|
| Purpose       | Used to display PIM neighbor router table entries.                                                                                                    |
| Syntax        | show pim neighbor {ipif <ipif_name 12="">   ipaddress<br/><network_address>}</network_address></ipif_name>                                                                                                    |
| Description   | This command will list current entries in the PIM neighbor table for a specified IP interface or destination router IP address.                                                                                                    |
| Parameters    | <i>ipif <ipif_name 12=""> –</ipif_name></i> The name of an IP interface for which you want to view the PIM neighbor router table.                                                                                                    |
|               | <i>ipaddress <network_address></network_address></i> The IP address and netmask of the destination routing device for which you want to view the neighbor router table. You can specify the IP address and netmask information using the traditional format or the CIDR format. For example, 10.1.2.3/255.255.0.0 or 10.2.3.4/16. |
|               | If no parameters are specified, all PIM neighbor router tables are displayed.                                                                                                    |
| Restrictions  | None.                                                                                                    |

Example usage:

To display PIM settings as configured on the switch:

| local>show pim neighbor    |                  |             |  |
|----------------------------|------------------|-------------|--|
| Command: show              | v pim neighbor   |             |  |
| PIM Neighbor Address Table |                  |             |  |
| Interface Name             | Neighbor Address | Expire Time |  |
|                            |                  |             |  |
| System                     | 10.48.74.122     | 5           |  |
| Total Entries : 1          |                  |             |  |
| local>                     |                  |             |  |

| show pim     |                                                                                                    |
|--------------|----------------------------------------------------------------------------------------------------|
| Purpose      | Used to display current PIM configuration.                                                                   |
| Syntax       | show pim {ipif <ipif_name 12="">}</ipif_name>                                                                |
| Description  | This command will list current PIM configuration settings for a specified IP interface or all IP interfaces. |
| Parameters   | <i>ipif <ipif_name 12=""> –</ipif_name></i> The name of an IP interface for which PIM settings are listed.   |
|              | If no parameters are specified, all PIM settings are displayed for all interfaces.                           |
| Restrictions | None.                                                                                                    |

Usage Example:

To display PIM settings as configured on the switch:

| local>shov        | v pim             |          |            |         |
|-------------------|-------------------|----------|------------|---------|
| Command           | : show pim        |          |            |         |
|                   |                   |          |            |         |
| PIM Globa         | I State : Disable | ed       |            |         |
|                   |                   |          |            |         |
| PIM-DM Int        | terface Table     |          |            |         |
|                   |                   | Hello    | Join/Prune |         |
| Interface         | IP Address        | Interval | Interval   | State   |
|                   |                   |          |            |         |
| System            | 10.90.90.90/8     | 35       | 60         | Enabled |
|                   |                   |          |            |         |
| Total Entries : 1 |                   |          |            |         |
|                   |                   |          |            |         |
| local>            |                   |          |            |         |

### **IP MULTICASTING COMMANDS**

The IP multicasting commands in the Command Line Interface (CLI) are listed (along with the appropriate parameters) in the following table.

| Command         | Parameters                                                              |
|-----------------|-------------------------------------------------------------------------|
| show ipmc cache | {group <group>} {ipaddress <network_address>}</network_address></group> |
| show ipmc       | {ipif <ipif_name 12="">   protocol [dvmrp   pim]}</ipif_name>           |

Each command is listed, in detail, in the following sections.

| show ipmc cache |                                                                                                    |  |  |
|-----------------|----------------------------------------------------------------------------------------------------|--|--|
| Purpose         | Used to display the current IP multicast forwarding cache.                                                                                                    |  |  |
| Syntax          | show ipmc cache {group <group>} {ipaddress<br/><network_address>}</network_address></group>                                                                                                    |  |  |
| Description     | This command will display the current IP multicast forwarding cache.                                                                                                    |  |  |
| Parameters      | <group> – The multicast group ID.</group>                                                                                                    |  |  |
|                 | <i>ipaddress</i> < <i>network_address</i> > – The IP address and netmask of the destination. You can specify the IP address and netmask information using the traditional format or the CIDR format. For example, 10.1.2.3/255.255.0.0 or 10.2.3.4/16. |  |  |
| Restrictions    | None.                                                                                                    |  |  |

Usage Example:

To display the current IP multicast forwarding cache:

| local>show ipmc cache |                        |                      |                |                     |  |
|-----------------------|------------------------|----------------------|----------------|---------------------|--|
| Command:              | show ipmc cache        |                      |                |                     |  |
| Multicast<br>Group    | Source Address/Netmask | Upstream<br>Neighbor | Expire<br>Time | Routing<br>Protocol |  |
| 224.1.1.1             |                        | 10.48.75.63          | 30             | dvmrp               |  |
| 224.1.1.1             | 20.48.74.25 /32        | 20.48.75.25          | 20             | dvmrp               |  |
| 224.1.2.3             | 10.48.75.3 /3          | 10.48.76.6           | 30             | dvmrp               |  |
| Total Entries: 3      |                        |                      |                |                     |  |
| local>                |                        |                      |                |                     |  |

| show ipmc    |                                                                                                    |
|--------------|----------------------------------------------------------------------------------------------------|
| Purpose      | Used to display the IP multicast interface table.                                                                                                    |
| Syntax       | show ipmc {ipif <ipif_name 12="">   protocol [dvmrp   pim]}</ipif_name>                                                                                                    |
| Description  | This command will display the current IP multicast interface table.                                                                                                    |
| Parameters   | <ipif_name 12=""> – The name of the IP interface for which you want to display the IP multicast interface table for.</ipif_name>                                                                                                    |
|              | <i>protocol [dvmrp   pim]</i> – Allows the user to specify whether or not to use the DVMRP or PIM protocol to display the IP multicast interface table. For example, if DVMRP is specified, the table will display only those entries that are related to the DVMRP protocol. |
| Restrictions | None.                                                                                                    |

Usage Example

To display the current IP multicast interface table by DVMRP entry:

| local>show ipmc ipif System protocol dvmrp    |             |                   |  |  |
|-----------------------------------------------|-------------|-------------------|--|--|
| Command: show ipmc ipif System protocol dvmrp |             |                   |  |  |
| Interface Name                                | IP Address  | Multicast Routing |  |  |
| System                                        | 10.90.90.90 | DVMRP             |  |  |
| Total Entries: 1                              |             |                   |  |  |
| local>                                        |             |                   |  |  |

## **MD5 CONFIGURATION COMMANDS**

The MD5 configuration commands in the Command Line Interface (CLI) are listed (along with the appropriate parameters) in the following table.

| Command        | Parameters                                             |
|----------------|--------------------------------------------------------|
| create md5 key | <key_id 1-255=""> <password 16=""></password></key_id> |
| config md5 key | <key_id 1-255=""> <password 16=""></password></key_id> |
| delete md5 key | <key_id 1-255=""></key_id>                             |
| show md5       | <key_id 1-255=""></key_id>                             |

Each command is listed, in detail, in the following sections.

| create md5 key |                                                                                           |
|----------------|-------------------------------------------------------------------------------------------|
| Purpose        | Used to create a new entry in the MD5 key table.                                          |
| Syntax         | create md5 key <key_id 1-255=""> <password 16=""></password></key_id>                     |
| Description    | This command is used to create an entry for the MD5 key table.                            |
| Parameters     | < <i>key_id 1-255</i> > – The MD5 key ID. The user may enter a key ranging from 1 to 255. |
|                | <pre><password> – An MD5 password of up to 16 bytes.</password></pre>                     |
| Restrictions   | Only administrator-level users can issue this command.                                    |

Usage Example

To create an entry in the MD5 key table:

| local> create md5 key 1 dlink   |  |
|---------------------------------|--|
| Command: create md5 key 1 dlink |  |
| Success.                        |  |
| local>                          |  |

| config md5 key |                                                                       |
|----------------|-----------------------------------------------------------------------|
| Purpose        | Used to enter configure the password for an MD5 key.                  |
| Syntax         | config md5 key <key_id 1-255=""> <password 16=""></password></key_id> |
| Description    | This command is used to configure an MD5 key and password.            |

| config md5 key |                                                                                                    |
|----------------|----------------------------------------------------------------------------------------------------|
| Parameters     | <key_id 1-255=""> – The previously defined MD5 key ID.</key_id>                                                                                      |
|                | <pre><password 16=""> - The user may change the MD5 password for the md5 key. A new password of up to 16 characters can be created.</password></pre> |
| Restrictions   | Only administrator-level users can issue this command.                                                                                               |

Usage Example

To configure an MD5 Key password:

| local>config md5 | key 1 taboo       |  |
|------------------|-------------------|--|
| Command: config  | ı md5 key 1 taboo |  |
| Success.         |                   |  |
| local>           |                   |  |

| delete md5 key |                                                                        |
|----------------|------------------------------------------------------------------------|
| Purpose        | Used to delete an entry in the MD5 key table.                          |
| Syntax         | delete md5 key <key_id 1-255=""></key_id>                              |
| Description    | This command is used to delete a specific entry in the MD5 key table.  |
| Parameters     | <key_id 1-255=""> – The MD5 key ID the user wishes to delete.</key_id> |
| Restrictions   | Only administrator-level users can issue this command.                 |

Usage Example

The delete an entry in the MD5 key table:

| local> delete md5 key 1   |  |  |
|---------------------------|--|--|
| Command: delete md5 key 1 |  |  |
| Success.                  |  |  |
| local>                    |  |  |

| show md5 |                                   |  |
|----------|-----------------------------------|--|
| Purpose  | Used to display an MD5 key table. |  |

| show md5     |                                                      |
|--------------|------------------------------------------------------|
| Syntax       | show md5 {key <key_id 1-255="">}</key_id>            |
| Description  | This command will display the current MD5 key table. |
| Parameters   | < <i>key_id 1-255</i> > – The MD5 key ID.            |
| Restrictions | None.                                                |

Usage Example

To display the current MD5 key:

| local>sh | now md5                |  |  |
|----------|------------------------|--|--|
| Comma    | Command: show md5      |  |  |
|          |                        |  |  |
| MD5 Key  | y Table Configurations |  |  |
|          |                        |  |  |
| Key-ID   | Кеу                    |  |  |
|          |                        |  |  |
| 1        | dlink                  |  |  |
| 2        | develop                |  |  |
| 3        | fireball               |  |  |
| 4        | intelligent            |  |  |
|          |                        |  |  |
| Total En | tries: 4               |  |  |
|          |                        |  |  |
| local>   |                        |  |  |
| 1        |                        |  |  |

## **OSPF CONFIGURATION COMMANDS**

The OSPF configuration commands in the Command Line Interface (CLI) are listed (along with the appropriate parameters) in the following table.

| Command                       | Parameters                                                                                                    |
|-------------------------------|----------------------------------------------------------------------------------------------------|
| config ospf router_id         | <ipaddr></ipaddr>                                                                                                    |
| enable ospf                   |                                                                                                    |
| disable ospf                  |                                                                                                    |
| show ospf                     |                                                                                                    |
| create ospf area              | <area_id> type [normal   stub {stub_summary [enable  <br/>disable]   metric <value 0-16777215="">}]</value></area_id>                                                                                                    |
| delete ospf area              | <area_id></area_id>                                                                                                    |
| config ospf area              | <area_id> type [normal   stub {stub_summary [enable  <br/>disable]   metric <value 0-16777215="">}]</value></area_id>                                                                                                    |
| show ospf area                | { <area_id>}</area_id>                                                                                                    |
| create ospf host_route        | <ipaddr> {area <area_id>   metric <value 1-65535="">}</value></area_id></ipaddr>                                                                                                    |
| delete ospf host_route        | <ipaddr></ipaddr>                                                                                                    |
| config ospf host_route        | <ipaddr> {area <area_id>   metric <value 1-65535="">}</value></area_id></ipaddr>                                                                                                    |
| show ospf host_route          | <ipaddr></ipaddr>                                                                                                    |
| create ospf aggregation       | <area_id> <network_address> lsdb_type summary {advertise<br/>[enable   disable]}</network_address></area_id>                                                                                                    |
| delete ospf aggregation       | <area_id> <network_address> lsdb_type summary</network_address></area_id>                                                                                                    |
| config ospf aggregation       | <area_id> <network_address> lsdb_type summary {advertise<br/>[enable   disable]}</network_address></area_id>                                                                                                    |
| show ospf aggregation         | <area_id></area_id>                                                                                                    |
| show ospf Isdb                | {area <area_id>   advertise_router <ipaddr>   type [rtrlink  <br/>netlink   summary   assummary   asextlink]}</ipaddr></area_id>                                                                                                    |
| show ospf neighbor            | <ipaddr></ipaddr>                                                                                                    |
| show ospf<br>virtual_neighbor | { <area_id> <neighbor_id>}</neighbor_id></area_id>                                                                                                    |
| config ospf ipif              | <pre><ipif_name 12=""> {area <area_id>   priority <value>   hello_interval <sec 1-65535="">   dead_interval <sec 1-65535="">   authentication [none   simple <password 8="">   md5 <key_id 1-="" 255="">]   metric <value 1-65535=""> state [enable   disable]</value></key_id></password></sec></sec></value></area_id></ipif_name></pre> |
| config ospf all               | {area <area_id>   priority <value>   hello_interval &lt;1-65535<br/>sec&gt;   dead_interval &lt;1-65535 sec&gt;   authentication [none  <br/>simple <password 8="">   md5 <key_id 1-255="">]   metric <value 1-<br="">65535&gt; state [enable   disable]}</value></key_id></password></value></area_id>                                    |
| show ospf ipif                | <ipif_name 12=""></ipif_name>                                                                                                    |
| show ospf all                 |                                                                                                    |
|                               |                                                                                                    |

DES-3350SR Layer 3 Gigabit Switch

| Command                  | Parameters                                                                                                    |
|--------------------------|----------------------------------------------------------------------------------------------------|
| create ospf virtual_link | <area_id> <neighbor_id> {hello_interval <sec 1-65535="">  <br/>dead_interval <sec 1-65535="">   authentication [none   simple<br/><password 8="">   md5 <key_id 1-255="">]}</key_id></password></sec></sec></neighbor_id></area_id> |
| config ospf virtual_link | <area_id> <neighbor_id> {hello_interval <sec 1-65535="">  <br/>dead_interval <sec 1-65535="">   authentication [none   simple<br/><password 8="">   md5 <key_id 1-255="">]}</key_id></password></sec></sec></neighbor_id></area_id> |
| delete ospf virtual_link | <area_id> <neighbor_id></neighbor_id></area_id>                                                                                                    |
| show ospf virtual_link   | <area_id> <neighbor_id></neighbor_id></area_id>                                                                                                    |

Each command is listed, in detail, in the following sections.

| config ospf router_id |                                                        |  |
|-----------------------|--------------------------------------------------------|--|
| Purpose               | Used to configure the OSPF router ID.                  |  |
| Syntax                | config ospf router_id <ipaddr></ipaddr>                |  |
| Description           | This command is used to configure the OSPF router ID.  |  |
| Parameters            | <ipaddr> – The IP address of the OSPF router.</ipaddr> |  |
| Restrictions          | Only administrator-level users can issue this command. |  |

Usage Example

To configure the OSPF router ID:

| local>config ospf router_id 10.48.74.122    |  |
|---------------------------------------------|--|
| Command: config ospf router_id 10.48.74.122 |  |
| Success.                                    |  |
| local>                                      |  |

| enable ospf  |                                                                                                    |
|--------------|----------------------------------------------------------------------------------------------------|
| Purpose      | Used to enable OSPF on the switch.                                                                                         |
| Syntax       | enable ospf                                                                                                    |
| Description  | This command, in combination with the <b>disable ospf</b> command below, is used to enable and disable OSPF on the switch. |
| Parameters   | None.                                                                                                    |
| Restrictions | Only administrator-level users can issue this command.                                                                     |

Usage Example

To enable OSPF on the switch:

| local>enable ospf    |  |  |
|----------------------|--|--|
| Command: enable ospf |  |  |
| Success.             |  |  |
| local>               |  |  |

| disable ospf |                                                                                                    |
|--------------|----------------------------------------------------------------------------------------------------|
| Purpose      | Used to disable OSPF on the switch.                                                                                       |
| Syntax       | disable ospf                                                                                                    |
| Description  | This command, in combination with the <b>enable ospf</b> command above, is used to enable and disable OSPF on the switch. |
| Parameters   | None.                                                                                                    |
| Restrictions | Only administrator-level users can issue this command.                                                                    |

Usage Example

To disable OSPF on the switch:

| local>disable ospf    |  |  |
|-----------------------|--|--|
| Command: disable ospf |  |  |
| Success.              |  |  |
| local>                |  |  |

| show ospf |                                                       |
|-----------|-------------------------------------------------------|
| Purpose   | Used to display the current OSPF state on the switch. |
| Syntax    | show ospf                                             |

| show ospf    |                                                                                                    |
|--------------|----------------------------------------------------------------------------------------------------|
| Description  | This command will display the current state of OSPF on the switch, divided into the following categories: |
|              | General OSPF settings                                                                                     |
|              | OSPF Interface settings                                                                                   |
|              | OSPF Area settings                                                                                        |
|              | OSPF Virtual Interface settings                                                                           |
|              | OSPF Area Aggregation settings                                                                            |
|              | OSPF Host Route settings                                                                                  |
| Parameters   | None.                                                                                                    |
| Restrictions | None.                                                                                                    |

Usage Example:

To show OSPF state:

| local>shc   | ow ospf                 |                     |            |               |                     |
|-------------|-------------------------|---------------------|------------|---------------|---------------------|
| Comman      | d: show ospf            |                     |            |               |                     |
|             | uter ID : 10.1          | 12                  |            |               |                     |
|             | : Ena                   |                     |            |               |                     |
| Otale       | . בוומ                  | ibied               |            |               |                     |
| OSPF Inte   | erface Settings         | 5                   |            |               |                     |
| Interface   | IP Address              |                     |            | Status        |                     |
| <br>System  |                         |                     |            | <br>Link DOWN |                     |
| ip2         | 20.1.1.1/8              | 0.0.0.0             | Disabled   | Link DOWN     | 1                   |
| ip3         | 30.1.1.1/8              | 0.0.0.0             | Disabled   | Link DOWN     | 1                   |
| Total Entr  | ries : 3<br>ea Settings |                     |            |               |                     |
|             | Type St                 | -                   | -          | SA Stub Defa  |                     |
|             | Normal No               |                     |            | None          |                     |
|             | Normal No               |                     |            | None          |                     |
|             | Normal No               |                     |            | None          |                     |
| 20.1.1.1    | Stub En                 | abled               |            | 1             |                     |
| Total Ent   | ries : 4                |                     |            |               |                     |
| Virtual Int | terface Config          | uration             |            |               |                     |
|             | Virtual<br>Neighbor Rou | Hello<br>ter Interv | al Interva | Authentica    | tion Link<br>Status |
| 10.0.0.0    |                         |                     | 60         | None          | DOWN                |
| 10.1.1.1    | 20.1.1.1                | 10                  | 60         | None          | DOWN                |
|             | ries : 2                |                     |            |               |                     |
| Total Ent   |                         |                     |            |               |                     |
|             | a Aggregation           | Settings            |            |               |                     |

| create ospf area |                                                                                                    |
|------------------|----------------------------------------------------------------------------------------------------|
| Purpose          | Used to configure OSPF area settings.                                                                                                    |
| Syntax           | create ospf area <area_id> type [normal   stub<br/>{stub_summary [enable   disable]   metric <value 0-<br="">16777215&gt;}]</value></area_id>                                            |
| Description      | This command is used to create an OSPF area and configure its settings.                                                                                                    |
| Parameters       | <area_id> – The OSPF area ID. The user may enter a 32-bit<br/>number in the form of an IP address (xxx.xxx.xxx) that<br/>uniquely identifies the OSPF area in the OSPF domain.</area_id> |
|                  | <i>type [normal   stub]</i> – The OSPF area mode of operation – stub or normal.                                                                                                    |
|                  | <i>stub_summary [enable   disable] –</i> Enables or disables the OSPF area to import summary LSA advertisements.                                                                         |
|                  | <i>metric <value 0-16777215=""></value></i> – The OSPF area cost between 0 and 16777215. <i>0</i> denotes that the value will be automatically assigned. The default setting is 0.       |
| Restrictions     | Only administrator-level users can issue this command.                                                                                                    |

Usage Example:

To create an OSPF area:

| local>create | ospf area 10.48.74.122 type normal       |
|--------------|------------------------------------------|
| Command: c   | reate ospf area 10.48.74.122 type normal |
| Success.     |                                          |
| local>       |                                          |

| delete ospf area |                                                                                                    |
|------------------|----------------------------------------------------------------------------------------------------|
| Purpose          | Used to delete an OSPF area.                                                                                                    |
| Syntax           | delete ospf area <area_id></area_id>                                                                                                    |
| Description      | This command is used to delete an OSPF area.                                                                                                    |
| Parameters       | <area_id> - A 32-bit number in the form of an IP address<br/>(xxx.xxx.xxx.xxx) that uniquely identifies the OSPF area in the<br/>OSPF domain.</area_id> |
| Restrictions     | Only administrator-level users can issue this command.                                                                                                  |

#### Usage Example:

To delete an OSPF area:

| local>delete ospf area 10.48.74.122    |
|----------------------------------------|
| Command: delete ospf area 10.48.74.122 |
|                                        |
| Success.                               |
|                                        |
| local>                                 |

| config ospf area |                                                                                                    |
|------------------|----------------------------------------------------------------------------------------------------|
| Purpose          | Used to configure an OSPF area's settings.                                                                                                    |
| Syntax           | config ospf area <area_id> type [normal   stub<br/>{stub_summary [enable   disable]   metric <value 0-<br="">16777215&gt;}]</value></area_id>                                                |
| Description      | This command is used to configure an OSPF area's settings.                                                                                                    |
| Parameters       | <area_id> – The OSPF area ID. The user may enter a 32-bit<br/>number in the form of an IP address (xxx.xxx.xxx.xxx) that<br/>uniquely identifies the OSPF area in the OSPF domain.</area_id> |
|                  | <i>type [normal   stub]</i> – Allows the specification of the OSPF mode of operation – stub or normal.                                                                                       |
|                  | stub_summary [enable   disable] – Allows the OSPF area import of LSA advertisements to be enabled or disabled.                                                                               |
|                  | <i>metric <value 0-16777215=""> –</value></i> The OSPF area stub default cost.                                                                                                    |
| Restrictions     | Only administrator-level users can issue this command.                                                                                                    |

#### Usage Example

To configure an OSPF area's settings:

| local>                                                                        |
|-------------------------------------------------------------------------------|
| Success.                                                                      |
| Command: config ospf area 10.48.74.122 type stub stub_summary enable metric 1 |
| local>config ospf area 10.48.74.122 type stub stub_summary enable metric 1    |

| show ospf area |                                               |
|----------------|-----------------------------------------------|
| Purpose        | Used to display an OSPF area's configuration. |
|                |                                               |

| show ospf area |                                                                                                    |
|----------------|----------------------------------------------------------------------------------------------------|
| Syntax         | show ospf area { <area_id>}</area_id>                                                                                                    |
| Description    | This command will display the current OSPF area configuration.                                                                                      |
| Parameters     | <area_id> – A 32-bit number in the form of an IP address<br/>(xxx.xxx.xxx) that uniquely identifies the OSPF area in the<br/>OSPF domain.</area_id> |
| Restrictions   | None.                                                                                                    |

Usage Example

To display an OSPF area's settings:

| local>show ospf area |            |                         |         |              |
|----------------------|------------|-------------------------|---------|--------------|
| Command: sł          | now ospf a | rea                     |         |              |
| Area ID              | Туре       | Stub Import Summary LSA | Stub    | Default Cost |
|                      |            |                         |         |              |
| 0.0.0                | Normal     | None                    | None    | None         |
| 10.48.74.122         | Stub       | Enabled                 | Enabled | 1            |
| Total Entries:       | 2          |                         |         |              |
| local>               |            |                         |         |              |

| create ospf host_route |                                                                                                    |
|------------------------|----------------------------------------------------------------------------------------------------|
| Purpose                | Used to configure OSPF host route settings.                                                                                                    |
| Syntax                 | create ospf host_route <ipaddr> {area <area_id>   metric <value<br>1-65535&gt;}</value<br></area_id></ipaddr>                                       |
| Description            | This command is used to configure the OSPF host route settings.                                                                                     |
| Parameters             | <ipaddr> – The host's IP address.</ipaddr>                                                                                                    |
|                        | <area_id> – A 32-bit number in the form of an IP address<br/>(xxx.xxx.xxx) that uniquely identifies the OSPF area in the<br/>OSPF domain.</area_id> |
|                        | <i>metric <value 1-65535=""></value></i> – A metric between 1 and 65535, which will be advertised.                                                  |
| Restrictions           | Only administrator-level users can issue this command.                                                                                              |

Usage Example

To configure the OSPF host route settings:

| local>create ospf host_route 10.48.74.122 area 10.1.1.1 metric 2    |
|---------------------------------------------------------------------|
|                                                                     |
| Command: create ospf host_route 10.48.74.122 area 10.1.1.1 metric 2 |
|                                                                     |
| Success.                                                            |
|                                                                     |
| local>                                                              |

| delete ospf host_route |                                                        |  |
|------------------------|--------------------------------------------------------|--|
| Purpose                | Used to delete an OSPF host route.                     |  |
| Syntax                 | delete ospf host_route <ipaddr></ipaddr>               |  |
| Description            | This command is used to delete an OSPF host route.     |  |
| Parameters             | <ipaddr> – The IP address of the OSPF host.</ipaddr>   |  |
| Restrictions           | Only administrator-level users can issue this command. |  |

Usage Example

To delete an OSPF host route:

| local>delete ospf host_route 10.48.74.122    |
|----------------------------------------------|
| Command: delete ospf host_route 10.48.74.122 |
| Success.                                     |
| local>                                       |

| config ospf host_route |                                                                                                    |  |
|------------------------|----------------------------------------------------------------------------------------------------|--|
| Purpose                | Used to configure OSPF host route settings.                                                                                                    |  |
| Syntax                 | config ospf host_route <ipaddr> {area <area_id>   metric<br/><value>}</value></area_id></ipaddr>                                                        |  |
| Description            | This command is used to configure an OSPF host route settings.                                                                                          |  |
| Parameters             | <ipaddr> – The IP address of the host.</ipaddr>                                                                                                    |  |
|                        | <area_id> - A 32-bit number in the form of an IP address<br/>(xxx.xxx.xxx.xxx) that uniquely identifies the OSPF area in the OSPF<br/>domain.</area_id> |  |
|                        | <value> – A metric value between 1 and 65535 that will be advertised for the route.</value>                                                             |  |
| Restrictions           | Only administrator-level users can issue this command.                                                                                                  |  |

#### Usage Example

To configure an OSPF host route:

| local>config ospf host_route 10.48.74.122 area 10.1.1.1 metric 2    |  |  |  |
|---------------------------------------------------------------------|--|--|--|
| Command: config ospf host_route 10.48.74.122 area 10.1.1.1 metric 2 |  |  |  |
| Success.                                                            |  |  |  |
| local>                                                              |  |  |  |

| show ospf host_route |                                                              |  |  |  |  |
|----------------------|--------------------------------------------------------------|--|--|--|--|
| Purpose              | Used to display the current OSPF host route table.           |  |  |  |  |
| Syntax               | show ospf host_route { <ipaddr>}</ipaddr>                    |  |  |  |  |
| Description          | This command will display the current OSPF host route table. |  |  |  |  |
| Parameters           | <ipaddr> – The IP address of the host.</ipaddr>              |  |  |  |  |
| Restrictions         | None.                                                        |  |  |  |  |

Usage Example:

To display the current OSPF host route table:

|                               | ocal>show ospf host_route |          |     |  |  |  |
|-------------------------------|---------------------------|----------|-----|--|--|--|
| Command: show ospf host_route |                           |          |     |  |  |  |
| Host Address                  | Metric                    | Area_ID  | тоѕ |  |  |  |
| 10.48.73.21                   | 2                         | 10.1.1.1 |     |  |  |  |
| 10.48.74.122                  | 1                         | 10.1.1.1 |     |  |  |  |
| Total Entries: 2              | 2                         |          |     |  |  |  |
| local>                        |                           |          |     |  |  |  |

| create ospf aggregation |                                                                                                    |  |  |  |
|-------------------------|----------------------------------------------------------------------------------------------------|--|--|--|
| Purpose                 | Used to configure OSPF area aggregation settings.                                                                                    |  |  |  |
| Syntax                  | create ospf aggregation <area_id> <network_address><br/>lsdb_type summary {advertise [enable   disable]}</network_address></area_id> |  |  |  |
| Description             | This command is used to create an OSPF area aggregation.                                                                             |  |  |  |

| create ospf  | create ospf aggregation                                                                                                    |  |  |  |  |
|--------------|----------------------------------------------------------------------------------------------------|--|--|--|--|
| Parameters   | <area_id> – A 32-bit number in the form of an IP address<br/>(xxx.xxx.xxx) that uniquely identifies the OSPF area in the<br/>OSPF domain.</area_id>                     |  |  |  |  |
|              | <pre><network_address> – The 32-bit number in the form of an IP address that uniquely identifies the network that corresponds to the OSPF Area.</network_address></pre> |  |  |  |  |
|              | <i>Isdb_type summary</i> – The type of address aggregation.                                                                                                    |  |  |  |  |
|              | advertise [enable   disable] – Allows for the advertisement trigger to be enabled or disabled.                                                                          |  |  |  |  |
| Restrictions | Only administrator-level users can issue this command.                                                                                                    |  |  |  |  |

Usage Example:

To create an OSPF area aggregation:

| local>create ospf aggregation 10.1.1.1 10.48.76.122/16 lsdb_type summary advertise enable       |
|-------------------------------------------------------------------------------------------------|
| Command: create ospf aggregation 10.1.1.1 10.48.76.122/16<br>Isdb_type summary advertise enable |
| Success.                                                                                        |
| local>                                                                                          |

| delete ospf aggregation |                                                                                                    |  |  |  |
|-------------------------|----------------------------------------------------------------------------------------------------|--|--|--|
| Purpose                 | Used to delete an OSPF area aggregation configuration.                                                                                                    |  |  |  |
| Syntax                  | delete ospf aggregation <area_id> <network_address><br/>lsdb_type summary</network_address></area_id>                                                        |  |  |  |
| Description             | This command is used to delete an OSPF area aggregation configuration.                                                                                       |  |  |  |
| Parameters              | <area_id> – A 32-bit number in the form of an IP address<br/>(xxx.xxx.xxx.xxx) that uniquely identifies the OSPF area in the<br/>OSPF domain.</area_id>      |  |  |  |
|                         | <network_address> – The 32-bit number in the form of an IP address that uniquely identifies the network that corresponds to the OSPF Area.</network_address> |  |  |  |
|                         | Isdb_type summary – Specifies the type of address aggregation.                                                                                               |  |  |  |
| Restrictions            | Only administrator-level users can issue this command.                                                                                                    |  |  |  |

Usage Example

To configure the OSPF area aggregation settings:

| local>delete ospf aggregation 10.1.1.1 10.48.76.122/16 lsdb_type summary   |
|----------------------------------------------------------------------------|
| Command: delete ospf aggregation 10.1.1.1 10.48.76122/16 lsdb_type summary |
| Success.                                                                   |
| local>                                                                     |

| config ospf agg | regation                                                                                                    |
|-----------------|----------------------------------------------------------------------------------------------------|
| Purpose         | Used to configure the OSPF area aggregation settings.                                                                                                    |
| Syntax          | config ospf aggregation <area_id> <network_address><br/>lsdb_type summary {advertise [enable   disable]}</network_address></area_id>                         |
| Description     | This command is used to configure the OSPF area aggregation settings.                                                                                        |
| Parameters      | <area_id> – A 32-bit number in the form of an IP address<br/>(xxx.xxx.xxx) that uniquely identifies the OSPF area in the<br/>OSPF domain.</area_id>          |
|                 | <network_address> – The 32-bit number in the form of an IP address that uniquely identifies the network that corresponds to the OSPF Area.</network_address> |
|                 | Isdb_type summary – Specifies the type of address aggregation.                                                                                               |
|                 | advertise [enable   disable] – Allows for the advertisement trigger to be enabled or disabled.                                                               |
| Restrictions    | Only administrator-level users can issue this command.                                                                                                    |

Usage Example

To configure the OSPF area aggregation settings:

local>config ospf aggregation 10.1.1.1 10.48.76.122/16 lsdb\_type summary advertise enable Command: config ospf aggregation 10.1.1.1 10.48.76.122/16 lsdb\_type summary advertise enable Success.

### show ospf aggregation

Purpose

Used to display the current OSPF area aggregation settings.

| show ospf aggregation |                                                                                                    |  |
|-----------------------|----------------------------------------------------------------------------------------------------|--|
| Syntax                | show ospf aggregation { <area_id>}</area_id>                                                          |  |
| Description           | This command will display the current OSPF area aggregation settings.                                 |  |
| Parameters            | <area_id> – Enter this parameter if you wish to view this table by a specific OSPF area ID.</area_id> |  |
| Restrictions          | None.                                                                                                 |  |

To display OSPF area aggregation settings:

| ow ospf aggrega  | tion                                                                   |                                                        |
|------------------|------------------------------------------------------------------------|--------------------------------------------------------|
| d: show ospf ag  | gregation                                                              |                                                        |
|                  |                                                                        |                                                        |
| ea Aggregation S | Settings                                                               |                                                        |
|                  |                                                                        |                                                        |
| Aggregated       | LSDB                                                                   | Advertise                                              |
| Network Addre    | ss Type                                                                |                                                        |
|                  |                                                                        |                                                        |
| 10.0.0/8         | Summary                                                                | Enabled                                                |
| 20.2.0.0/16      | Summary                                                                | Enabled                                                |
|                  |                                                                        |                                                        |
| ries: 2          |                                                                        |                                                        |
|                  |                                                                        |                                                        |
|                  |                                                                        |                                                        |
|                  | d: show ospf ag<br>ea Aggregation S<br>Aggregated<br>Network Addre<br> | Network AddressType10.0.0.0/8Summary20.2.0.0/16Summary |

| show ospf Isdb |                                                                                                    |
|----------------|----------------------------------------------------------------------------------------------------|
| Purpose        | Used to display the OSPF Link State Database (LSDB).                                                                                                    |
| Syntax         | show ospf lsdb {area_id <area_id>   advertise_router <ipaddr><br/>  type [rtrlink   netlink   summary   assummary   asextlink]}</ipaddr></area_id>        |
| Description    | This command will display the current OSPF Link State Database (LSDB).                                                                                    |
| Parameters     | <i>area_id</i> < <i>area_id</i> > – A 32-bit number in the form of an IP address (xxx.xxx.xxx) that uniquely identifies the OSPF area in the OSPF domain. |
|                | advertise_router <ipaddr> – The router ID of the advertising router.</ipaddr>                                                                             |
|                | <i>type [rtrlink   netlink   summary   assummary   asextlink] –</i> The type of link.                                                                     |

| show ospf Isdb |       |
|----------------|-------|
| Restrictions   | None. |

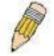

**NOTE:** When this command displays a "\*" (a star symbol) in the OSPF LSDB table for the *area\_id* or the *Cost*, this is interpreted as "no area ID" for external LSAs, and as "no cost given" for the advertised link.

#### Usage Example:

To display the link state database of OSPF:

| _          | ow ospf Isdb  |                          |                  |      |                    |
|------------|---------------|--------------------------|------------------|------|--------------------|
| Commar     | nd: show ospf | lsdb                     |                  |      |                    |
| Area<br>ID | LSDB<br>Type  | Advertising<br>Router ID | Link State<br>ID | Cost | Sequence<br>Number |
| 0.0.0.0    | RTRLink       | 50.48.75.73              | 50.48.75.73      | *    | 0x80000002         |
| 0.0.0.0    | Summary       | 50.48.75.73              | 10.0.0/8         | 1    | 0x80000001         |
| 1.0.0.0    | RTRLink       | 50.48.75.73              | 50.48.75.73      | *    | 0x80000001         |
| 1.0.0.0    | Summary       | 50.48.75.73              | 40.0.0/8         | 1    | 0x80000001         |
| 1.0.0.0    | Summary       | 50.48.75.73              | 50.0.0.0/8       | 1    | 0x80000001         |
| *          | ASExtLink     | 50.48.75.73              | 1.2.0.0/16       | 20   | 0x80000001         |

| show ospf neighbor |                                                                   |  |  |
|--------------------|-------------------------------------------------------------------|--|--|
| Purpose            | Used to display the current OSPF neighbor router table.           |  |  |
| Syntax             | show ospf neighbor { <ipaddr>}</ipaddr>                           |  |  |
| Description        | This command will display the current OSPF neighbor router table. |  |  |
| Parameters         | <ipaddr> – The IP address of the neighbor router.</ipaddr>        |  |  |
| Restrictions       | None.                                                             |  |  |

Usage Example

To display the current OSPF neighbor router table:

| local>show os <br>Command: sho | -                        | or                   |                   |
|--------------------------------|--------------------------|----------------------|-------------------|
| IP Address of<br>Neighbor      | Router ID of<br>Neighbor | Neighbor<br>Priority | Neighbor<br>State |
| 10.48.74.122                   | 10.2.2.2                 | 1                    | Initial           |
| local>                         |                          |                      |                   |

| show ospf virtual_neighbor |                                                                                                    |  |  |
|----------------------------|----------------------------------------------------------------------------------------------------|--|--|
| Purpose                    | Used to display the current OSPF virtual neighbor router table.                                                                                                    |  |  |
| Syntax                     | show ospf virtual_neighbor { <area_id> <neighbor id="">}</neighbor></area_id>                                                                                                    |  |  |
| Description                | This command will display the current OSPF virtual neighbor router table.                                                                                                    |  |  |
| Parameters                 | <area_id> – A 32-bit number in the form of an IP address<br/>(xxx.xxx.xxx) that uniquely identifies the OSPF area in the<br/>OSPF domain.</area_id>                                                           |  |  |
|                            | <neighbor_id> – The OSPF router ID for the neighbor. This is a 32-<br/>bit number in the form of an IP address (xxx.xxx.xxx) that<br/>uniquely identifies the remote area's Area Border Router.</neighbor_id> |  |  |
| Restrictions               | None.                                                                                                    |  |  |

To display the current OSPF virtual neighbor table:

| local>sho          | w ospf virtual_nei               | ghbor                             |                           |
|--------------------|----------------------------------|-----------------------------------|---------------------------|
| Command            | l: show ospf virtu               | al_neighbor                       |                           |
| Transit<br>Area ID | Router ID of<br>Virtual Neighbor | IP Address of<br>Virtual Neighbor | Virtual Neighbor<br>State |
|                    |                                  |                                   |                           |
| 10.1.1.1           | 10.2.3.4                         | 10.48.74.111                      | Exchange                  |
| Total Entr         | ies : 1                          |                                   |                           |
| local>             |                                  |                                   |                           |

## config ospf ipif

| config ospf ipif |                                                                                                    |
|------------------|----------------------------------------------------------------------------------------------------|
| Purpose          | Used to configure the OSPF interface settings.                                                                                                    |
| Syntax           | config ospf ipif <ipif_name 12=""> {area <area_id>   priority<br/><value>   hello_interval <sec 1-65535="">  dead_interval <sec 1-<br="">65535&gt;   authentication [none   simple <password 8="">   md5<br/><key_id 1-255="">]   metric <value 1-65535="">   state [enable  <br/>disable]}</value></key_id></password></sec></sec></value></area_id></ipif_name> |
| Description      | This command is used to configure the OSPF interface settings.                                                                                                    |
| Parameters       | <ipif_name 12=""> - The name of the IP interface.</ipif_name>                                                                                                    |
|                  | <i>area <area_id></area_id></i> - A 32-bit number in the form of an IP address (xxx.xxx.xxx) that uniquely identifies the OSPF area in the OSPF domain.                                                                                                    |
|                  | <i>priority <value></value></i> – The priority used in the election of the Designated Router (DR). A number between 0 and 255.                                                                                                    |
|                  | <i>hello_interval <sec 1-65535=""></sec></i> – Allows the specification of the interval between the transmission of OSPF Hello packets, in seconds. Between 1 and 65535 seconds can be specified. The Hello Interval, Dead Interval, Authorization Type, and Authorization Key should be the same for all routers on the same network.                            |
|                  | <i>dead_interval <sec 1-65535=""> –</sec></i> Allows the specification of the length of time between the receipt of Hello packets from a neighbor router before the selected area declares that router down. An interval between 1 and 65535 seconds can be specified. The <i>dead interval</i> must be evenly divisible by the Hello Interval.                   |
|                  | <i>metric <value 1-65535=""> –</value></i> The interface metric (1 to 65535).<br>Entering a 0 will allow automatic calculation of the metric.                                                                                                    |
|                  | <i>authentication</i> – Enter the type of authentication preferred. The user may choose between:                                                                                                    |
|                  | § none – Choosing this parameter will require no authentication.                                                                                                    |
|                  | <b>§</b> <i>simple <password 8=""></password></i> – Choosing this parameter will set a simple authentication which includes a case-sensitive password of no more than 8 characters.                                                                                                    |
|                  | § md5 <key_id 1-255=""> – Choosing this parameter will set<br/>authentication based on md5 encryption. A previously<br/>configured MD5 key ID (1 to 255) is required.</key_id>                                                                                                    |
|                  | <i>metric <value 1-65535=""></value></i> – This field allows the entry of a number between 1 and 65,535 that is representative of the OSPF cost of reaching the selected OSPF interface. The default metric is 1.                                                                                                    |
|                  | state [enable   disable] – Used to enable or disable this function.                                                                                                    |
| Restrictions     | Only administrator-level users can issue this command.                                                                                                    |

To configure OSPF interface settings:

| local>config ospf ipif System priority 2 hello_interval 15 metric 2 state enable       |
|----------------------------------------------------------------------------------------|
| Command: config ospf ipif System priority 2 hello_interval 15<br>metric 2 state enable |
| Success.                                                                               |
| local>                                                                                 |

| config ospf all |                                                                                                    |
|-----------------|----------------------------------------------------------------------------------------------------|
| Purpose         | Used to configure all of the OSPF interfaces on the switch at one time.                                                                                                    |
| Syntax          | config ospf all {area <area_id>   priority <value>  <br/>hello_interval <sec 1-65535="">   dead_interval <sec 1-65535="">  <br/>authentication [none   simple <password 8="">   md5 <key_id 1-<br="">255&gt;]   metric <value 1-65535="">   state [enable   disable]}</value></key_id></password></sec></sec></value></area_id> |
| Description     | This command is used to configure all of the OSPF interfaces on the switch, using a single group of parameters, at one time.                                                                                                    |

| config ospf all |                                                                                                    |
|-----------------|----------------------------------------------------------------------------------------------------|
| Parameters      | <i>area <area_id></area_id></i> - A 32-bit number in the form of an IP address (xxx.xxx.xxx.xxx) that uniquely identifies the OSPF area in the OSPF domain.                                                                                                    |
|                 | <i>priority <value></value></i> – The priority used in the election of the Designated Router (DR). A number between 0 and 255.                                                                                                    |
|                 | <i>hello_interval <sec 1-65535=""> –</sec></i> Allows the specification of the interval between the transmission of OSPF Hello packets, in seconds. Between 1 and 65535 seconds can be specified. The Hello Interval, Dead Interval, Authorization Type, and Authorization Key should be the same for all routers on the same network.   |
|                 | <i>dead_interval</i> <sec 1-65535=""> – Allows the specification of the length of time between the receipt of Hello packets from a neighbor router before the selected area declares that router down. An interval between 1 and 65535 seconds can be specified. The Dead Interval must be evenly divisible by the Hello Interval.</sec> |
|                 | <i>metric</i> < <i>value</i> 1-65535 > – The interface metric (1 to 65535).<br>Entering a 0 will allow automatic calculation of the metric.                                                                                                    |
|                 | <i>authentication</i> – Enter the type of authentication preferred. The user may choose between:                                                                                                    |
|                 | <b>§</b> <i>none</i> – Choosing this parameter will require nation authentication.                                                                                                    |
|                 | <b>§</b> simple <password 8=""> – Choosing this parameter will set simple authentication which includes a case-sensitive password of no more than 8 characters.</password>                                                                                                    |
|                 | <b>§</b> <i>md5</i> < <i>key_id</i> 1-255> – Choosing this parameter will se authentication based on md5 encryption. A previousl configured MD5 key ID (1 to 255) is required.                                                                                                    |
|                 | <i>metric</i> < <i>value</i> 1-65535> – This field allows the entry of a number between 1 and 65,535 that is representative of the OSPF cost of reaching the selected OSPF interface. The default metric is 1.                                                                                                    |
|                 | state [enable   disable] – Used to enable or disable this function.                                                                                                    |
| Restrictions    | Only administrator-level users can issue this command.                                                                                                    |

Usage Example

To configure all of the OSPF interfaces on the switch with a single group of parameters:

| local>config ospf all state enable    |
|---------------------------------------|
| Command: config ospf all state enable |
| Success.                              |
| local>                                |

| show ospf ipif |                                                                                                    |
|----------------|----------------------------------------------------------------------------------------------------|
| Purpose        | Used to display the current OSPF interface settings for the specified interface name.                                    |
| Syntax         | show ospf ipif { <ipif_name 12="">   all}</ipif_name>                                                                    |
| Description    | This command will display the current OSPF interface settings for the specified interface name.                          |
| Parameters     | <ipif_name 12=""> – The IP interface name for which you want to display the current OSPF interface settings.</ipif_name> |
|                | all – Entering this parameter will display all ospf Interface settings.                                                  |
| Restrictions   | None.                                                                                                    |

To display the current OSPF interface settings, for a specific OSPF interface:

| local>show ospf ipif ipif2     |                                         |
|--------------------------------|-----------------------------------------|
| Command: show ospf ipif ipif2  |                                         |
| Interface Name: ipif2          | IP Address: 123.234.12.34/24 ((Link Up) |
| Network Medium Type: BROADCAST | Metric: 1                               |
| Area ID: 1.0.0.0               | Administrative State: Enabled           |
| Priority: 1                    | DR State: DR                            |
| DR Address: 123.234.12.34      | Backup DR Address: None                 |
| Hello Interval: 10             | Dead Interval: 40                       |
| Transmit Delay: 1              | Retransmit Time: 5                      |
| Authentication: None           |                                         |
| Total Entries: 1               |                                         |
| local>                         |                                         |

To display the current OSPF interface settings, for all OSPF interfaces on the switch:

| local>show ospf all                                                                                                    |                                                                                                    |
|----------------------------------------------------------------------------------------------------|----------------------------------------------------------------------------------------------------|
| Command: show ospf all                                                                                                    |                                                                                                    |
|                                                                                                    |                                                                                                    |
| Interface Name: System                                                                                                    | IP Address: 10.42.73.10/8 (Link Up)                                                                        |
| Network Medium Type: BROADCAST                                                                                                    | Metric: 1                                                                                                  |
| Area ID: 0.0.0.0                                                                                                    | Administrative State: Enabled                                                                              |
| Priority: 1                                                                                                    | DR State: DR                                                                                               |
| DR Address: 10.42.73.10                                                                                                    | Backup DR Address: None                                                                                    |
| Hello Interval: 10                                                                                                    | Dead Interval: 40                                                                                          |
| Transmit Delay: 1                                                                                                    | Retransmit Time: 5                                                                                         |
| Authentication: None                                                                                                    |                                                                                                    |
|                                                                                                    |                                                                                                    |
| Interface Name: ipif2                                                                                                    |                                                                                                    |
| interface Name. ipitz                                                                                                    | IP Address: 123.234.12.34/24 ((Link Up)                                                                    |
| Network Medium Type: BROADCAST                                                                                                    | IP Address: 123.234.12.34/24 ((LINK UP)<br>Metric: 1                                                       |
|                                                                                                    |                                                                                                    |
| Network Medium Type: BROADCAST                                                                                                    | Metric: 1                                                                                                  |
| Network Medium Type: BROADCAST<br>Area ID: 1.0.0.0                                                                                                    | Metric: 1<br>Administrative State: Enabled                                                                 |
| Network Medium Type: BROADCAST<br>Area ID: 1.0.0.0<br>Priority: 1                                                                                                 | Metric: 1<br>Administrative State: Enabled<br>DR State: DR                                                 |
| Network Medium Type: BROADCAST<br>Area ID: 1.0.0.0<br>Priority: 1<br>DR Address: 123.234.12.34                                                                    | Metric: 1<br>Administrative State: Enabled<br>DR State: DR<br>Backup DR Address: None                      |
| Network Medium Type: BROADCAST<br>Area ID: 1.0.0.0<br>Priority: 1<br>DR Address: 123.234.12.34<br>Hello Interval: 10                                              | Metric: 1<br>Administrative State: Enabled<br>DR State: DR<br>Backup DR Address: None<br>Dead Interval: 40 |
| Network Medium Type: BROADCAST<br>Area ID: 1.0.0.0<br>Priority: 1<br>DR Address: 123.234.12.34<br>Hello Interval: 10<br>Transmit Delay: 1                         | Metric: 1<br>Administrative State: Enabled<br>DR State: DR<br>Backup DR Address: None<br>Dead Interval: 40 |
| Network Medium Type: BROADCAST<br>Area ID: 1.0.0.0<br>Priority: 1<br>DR Address: 123.234.12.34<br>Hello Interval: 10<br>Transmit Delay: 1                         | Metric: 1<br>Administrative State: Enabled<br>DR State: DR<br>Backup DR Address: None<br>Dead Interval: 40 |
| Network Medium Type: BROADCAST<br>Area ID: 1.0.0.0<br>Priority: 1<br>DR Address: 123.234.12.34<br>Hello Interval: 10<br>Transmit Delay: 1<br>Authentication: None | Metric: 1<br>Administrative State: Enabled<br>DR State: DR<br>Backup DR Address: None<br>Dead Interval: 40 |

| create ospf virtu | ial_link                                                                                                    |
|-------------------|----------------------------------------------------------------------------------------------------|
| Purpose           | Used to create an OSPF virtual interface.                                                                                                    |
| Syntax            | create ospf virtual_link <area_id> <neighbor_id><br/>{hello_interval <sec 1-65535="">   dead_interval <sec 1-65535="">  <br/>authentication [none   simple <password 8="">   md5 <key_id 1-<br="">255&gt;]}</key_id></password></sec></sec></neighbor_id></area_id>                                                                      |
| Description       | This command is used to create an OSPF virtual interface.                                                                                                    |
| Parameters        | <area_id> – A 32-bit number in the form of an IP address<br/>(xxx.xxx.xxx) that uniquely identifies the OSPF area in the<br/>OSPF domain.</area_id>                                                                                                    |
|                   | <neighbor_id> – The OSPF router ID for the remote area. This is<br/>a 32-bit number in the form of an IP address (xxx.xxx.xxx.xxx)<br/>that uniquely identifies the remote area's Area Border Router. The<br/>router ID of the neighbor router.</neighbor_id>                                                                            |
|                   | <i>hello_interval <sec 1-65535=""> –</sec></i> Allows the specification of the interval between the transmission of OSPF Hello packets, in seconds. Between 1 and 65535 seconds can be specified. The Hello Interval, Dead Interval, Authorization Type, and Authorization Key should be the same for all routers on the same network.   |
|                   | <i>dead_interval <sec 1-65535=""> –</sec></i> Allows the specification of the length of time between the receipt of Hello packets from a neighbor router before the selected area declares that router down. An interval between 1 and 65535 seconds can be specified. The Dead Interval must be evenly divisible by the Hello Interval. |
|                   | <i>authentication</i> – Enter the type of authentication preferred. The user may choose between:                                                                                                    |
|                   | <b>§</b> <i>none</i> – Choosing this parameter will require no authentication.                                                                                                    |
|                   | <b>§</b> simple <password 8=""> – Choosing this parameter will set a simple authentication which includes a case-sensitive password of no more than 8 characters.</password>                                                                                                    |
|                   | <b>§</b> <i>md5</i> < <i>key_id</i> 1-255> – Choosing this parameter will set authentication based on md5 encryption. A previously configured MD5 key ID (1 to 255) is required.                                                                                                    |
| Restrictions      | Only administrator-level users can issue this command.                                                                                                    |

To create an OSPF virtual interface:

| local>create ospf virtual_link 10.1.12 20.1.1.1 hello_interval 10    |
|----------------------------------------------------------------------|
| Command: create ospf virtual_link 10.1.12 20.1.1.1 hello_interval 10 |
|                                                                      |
| Success.                                                             |
|                                                                      |
| local>                                                               |

| config ospf virtu | al_link                                                                                                    |
|-------------------|----------------------------------------------------------------------------------------------------|
| Purpose           | Used to configure the OSPF virtual interface settings.                                                                                                    |
| Syntax            | config ospf virtual_link <area_id> <neighbor_id><br/>{hello_interval <sec 1-65535="">   dead_interval <sec 1-65535="">  <br/>authentication [none   simple <password 8="">   md5 <key_id 1-<br="">255&gt;]}</key_id></password></sec></sec></neighbor_id></area_id>                                                                                     |
| Description       | This command is used to configure the OSPF virtual interface settings.                                                                                                    |
| Parameters        | <area_id> – A 32-bit number in the form of an IP address<br/>(xxx.xxx.xxx) that uniquely identifies the OSPF area in the<br/>OSPF domain.</area_id>                                                                                                    |
|                   | <neighbor_id> – The OSPF router ID for the remote area. This is<br/>a 32-bit number in the form of an IP address (xxx.xxx.xxx.xxx)<br/>that uniquely identifies the remote area's Area Border Router.</neighbor_id>                                                                                                    |
|                   | <i>hello_interval <sec 1-65535=""> –</sec></i> Allows the specification of the interval between the transmission of OSPF Hello packets, in seconds. Between 1 and 65535 seconds can be specified. The Hello Interval, Dead Interval, Authorization Type, and Authorization Key should be the same for all routers on the same network.                  |
|                   | <i>dead_interval <sec 1-65535=""></sec></i> – Allows the specification of the<br>length of time between the receipt of Hello packets from a<br>neighbor router before the selected area declares that router<br>down. An interval between 1 and 65535 seconds can be<br>specified. The Dead Interval must be evenly divisible by the Hello<br>Interval. |
|                   | <i>authentication</i> – Enter the type of authentication preferred. The user may choose between:                                                                                                    |
|                   | § none – Choosing this parameter will require no authentication.                                                                                                    |
|                   | <b>§</b> <i>simple <password 8=""></password></i> – Choosing this parameter will set a simple authentication which includes a case-sensitive password of no more than 8 characters.                                                                                                    |
|                   | § md5 <key_id 1-255=""> – Choosing this parameter will set authentication based on md5 encryption A previously configured MD5 key ID (1 to 255) is required.</key_id>                                                                                                    |

### config ospf virtual\_link

Restrictions

Only administrator-level users can issue this command.

Usage Example

To configure the OSPF virtual interface settings:

local>config ospf virtual\_link 10.1.1.2 20.1.1.1 hello\_interval 10 Command: config ospf virtual\_link 10.1.1.2 20.1.1.1 hello\_interval 10

Success.

local>

| delete ospf virtu | al_link                                                                                                    |
|-------------------|----------------------------------------------------------------------------------------------------|
| Purpose           | Used to delete an OSPF virtual interface.                                                                                                    |
| Syntax            | delete ospf virtual_link <area_id> <neighbor_id></neighbor_id></area_id>                                                                                                    |
| Description       | This command will delete an OSPF virtual interface from the switch.                                                                                                    |
| Parameters        | <area_id> – A 32-bit number in the form of an IP address<br/>(xxx.xxx.xxx.xxx) that uniquely identifies the OSPF area in the<br/>OSPF domain.</area_id>                                                                                                   |
|                   | <neighbor_id> – The OSPF router ID for the remote area. This is<br/>a 32-bit number in the form of an IP address (xxx.xxx.xxx)<br/>that uniquely identifies the remote area's Area Border Router.<br/>The router ID of the neighbor router.</neighbor_id> |
| Restrictions      | Only administrator-level users can issue this command.                                                                                                    |

Usage Example:

To delete an OSPF virtual interface from the switch:

| local>delete ospf virtual_link 10.1.12 20.1.1.1    |
|----------------------------------------------------|
| Command: delete ospf virtual_link 10.1.12 20.1.1.1 |
| Success.                                           |
| local>                                             |

| show ospf virtual_link |                                                                   |  |  |
|------------------------|-------------------------------------------------------------------|--|--|
| Purpose                | Used to display the current OSPF virtual interface configuration. |  |  |
|                        |                                                                   |  |  |

| show ospf virtual_link |                                                                                                    |  |  |
|------------------------|----------------------------------------------------------------------------------------------------|--|--|
| Syntax                 | show ospf virtual_link { <area_id> <neighbor_id>}</neighbor_id></area_id>                                                                                                    |  |  |
| Description            | This command will display the current OSPF virtual interface configuration.                                                                                                    |  |  |
| Parameters             | <area_id> – A 32-bit number in the form of an IP address<br/>(xxx.xxx.xxx.xxx) that uniquely identifies the OSPF area in the<br/>OSPF domain.</area_id>                                                                                               |  |  |
|                        | <neighbor_id> – The OSPF router ID for the remote area. This is a 32-bit number in the form of an IP address (xxx.xxx.xxx) that uniquely identifies the remote area's Area Border Router. This is the router ID of the neighbor router.</neighbor_id> |  |  |
| Restrictions           | None.                                                                                                    |  |  |

To display the current OSPF virtual interface configuration:

| local>show         | ospf virtual_link          |                   |                  |                |                |
|--------------------|----------------------------|-------------------|------------------|----------------|----------------|
| Transit<br>Area ID | Virtual<br>Neighbor Router | Hello<br>Interval | Dead<br>Interval | Authentication | Link<br>Status |
| 10.0.0.0           | 20.0.0.0                   | 10                | 60               | None           | DOWN           |
| Total Entries: 1   |                            |                   |                  |                |                |
| local>             |                            |                   |                  |                |                |

# 37

## **COMMAND HISTORY LIST**

The command history list commands in the Command Line Interface (CLI) are listed (along with the appropriate parameters) in the following table.

| Command                | Parameters              |
|------------------------|-------------------------|
| ?                      |                         |
| show command_history   |                         |
| config command_history | <value 1-40=""></value> |

Each command is listed, in detail, in the following sections.

| ?            |                                                                                                   |
|--------------|---------------------------------------------------------------------------------------------------|
| Purpose      | Used to display all commands in the Command Line Interface (CLI).                                 |
| Syntax       | ?                                                                                                 |
| Description  | This command will display all of the commands available through the Command Line Interface (CLI). |
| Parameters   | None.                                                                                             |
| Restrictions | None.                                                                                             |

Example usage

To display all of the commands in the CLI:

| local>?                                                    | ٦ |  |
|------------------------------------------------------------|---|--|
|                                                            |   |  |
| ?                                                          |   |  |
| clear                                                      |   |  |
| clear arptable                                             |   |  |
| clear counters                                             |   |  |
| clear fdb                                                  |   |  |
| clear log                                                  |   |  |
| config 802.1p default_priority                             |   |  |
| config 802.1p user_priority                                |   |  |
| config 802.1x auth_mode                                    |   |  |
| config 802.1x auth_parameter ports                         |   |  |
| config 802.1x auth_protocol                                |   |  |
| config 802.1x capability ports                             |   |  |
| config 802.1x init                                         |   |  |
| config 802.1x reauth                                       |   |  |
| config access profile profile_id                           |   |  |
| config account                                             |   |  |
| config admin local_enable                                  |   |  |
| config all_boxes_id                                        |   |  |
| config arp_aging time                                      |   |  |
| config authen_application                                  |   |  |
| CTRL+C ESC q Quit SPACE n Next Page ENTER Next Entry a All |   |  |

### show command\_history

| Purpose      | Used to display the command history.           |
|--------------|------------------------------------------------|
| Syntax       | show command_history                           |
| Description  | This command will display the command history. |
| Parameters   | None.                                          |
| Restrictions | None.                                          |

Example usage

To display the command history:

| local>show command_     | history         |
|-------------------------|-----------------|
| Command: show comm      | and_history     |
| ?                       |                 |
| ? show                  |                 |
| show vlan               |                 |
| config router_ports vla | 12 add 1:1-1:10 |
| config router_ports vla | 12 add          |
| config router_ports vla | 12              |
| config router_ports     |                 |
| show vlan               |                 |
| create vlan vlan2 tag 3 |                 |
| create vlan vlan2 tag 2 |                 |
| show router_ports       |                 |
| show router ports       |                 |
| login                   |                 |

| config command_history |                                                                                                    |  |  |
|------------------------|----------------------------------------------------------------------------------------------------|--|--|
| Purpose                | Used to configure the command history.                                                                                                    |  |  |
| Syntax                 | config command_history <value 1-40=""></value>                                                                                                    |  |  |
| Description            | This command is used to configure the command history.                                                                                                 |  |  |
| Parameters             | <value 1-40=""> – The number of previously executed commands maintained in the buffer. Up to 40 of the latest executed commands may be viewed.</value> |  |  |
| Restrictions           | None.                                                                                                    |  |  |

Example usage

To configure the command history:

| local>config command | l_history 20    |  |
|----------------------|-----------------|--|
| Command: config con  | mand_history 20 |  |
| Success.             |                 |  |
| local>               |                 |  |

# Α

| Physical and Environmental                     |                                                                                 |  |
|------------------------------------------------|---------------------------------------------------------------------------------|--|
| AC Input & External Redundant power<br>Supply: | 100 – 120; 200 - 240 VAC, 50/60 Hz (internal universal power supply)            |  |
| Power Consumption:                             | 90 watts maximum                                                                |  |
| DC Fans:                                       | 2 built-in 40 x 40 x10 mm fans                                                  |  |
| Operating Temperature:                         | 0 to 40 degrees Celsius                                                         |  |
| Storage Temperature:                           | -25 to 55 degrees Celsius                                                       |  |
| Humidity:                                      | Operating: 5% to 95% RH non-condensing;<br>Storage: 0% to 95% RH non-condensing |  |
| Dimensions:                                    | 441 mm x 207 mm x 44 mm (1U), 19 inch rack-mount width                          |  |
| Weight:                                        | 3.15 kg                                                                         |  |
| EMC:                                           | FCC Class A , CE Mark, C-Tick                                                   |  |
| Safety:                                        | CSA International                                                               |  |

| General    |                                          |  |
|------------|------------------------------------------|--|
| Standards: | IEEE 802.3u 100BASE-TX Fast Ethernet     |  |
|            | IEEE 802.3ab 1000BASE-T Gigabit Ethernet |  |
|            | IEEE 802.1 P/Q VLAN                      |  |
|            | IEEE 802.3x Full-duplex Flow Control     |  |
|            | IEEE 802.3 Nway auto-negotiation         |  |
|            | IEEE 802.3z SFP ports                    |  |
|            | IEEE 802.1D/w/s Spanning trees.          |  |
|            | IEEE 802.1p QoS (Priority Bits)          |  |
|            | IEEE 802.1X Access Control               |  |
| Protocols: | CSMA/CD                                  |  |

| General              |                                      |                             |
|----------------------|--------------------------------------|-----------------------------|
| Data Transfer Rates: | Half-duplex                          | Full-duplex                 |
| Ethernet             | 10 Mbps 20Mbps                       |                             |
| Fast Ethernet        | 100Mbps                              | 200Mbps                     |
| Gigabit Ethernet     | n/a                                  | 2000Mbps                    |
| Fiber Optic          | SFP (Mini GBIC) Support              |                             |
|                      | IEEE 802.3z 100<br>transceiver)      | 00BASE-LX (DEM-310GT        |
|                      | IEEE 802.3z 100<br>transceiver)      | 00BASE-SX (DEM-311GT        |
|                      | IEEE 802.3z 100<br>transceiver)      | 00BASE-LH (DEM-314GT        |
|                      | IEEE 802.3z 100<br>transceiver)      | 00BASE-ZX (DEM-315GT        |
| Network Cables:      |                                      |                             |
| 10BASE-T:            | UTP Cat.5, Cat.                      | 5 Enhanced for 1000Mbps     |
|                      | UTP Cat.5 for 100Mbps                |                             |
|                      | UTP Cat.3, 4, 5                      | for 10Mbps                  |
| 100BASE-TX:          | EIA/TIA-568 100<br>(STP)(100m)       | D-ohm screened twisted-pair |
| Number of Ports:     | 48 10/100 + 2 Gigabit Ethernet ports |                             |

| Performance                       |                                               |  |
|-----------------------------------|-----------------------------------------------|--|
| Transmission Method:              | Store-and-forward                             |  |
| RAM Buffer:                       | 1 MB per device                               |  |
| Filtering Address Table:          | 16K MAC address per device                    |  |
| Packet Filtering/Forwarding Rate: | Full-wire speed for all connections.          |  |
|                                   | 148,810 pps per port (for 100Mbps)            |  |
|                                   | 1,488,100 pps per port (for 1000Mbps)         |  |
| MAC Address Learning:             | Automatic update.                             |  |
| Forwarding Table Age Time:        | Max age: 10 - 1000000 seconds. Default = 300. |  |